# **Oracle® Payables**

Reference Guide Release 12.2  **Part No. E48763-03**

August 2016

ORACLE<sup>®</sup>

Oracle Payables Reference Guide, Release 12.2

Part No. E48763-03

Copyright © 1998, 2016, Oracle and/or its affiliates. All rights reserved.

Primary Author: Sudha Seshadri

Contributing Author: Jayanta Bhowmik, Robert MacIsaac, Christine Monk, Carol-Ann Lapeyrouse, Ramasubramanian Balasundaram, Mary Kalway, Brent Bosin, Melanie Featherstone, Manoj Swaminathan, Ping Feng, Goutham Bellary, Biplob Ghose

This software and related documentation are provided under a license agreement containing restrictions on use and disclosure and are protected by intellectual property laws. Except as expressly permitted in your license agreement or allowed by law, you may not use, copy, reproduce, translate, broadcast, modify, license, transmit, distribute, exhibit, perform, publish, or display any part, in any form, or by any means. Reverse engineering, disassembly, or decompilation of this software, unless required by law for interoperability, is prohibited.

The information contained herein is subject to change without notice and is not warranted to be error-free. If you find any errors, please report them to us in writing.

If this is software or related documentation that is delivered to the U.S. Government or anyone licensing it on behalf of the U.S. Government, then the following notice is applicable:

U.S. GOVERNMENT END USERS: Oracle programs, including any operating system, integrated software, any programs installed on the hardware, and/or documentation, delivered to U.S. Government end users are "commercial computer software" pursuant to the applicable Federal Acquisition Regulation and agency-specific supplemental regulations. As such, use, duplication, disclosure, modification, and adaptation of the programs, including any operating system, integrated software, any programs installed on the hardware, and/or documentation, shall be subject to license terms and license restrictions applicable to the programs. No other rights are granted to the U.S. Government.

This software or hardware is developed for general use in a variety of information management applications. It is not developed or intended for use in any inherently dangerous applications, including applications that may create a risk of personal injury. If you use this software or hardware in dangerous applications, then you shall be responsible to take all appropriate fail-safe, backup, redundancy, and other measures to ensure its safe use. Oracle Corporation and its affiliates disclaim any liability for any damages caused by use of this software or hardware in dangerous applications.

Oracle and Java are registered trademarks of Oracle and/or its affiliates. Other names may be trademarks of their respective owners.

Intel and Intel Xeon are trademarks or registered trademarks of Intel Corporation. All SPARC trademarks are used under license and are trademarks or registered trademarks of SPARC International, Inc. AMD, Opteron, the AMD logo, and the AMD Opteron logo are trademarks or registered trademarks of Advanced Micro Devices. UNIX is a registered trademark of The Open Group.

This software or hardware and documentation may provide access to or information about content, products, and services from third parties. Oracle Corporation and its affiliates are not responsible for and expressly disclaim all warranties of any kind with respect to third-party content, products, and services unless otherwise set forth in an applicable agreement between you and Oracle. Oracle Corporation and its affiliates will not be responsible for any loss, costs, or damages incurred due to your access to or use of third-party content, products, or services, except as set forth in an applicable agreement between you and Oracle.

For information about Oracle's commitment to accessibility, visit the Oracle Accessibility Program website at <http://www.oracle.com/pls/topic/lookup?ctx=acc&id=docacc>.

Oracle customers that have purchased support have access to electronic support through My Oracle Support. For information, visit<http://www.oracle.com/pls/topic/lookup?ctx=acc&id=info>or visit [http://www.oracle.com/pls/topic/lookup?ctx=acc&id=trsi](http://www.oracle.com/pls/topic/lookup?ctx=acc&id=trs)f you are hearing impaired.

# **Contents**

## **Send Us Your Comments**

## **Preface**

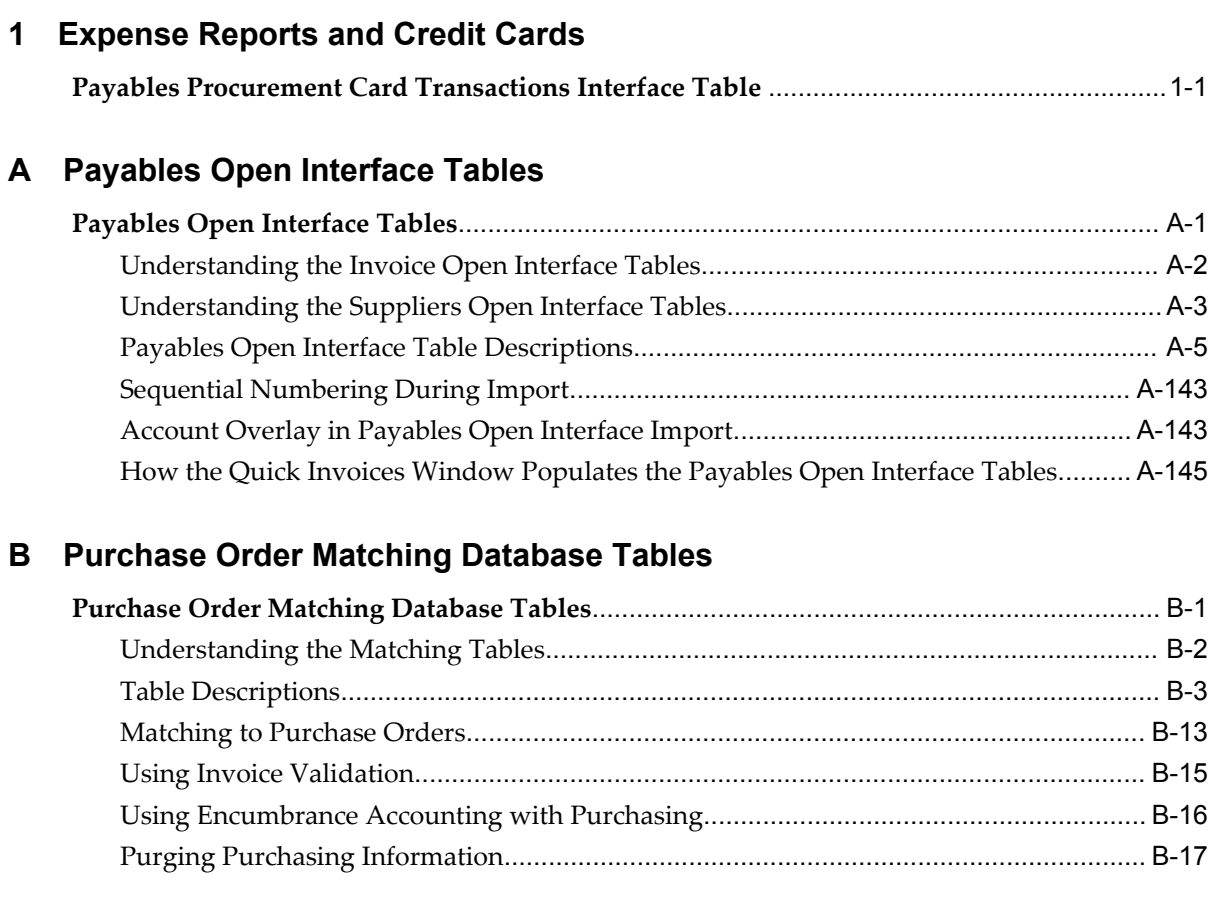

# **C Predefined Setup for Oracle Subledger Accounting**

**Data that Oracle Payables Predefines for Oracle Subledger [Accounting](#page-198-0)**[...............................](#page-198-0) C-1

**Index**

# **Send Us Your Comments**

## **Oracle Payables Reference Guide, Release 12.2**

#### **Part No. E48763-03**

Oracle welcomes customers' comments and suggestions on the quality and usefulness of this document. Your feedback is important, and helps us to best meet your needs as a user of our products. For example:

- Are the implementation steps correct and complete?
- Did you understand the context of the procedures?
- Did you find any errors in the information?
- Does the structure of the information help you with your tasks?
- Do you need different information or graphics? If so, where, and in what format?
- Are the examples correct? Do you need more examples?

If you find any errors or have any other suggestions for improvement, then please tell us your name, the name of the company who has licensed our products, the title and part number of the documentation and the chapter, section, and page number (if available).

Note: Before sending us your comments, you might like to check that you have the latest version of the document and if any concerns are already addressed. To do this, access the new Oracle E-Business Suite Release Online Documentation CD available on My Oracle Support and www.oracle.com. It contains the most current Documentation Library plus all documents revised or released recently.

Send your comments to us using the electronic mail address: appsdoc\_us@oracle.com

Please give your name, address, electronic mail address, and telephone number (optional).

If you need assistance with Oracle software, then please contact your support representative or Oracle Support Services.

If you require training or instruction in using Oracle software, then please contact your Oracle local office and inquire about our Oracle University offerings. A list of Oracle offices is available on our Web site at www.oracle.com.

# **Preface**

## **Intended Audience**

Welcome to Release 12.2 of the *Oracle Payables Reference Guide.*

This guide assumes you have a working knowledge of the following:

- The principles and customary practices of your business area.
- Computer desktop application usage and terminology.

If you have never used Oracle E-Business Suite, we suggest you attend one or more of the Oracle Applications training classes available through Oracle University.

[See Related Information Sources on page viii](#page-7-0) for more Oracle E-Business Suite product information.

# **Documentation Accessibility**

For information about Oracle's commitment to accessibility, visit the Oracle Accessibility Program website at [http://www.oracle.com/pls/topic/lookup?ctx=acc&id=docacc.](http://www.oracle.com/pls/topic/lookup?ctx=acc&id=docacc)

#### **Access to Oracle Support**

Oracle customers that have purchased support have access to electronic support through My Oracle Support. For information, visit http://www.oracle.com/pls/topic/lookup?ctx=acc&id=info or visit http://www.oracle.com/pls/topic/lookup?ctx=acc&id=trsif you are hearing impaired.

# **Structure**

- **[1 Expense Reports and Credit Cards](#page-24-1)**
- **[A Payables Open Interface Tables](#page-30-1)**
- **[B Purchase Order Matching Database Tables](#page-180-1)**
- **[C Predefined Setup for Oracle Subledger Accounting](#page-198-1)**

# <span id="page-7-0"></span>**Related Information Sources**

This book is included in the Oracle E-Business Suite Documentation Library, which is supplied in the Release 12.2 Media Pack. If this guide refers you to other Oracle E-Business Suite documentation, use only the latest Release 12.2 versions of those guides.

#### **Online Documentation**

All Oracle E-Business Suite documentation is available online (HTML or PDF).

- **Online Help** Online help patches (HTML) are available on My Oracle Support.
- **PDF Documentation** See the Oracle E-Business Suite Documentation Library for current PDF documentation for your product with each release.
- **Release Notes** For information about changes in this release, including new features, known issues, and other details, see the release notes for the relevant product, available on My Oracle Support.
- **Oracle Electronic Technical Reference Manual -** The Oracle Electronic Technical Reference Manual (eTRM) contains database diagrams and a detailed description of database tables, forms, reports, and programs for each Oracle E-Business Suite product. This information helps you convert data from your existing applications and integrate Oracle E-Business Suite data with non-Oracle applications, and write custom reports for Oracle E-Business Suite products. The Oracle eTRM is available on My Oracle Support.

#### **Related Guides**

You should have the following related books on hand. Depending on the requirements of your particular installation, you may also need additional manuals or guides.

#### **Oracle Alert User's Guide**

This guide explains how to define periodic and event alerts to monitor the status of your Oracle E-Business Suite data.

#### **Oracle Application Framework Developer's Guide**

This guide contains the coding standards followed by the Oracle E-Business Suite development staff to produce applications built with Oracle Application Framework. This guide is available in PDF format on My Oracle Support and as online documentation in JDeveloper 10*g* with Oracle Application Extension.

#### **Oracle Application Framework Personalization Guide**

This guide covers the design-time and run-time aspects of personalizing applications built with Oracle Application Framework.

#### **Oracle Fusion Middleware Adapter for Oracle Applications User's Guide (Oracle Application Server Adapter for Oracle Applications User's Guide)**

This guide covers the use of Adapter for Oracle Applications in developing integrations between Oracle E-Business Suite and trading partners.

Please note that the user's guide can be found in the following documentation libraries:

- As part of the Oracle Fusion Middleware and SOA Suite in 11*g*, *Oracle Fusion Middleware Adapter for Oracle Applications User's Guide* is available in the Oracle Fusion Middleware 11*g* Documentation Library.
- As part of the Oracle Application Server in 10*g*, *Oracle Application Server Adapter for Oracle Applications User's Guide* is available in the Oracle Application Server 10*g* Documentation Library.

#### **Oracle Diagnostics Framework User's Guide**

This manual contains information on implementing and administering diagnostics tests for Oracle E-Business Suite using the Oracle Diagnostics Framework.

#### **Oracle E-Business Suite Concepts**

This book is intended for all those planning to deploy Oracle E-Business Suite Release 12.2, or contemplating significant changes to a configuration. After describing the Oracle E-Business Suite architecture and technology stack, it focuses on strategic topics, giving a broad outline of the actions needed to achieve a particular goal, plus the installation and configuration choices that may be available.

#### **Oracle E-Business Suite CRM System Administrator's Guide**

This manual describes how to implement the CRM Technology Foundation (JTT) and use its System Administrator Console.

#### **Oracle E-Business Suite Desktop Integration Framework Developer's Guide**

Oracle E-Business Suite Desktop Integration Framework is a development tool that lets you define custom integrators for use with Oracle Web Applications Desktop Integrator. This guide describes how to define and manage integrators and all associated supporting objects, as well as how to download and upload integrator definitions.

#### **Oracle E-Business Suite Developer's Guide**

This guide contains the coding standards followed by the Oracle E-Business Suite development staff. It describes the Oracle Application Object Library components needed to implement the Oracle E-Business Suite user interface described in the *Oracle E-Business Suite User Interface Standards for Forms-Based Products*. It provides information to help you build your custom Oracle Forms Developer forms so that they integrate with Oracle E-Business Suite. In addition, this guide has information for customizations in features such as concurrent programs, flexfields, messages, and logging.

#### **Oracle E-Business Suite Flexfields Guide**

This guide provides flexfields planning, setup, and reference information for the Oracle E-Business Suite implementation team, as well as for users responsible for the ongoing maintenance of Oracle E-Business Suite product data. This guide also provides information on creating custom reports on flexfields data.

#### **Oracle E-Business Suite Installation Guide: Using Rapid Install**

This book is intended for use by anyone who is responsible for installing or upgrading Oracle E-Business Suite. It provides instructions for running Rapid Install either to carry out a fresh installation of Oracle E-Business Suite Release 12.2, or as part of an upgrade to Release 12.2.

#### **Oracle E-Business Suite Maintenance Guide**

This guide contains information about the strategies, tasks, and troubleshooting activities that can be used to help ensure an Oracle E-Business Suite system keeps running smoothly, together with a comprehensive description of the relevant tools and utilities. It also describes how to patch a system, with recommendations for optimizing typical patching operations and reducing downtime.

#### **Oracle E-Business Suite Security Guide**

This guide contains information on a comprehensive range of security-related topics, including access control, user management, function security, data security, and auditing. It also describes how Oracle E-Business Suite can be integrated into a single sign-on environment.

#### **Oracle E-Business Suite Setup Guide**

This guide contains information on system configuration tasks that are carried out either after installation or whenever there is a significant change to the system. The activities described include defining concurrent programs and managers, enabling Oracle Applications Manager features, and setting up printers and online help.

#### **Oracle E-Business Suite User's Guide**

This guide explains how to navigate, enter data, query, and run reports using the user interface (UI) of Oracle E-Business Suite. This guide also includes information on setting user profiles, as well as running and reviewing concurrent requests.

#### **Oracle E-Business Suite User Interface Standards for Forms-Based Products**

This guide contains the user interface (UI) standards followed by the Oracle E-Business Suite development staff. It describes the UI for the Oracle E-Business Suite products and how to apply this UI to the design of an application built by using Oracle Forms.

#### **Oracle E-Business Suite Integrated SOA Gateway User's Guide**

This guide describes the high level service enablement process, explaining how users can browse and view the integration interface definitions and services residing in Oracle Integration Repository.

#### **Oracle E-Business Suite Integrated SOA Gateway Implementation Guide**

This guide explains how integration repository administrators can manage and

administer the Web service activities for integration interfaces including native packaged integration interfaces, composite services (BPEL type), and custom integration interfaces. It also describes how to invoke Web services from Oracle E-Business Suite by employing the Oracle Workflow Business Event System, and how to manage Web service security, configure logs, and monitor SOAP messages.

#### **Oracle E-Business Suite Integrated SOA Gateway Developer's Guide**

This guide describes how system integration developers can perform end-to-end service integration activities. These include orchestrating discrete Web services into meaningful end-to-end business processes using business process execution language (BPEL), and deploying BPEL processes at run time.

This guide also explains how to invoke Web services using the Service Invocation Framework. This includes defining Web service invocation metadata, invoking Web services, and testing the Web service invocation.

#### **Oracle e-Commerce Gateway User's Guide**

This guide describes the functionality of Oracle e-Commerce Gateway and the necessary setup steps in order for Oracle E-Business Suite to conduct business with trading partners through Electronic Data Interchange (EDI). It also describes how to run extract programs for outbound transactions, import programs for inbound transactions, and the relevant reports.

#### **Oracle e-Commerce Gateway Implementation Guide**

This guide describes implementation details, highlighting additional setup steps needed for trading partners, code conversion, and Oracle E-Business Suite. It also provides architecture guidelines for transaction interface files, troubleshooting information, and a description of how to customize EDI transactions.

#### **Oracle iSetup Developer's Guide**

This manual describes how to build, test, and deploy Oracle iSetup Framework interfaces.

#### **Oracle iSetup User's Guide**

This guide describes how to use Oracle iSetup to migrate data between different instances of the Oracle E-Business Suite and generate reports. It also includes configuration information, instance mapping, and seeded templates used for data migration.

#### **Oracle Report Manager User's Guide**

Oracle Report Manager is an online report distribution system that provides a secure and centralized location to produce and manage point-in-time reports. Oracle Report Manager users can be either report producers or report consumers. Use this guide for information on setting up and using Oracle Report Manager.

#### **Oracle Web Applications Desktop Integrator Implementation and Administration Guide**

Oracle Web Applications Desktop Integrator brings Oracle E-Business Suite

functionality to a spreadsheet, where familiar data entry and modeling techniques can be used to complete Oracle E-Business Suite tasks. You can create formatted spreadsheets on your desktop that allow you to download, view, edit, and create Oracle E-Business Suite data, which you can then upload. This guide describes how to implement Oracle Web Applications Desktop Integrator and how to define mappings, layouts, style sheets, and other setup options.

#### **Oracle Workflow Administrator's Guide**

This guide explains how to complete the setup steps necessary for any product that includes workflow-enabled processes. It also describes how to manage workflow processes and business events using Oracle Applications Manager, how to monitor the progress of runtime workflow processes, and how to administer notifications sent to workflow users.

#### **Oracle Workflow Developer's Guide**

This guide explains how to define new workflow business processes and customize existing Oracle E-Business Suite-embedded workflow processes. It also describes how to define and customize business events and event subscriptions.

#### **Oracle Workflow User's Guide**

This guide describes how users can view and respond to workflow notifications and monitor the progress of their workflow processes.

#### **Oracle Workflow API Reference**

This guide describes the APIs provided for developers and administrators to access Oracle Workflow.

#### **Oracle Workflow Client Installation Guide**

This guide describes how to install the Oracle Workflow Builder and Oracle XML Gateway Message Designer client components for Oracle E-Business Suite.

#### **Oracle XML Gateway User's Guide**

This guide describes Oracle XML Gateway functionality and each component of the Oracle XML Gateway architecture, including Message Designer, Oracle XML Gateway Setup, Execution Engine, Message Queues, and Oracle Transport Agent. It also explains how to use Collaboration History that records all business transactions and messages exchanged with trading partners.

The integrations with Oracle Workflow Business Event System, and the Business-to-Business transactions are also addressed in this guide.

#### **Oracle XML Publisher Report Designer's Guide**

Oracle XML Publisher is a template-based reporting solution that merges XML data with templates in RTF or PDF format to produce a variety of outputs to meet a variety of business needs. Using Microsoft Word or Adobe Acrobat as the design tool, you can create pixel-perfect reports from the Oracle E-Business Suite. Use this guide to design your report layouts.

This guide is available through the Oracle E-Business Suite online help.

#### **Oracle XML Publisher Administration and Developer's Guide**

Oracle XML Publisher is a template-based reporting solution that merges XML data with templates in RTF or PDF format to produce a variety of outputs to meet a variety of business needs. Outputs include: PDF, HTML, Excel, RTF, and eText (for EDI and EFT transactions). Oracle XML Publisher can be used to generate reports based on existing Oracle E-Business Suite report data, or you can use Oracle XML Publisher's data extraction engine to build your own queries. Oracle XML Publisher also provides a robust set of APIs to manage delivery of your reports via e-mail, fax, secure FTP, printer, WebDav, and more. This guide describes how to set up and administer Oracle XML Publisher as well as how to use the Application Programming Interface to build custom solutions.

This guide is available through the Oracle E-Business Suite online help.

#### **Oracle E-Business Suite Upgrade Guide: Release 12.0 and 12.1 to 12.2:**

This guide provides information for DBAs and Applications Specialists who are responsible for upgrading Release 12.0 and 12.1 Oracle E-Business Suite system (techstack and products) to Release 12.2. In addition to information about applying the upgrade driver, it outlines pre-upgrade steps and post-upgrade steps, and provides descriptions of product-specific functional changes and suggestions for verifying the upgrade and reducing downtime.

#### **Oracle Advanced Global Intercompany System User's Guide:**

This guide describes the self service application pages available for Intercompany users. It includes information on setting up intercompany, entering intercompany transactions, importing transactions from external sources and generating reports.

#### **Oracle Advanced Collections User Guide:**

This guide describes how to use the features of Oracle Advanced Collections to manage your collections activities. It describes how collections agents and managers can use Oracle Advanced Collections to identify delinquent customers, review payment history and aging data, process payments, use strategies and dunning plans to automate the collections process, manage work assignments, and handle later-stage delinquencies.

#### **Oracle Advanced Collections Implementation Guide:**

This guide describes how to configure Oracle Advanced Collections and its integrated products. It contains the steps required to set up and verify your implementation of Oracle Advanced Collections.

#### **Oracle Assets User Guide:**

This guide provides you with information on how to implement and use Oracle Assets. Use this guide to understand the implementation steps required for application use, including defining depreciation books, depreciation method, and asset categories. It also contains information on setting up assets in the system, maintaining assets, retiring and reinstating assets, depreciation, group depreciation, accounting and tax accounting, budgeting, online inquiries, impairment processing, and Oracle Assets reporting. The guide explains using Oracle Assets with Multiple Reporting Currencies (MRC). This guide also includes a comprehensive list of profile options that you can set to customize application behavior.

#### **Oracle Bill Presentment Architecture User's Guide:**

This guide provides you information on using Oracle Bill Presentment Architecture. Consult this guide to create and customize billing templates, assign a template to a rule and submit print requests. This guide also provides detailed information on page references, seeded content items and template assignment attributes.

#### **Oracle Cash Management User Guide:**

This guide describes how to use Oracle Cash Management to clear your receipts, as well as reconcile bank statements with your outstanding balances and transactions. This manual also explains how to effectively manage and control your cash cycle. It provides comprehensive bank reconciliation and flexible cash forecasting.

#### **Oracle Credit Management User Guide:**

This guide provides you with information on how to use Oracle Credit Management. This guide includes implementation steps, such as how to set up credit policies, as well as details on how to use the credit review process to derive credit recommendations that comply with your credit policies. This guide also includes detailed information about the public application programming interfaces (APIs) that you can use to extend Oracle Credit Management functionality.

#### **Oracle Customer Data Librarian User Guide:**

This guide describes how to use Oracle Customer Data Librarian to establish and maintain the quality of the Trading Community Architecture Registry, focusing on consolidation, cleanliness, and completeness. Oracle Customer Data Librarian has all of the features in Oracle Customers Online, and is also part of the Oracle Customer Data Management product family.

#### **Oracle Customer Data Librarian Implementation Guide:**

This guide describes how to implement Oracle Customer Data Librarian. As part of implementing Oracle Customer Data Librarian, you must also complete all the implementation steps for Oracle Customers Online.

#### **Oracle Customers Online User Guide:**

This guide describes how to use Oracle Customers Online to view, create, and maintain your customer information. Oracle Customers Online is based on Oracle Trading Community Architecture data model and functionality, and is also part of the Oracle Customer Data Management product family.

#### **Oracle Customers Online Implementation Guide:**

This guide describes how to implement Oracle Customers Online.

#### **Oracle E-Business Suite Multiple Organizations Implementation Guide:**

This guide describes the multiple organizations concepts in Oracle E-Business Suite. It describes in detail on setting up and working effectively with multiple organizations in Oracle E-Business Suite.

#### **Oracle E-Business Tax User Guide:**

This guide describes the entire process of setting up and maintaining tax configuration data, as well as applying tax data to the transaction line. It describes the entire regime-to-rate setup flow of tax regimes, taxes, statuses, rates, recovery rates, tax jurisdictions, and tax rules. It also describes setting up and maintaining tax reporting codes, fiscal classifications, tax profiles, tax registrations, configuration options, and third party service provider subscriptions. You also use this manual to maintain migrated tax data for use with E-Business Tax.

#### **Oracle E-Business Tax Implementation Guide:**

This guide provides a conceptual overview of the E-Business Tax tax engine, and describes the prerequisite implementation steps to complete in other applications in order to set up and use E-Business Tax. The guide also includes extensive examples of setting up country-specific tax requirements.

#### **Oracle E-Business Tax Reporting Guide:**

This guide explains how to run all tax reports that make use of the E-Business Tax data extract. This includes the Tax Reporting Ledger and other core tax reports, country-specific VAT reports, and Latin Tax Engine reports.

#### **Oracle E-Business Tax: Vertex Q-Series and Taxware Sales/Use Tax System Implementation Guide**

This guide explains how to setup and use the services of third party tax service providers for US Sales and Use tax. The tax service providers are Vertex Q-Series and Taxware Sales/Use Tax System. When implemented, the Oracle E-Business Tax service subscription calls one of these tax service providers to return a tax rate or amount whenever US Sales and Use tax is calculated by the Oracle E-Business Tax tax engine. This guide provides setup steps, information about day-to-day business processes, and a technical reference section.

#### **Oracle Embedded Data Warehouse User Guide:**

This guide describes how to use Embedded Data Warehouse reports and workbooks to analyze performance.

#### **Oracle Embedded Data Warehouse Implementation Guide:**

This guide describes how to implement Embedded Data Warehouse, including how to set up the intelligence areas.

#### **Oracle Embedded Data Warehouse Install Guide:**

This guide describes how to install Embedded Data Warehouse, including how to create database links and create the end user layer (EUL).

#### **Oracle Financial Accounting Hub Implementation Guide:**

This guide provides detailed implementation information that leverages the features of Oracle Subledger Accounting to generate accounting.

#### **Oracle Financial Services Reference Guide:**

This guide provides reference material for Oracle Financial Services applications in Release 12, such as Oracle Transfer Pricing, and includes technical details about application use as well as general concepts, equations, and calculations.

#### **Oracle Financial Services Implementation Guide:**

This guide describes how to set up Oracle Financial Services applications in Release 12.

#### **Oracle Financial Services Reporting Administration Guide:**

This guide describes the reporting architecture of Oracle Financial Services applications in Release 12, and provides information on how to view these reports.

#### **Oracle Financials and Oracle Procurement Functional Upgrade Guide: Release 11i to Release 12:**

This guides provides detailed information about the functional impacts of upgrading Oracle Financials and Oracle Procurement products from Release 11i to Release 12. This guide supplements the *Oracle E-Business Suite Upgrade Guide: Release 12.0 and 12.1 to 12.2*

#### **Oracle Financials Concepts Guide:**

.

This guide describes the fundamental concepts of Oracle Financials. The guide is intended to introduce readers to the concepts used in the applications, and help them compare their real world business, organization, and processes to those used in the applications.

#### **Oracle Financials Country-Specific Installation Supplement:**

This guide provides general country information, such as responsibilities and report security groups, as well as any post-install steps required by some countries.

#### **Oracle Financials for the Americas User Guide:**

This guide describes functionality developed to meet specific business practices in countries belonging to the Americas region. Consult this user guide along with your financial product user guides to effectively use Oracle Financials in your country.

#### **Oracle Financials for Asia/Pacific User Guide:**

This guide describes functionality developed to meet specific business practices in countries belonging to the Asia/Pacific region. Consult this user guide along with your financial product user guides to effectively use Oracle Financials in your country.

#### **Oracle Financials for Europe User Guide:**

This guide describes functionality developed to meet specific business practices in countries belonging to the European region. Consult this user guide along with your financial product user guides to effectively use Oracle Financials in your country.

#### **Oracle Financials for India User's Guide:**

This guide provides information on how to use Oracle Financials for India. Use this guide to learn how to create and maintain setup related to India taxes, defaulting and calculation of taxes on transactions. This guide also includes information about accounting and reporting of taxes related to India.

#### **Oracle Financials for India Implementation Guide:**

This guide provides information on how to implement Oracle Financials for India. Use this guide to understand the implementation steps required for application use, including how to set up taxes, tax defaulting hierarchies, set up different tax regimes, organization and transactions.

#### **Oracle Financials Glossary:**

The glossary includes definitions of common terms that are shared by all Oracle Financials products. In some cases, there may be different definitions of the same term for different Financials products. If you are unsure of the meaning of a term you see in an Oracle Financials guide, please refer to the glossary for clarification. You can find the glossary in the online help or in the *Oracle Financials Implementation Guide*.

#### **Oracle Financials Implementation Guide:**

This guide provides information on how to implement the Oracle Financials E-Business Suite. It guides you through setting up your organizations, including legal entities, and their accounting, using the Accounting Setup Manager. It covers intercompany accounting and sequencing of accounting entries, and it provides examples.

#### **Oracle Financials RXi Reports Administration Tool User Guide:**

This guide describes how to use the RXi reports administration tool to design the content and layout of RXi reports. RXi reports let you order, edit, and present report information to better meet your company's reporting needs.

#### **Oracle General Ledger Implementation Guide:**

This guide provides information on how to implement Oracle General Ledger. Use this guide to understand the implementation steps required for application use, including how to set up Accounting Flexfields, Accounts, and Calendars.

#### **Oracle General Ledger Reference Guide**

This guide provides detailed information about setting up General Ledger Profile Options and Applications Desktop Integrator (ADI) Profile Options.

#### **Oracle General Ledger User's Guide:**

This guide provides information on how to use Oracle General Ledger. Use this guide to learn how to create and maintain ledgers, ledger currencies, budgets, and journal entries. This guide also includes information about running financial reports.

#### **Oracle Incentive Compensation Implementation Guide:**

This guide provides Compensation Administrators with guidance during implementation of Oracle Incentive Compensation. The procedures are presented in the recommended order that they should be performed for successful implementation.

Appendixes are included that describe system profiles, lookups, and other useful information.

#### **Oracle Incentive Compensation User Guide:**

This guide helps Compensation Managers, Compensation Analysts, and Plan administrators to manage Oracle Incentive Compensation on a day-to-day basis. Learn how to create and manage rules hierarchies, create compensation plans, collect transactions, calculate and pay commission, and use Sales Credit Allocation.

#### **Oracle Internet Expenses Implementation and Administration Guide:**

This book explains in detail how to configure Oracle Internet Expenses and describes its integration with other applications in the E-Business Suite, such as Oracle Payables and Oracle Projects. Use this guide to understand the implementation steps required for application use, including how to set up policy and rate schedules, credit card policies, audit automation, and the expenses spreadsheet. This guide also includes detailed information about the client extensions that you can use to extend Oracle Internet Expenses functionality.

#### **Oracle iAssets User Guide**

This guide provides information on how to implement and use Oracle iAssets. Use this guide to understand the implementation steps required for application use, including setting up Oracle iAssets rules and related product setup steps. It explains how to define approval rules to facilitate the approval process. It also includes information on using the Oracle iAssets user interface to search for assets, create self-service transfer requests and view notifications.

#### **Oracle iProcurement Implementation and Administration Guide:**

This manual describes how to set up and administer Oracle iProcurement. Oracle iProcurement enables employees to requisition items through a self–service, Web interface.

#### **Oracle iReceivables Implementation Guide:**

This guide provides information on how to implement Oracle iReceivables. Use this guide to understand the implementation steps required for application use, including how to set up and configure iReceivables, and how to set up the Credit Memo Request workflow. There is also a chapter that provides an overview of major features available in iReceivables.

#### **Oracle iSupplier Portal User Guide:**

This guide contains information on how to use Oracle iSupplier Portal to enable secure transactions between buyers and suppliers using the Internet. Using Oracle iSupplier Portal, suppliers can monitor and respond to events in the procure-to-pay cycle.

#### **Oracle iSupplier Portal Implementation Guide:**

This guide contains information on how to implement Oracle iSupplier Portal and enable secure transactions between buyers and suppliers using the Internet.

#### **Oracle Loans User Guide:**

This guide describes how to set up and use Oracle Loans. It includes information on how to create, approve, fund, amortize, bill, and service extended repayment plan and direct loans.

#### **Oracle Partner Management Implementation and Administration Guide:**

This guide helps Vendor administrators to set up and maintain relationships and programs in the Partner Management application. The main areas include setting up the partner and channel manager dashboards, partner setup, partner programs and enrollment, opportunity and referral management, deal registration, special pricing management, and partner fund management.

#### **Oracle Partner Management Vendor User Guide:**

This guide assists vendor users in using Partner Management on a daily basis. This includes interaction with the partner and channel manager dashboards, working with partners and partner programs, managing opportunities and referrals, registering deals, and working with special pricing and partner funds.

#### **Oracle Payables User's Guide:**

This guide describes how to use Oracle Payables to create invoices and make payments. In addition, it describes how to enter and manage suppliers, import invoices using the Payables open interface, manage purchase order and receipt matching, apply holds to invoices, and validate invoices. It contains information on managing expense reporting, procurement cards, and credit cards. This guide also explains the accounting for Payables transactions.

#### **Oracle Payables Implementation Guide:**

This guide provides you with information on how to implement Oracle Payables. Use this guide to understand the implementation steps required for how to set up suppliers, payments, accounting, and tax.

#### **Oracle Payables Reference Guide:**

This guide provides you with detailed information about the Oracle Payables open interfaces, such as the Invoice open interface, which lets you import invoices. It also includes reference information on purchase order matching and purging purchasing information.

#### **Oracle Payments Implementation Guide:**

This guide describes how Oracle Payments, as the central payment engine for the Oracle E-Business Suite, processes transactions, such as invoice payments from Oracle Payables, bank account transfers from Oracle Cash Management, and settlements against credit cards and bank accounts from Oracle Receivables. This guide also describes how Oracle Payments is integrated with financial institutions and payment systems for receipt and payment processing, known as funds capture and funds disbursement, respectively. Additionally, the guide explains to the implementer how to plan the implementation of Oracle Payments, how to configure it, set it up, test transactions, and how use it with external payment systems.

#### **Oracle Payments User's Guide:**

This guide describes how Oracle Payments, as the central payment engine for the Oracle E-Business Suite, processes transactions, such as invoice payments from Oracle Payables, bank account transfers from Oracle Cash Management, and settlements against credit cards and bank accounts from Oracle Receivables. This guide also describes to the Payment Administrator how to monitor the funds capture and funds disbursement processes, as well as how to remedy any errors that may arise.

#### **Oracle Procurement Buyer's Guide to Punchout and Transparent Punchout:**

This guide contains necessary information for customers implementing remote catalog content on a supplier's Web site or on Oracle Exchange.

#### **Oracle Procurement Contracts Online Help:**

This guide is provided as online help only from the Oracle Procurement Contracts application and includes information about creating and managing your contract terms library.

#### **Oracle Procurement Contracts Implementation and Administration Guide:**

This guide describes how to set up and administer Oracle Procurement Contracts. Oracle Procurement Contracts enables employees to author and maintain complex contracts through a self–service, Web interface.

#### **Oracle Public Sector Financials User Guide:**

This guide describes how to set up and administer Oracle Public Sector Advanced Features. It describes Encumbrance Reconciliation Reports, GASB 34/35 Asset Accounting, and Funds Available Enhancements.

#### **Oracle Purchasing User's Guide:**

This guide describes how to create and approve purchasing documents, including requisitions, different types of purchase orders, quotations, RFQs, and receipts. This guide also describes how to manage your supply base through agreements, sourcing rules, and approved supplier lists. In addition, this guide explains how you can automatically create purchasing documents based on business rules through integration with Oracle Workflow technology, which automates many of the key procurement processes.

#### **Oracle Receivables User Guide:**

This guide provides you with information on how to use Oracle Receivables. Use this guide to learn how to create and maintain transactions and bills receivable, enter and apply receipts, enter customer information, and manage revenue. This guide also includes information about accounting in Receivables. Use the Standard Navigation Paths appendix to find out how to access each Receivables window.

#### **Oracle Receivables Implementation Guide:**

This guide provides you with information on how to implement Oracle Receivables. Use this guide to understand the implementation steps required for application use, including how to set up customers, transactions, receipts, accounting, tax, and

collections. This guide also includes a comprehensive list of profile options that you can set to customize application behavior.

#### **Oracle Receivables Reference Guide:**

This guide provides you with detailed information about all public application programming interfaces (APIs) that you can use to extend Oracle Receivables functionality. This guide also describes the Oracle Receivables open interfaces, such as AutoLockbox which lets you create and apply receipts and AutoInvoice which you can use to import and validate transactions from other systems. Archiving and purging Receivables data is also discussed in this guide.

#### **Oracle Sourcing Implementation and Administration Guide:**

This guide contains information on how to implement Oracle Sourcing to enable participants from multiple organizations to exchange information, conduct bid and auction processes, and create and implement buying agreements. This allows professional buyers, business experts, and suppliers to participate in a more agile and accurate sourcing process.

#### **Oracle Subledger Accounting Implementation Guide:**

This guide provides setup information for Oracle Subledger Accounting features, including the Accounting Methods Builder. You can use the Accounting Methods Builder to create and modify the setup for subledger journal lines and application accounting definitions for Oracle subledger applications. This guide also discusses the reports available in Oracle Subledger Accounting and describes how to inquire on subledger journal entries.

#### **Oracle Supplier Scheduling User's Guide:**

This guide describes how you can use Oracle Supplier Scheduling to calculate and maintain planning and shipping schedules and communicate them to your suppliers.

#### **Oracle iProcurement Implementation and Administration Guide:**

This manual describes how to set up and administer Oracle iProcurement. Oracle iProcurement enables employees to requisition items through a self–service, Web interface.

#### **Oracle Procurement Contracts Implementation and Administration Guide:**

This manual describes how to set up and administer Oracle Procurement Contracts. Oracle Procurement Contracts enables employees to author and maintain complex contracts through a self–service, Web interface.

#### **Oracle Trading Community Architecture User Guide:**

This guide describes the Oracle Trading Community Architecture (TCA) and how to use features from the Trading Community Manager responsibility to create, update, enrich, and cleanse the data in the TCA Registry. It also describes how to use Resource Manager to define and manage resources.

#### **Oracle Trading Community Architecture Administration Guide:**

This guide describes how to administer and implement Oracle Trading Community Architecture (TCA). You set up, control, and manage functionality that affects data in the TCA Registry. It also describes how to set up and use Resource Manager to manage resources.

#### **Oracle Trading Community Architecture Reference Guide:**

This guide contains seeded relationship types, seeded Data Quality Management data, D&B data elements, Bulk Import interface table fields and validations, and a comprehensive glossary. This guide supplements the documentation for Oracle Trading Community Architecture and all products in the Oracle Customer Data Management family.

#### **Oracle Trading Community Architecture Technical Implementation Guide:**

This guide explains how to use the public Oracle Trading Community Architecture application programming interfaces (APIs) and develop callouts based on Oracle Workflow Business Events System (BES). For each API, this guide provides a description of the API, the PL/SQL procedure, and the Java method, as well as a table of the parameter descriptions and validations. For each BES callout, this guide provides the name of the logical entity, its description, and the ID parameter name. Also included are setup instructions and sample code.

#### **Oracle U.S. Federal Financials User's Guide:**

This guide describes the common concepts for an integrated financial management solution for federal agencies to comply with the requirements of the U.S. Federal government. It describes the product architecture and provides information on Budget Execution, Prompt Payment, Treasury payments, Third party payments, Interagency transactions, Receivables management, Federal reports, CCR Integration, and Year End Closing.

#### **Oracle U.S. Federal Financials Implementation Guide:**

This guide describes the common concepts for an integrated financial management solution for federal agencies. It includes a consolidated setup checklist by page and provides detailed information on how to set up, maintain, and troubleshoot the Federal Financial application for the following functional areas: Sub Ledger Accounting, Budget Execution, Prompt Payment, Treasury payments, Third party payments, Interagency transactions, Receivables management, Federal reports, CCR Integration, and Year End Closing.

#### **Oracle Projects Documentation Set**

#### **Oracle Projects Implementation Guide:**

Use this guide to implement Oracle Projects. This guide also includes appendixes covering function security, menus and responsibilities, and profile options.

#### **Oracle Project Costing User Guide:**

Use this guide to learn detailed information about Oracle Project Costing. Oracle Project Costing provides the tools for processing project expenditures, including calculating

their cost to each project and determining the General Ledger accounts to which the costs are posted.

#### **Oracle Project Billing User Guide:**

This guide shows you how to use Oracle Project Billing to define revenue and invoicing rules for your projects, generate revenue, create invoices, and integrate with other Oracle Applications to process revenue and invoices, process client invoicing, and measure the profitability of your contract projects.

#### **Oracle Project Management User Guide:**

This guide shows you how to use Oracle Project Management to manage projects through their lifecycles - from planning, through execution, to completion.

#### **Oracle Project Portfolio Analysis User Guide:**

This guide contains the information you need to understand and use Oracle Project Portfolio Analysis. It includes information about project portfolios, planning cycles, and metrics for ranking and selecting projects for a project portfolio.

#### **Oracle Project Resource Management User Guide:**

This guide provides you with information on how to use Oracle Project Resource Management. It includes information about staffing, scheduling, and reporting on project resources.

#### **Oracle Grants Accounting Documentation**

#### **Oracle Grants Accounting User Guide:**

This guide provides you with information about how to implement and use Oracle Grants Accounting. Use this guide to understand the implementation steps required for application use, including defining award types, award templates, allowed cost schedules, and burden set up. This guide also explains how to use Oracle Grants Accounting to track grants and funded projects from inception to final reporting.

#### **Oracle Property Manager Documentation**

#### **Oracle Property Manager User Guide:**

Use this guide to learn how to use Oracle Property Manager to create and administer properties, space assignments, and lease agreements.

#### **Oracle Property Manager Implementation Guide:**

Use this guide to learn how to implement Oracle Property Manager and perform basic setup steps such as setting system options and creating lookup codes, contacts, milestones, grouping rules, term templates, and a location hierarchy. This guide also describes the setup steps that you must complete in other Oracle applications before you can use Oracle Property Manager.

#### **Integration Repository**

The Oracle Integration Repository is a compilation of information about the service

endpoints exposed by the Oracle E-Business Suite of applications. It provides a complete catalog of Oracle E-Business Suite's business service interfaces. The tool lets users easily discover and deploy the appropriate business service interface for integration with any system, application, or business partner.

 The Oracle Integration Repository is shipped as part of the Oracle E-Business Suite. As your instance is patched, the repository is automatically updated with content appropriate for the precise revisions of interfaces in your environment.

# **Do Not Use Database Tools to Modify Oracle E-Business Suite Data**

Oracle STRONGLY RECOMMENDS that you never use SQL\*Plus, Oracle Data Browser, database triggers, or any other tool to modify Oracle E-Business Suite data unless otherwise instructed.

Oracle provides powerful tools you can use to create, store, change, retrieve, and maintain information in an Oracle database. But if you use Oracle tools such as SQL\*Plus to modify Oracle E-Business Suite data, you risk destroying the integrity of your data and you lose the ability to audit changes to your data.

Because Oracle E-Business Suite tables are interrelated, any change you make using an Oracle E-Business Suite form can update many tables at once. But when you modify Oracle E-Business Suite data using anything other than Oracle E-Business Suite, you may change a row in one table without making corresponding changes in related tables. If your tables get out of synchronization with each other, you risk retrieving erroneous information and you risk unpredictable results throughout Oracle E-Business Suite.

When you use Oracle E-Business Suite to modify your data, Oracle E-Business Suite automatically checks that your changes are valid. Oracle E-Business Suite also keeps track of who changes information. If you enter information into database tables using database tools, you may store invalid information. You also lose the ability to track who has changed your information because SQL\*Plus and other database tools do not keep a record of changes.

**1**

# <span id="page-24-1"></span><span id="page-24-0"></span>**Expense Reports and Credit Cards**

# **Payables Procurement Card Transactions Interface Table**

## **Payables Procurement Card Transactions Interface Table Column Descriptions**

The following table lists the columns in the Payables Procurement Card Transactions Interface Table and indicates which columns require values for importing into Payables. See also: Oracle Payables eTRM.

#### **AP\_EXPENSE\_FEED\_LINES\_ALL**

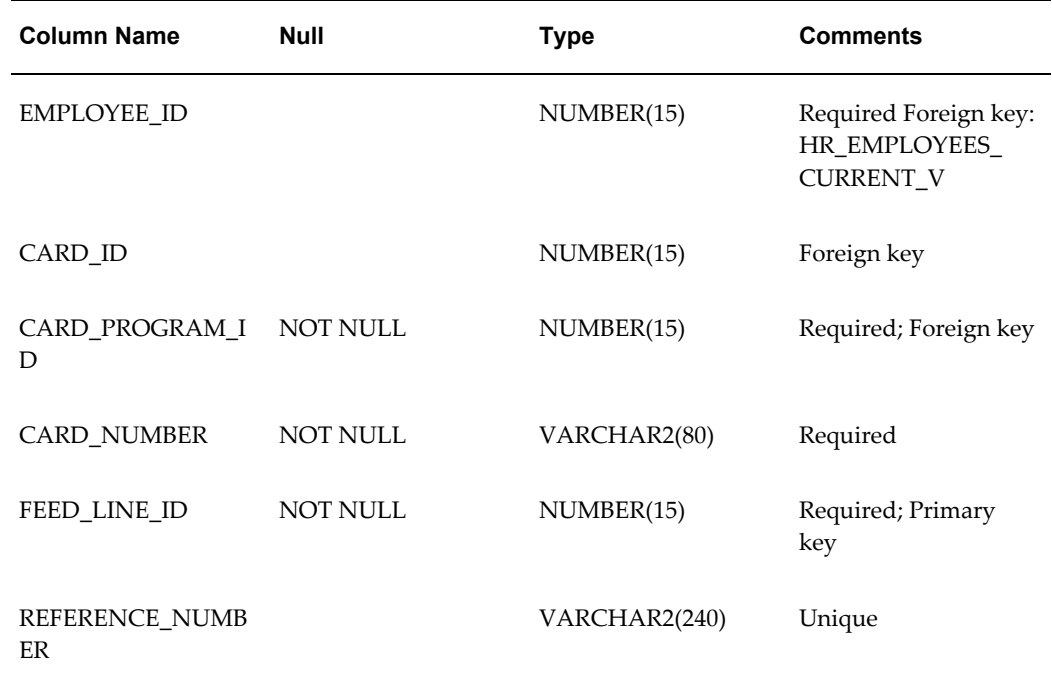

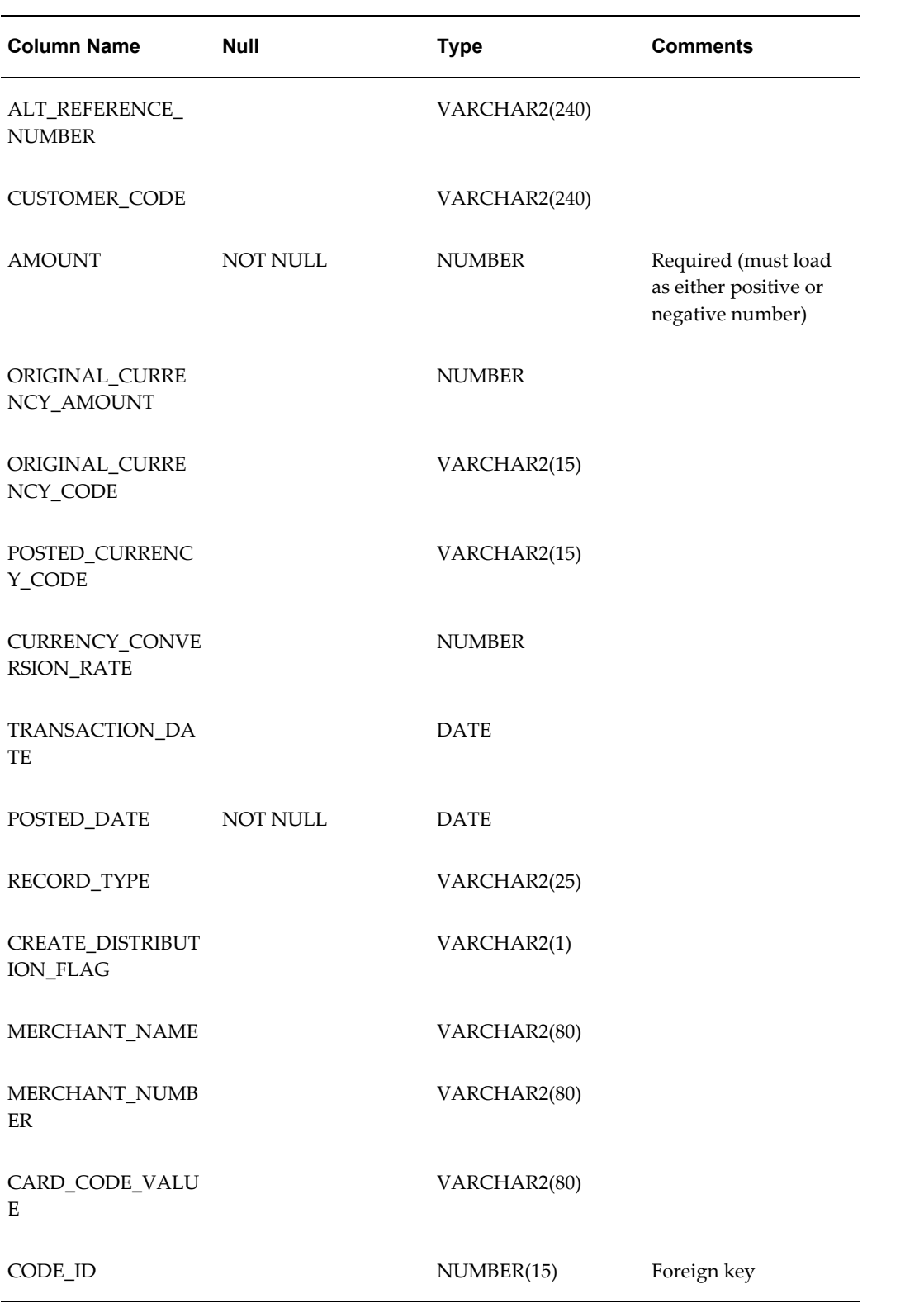

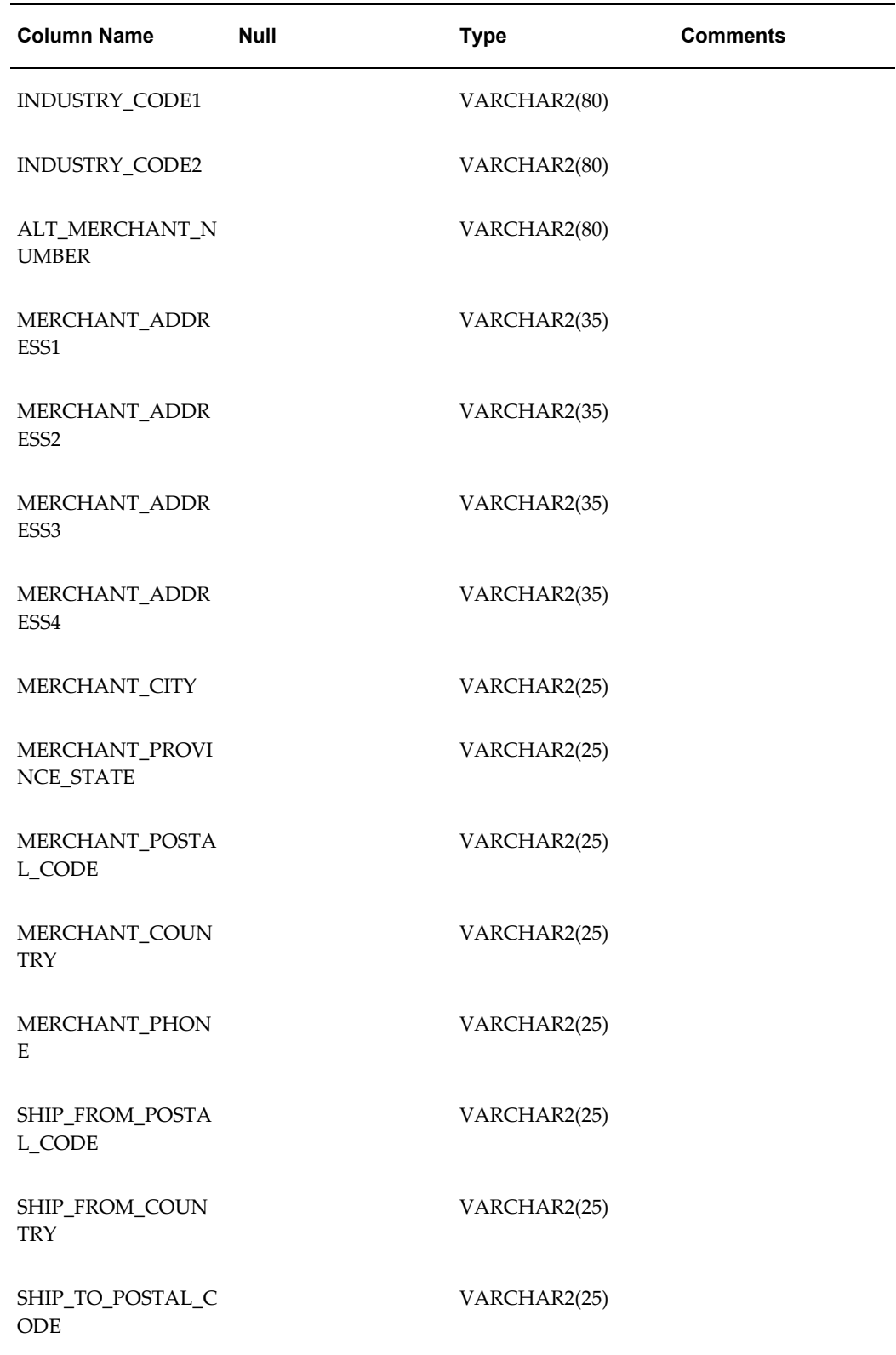

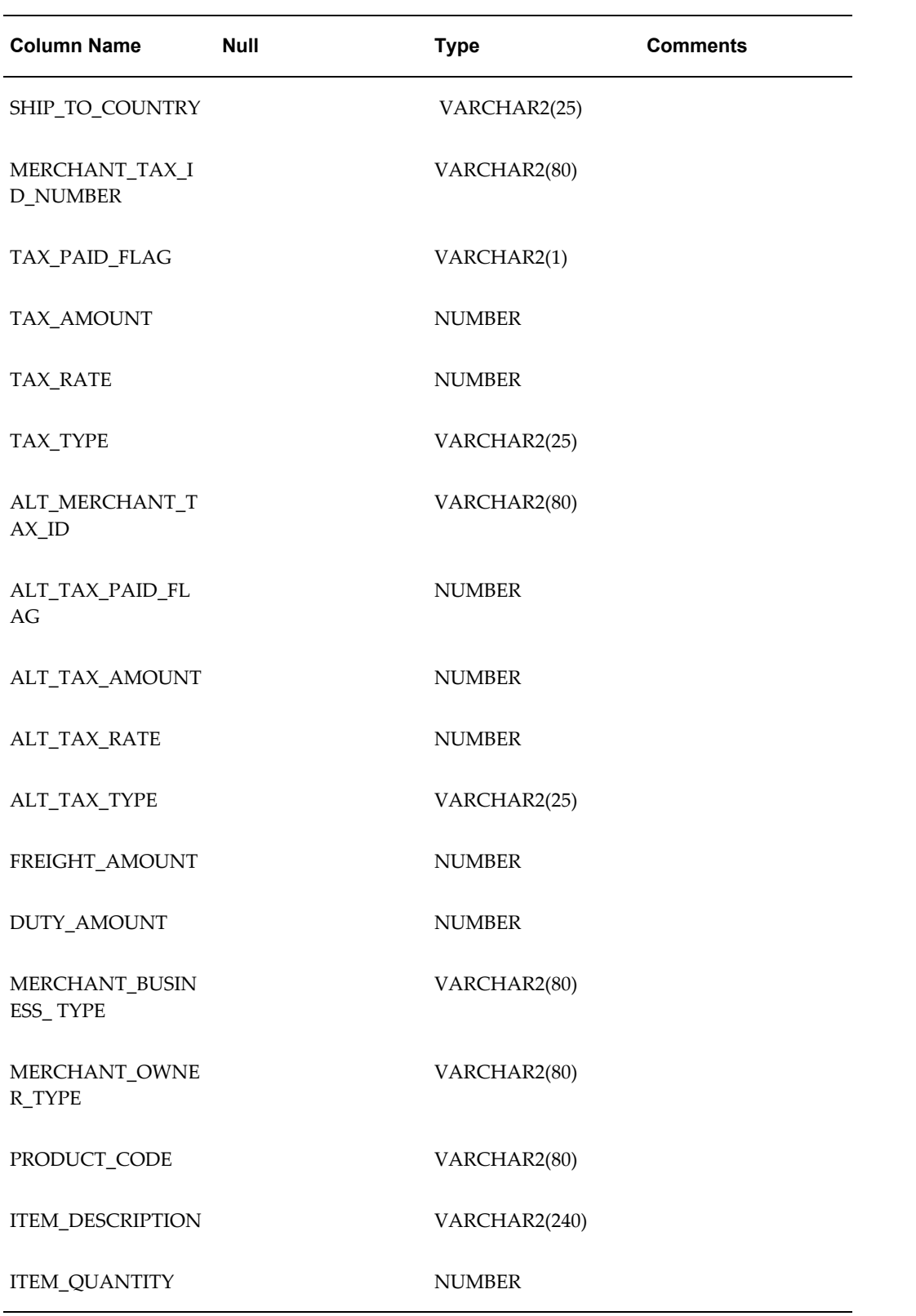

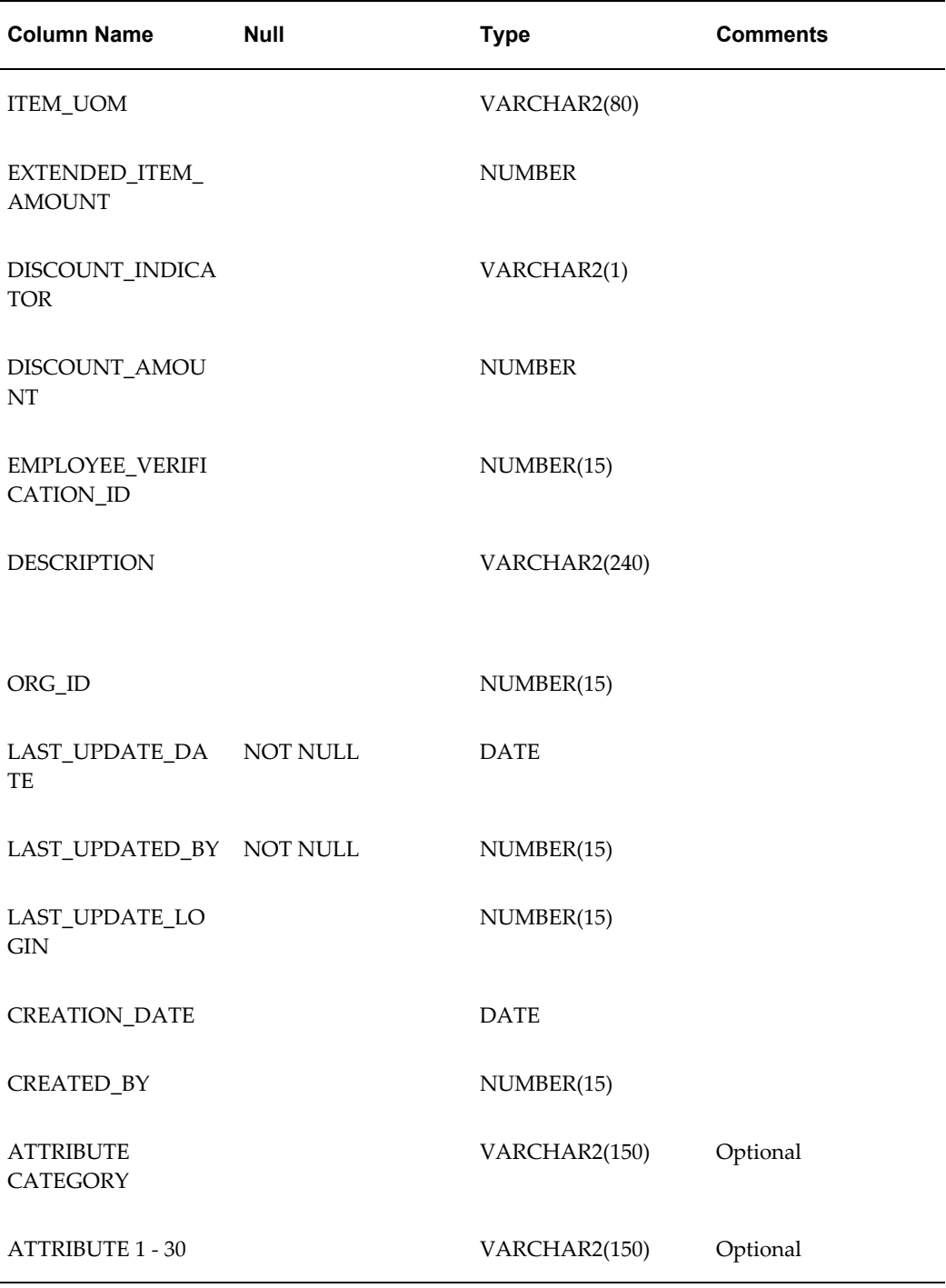

# **A**

# <span id="page-30-1"></span>**Payables Open Interface Tables**

# **Payables Open Interface Tables**

<span id="page-30-0"></span>The Payables Open Interface tables store invoice and supplier information for import into Payables base tables.

The Invoice Open Interface Import program builds Payables invoices based on the invoice records in the Payables Open Interface tables. After the import program builds the invoices, they can be viewed, modified, and validated in the Invoice Workbench.

The invoice data includes EDI and XML invoices from your suppliers, invoice records that you entered in the Quick Invoices window, invoices that you loaded with Oracle SQL\*Loader, lease invoices that were transferred from Property Manager, credit card transaction data, and invoices that your suppliers entered and submitted online via Oracle iSupplier Portal.

The Suppliers Open Interface Import, Supplier Sites Open Interface Import, and Supplier Sites Contacts Open Interface Import process supplier information and load them into the appropriate tables.

This discussion includes the following topics:

- Understanding the Invoice Open Interface Tables, page [A-2](#page-31-1)
- Understanding the Suppliers Open Interface Tables, page [A-3](#page-32-1)
- Table Descriptions, page [A-5](#page-34-1)
- Account Overlay in Payables Open Interface Import, page [A-143](#page-172-2)
- Sequential Numbering During Import, page [A-143](#page-172-3)
- How the Quick Invoices Window Populates the Payables Open Interface Tables, page [A-145](#page-174-1)

#### **Related Topics**

Payables Open Interface Import, *Oracle Payables User Guide*

<span id="page-31-0"></span>Create Procurement Card Issuer Invoice, *Oracle Payables User Guide*

#### **Understanding the Invoice Open Interface Tables**

<span id="page-31-1"></span>Use the Quick Invoices window, Oracle e-Commerce Gateway, the Credit Card Invoice Interface Summary, Property Manager, the Oracle Assets Export Lease Payments to Payables process, Oracle XML Gateway, or SQL\*Loader to load invoice information into the interface tables: AP\_INVOICES\_INTERFACE and AP\_INVOICE\_LINES\_INTERFACE.

The Payables Open Interface program validates each record you select for import, and if the record contains valid data, then the program creates a Payables invoice with distributions and scheduled payments based on the invoice header and line information in the record.

Records in the AP\_INVOICE\_LINES\_INTERFACE table create one or more invoice distributions. Note that one row may create more than one distribution. For example, if you enter a Tax line in this table and prorate it across three Item lines, during Open Interface Import the system will create three Tax invoice distributions based on the single Tax line in this table.

The interface tables include columns, which Payables uses to categorize and store specific invoice information. For example, invoice source information is stored in the column called SOURCE in AP\_INVOICES\_INTERFACE. Columns may have the following attributes:

#### **NOT NULL Columns**

You must enter values for all NOT NULL columns in the interface tables to successfully save your invoice data in the interface tables. If you do not enter a value in a NOT NULL column, then you cannot save the record in the interface table.

#### **Required Columns**

If you do not enter a valid value in a Required field, then the record will be rejected during import.

#### **NULL Columns**

Leave these columns null or the import process will fail. For example, during import Payables Open Interface Import updates the values of the STATUS and REQUEST\_ID columns to create invoices. Payables does not support importing any data from these columns and you should leave these columns null for the records you load in the table.

#### **Conditionally Required Columns**

Payables requires you to enter values in a conditionally required column only if you have entered a value in another column on which the conditionally required column is dependent.

#### **Optional Columns**

You can use some columns in the interface tables to import additional invoice information for the invoices created by Payables Open Interface Import. Payables Open Interface Import imports the data that you load into these optional columns, provided that the information passes the validation checks during Payables Open Interface Import.

#### **Internal ID Columns**

These columns contain values that Payables uses internally and the user never sees. You can obtain these values only by looking in Payables tables. These ID columns correspond to other columns in the interface table. You do not need to enter a value for any of these ID columns if you enter a value in the corresponding column. For example, if you enter the TERMS\_NAME you do not need to enter the TERMS\_ID.

If you enter values for both columns and the values do not match, the record will be rejected during import. For example, if you enter a TERMS\_NAME and a TERMS\_ID, and the TERMS\_ID corresponds to a different TERMS\_NAME, then the record will be rejected during import.

Note that when you enter invoice records in the Quick Invoices window that Payables populates the ID columns. This enables faster processing of your invoice records.

**Tip:** If you are manually entering records: the import process will work faster if you provide values for the internal ID columns instead of the corresponding columns.

## **Understanding the Suppliers Open Interface Tables**

<span id="page-32-1"></span><span id="page-32-0"></span>The Supplier Open Interface Import, Supplier Sites Open Interface Import and Supplier Site Contacts Open Interface Import process the information that the user loads into AP\_SUPPLIERS\_INT, AP\_SUPPLIER\_SITES\_INT, and AP\_SUP\_SITE\_CONTACT\_INT tables respectively. When all validations are passed, records are inserted into PO\_VENDORS, PO\_VENDOR\_SITES\_ALL, PO\_VENDOR\_CONTACTS respectively.

AP\_SUPPLIERS\_INT holds Supplier information that is loaded by the user for import. The columns in the table map to the corresponding columns in the PO\_VENDORS table. Payables uses this information to create a new Supplier record when the Supplier Open Interface Import program is submitted.

AP\_SUPPLIER\_SITES\_INT holds Supplier Site information that is loaded by the user

for import. The columns in the table map to corresponding columns in the PO\_VENDOR\_SITES\_ALL table. Payables uses this information to create a new Supplier Site record when the Supplier Sites Open Interface Import program is submitted.

AP\_SUP\_SITE\_CONTACT\_INT holds Supplier Site Contact data that is loaded by the user for import. The columns in the table map to corresponding columns in the PO\_VENDOR\_CONTACTS table. Payables uses this information to create a new Supplier Site Contact record when the Supplier Site Contacts Open Interface Import program is submitted.

Each row in the table will be joined to the appropriate Supplier Site using the VENDOR\_SITE\_CODE and ORG\_ID and/or the VENDOR\_SITE\_CODE\_ID.

Columns may have the attributes listed in the Understanding the Invoice Open Interface Tables section.

Users may find it helpful to review the Entering Suppliers and Supplier Sites Window Reference sections.

When loading existing supplier data into the interface tables, the following checks are performed to ensure data is valid:

#### **Changes to Supplier Sites Open Interface Import**

When importing supplier sites using Supplier Sites Open Interface import, if data is NULL in any of the following columns of supplier site interface table (AP\_SUPPLIER\_SITES\_INT), then the values for these columns are populated from the values defined in the Supplier Tab of Payables Options:

- INVOICE\_CURRENCY\_CODE
- TERMS\_DATE\_BASIS
- PAY GROUP LOOKUP CODE
- TERMS\_ID or TERMS\_NAME
- PAY\_DATE\_BASIS\_LOOKUP\_CODE

During import if no value is found both in AP\_SUPPLIER\_SITES\_INT and Payables Options, then the import program must default as per the current logic.

#### **Defaults**

The intent of the Supplier Open Interface Import is to emulate the entry of Suppliers, Sites, and Contacts through the Supplier Entry form as closely as possible. As such, there are many values that will be automatically defaulted if not provided by the user.

These defaults for Suppliers can come from AP\_SYSTEM\_PARAMETERS\_ALL, FINANCIALS\_SYSTEM\_PARAMS\_ALL, PO\_SYSTEM\_PARAMETERS.ALL,

RCV\_PARAMETERS, or hard-coded values. As these source tables are organized by operating unit and the supplier data is not, the Suppliers Open Interface Import program assigns a default organization to each run based on the responsibility of the user initiating the concurrent request. This is necessary in order to determine which default values to assign to supplier records.

The defaults for Supplier Sites generally come from the Supplier record. However, in certain cases due to multiple organizations considerations, it is necessary to default values for Supplier Sites from AP\_SYSTEM\_PARAMETERS\_ALL or FINANCIALS\_SYSTEM\_PARAMS\_ALL.

#### **Validations**

As with defaults, the validations performed by the Suppliers Open Interface Import program are intended to emulate the processing done by the Supplier Entry form. In addition to checks done at the database level for correct data types, these validations include checks performed against existing lookup values or values derived from other tables. When these types of validations are done, a check is performed to make sure that the value supplied is that of an active record, a record that has not been end-dated or disabled. Details of the validations performed can be found in the descriptions for the AP\_SUPPLIERS\_INT, AP\_SUPPLIER\_SITES\_INT, and AP\_SUP\_SITE\_CONTACT\_INT tables.

#### **Rejections**

If an invalid value is encountered when the concurrent process is evaluating each row, the 'REJECT\_CODE' column is populated with the relevant rejection message and the 'STATUS' is updated to 'REJECTED'. Processing on that row then stops and the program moves on to the next row.

#### **Payables Open Interface Table Descriptions**

<span id="page-34-1"></span><span id="page-34-0"></span>The Payables Open Interface table descriptions list the columns in the AP\_INVOICES\_INTERFACE table, the AP\_INVOICE\_LINES\_ INTERFACE table, the AP\_SUPPLIERS\_INT table, the AP\_SUPPLIER\_SITES\_INT table, and the AP\_SUP\_SITE\_CONTACT\_INT table. Although columns are validated against columns in other tables, the tables have no foreign key relationships.

#### **AP\_INVOICES\_INTERFACE**

The following table summarizes the AP\_INVOICES\_INTERFACE table.

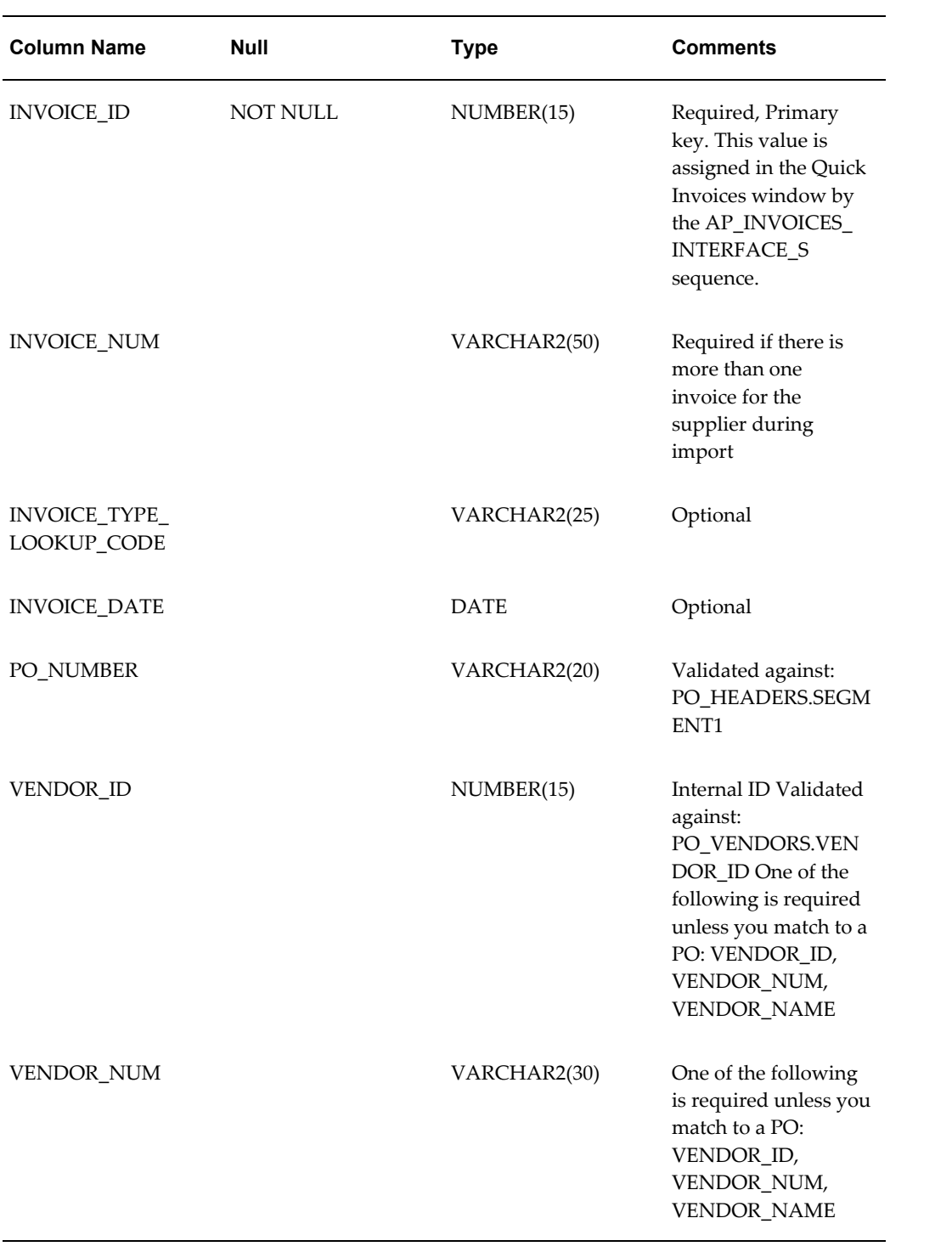
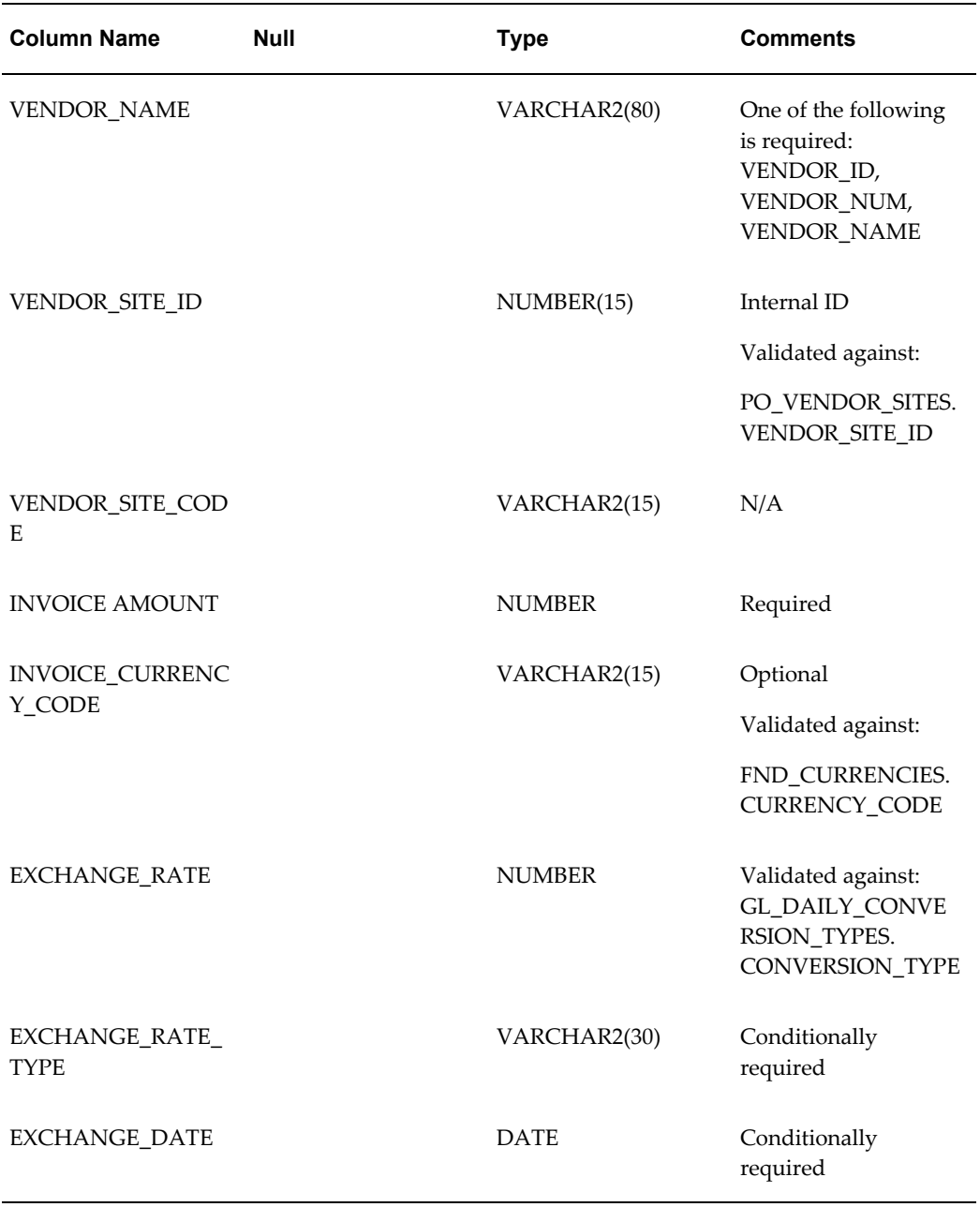

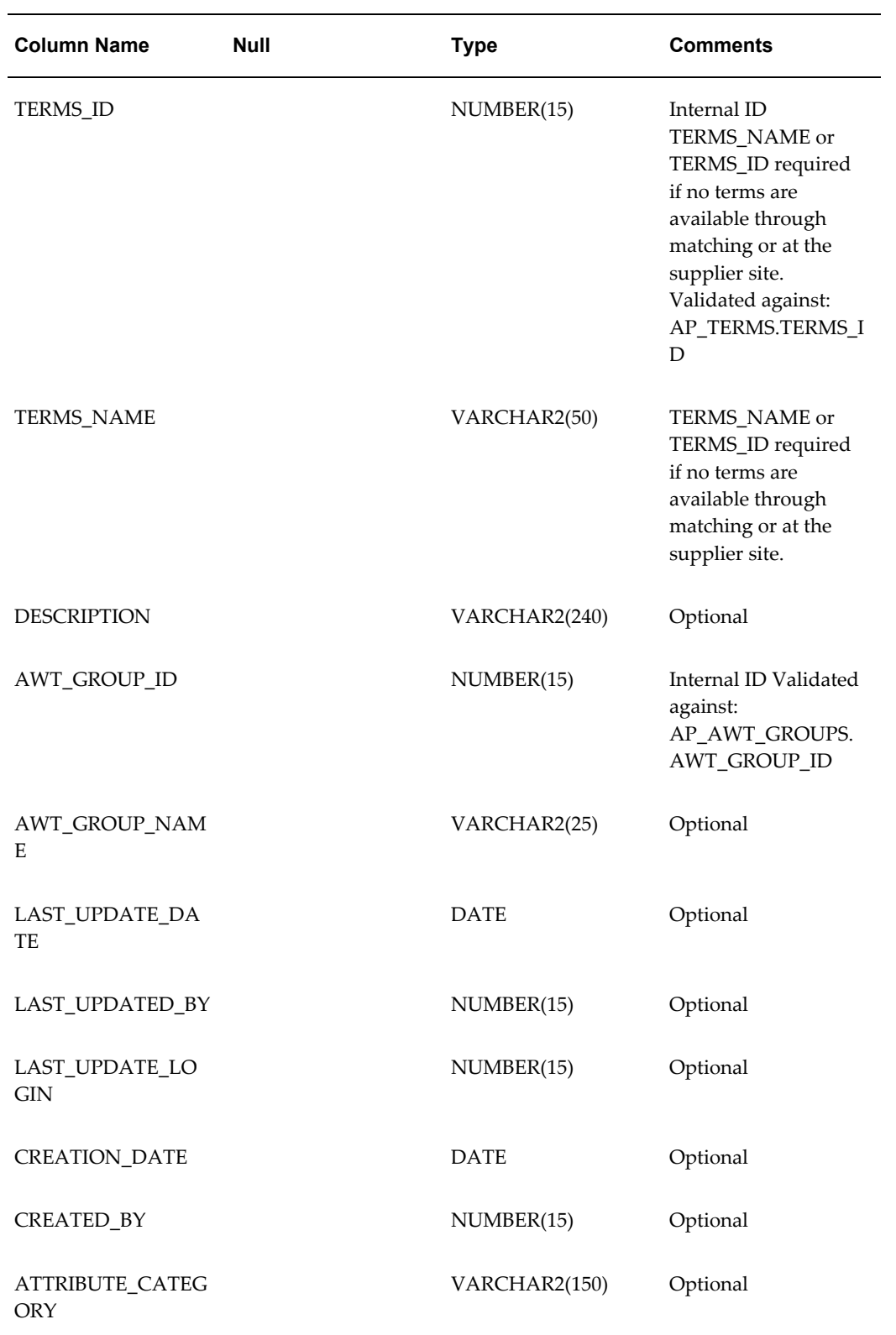

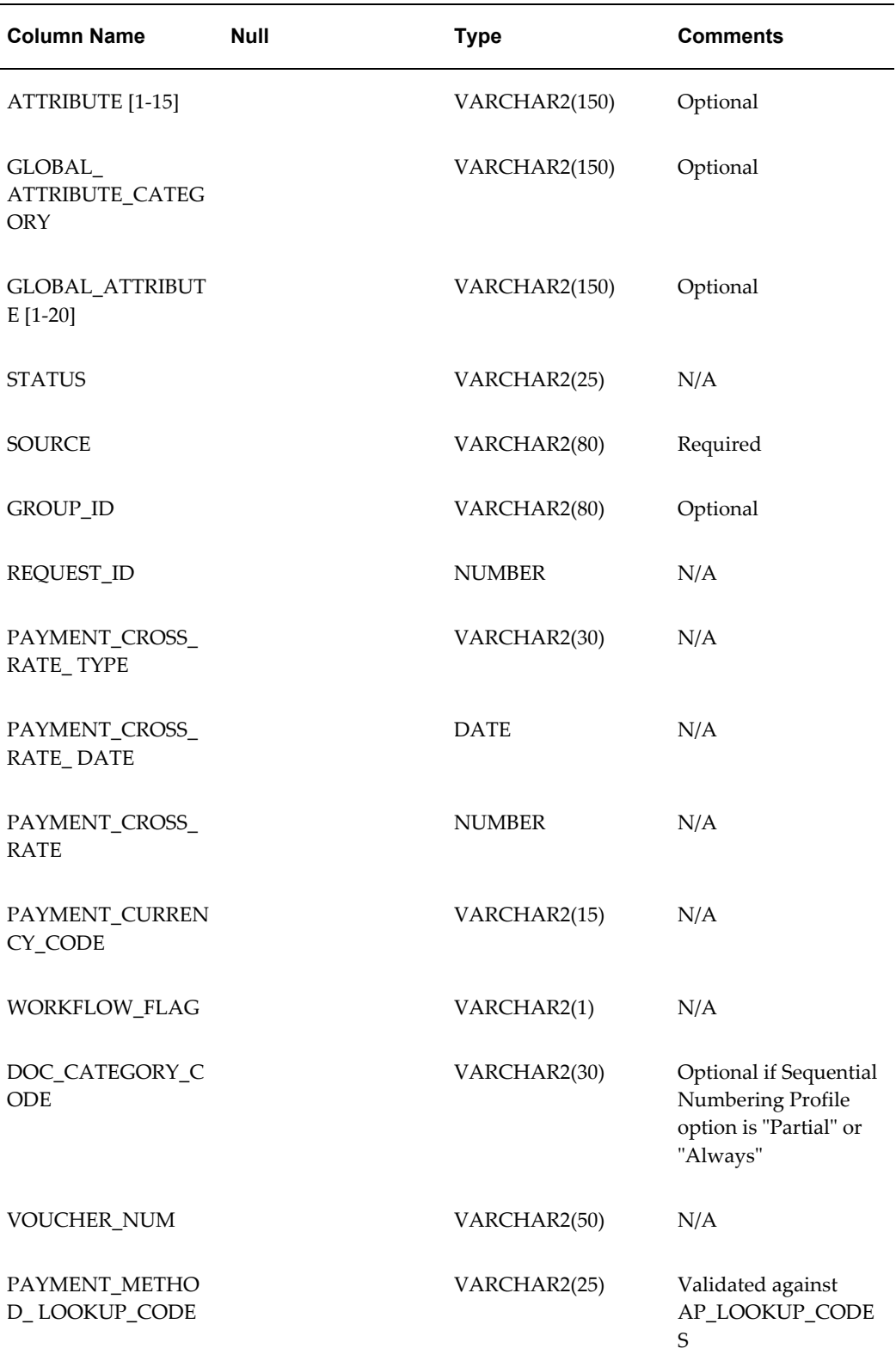

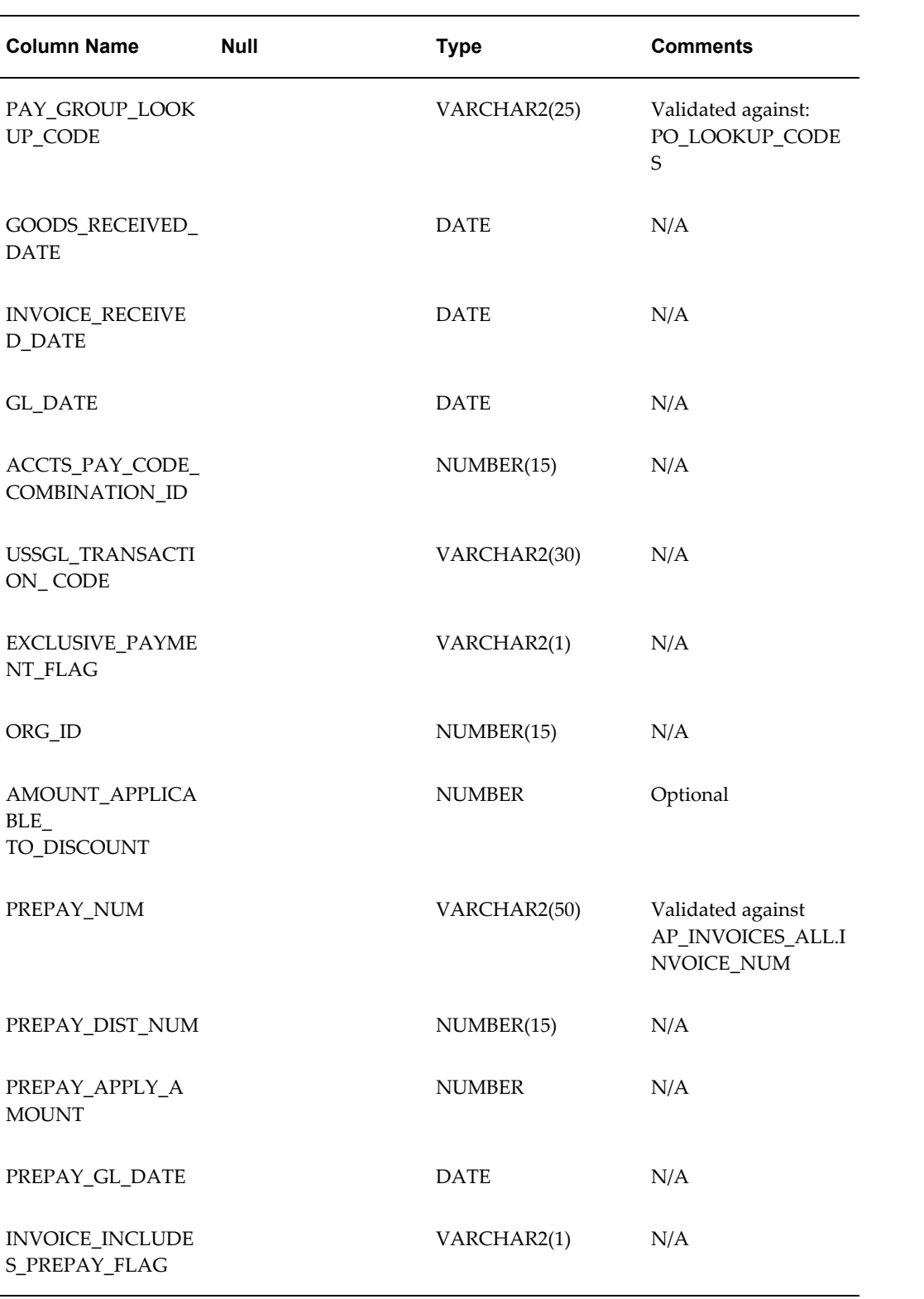

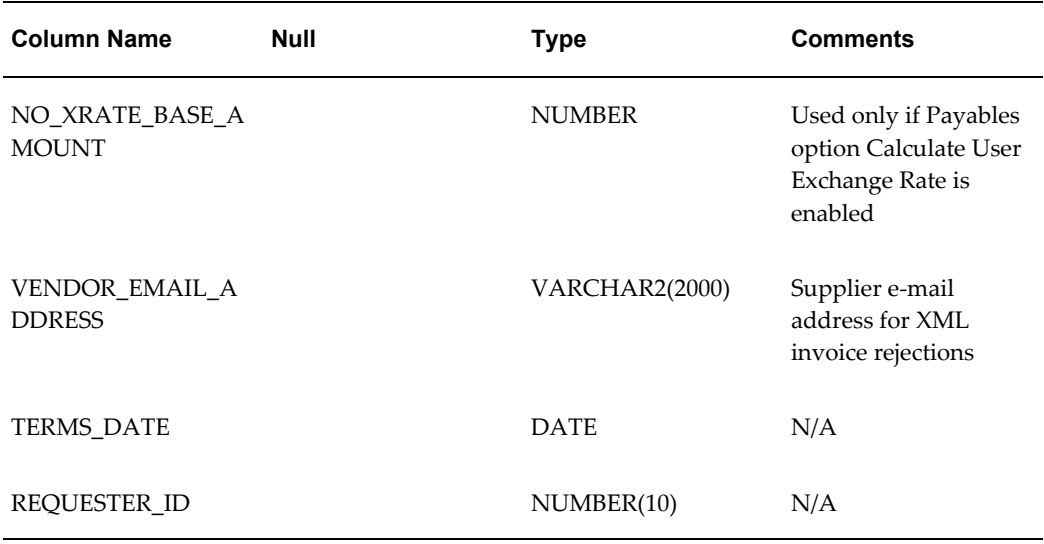

## **INVOICE\_ID**

Unique identifier for this invoice within this batch. You assign the same value to the invoice's lines in the AP\_INVOICE\_LINES\_INTERFACE table to identify the data as belonging to the same invoice.

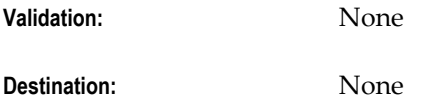

## **INVOICE\_NUM**

Enter the invoice number that you want to assign to the invoice created in Payables from this record. If you do not enter a value, then during import, Payables uses the system date at the time of import as a default.

**Validation:** Must be a unique number for the supplier. If you assign a duplicate number for the supplier, Payables Open Interface Import does not create an invoice from this record.

**Destination:** AP\_INVOICES\_ALL.INVOICE\_NUM

## **INVOICE\_TYPE\_LOOKUP\_CODE**

Type of invoice: Credit or Standard. If you do not enter a value, the system assigns a value during Payables Open Interface Import based on the value of INVOICE\_AMOUNT. If INVOICE\_AMOUNT is less than zero, the invoice will be Credit. If INVOICE\_AMOUNT is zero or greater, the invoice will be Standard. When using the Service Procurement, you can import prepayments using the Payables Open Interface Import program.

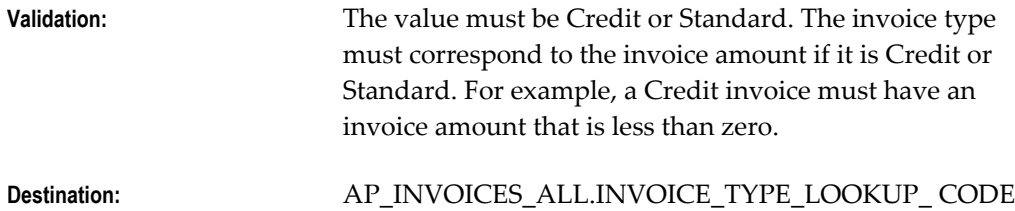

## **INVOICE\_DATE**

Date of the invoice. If you do not enter a value, the system uses the date you submit Payables Open Interface Import as the invoice date.

Payables may use the Invoice Date as the Terms Date and the GL Date for an invoice, depending on your system setup. If your GL Date Basis is Invoice Date, then the Invoice Date must be in an open or future period.

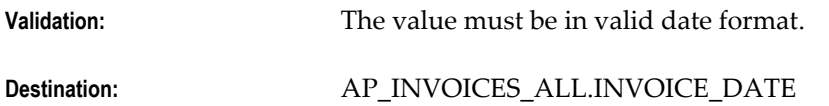

## **PO\_NUMBER**

Number of the purchase order to which you are matching the invoice. If you match the invoice to a purchase order by entering a value here, during Payables Open Interface Import the system uses purchase order information to create distributions and populate various columns in the AP\_INVOICE\_DISTRIBUTIONS\_ALL table. If you do not use Quick Invoices, and if you do not specify a supplier in the AP\_INVOICES\_INTERFACE table, then the PO\_NUMBER value is used to derive AP\_INVOICES\_ALL.VENDOR\_ID, and if you do not specify the supplier site, the PO\_NUMBER value could be used to derive AP\_INVOICES\_ALL.VENDOR\_SITE\_ID.

To match an invoice to a purchase order, you do not need to enter a value here at the invoice header level if you enter a value at the line level, AP\_INVOICE\_LINES\_INTERFACE.PO\_NUMBER.

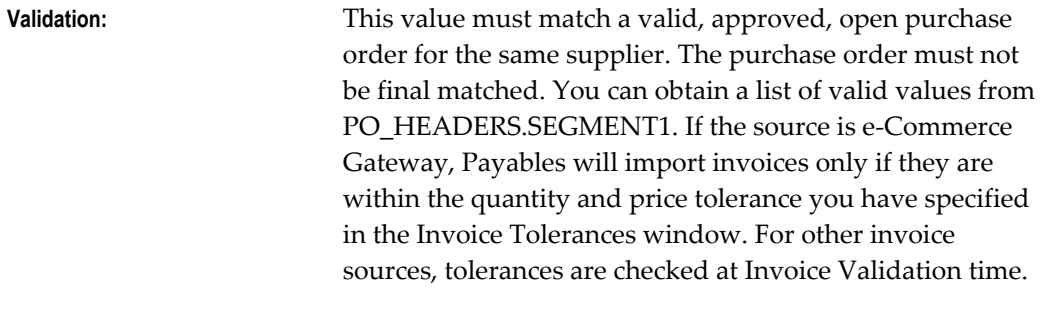

#### **Destination:** None

## **VENDOR\_ID**

The internal supplier identifier for the supplier. You must identify the supplier by entering a value for one of the following columns in this table: VENDOR\_ID, VENDOR\_NUM, VENDOR\_SITE\_ID, or PO\_NUMBER. If you have not yet entered the supplier in the Suppliers window, enter it before import.

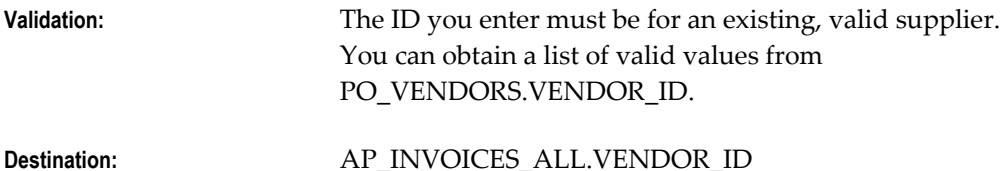

## **VENDOR\_NUM**

Supplier number. You must identify the supplier by entering a value for one of the following columns in this table: VENDOR\_ID, VENDOR\_NUM, VENDOR\_SITE\_ID, VENDOR\_SITE CODE, or PO\_NUMBER. If you have not yet entered the supplier in the Suppliers window, then enter it before import.

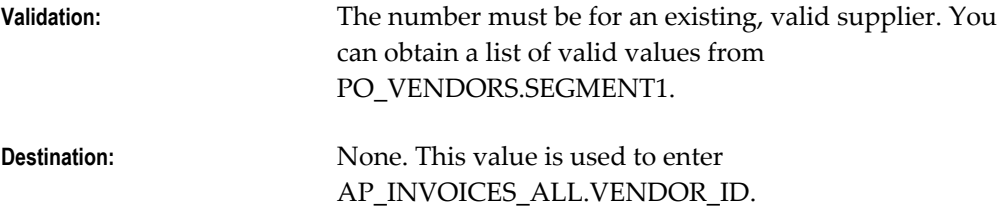

#### **VENDOR\_NAME**

Name of the supplier. You must identify the supplier by entering a value for one of the following columns in this table: VENDOR\_ID, VENDOR\_NUM, VENDOR\_SITE\_ID, VENDOR\_SITE CODE, or PO\_NUMBER. If you have not yet entered the supplier in the Suppliers window, then enter it before import.

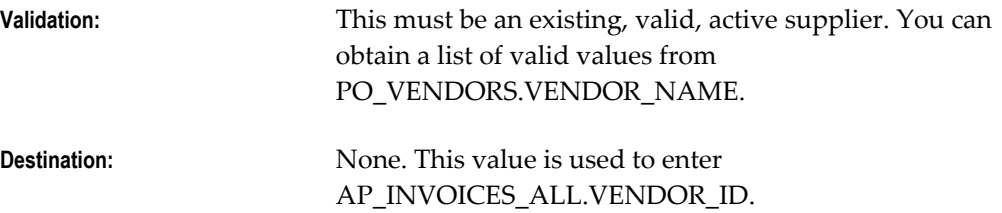

#### **VENDOR\_SITE\_ID**

Internal supplier site identifier.

If you do not provide a valid value to identify the pay site in VENDOR\_SITE\_CODE or VENDOR\_SITE\_ID then import searches for a valid supplier pay site in the following order:

- primary pay site for supplier
- single existing pay site for supplier
- derived from PO Number matched at the header level

Import rejects the invoice if it cannot identify a valid supplier site.

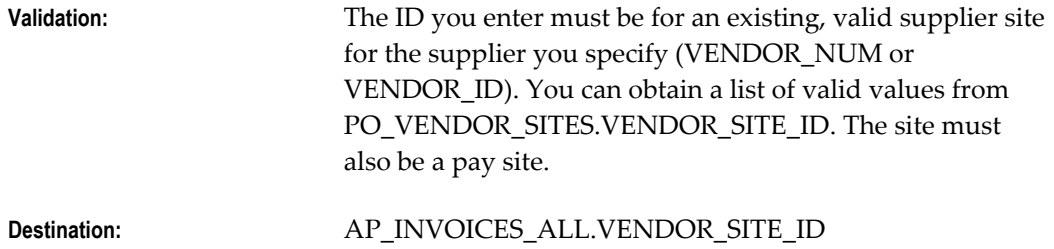

## **VENDOR\_SITE\_CODE**

Supplier site name.

If you do not provide a valid value to identify the pay site in VENDOR\_SITE\_CODE or VENDOR\_SITE\_ID then import searches for a valid supplier pay site in the following order:

- primary pay site for supplier
- single existing pay site for supplier
- derived from PO Number matched at the header level

Import rejects the invoice if it cannot identify a valid supplier site.

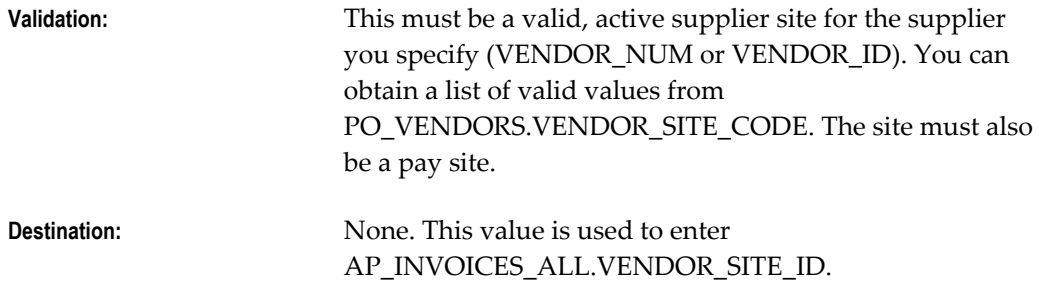

### **INVOICE\_AMOUNT**

Amount of the invoice. Do not exceed the precision of the currency of for the invoice. For example, if you are entering an amount in US dollars, then do not enter more than two numbers after the decimal point.

**Validation:** This value must equal the sum of the AMOUNT values in the AP\_INVOICE\_LINES\_INTERFACE table for lines with the same INVOICE\_ID. The amount must correspond to the invoice type. For example, Standard invoices must have an amount of zero or greater.

**Destination:** AP\_INVOICES\_ALL.INVOICE\_AMOUNT

#### **INVOICE\_CURRENCY\_CODE**

Currency code for the invoice. If you do not enter a value, then the supplier site value defaults during import.

**Note:** When the invoice currency and payment currency are associated fixed-rate currencies the PAYMENT\_CROSS\_RATE\_TYPE, PAYMENT\_CROSS\_RATE, and PAYMENT\_CROSS\_RATE\_DATE are not imported to AP\_INVOICES\_ALL

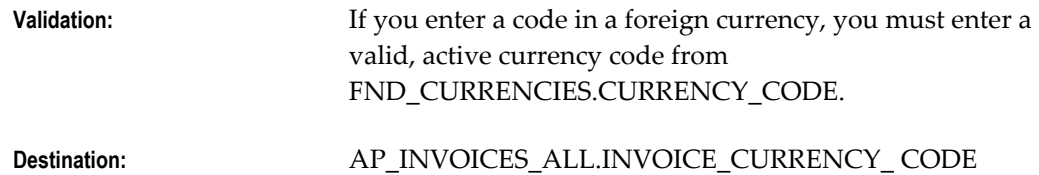

#### **EXCHANGE\_RATE**

Invoice exchange rate for a foreign currency invoice.

If the Payables option Require Exchange Rate Entry is enabled, then you must provide either an exchange rate or sufficient information for Payables to derive the exchange rate during import. If EXCHANGE\_RATE\_TYPE is User, then you must provide a value for EXCHANGE\_RATE (or, if the Payables option Calculate User Exchange Rate is enabled, then you can provide a value for NO\_XRATE\_BASE\_AMOUNT instead).

If you did not enter the invoice record in the Quick Invoices window, and if you enter SPOT or CORPORATE as the EXCHANGE\_RATE\_TYPE, then the import program supplies the exchange rate value, and you should leave this column null.

If the invoice currency has a fixed rate to your functional currency, then during import Payables overwrites any value you enter with the fixed rate. You can see any occurrences of Payables overwriting the exchange rate by reviewing the log file for the import.

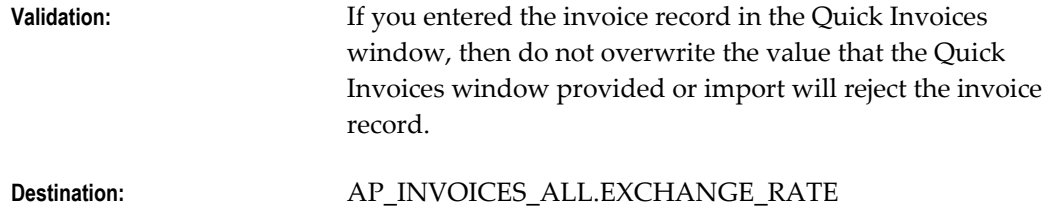

## **EXCHANGE\_RATE\_TYPE**

Type of exchange rate used to calculate the exchange rate between the invoice currency and your functional currency. If the value in the INVOICE\_CURRENCY\_CODE column is a foreign currency code, then enter a value in this column to indicate which exchange rate type you are using. You can enter a predefined or user-defined exchange rate type. If the invoice record has a foreign currency and you do not enter a value for EXCHANGE\_RATE\_TYPE, then during import the system uses the Exchange Rate Type selected in the Payables Options window. If the invoice currency and your functional currency are associated fixed-rate currencies, such as euro and another EMU currency, then enter EMU Fixed.

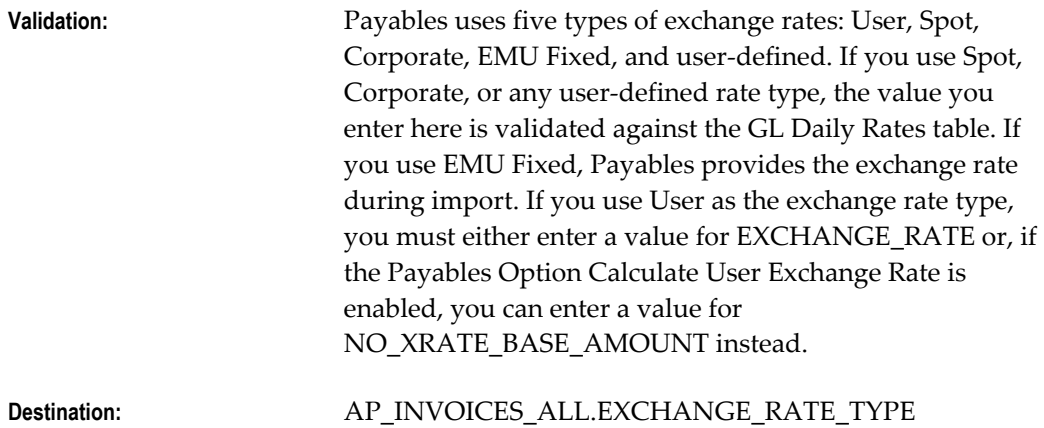

## **EXCHANGE\_DATE**

Enter a value in this column if you enter a foreign currency code in the CURRENCY\_CODE column. The date you enter determines the exchange rate for a foreign currency invoice with a Spot, Corporate, or user-defined rate type. If you leave this column null, Payables uses the the invoice GL Date.

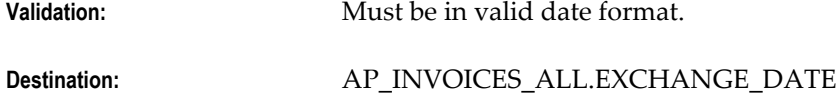

## **TERMS\_ID**

Internal identifier for the payment terms. You maintain payment terms in the Payment Terms window. If you want to specify payment terms you need to enter a value in only one of the following columns: TERMS\_NAME or TERMS\_ID.

The import process searches the following sources in the following order for payment terms and uses the first terms it finds:

- **1.** invoice record header (TERMS\_ID or TERMS\_NAME)
- **2.** purchase order terms for the purchase order in the invoice header (if the invoice

record is purchase order matched at the header level)

- **3.** purchase order terms for the purchase orders to which one or more lines are matched directly, or indirectly through a receipt (if not more than one set of terms is represented)
- **4.** supplier site

If none of these sources has a value for payment terms, then the invoice record is rejected.

If you use calendar-based payment terms and no calendar period is defined for the terms date, then the system uses the terms date as the due date when it creates the scheduled payment.

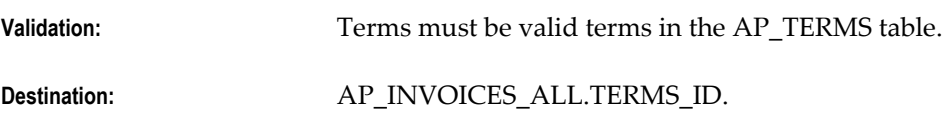

## **TERMS\_NAME**

Payment terms. You maintain payment terms in the Payment Terms window. If you want to specify payment terms you need to enter a value in only one of the following columns: TERMS\_NAME or TERMS\_ID.

The import process searches the following sources in the following order for payment terms and uses the first terms it finds:

- **1.** invoice record header (TERMS\_ID or TERMS\_NAME)
- **2.** purchase order terms for the purchase order in the invoice header (if the invoice record is purchase order matched at the header level)
- **3.** purchase order terms for the purchase orders to which one or more lines are matched directly, or indirectly through a receipt (if not more than one set of terms is represented)
- **4.** supplier site

If none of these sources has a value for payment terms, then the invoice record is rejected.

If you use calendar-based payment terms and no calendar period is defined for the terms date, then the system uses the terms date as the due date when it creates the scheduled payment.

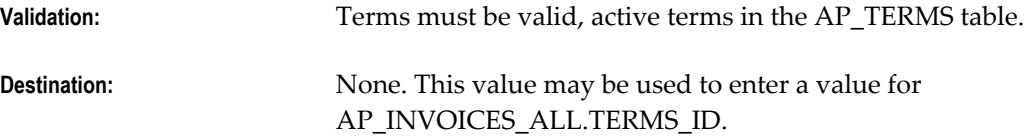

## **DESCRIPTION**

Enter the description that you want to assign to the invoice created from this record. If you are matching to a purchase order and you do not enter a value here, then during Payables Open Interface Import the system will assign to AP\_INVOICES\_ALL.DESCRIPTION the Item Description from the purchase order line. **Validation:** None

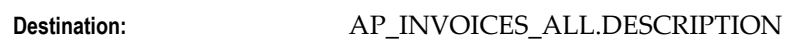

## **AWT\_GROUP\_ID**

Internal identifier for Automatic Withholding Tax Group. The withholding tax group you identify in this table (AWT\_GROUP\_ID or AWT\_GROUP\_NAME) is used to assign a withholding tax group to a line only if you do not identify one for the invoice in one of the following columns: AP\_INVOICE\_LINES\_INTERFACE.AWT\_GROUP\_ID or AP\_INVOICE\_LINES\_INTERFACE.AWT\_GROUP\_NAME.

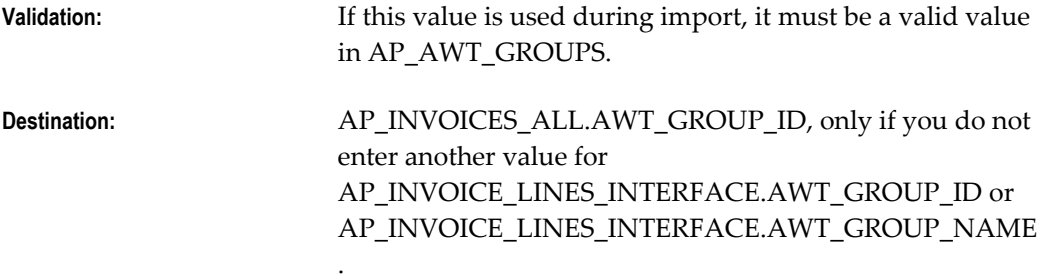

## **AWT\_GROUP\_NAME**

Automatic Withholding Tax Group. If you identify a withholding tax group in this table (AWT\_GROUP\_ID or AWT\_GROUP\_NAME), it is used only if you do not identify a withholding tax group for the invoice lines in the AP\_INVOICE\_LINES\_INTERFACE.AWT\_GROUP\_ID or AP\_INVOICE\_LINES\_INTERFACE.AWT\_GROUP\_NAME column. You maintain withholding tax groups in the Withholding Tax Groups window.

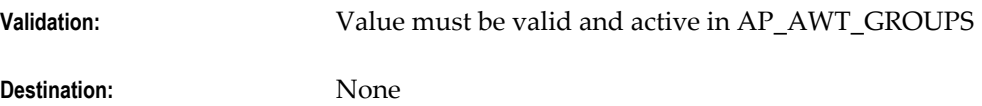

# **LAST\_UPDATE\_DATE**

Enter the last update date for this record (usually the same date as CREATION\_DATE). Payables uses this date for reference and audit purposes only.

**Validation:** Must be in valid date format.

## **Destination:** AP\_INVOICES\_ALL.LAST\_UPDATED\_DATE, AP\_PAYMENT\_SCHEDULES.LAST\_UPDATED\_ DATE

## **LAST\_UPDATED\_BY**

Enter the userid of the person who last updated this record (usually the same value as CREATED\_BY). If you do not enter a value here, then during Payables Open Interface Import the system will use the userid of the person who submits Payables Open Interface Import.

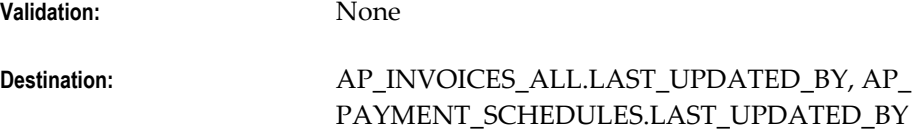

## **LAST\_UPDATE\_LOGIN**

The last date for this record. Usually the same date as the CREATION\_DATE. If you enter a value in this column, the system uses it to populate AP\_INVOICES\_ALL.AP\_LAST\_UPDATE\_LOGIN. If you do not enter a value, then during Payables Open Interface Import the system will use the system date.

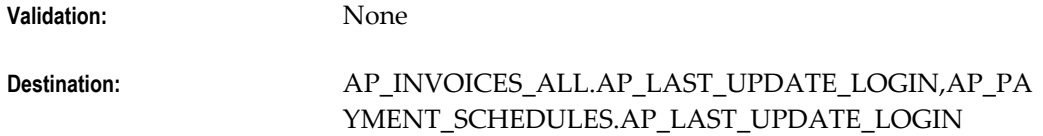

## **CREATION\_DATE**

Enter the date on which you load this record into the interface table. Payables uses this date for reference and audit purposes. When Payables Open Interface Import creates an invoice from this record, it does not use this date as the creation date for the invoice; it uses the system date at the time you submit Payables Open Interface Import.

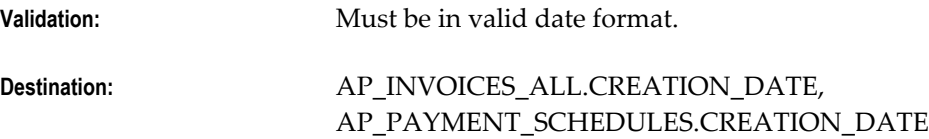

#### **CREATED\_BY**

Enter the userid of the person that loads this record into the table. Payables Open Interface Import transfers this ID to the AP\_INVOICES\_ALL and AP\_PAYMENT\_SCHEDULES tables during import so that the creator of the record becomes the invoice and scheduled payment creator. If you do not enter a value, then during Payables Open Interface Import the system will use the userid of the person who submits Payables Open Interface Import.

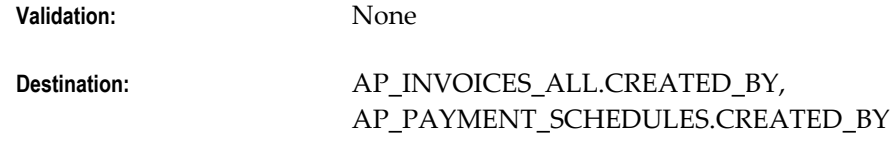

## **ATTRIBUTE\_CATEGORY**

Enter the descriptive flexfield category for the descriptive flexfield information you want to import.

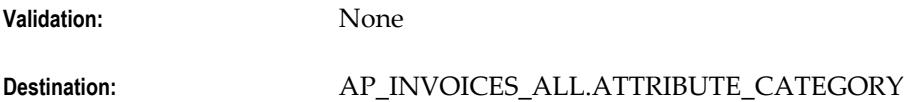

## **ATTRIBUTE [1-15]**

Enter descriptive flexfield information that you want to import for an invoice. The structure of the information you enter in these columns (datatypes, value sets) must match the structure of the descriptive flexfield segments you have defined for your invoices or you will experience validation problems when you try to access the information in the invoice windows.

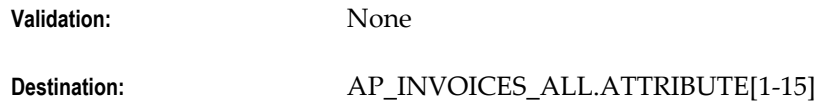

## **GLOBAL\_ATTRIBUTE\_CATEGORY**

Enter the descriptive flexfield category for the descriptive flexfield information you want to import.

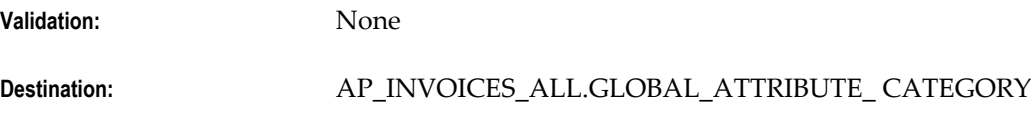

## **GLOBAL\_ATTRIBUTE [1-20]**

Enter descriptive flexfield information that you want to import for an invoice. The structure of the information you enter in these columns (datatypes, value sets) must match the structure of the descriptive flexfield segments you have defined for your invoices or you will experience validation problems when you try to access the information in the invoice windows.

**Validation:** If you are using a localization, you must enter appropriate values in this flexfield or the invoice will be rejected during import. For more information, see you localization user's guide.

#### **Destination:** AP\_INVOICES\_ALL.GLOBAL\_ATTRIBUTE[1-20]

### **STATUS**

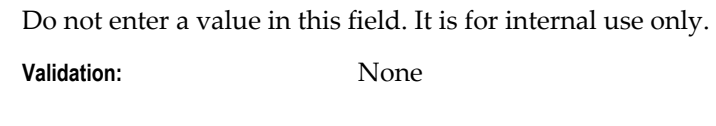

**Destination:** None

# **SOURCE**

Source of the invoice data. Examples include Quick Invoices, EDI Gateway (e-Commerce Gateway), Credit Card, Oracle Assets, Oracle Property Manager, ERS (Evaluated Receipt Settlement), RTS (Return to Supplier), XML Gateway, and user-defined.

You define additional values for Source in the Oracle Payables Lookups window. If you have defined additional sources, you should use a source name for only one type of source. For example, do not use the same source name for invoices that you enter in Quick Invoices, and invoices you load with SQL\*Loader.

The Source name also determines which records will be selected for import or purge. You specify a Source name when you submit Payables Open Interface Import or Purge Payables Open Interface.

**Validation:** If you do not use a predefined source you must enter the name exactly as you have defined the lookup value in the Oracle Payables Lookups window, or Payables Open Interface Import will not create an invoice from the record. The lookup value must have the Type SOURCE. See: Lookups, *Oracle Payables Implementation Guide*.

**Destination:** AP\_INVOICES\_ALL.SOURCE

#### **GROUP\_ID**

Identifier for this batch. When you submit Payables Open Interface Import or Purge Payables Open Interface, you must specify a Source and you can optionally specify a Group. Processing records by Group allows you to concurrently import or purge subsets of records for the same Source. You may want to assign a Group ID if you are processing a large number of records, for example, importing legacy data. For invoice records entered in the Quick Invoices window, this value is the Quick Invoices Batch Name.

**Validation:** None

**Destination:** None

## **REQUEST\_ID**

The system populates this field with the concurrent request ID number for the Payables Open Interface Import process. Leave this column null.

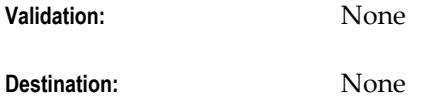

## **PAYMENT\_CROSS\_RATE\_TYPE**

If the invoice currency and payment currency are associated fixed-rate currencies, enter EMU FIXED. Otherwise, leave this value null.

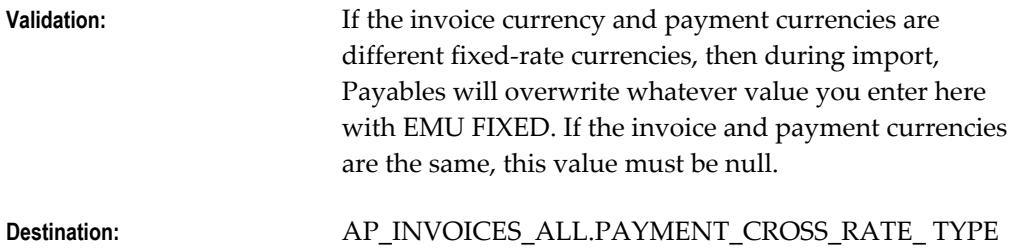

## **PAYMENT\_CROSS\_RATE**

If the invoice currency and payment currency are different currencies and are both associated fixed-rate currencies (for example, euro and another EMU currency), you can enter the fixed cross rate. If you leave this value null, Payables will provide the cross rate during import.

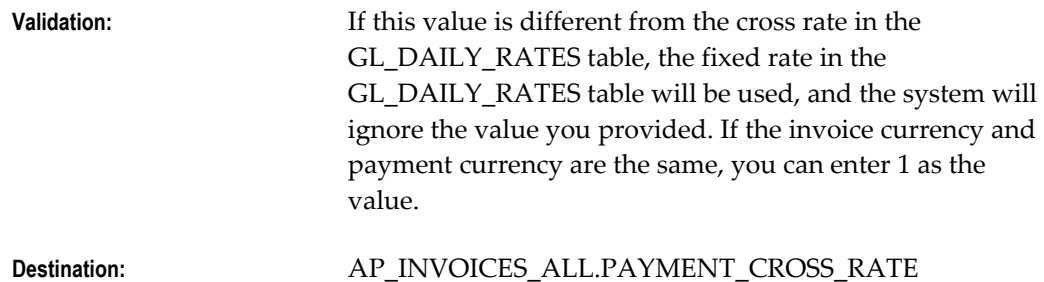

## **PAYMENT\_CROSS\_RATE\_DATE**

Date cross rate between invoice currency and payment currency is effective.

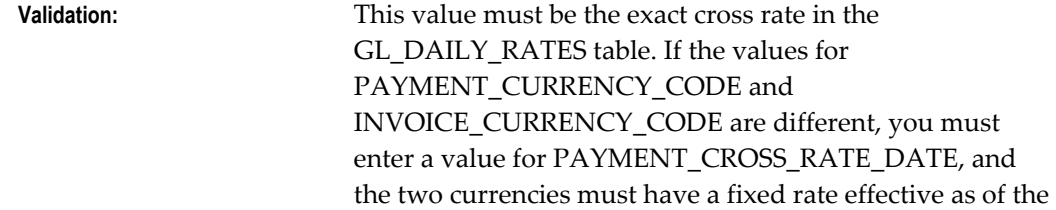

cross rate date or the invoice will be rejected.

**Destination:** AP\_INVOICES.PAYMENT\_CROSS\_RATE\_DATE

### **PAYMENT\_CURRENCY\_CODE**

Currency code for the payment. If you do not provide a value, then during import PAYMENT\_CURRENCY\_CODE will be set to the same value as the INVOICE\_CURRENCY\_CODE, the PAYMENT\_CROSS\_RATE will be set to 1, and the PAYMENT\_CROSS\_RATE\_TYPE and the PAYMENT\_CROSS\_RATE\_DATE will both be null.

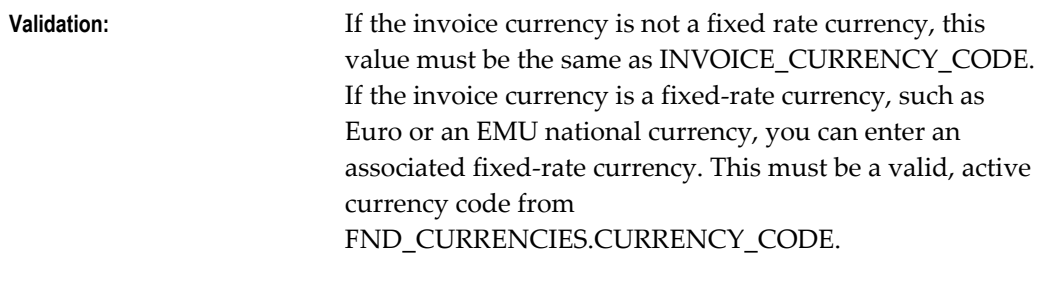

**Destination:** AP\_INVOICES\_ALL.PAYMENT\_CURRENCY\_CODE

### **WORKFLOW\_FLAG**

Payables Open Interface Workflow status of the invoice record. You submit this workflow before import.

If you are using the Payables Open Interface Workflow and you want Workflow to process this record, enter Y. If you enter D, Workflow will not process this record. See: Payables Open Interface Import Workflow, *Oracle Payables Implementation Guide*.

- **Y.** To Be Processed. Invoice record will be processed by workflow. The import program will not process invoice records with this status.
- **S.** Processing. Workflow is currently processing invoice record. The import program will not process invoice records with this status.
- **D.** Processed. Workflow has processed the invoice record and it is ready for import.
- **Null.** Not Applicable. Invoice record is ready for import.

**Validation:** None

**Destination:** None

## **DOC\_CATEGORY\_CODE**

If you are using automatic sequential numbering, then Payables Open Interface Import

uses this column to assign a document category to the invoice it creates.

If the Sequential Numbering profile value is "Always" and you do not enter a value in this column, then during import Payables will use STANDARD as the category if the invoice amount is zero or positive, and CREDIT if the invoice amount is negative. We assume that a valid automatic sequence exists for such categories.

If you enable the Allow Document Category Override Payables option, you can enter the document category you want Payables Open Interface Import to assign to the invoice created from this record, instead of the Standard or Credit document category.

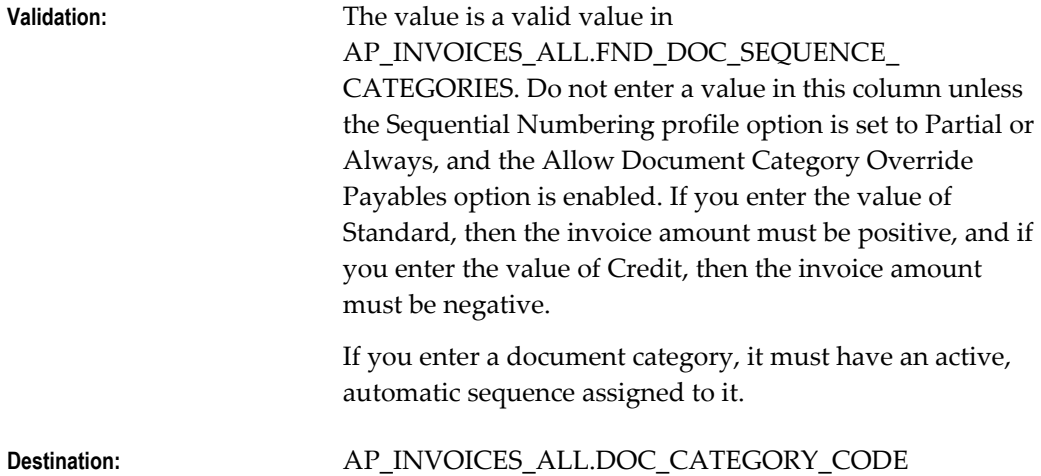

## **VOUCHER\_NUM**

If you use manual sequential numbering, then enter a unique value for the voucher number you want to apply to the invoice created from this record. The number should not exceed nine digits or you will have problems processing the invoice in Payables.

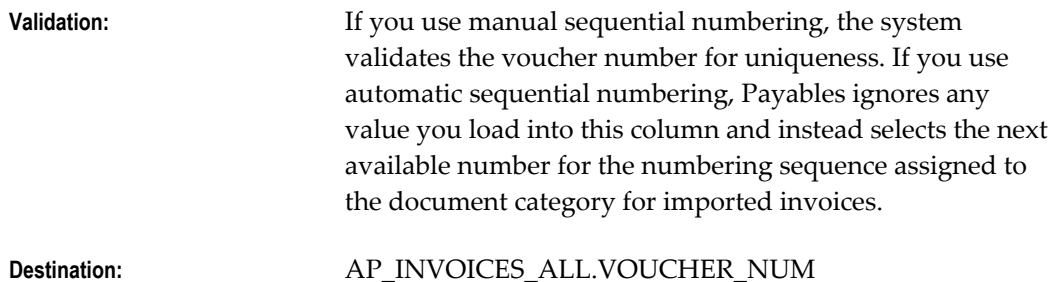

### **PAYMENT\_METHOD\_LOOKUP\_CODE**

Method that will be used to pay the invoice.

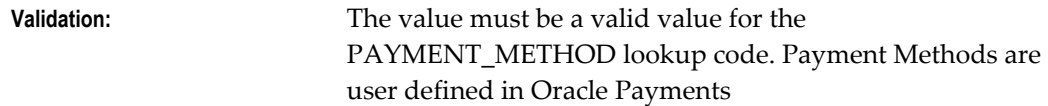

## **PAY\_GROUP\_LOOKUP\_CODE**

Pay Group to which the invoice will be assigned. If you do not enter a value, the value will default from the supplier site. If the supplier site does not have a value for Pay Group, then the value will default from the supplier. If neither the supplier nor the supplier site has a value, the system uses the default Pay Group Payables option.

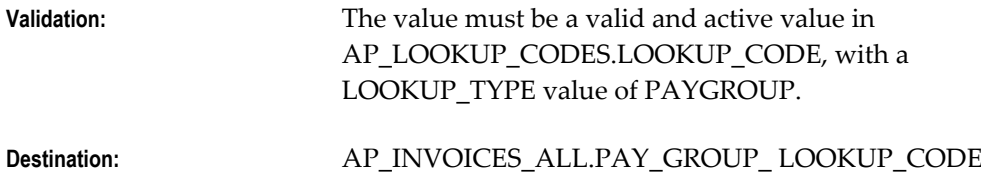

#### **GOODS\_RECEIVED\_DATE**

If you do not provide a value for TERMS\_DATE, and if your Terms Date Basis Payables option is set to Goods Received, then if you provide a value here, Payables will use this value as the terms date.

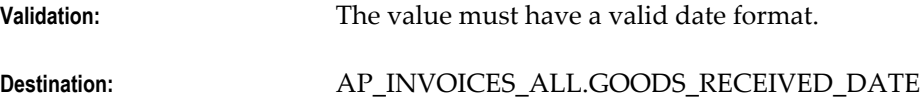

## **INVOICE\_RECEIVED\_DATE**

If you do not provide a value for TERMS\_DATE, and if your Terms Date Basis Payables option is set to Invoice Received, then if you provide a value here, Payables will use the value as the terms date.

**Validation:** The value must have a valid date format.

**Destination:** AP\_INVOICES\_ALL.INVOICE\_RECEIVED\_DATE

## **ORG\_ID**

Organization identifier.

Quick Invoices records are assigned the ORG\_ID associated with the user's responsibility. If this column has no value then the system uses the ORG\_ID associated with the responsibility used to submit import. Must be a valid organization. Purchase order matched invoices must use an organization consistent with the purchase order.

**Validation:** Must be a valid organization. Purchase order matched invoices must use an organization consistent with the purchase order.

**Destination:** AP\_INVOICES\_ALL.ORG\_ID

## **GL\_DATE**

The GL Date for the invoice distributions. The date must be in an open or future period.

During import, Payables looks for a GL Date value to assign to the invoice distribution. Payables assigns a value from the first source it finds, and it searches the following sources in the following order: invoice record line, invoice record header, GL Date parameter from import submission, GL Date Basis Payables option.

**Note:** The following occurs if the system searches at the GL Date Basis level: If the GL Date Basis option is set to Goods Received/Invoice Date, then Payables uses the Goods Received Date, if it is populated. If not, then Payables uses the Invoice Date. If the GL Date Basis option is set to Goods Received/System Date, then Payables uses the Goods Received Date, if it is populated. If it is not, then Payables uses the system date at time of import.

If the GL Date of an invoice is in a future period in Payables, you can account for the invoice but you cannot pay it.

**Important:** If you are using encumbrance accounting, you must enter a GL Date in a period that is within the latest open encumbrance year. (See also: Budgetary Control In Payables).

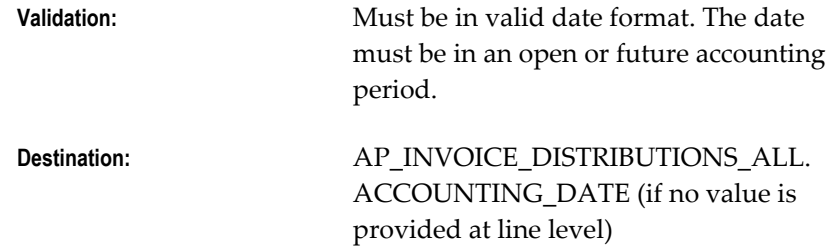

## **ACCTS\_PAY\_CODE\_COMBINATION\_ID**

Liability account. Payables defaults this value to invoice distributions during import. Payables uses the liability account when you create accounting entries for your invoices if you use accrual basis accounting. Payables credits the liability account in an amount equal to the sum of your invoice distributions. If you do not provide a value, the system uses the account from the supplier site.

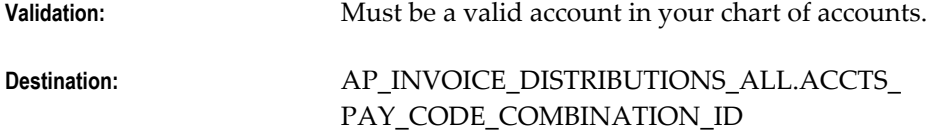

#### **USSGL\_TRANSACTION\_CODE**

Enter the default transaction code you want to assign to an invoice.

Open Interface Import imports any USSGL information that you load into the interface tables and assigns the information to the invoices it creates.

**Validation:** None

**Destination:** AP\_INVOICES\_ALL.USSGL\_TRANSACTION\_CODE

## **EXCLUSIVE\_PAYMENT\_FLAG**

Pay Alone flag. A pay alone invoice is paid with its own payment document without including other invoices for the supplier.

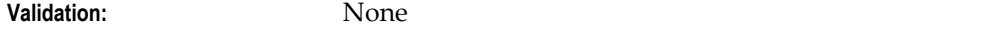

**Destination:** AP\_INVOICES\_ALL.EXCLUSIVE\_PAYMENT\_ FLAG

## **ORG\_ID**

Organization identifier.

Quick Invoices invoice records are assigned the ORG\_ID associated with the user's responsibility. If this column has no value then the system uses the ORG\_ID associated with the responsibility used to submit import.

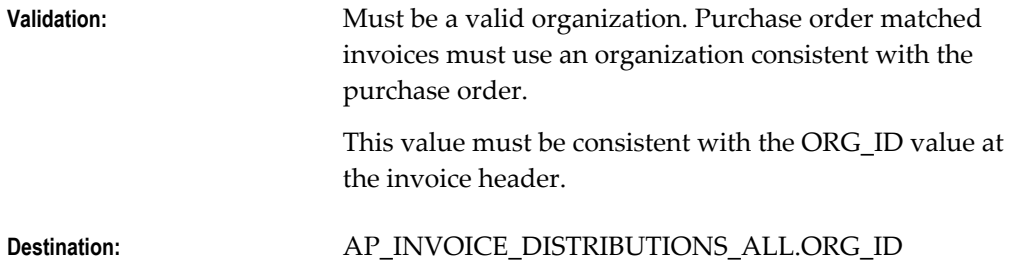

#### **AMOUNT\_APPLICABLE\_TO\_DISCOUNT**

Invoice amount applicable to discount.

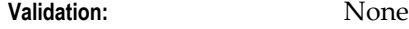

**Destination:** AP\_INVOICES\_ALLAMOUNT\_APPLICABLE\_TO\_DISCO UNT.

#### **PREPAY\_NUM**

Invoice number of a specific prepayment that you want to apply. Leave this column null to apply all available prepayments in chronological order, starting with the oldest prepayment first, up to the prepayment amount.

If the PREPAY\_APPLY\_AMOUNT exceeds the amount available on the specified prepayment, then import applies the specified prepayment first, then applies remaining available prepayments (oldest first) up to the specified PREPAY\_APPLY\_AMOUNT.

For more information see: Applying Prepayments to Invoices in the Open Interface, *Oracle Payables User Guide*.

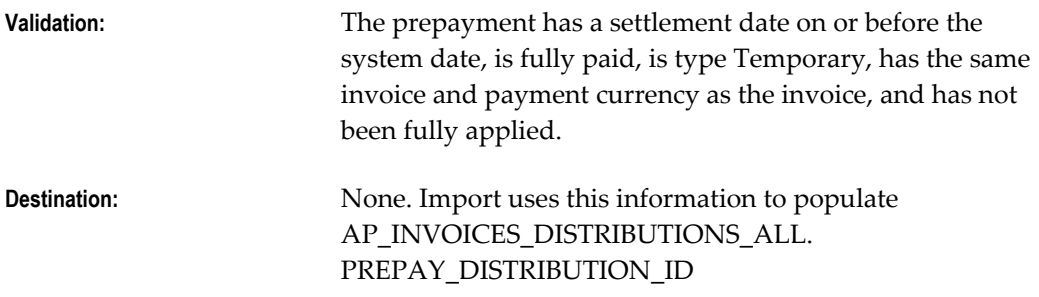

#### **PREPAY\_DIST\_NUMBER**

Distribution number of a specific Item distribution on the specified prepayment that you want to apply. Leave this field blank to apply all available prepayment Item distributions, starting with the lowest distribution number first, up to the amount of the invoice.

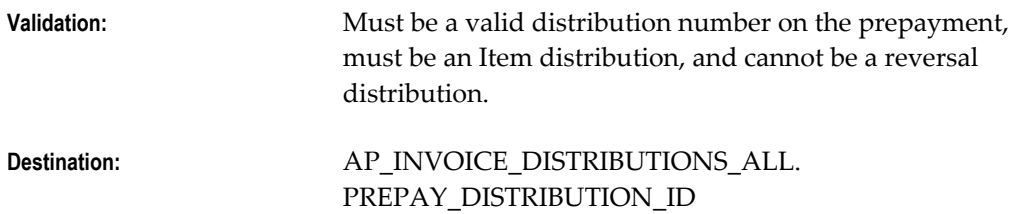

#### **PREPAY\_APPLY\_AMOUNT**

If you are applying prepayments, the maximum currency amount of the prepayments you want to apply to the invoice. Payables ensures that the prepayment amount does not exceed the invoice amount.

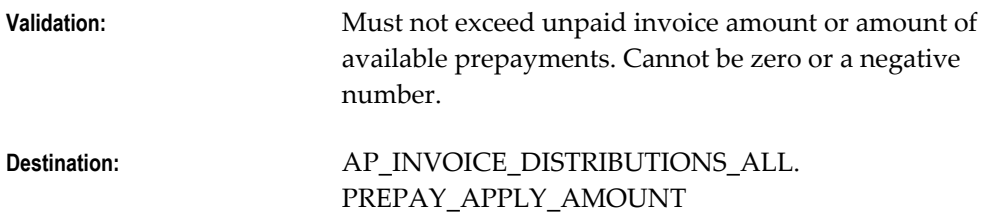

## **PREPAY\_GL\_DATE**

Accounting date for the application of the prepayment. This will be the GL date on the new Prepayment type distribution on the imported invoice. If you do not enter a value, then import will use the system date as the prepayment accounting date.

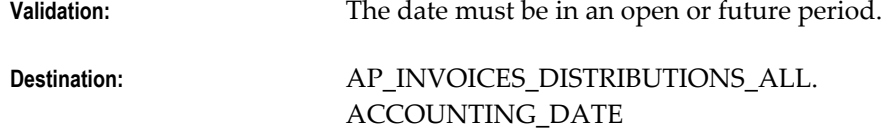

### **INVOICE\_INCLUDES\_PREPAY\_FLAG**

A value of Y indicates that the invoice amount has been reduced by a prepayment. When the invoice is imported the amount paid on the invoice will not be reduced by the prepayment applied to it. For more information see: Entering Invoices that Reference Prepayments, *Oracle Payables User Guide*.

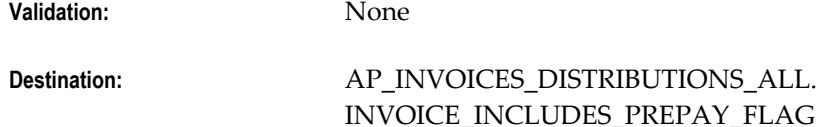

#### **NO\_XRATE\_BASE\_AMOUNT**

Invoice functional currency amount. Used only if the Payables option Calculate User Exchange Rate is enabled and if the exchange rate type is User. Import uses this value and the INVOICE\_AMOUNT to calculate and enter the invoice exchange rate.

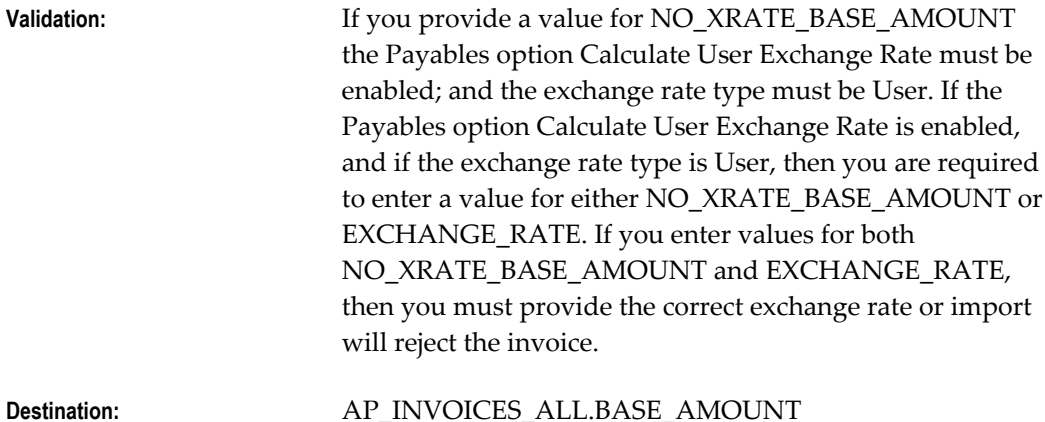

**VENDOR\_EMAIL\_ADDRESS**

# Supplier e-mail address.

Oracle XML Gateway populates this column when it loads XML invoice records to Payables. Certain invoice import failures will cause a workflow notification of the problem to be sent to the supplier at this specified e-mail address. For a list of these import rejections, see: Processing Oracle XML Gateway Invoice Records, *Oracle Payables Implementation Guide*.

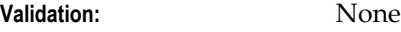

**Destination:** None

## **TERMS\_DATE**

Date that Payables uses as the payment terms start date. If you leave this value blank then the system derives the value based on the Terms Date Basis Payables option if you have provided a value for the corresponding column.

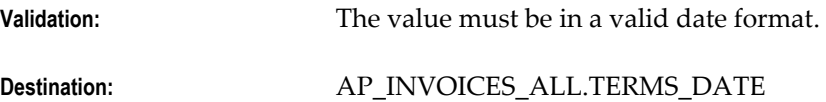

## **REQUESTER\_ID**

ID of person who requested the goods or services on the invoice. If you use Invoice Approval Workflow, then you can define rules that use this value to generate a hierarchical list of approvers for the invoice.

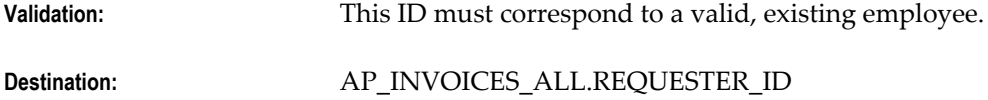

## **EXTERNAL\_DOC\_REF**

Identifier your supplier assigns to this invoice record. Payables uses this value only when it sends error notifications to the supplier for XML invoices.

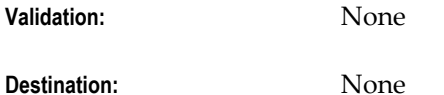

## **AP\_INVOICE\_LINES\_INTERFACE**

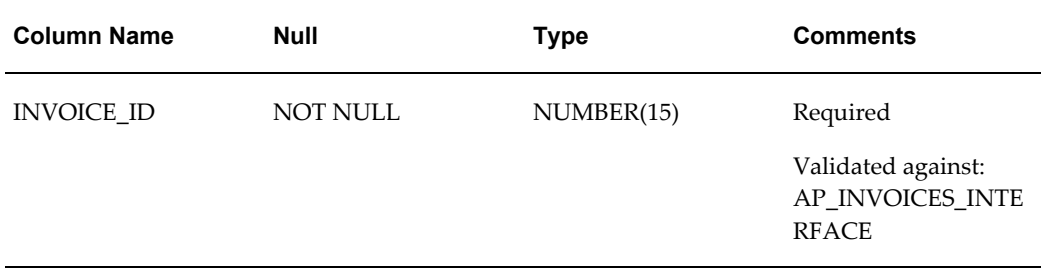

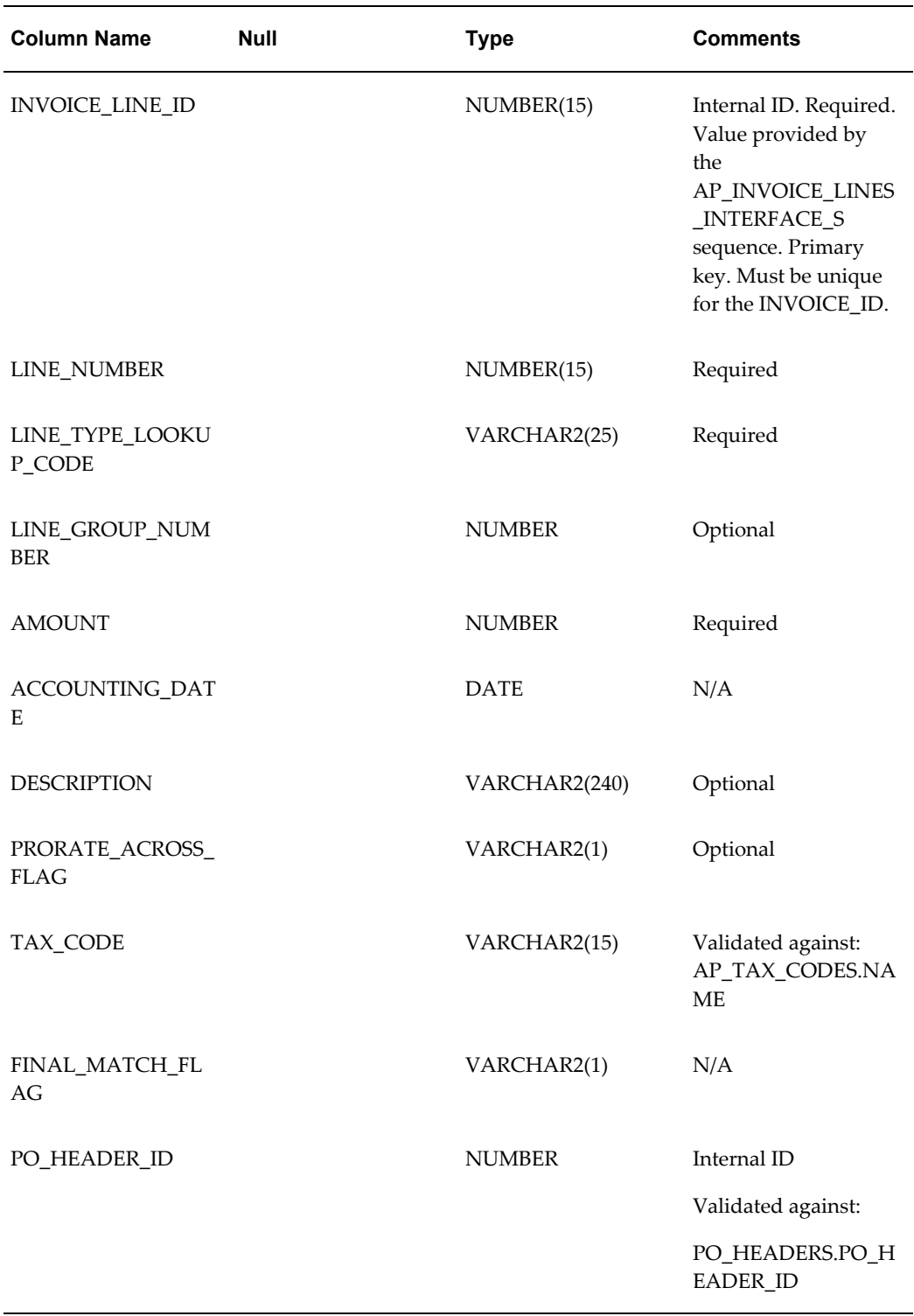

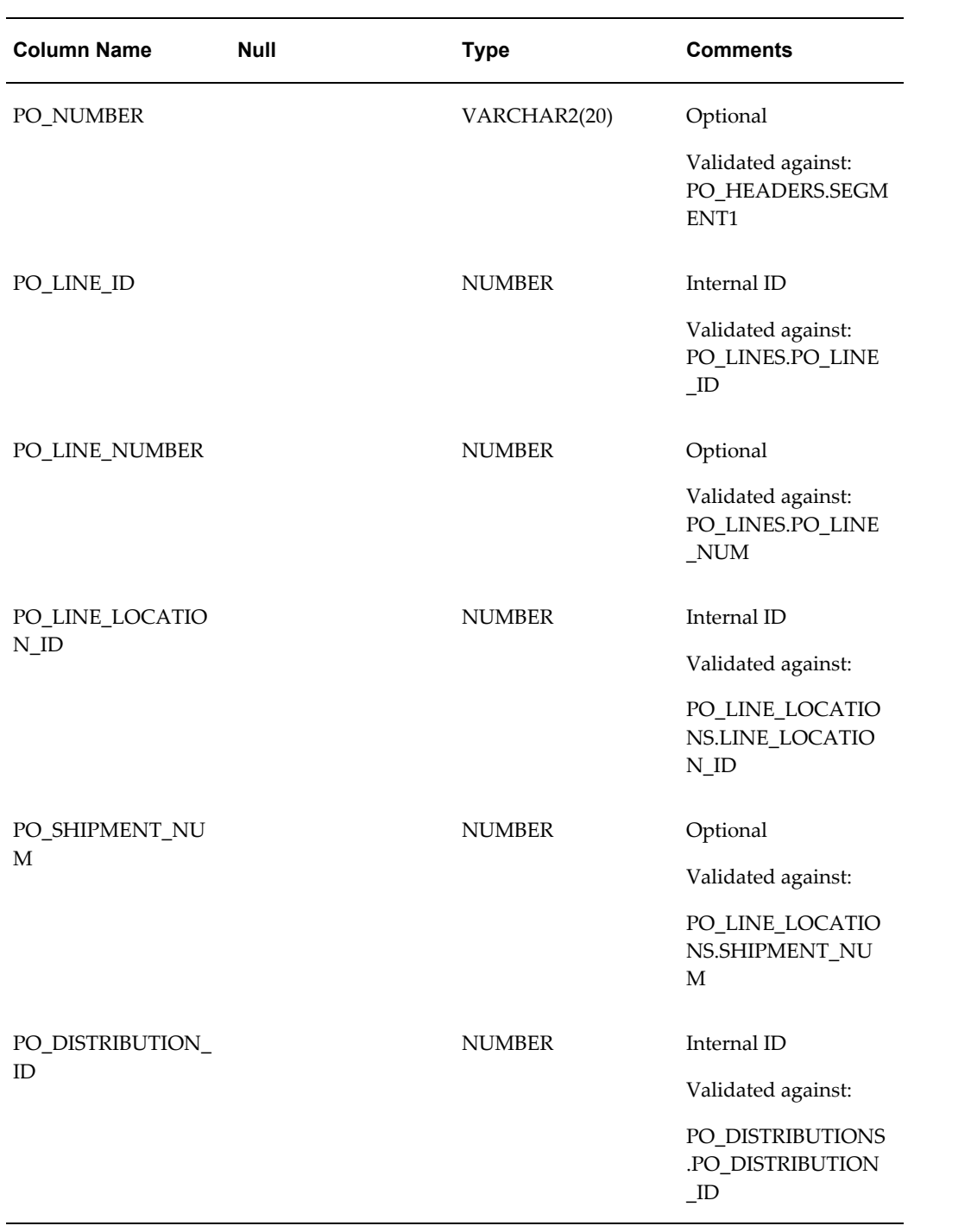

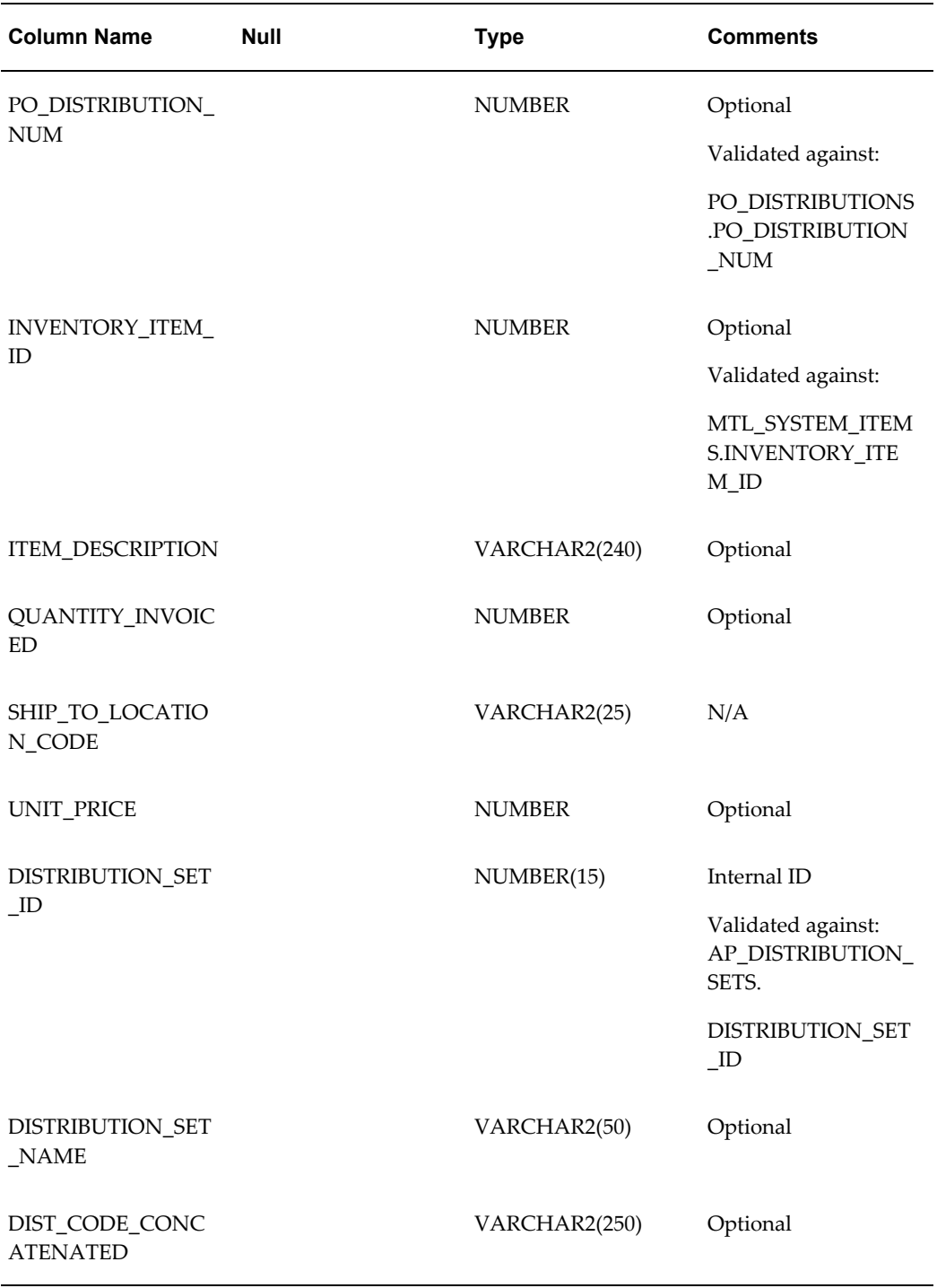

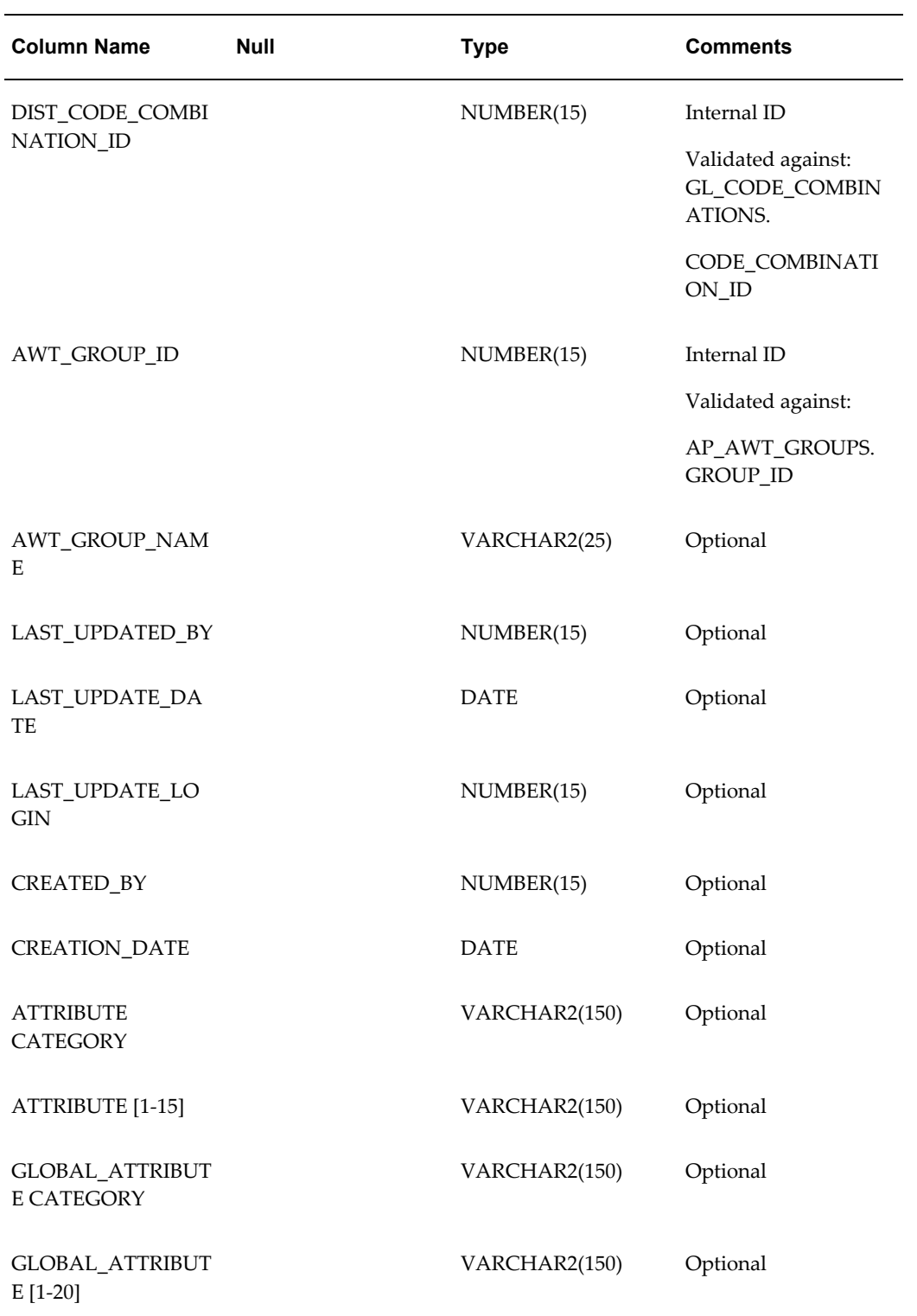

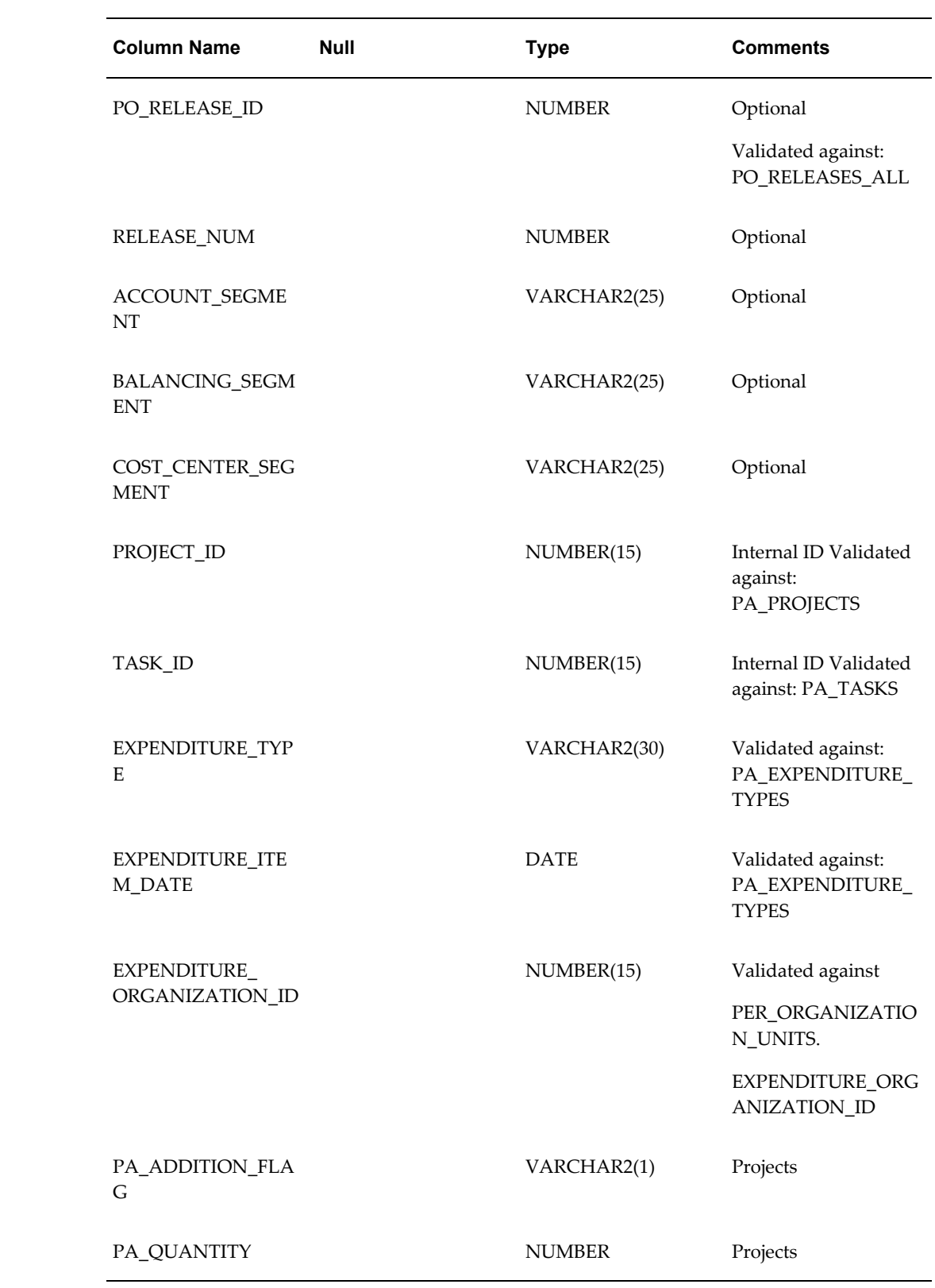

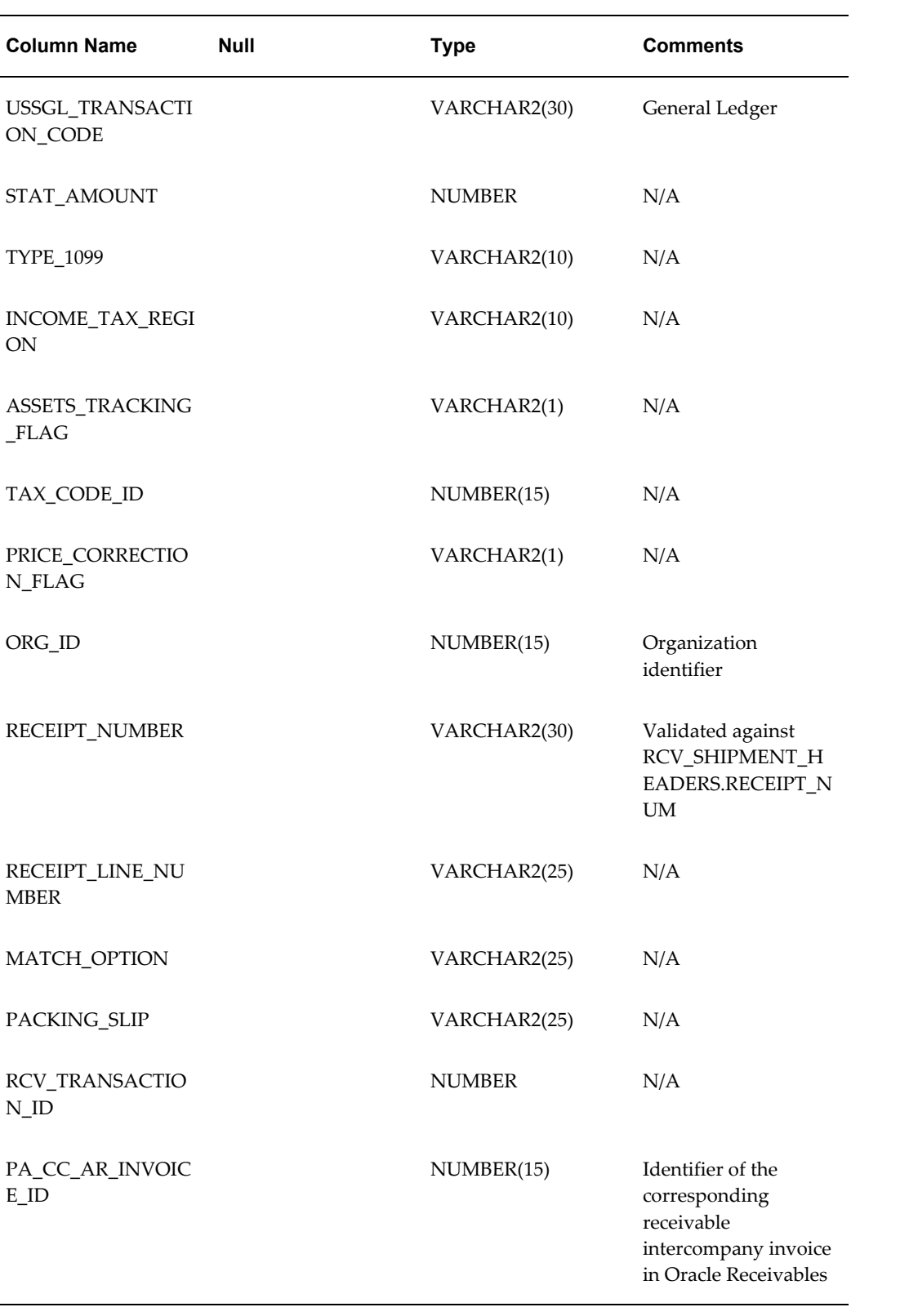

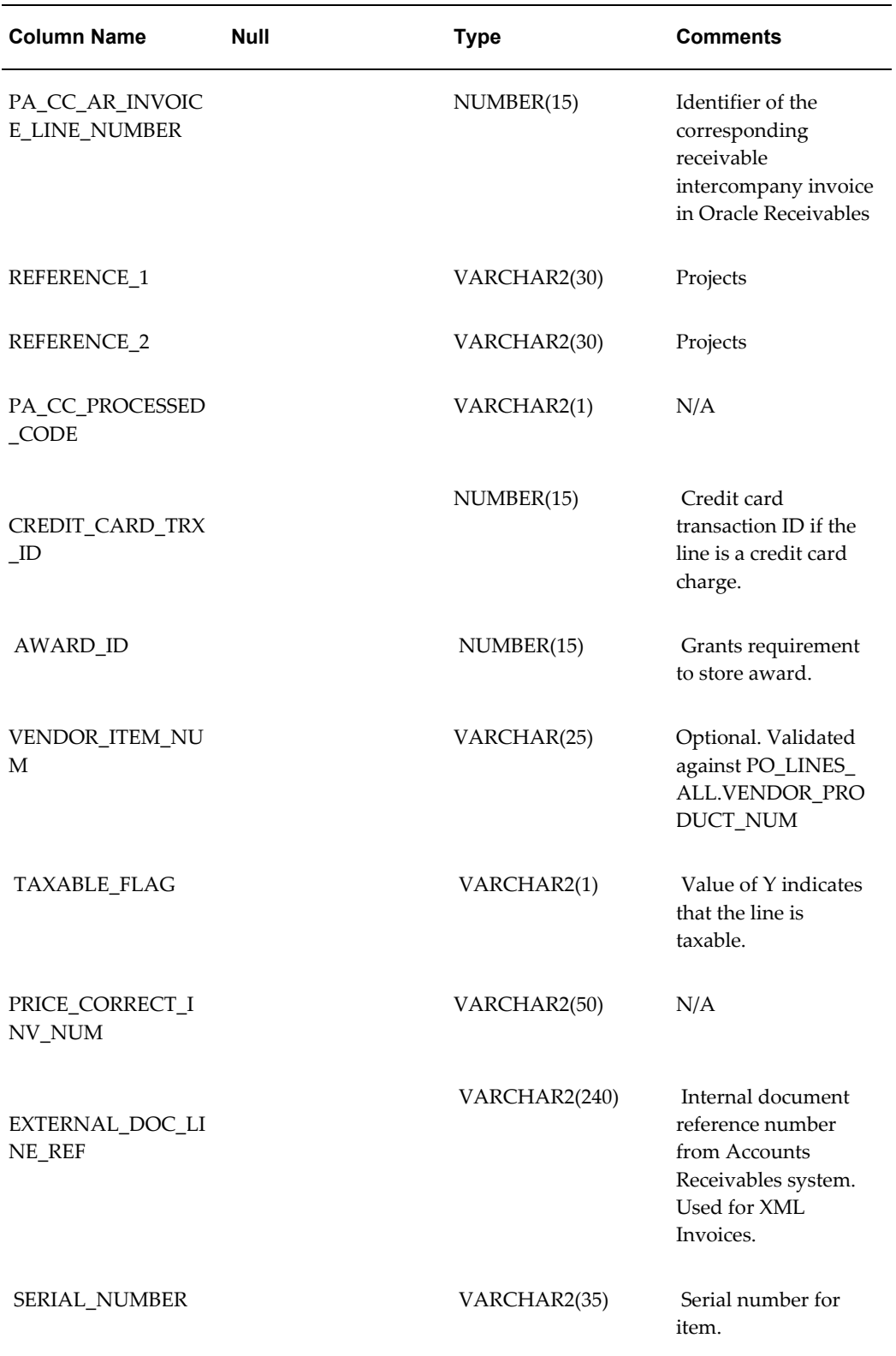

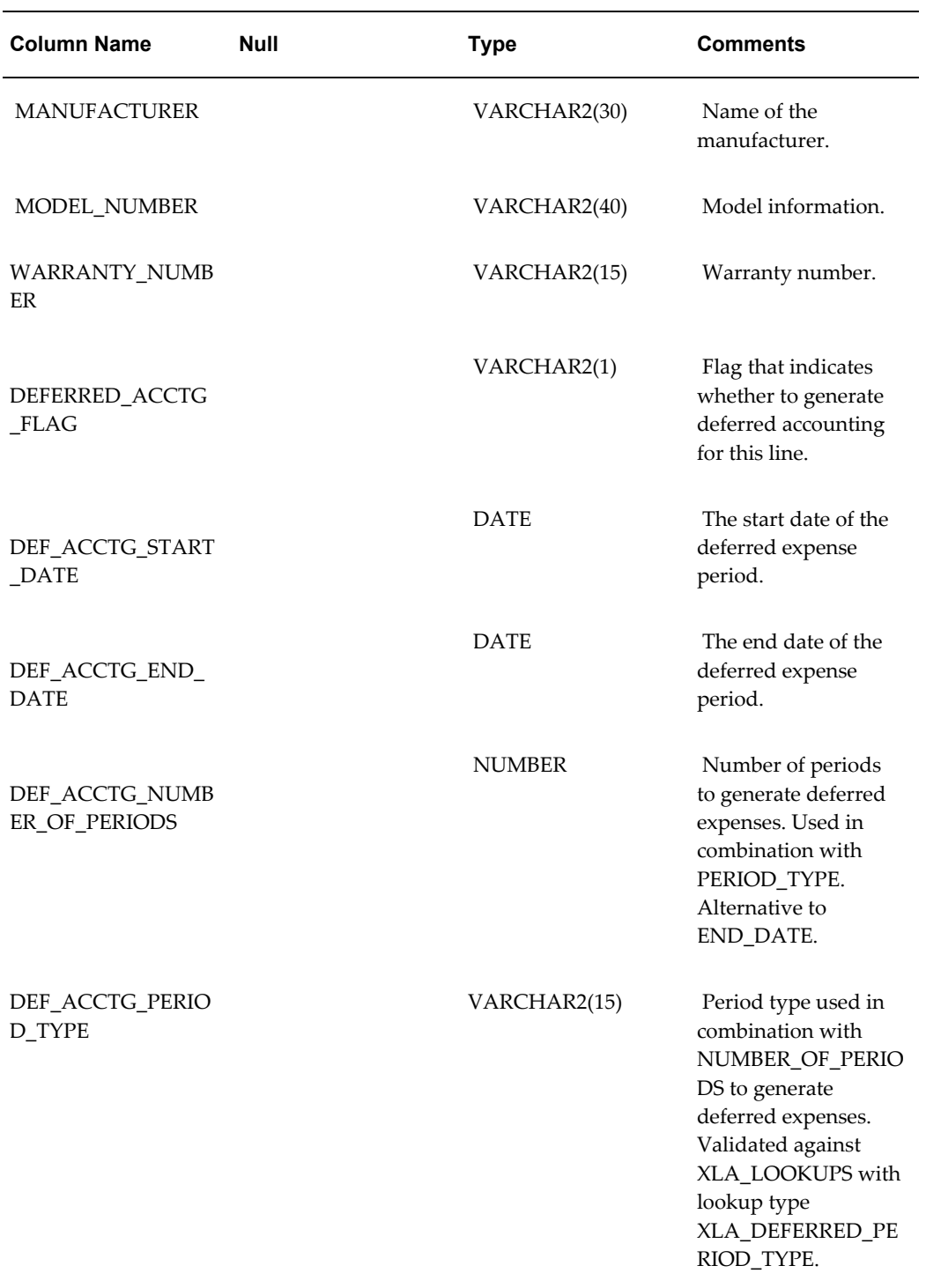

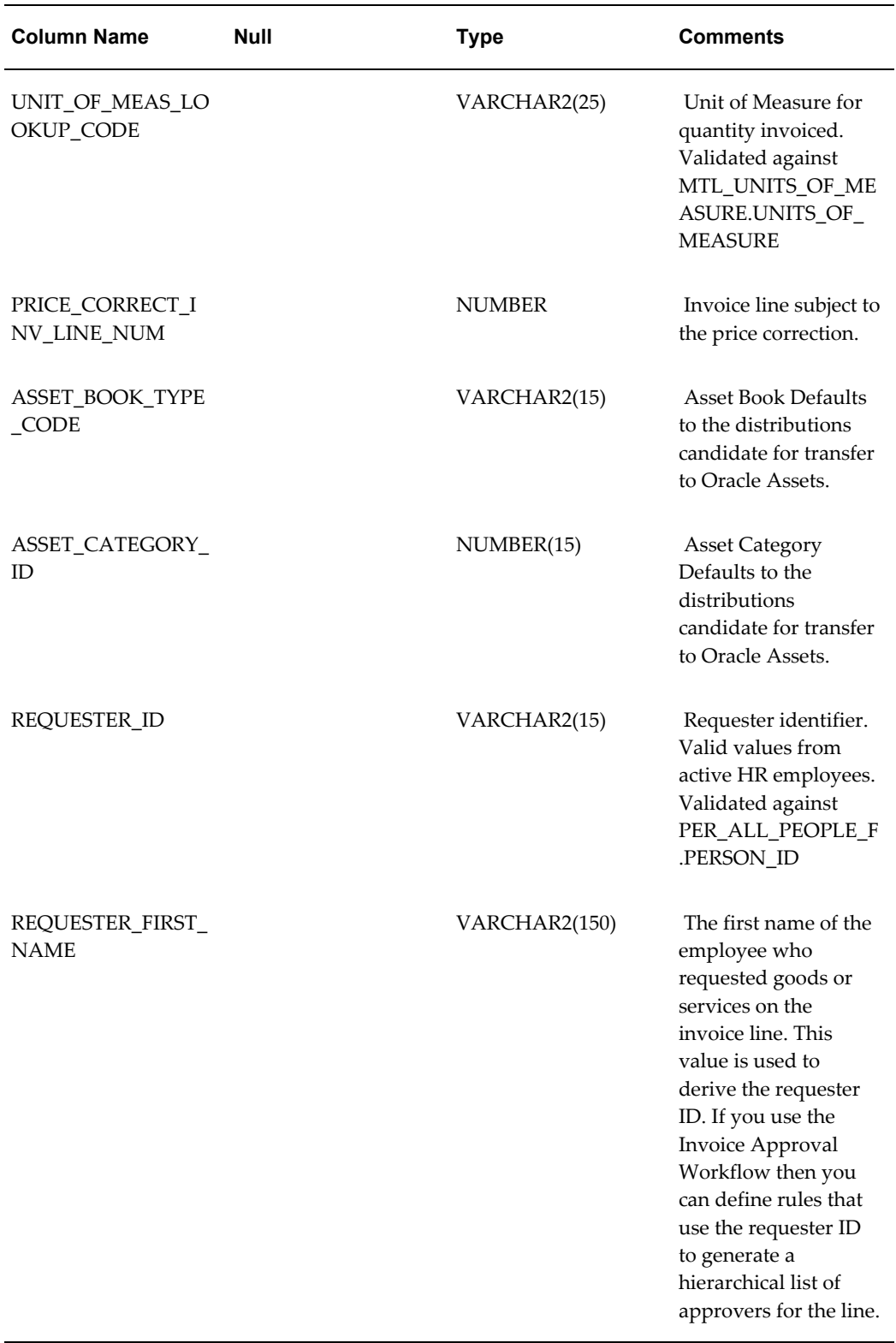

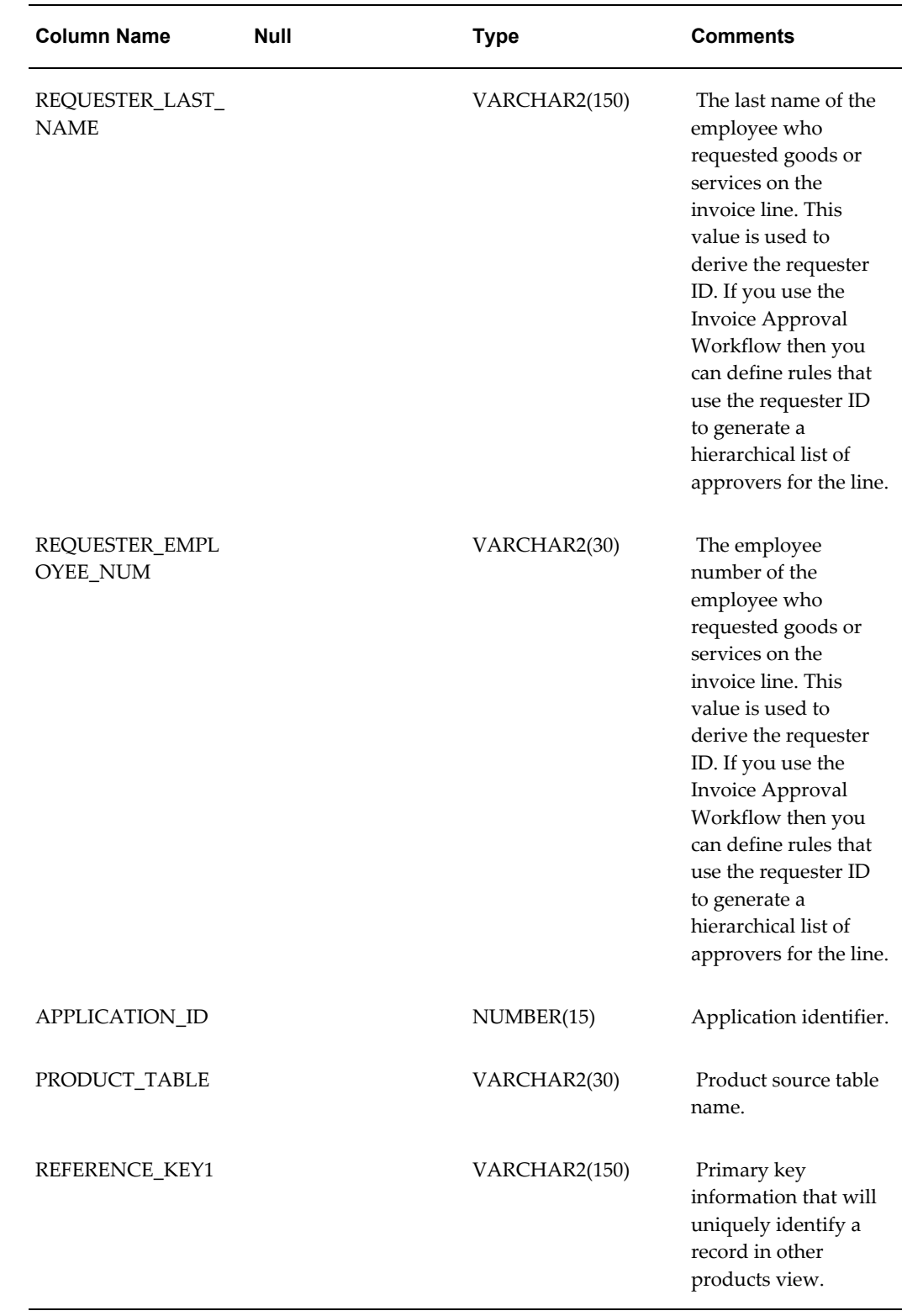

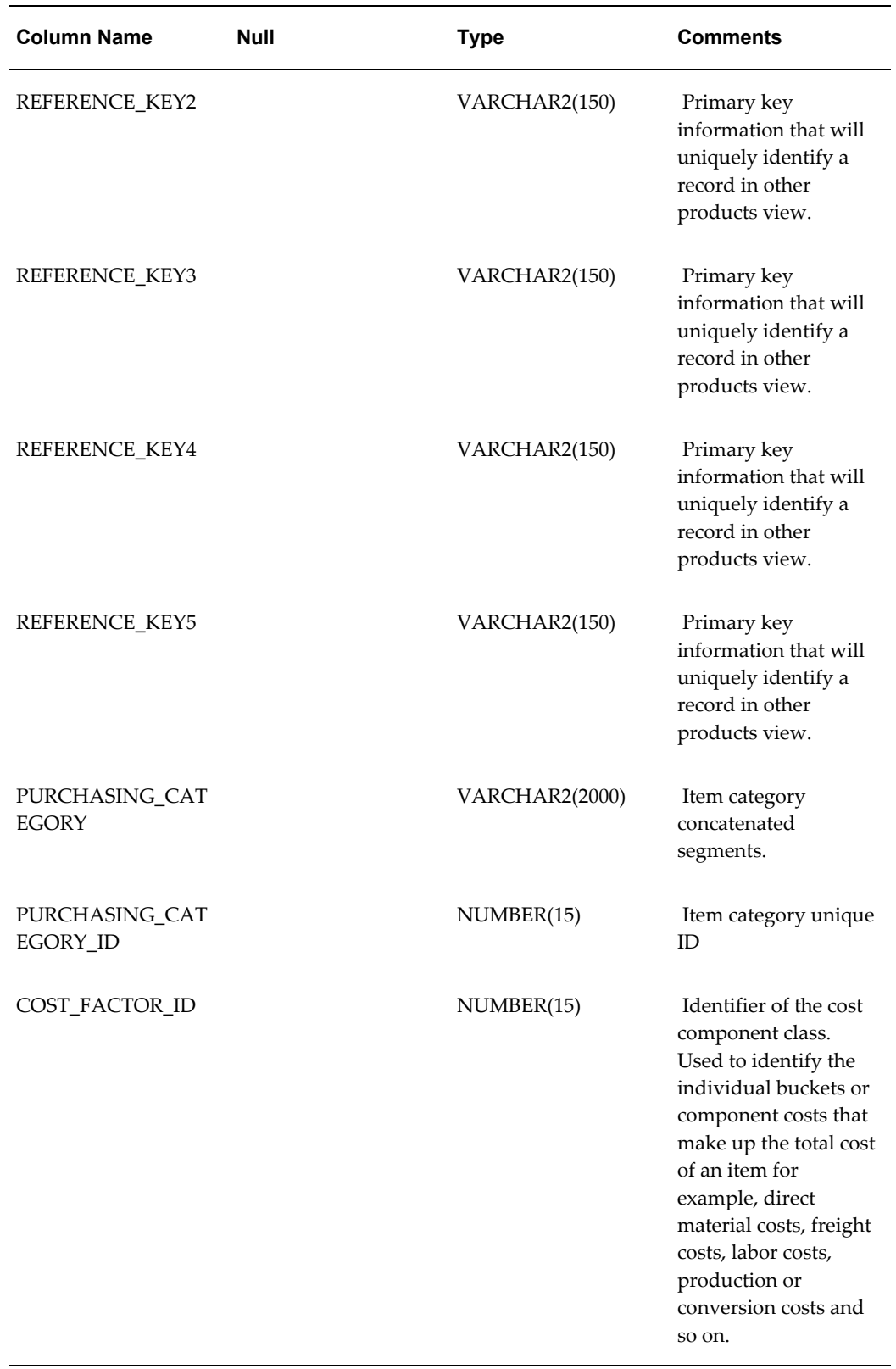

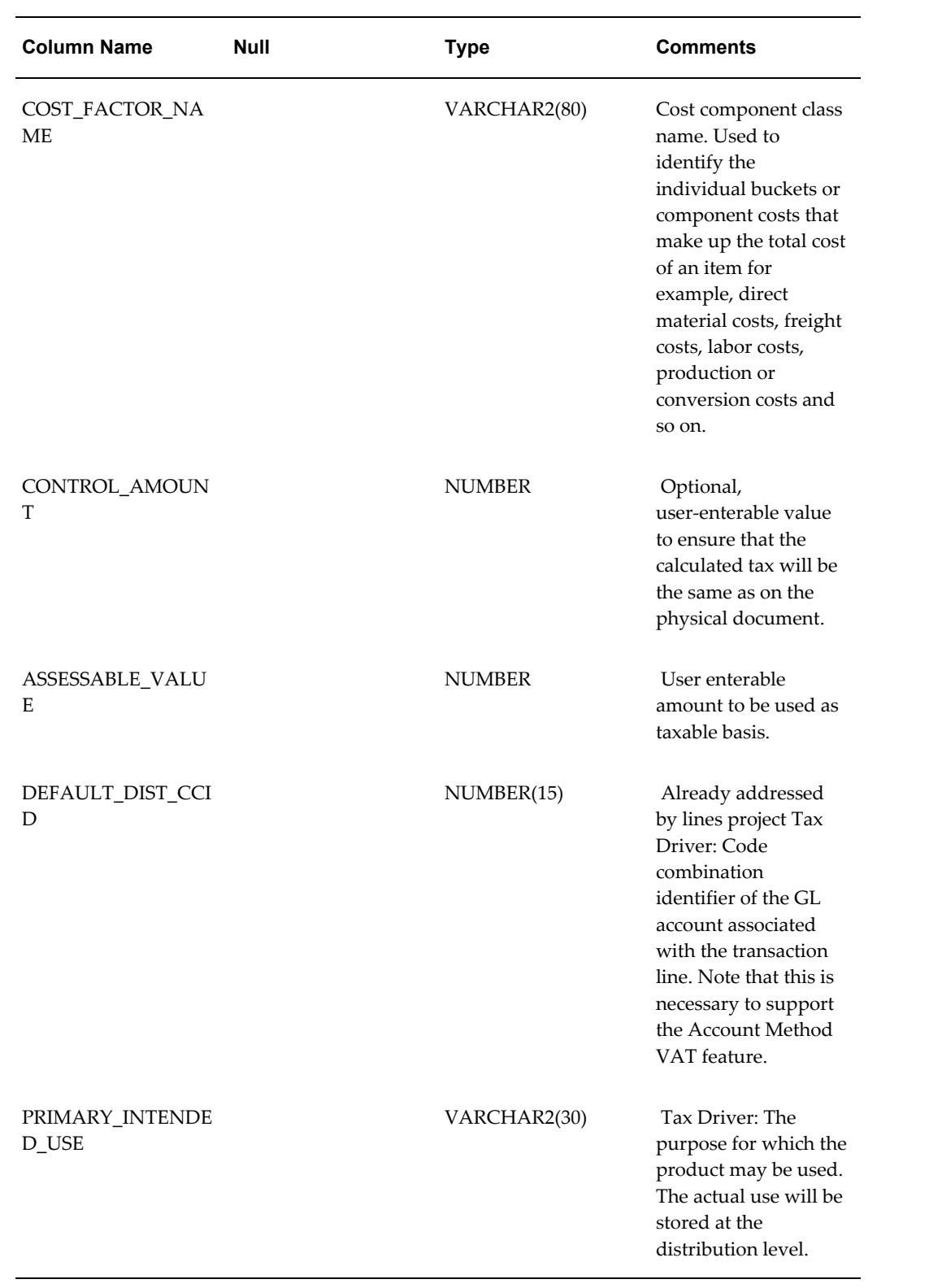
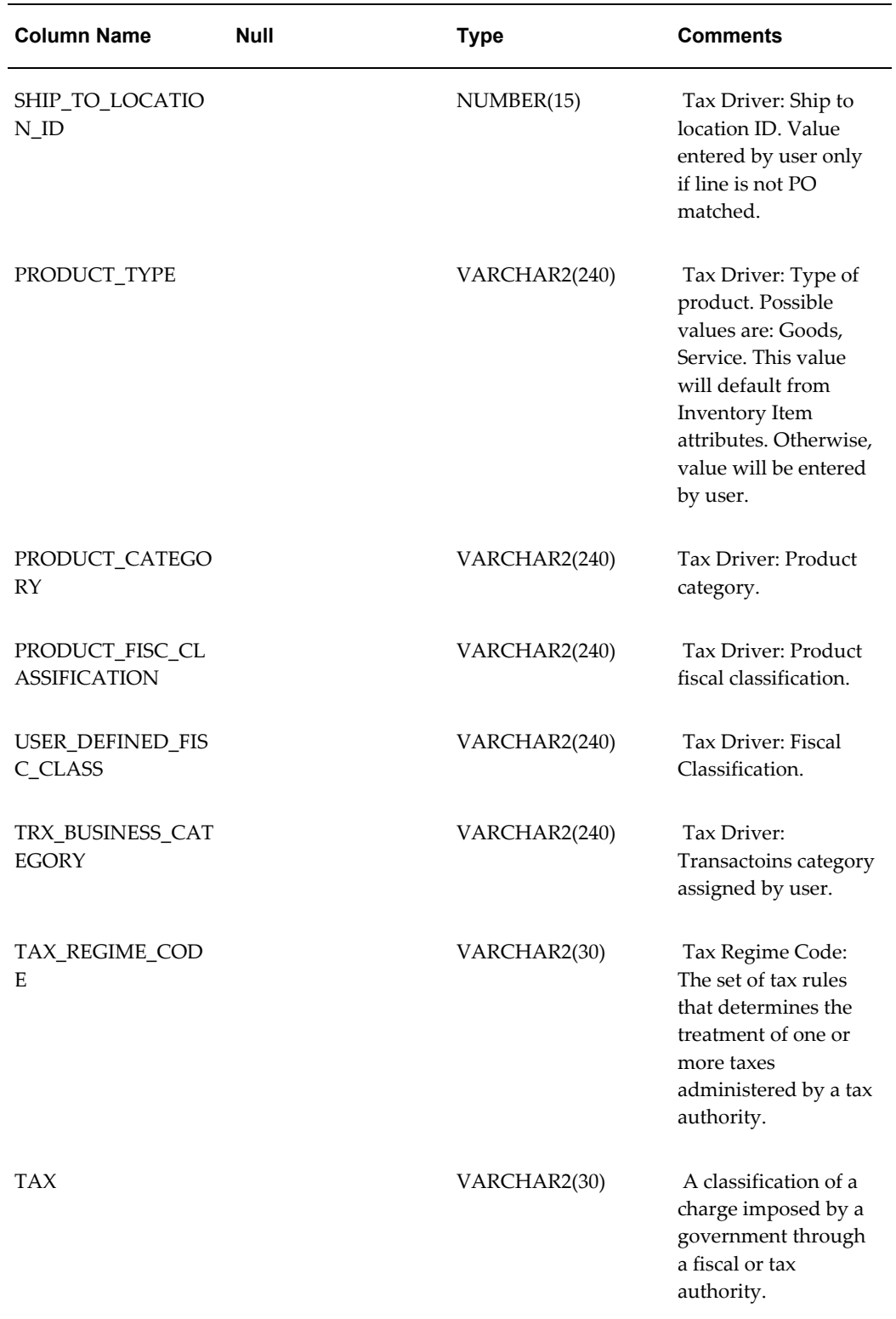

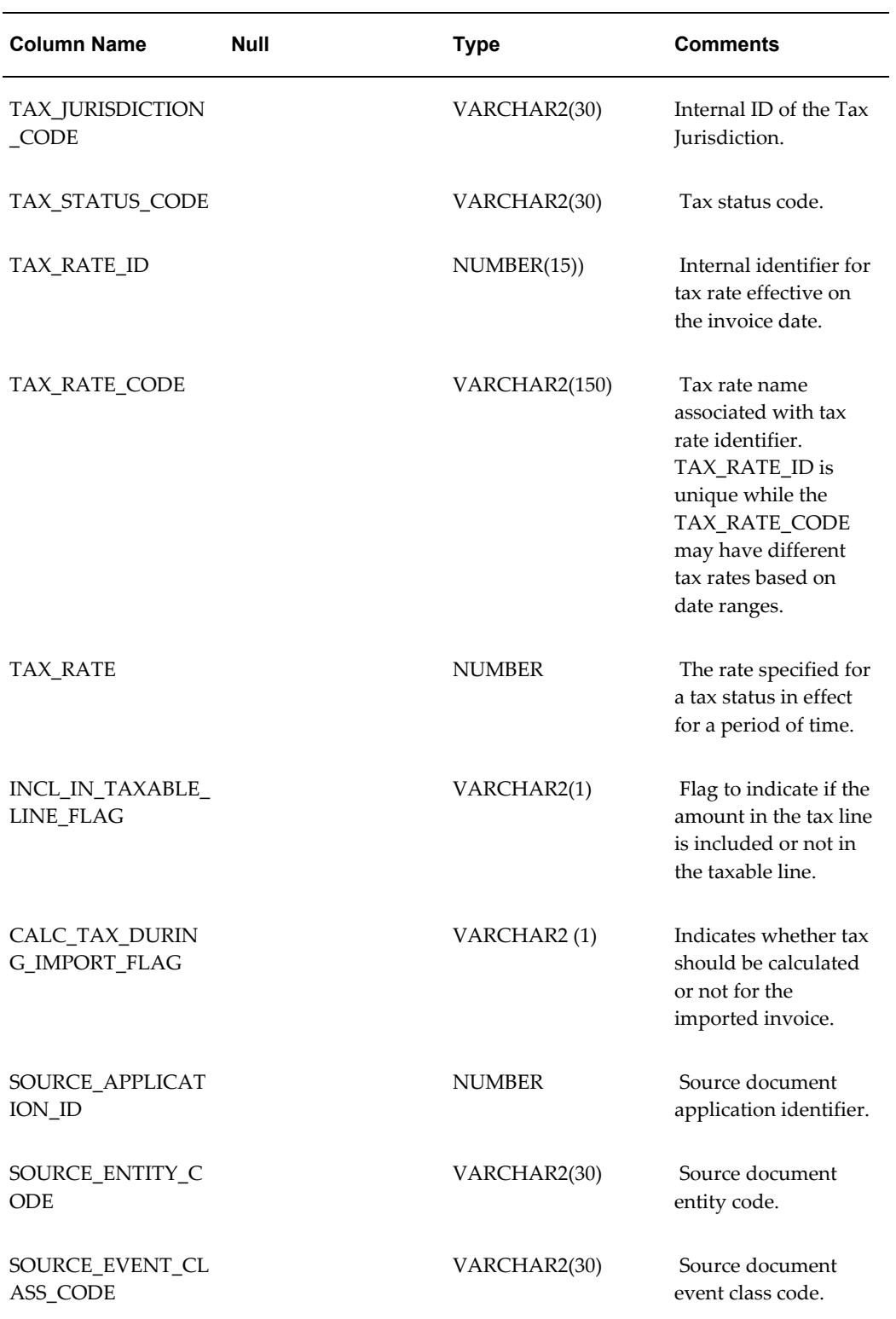

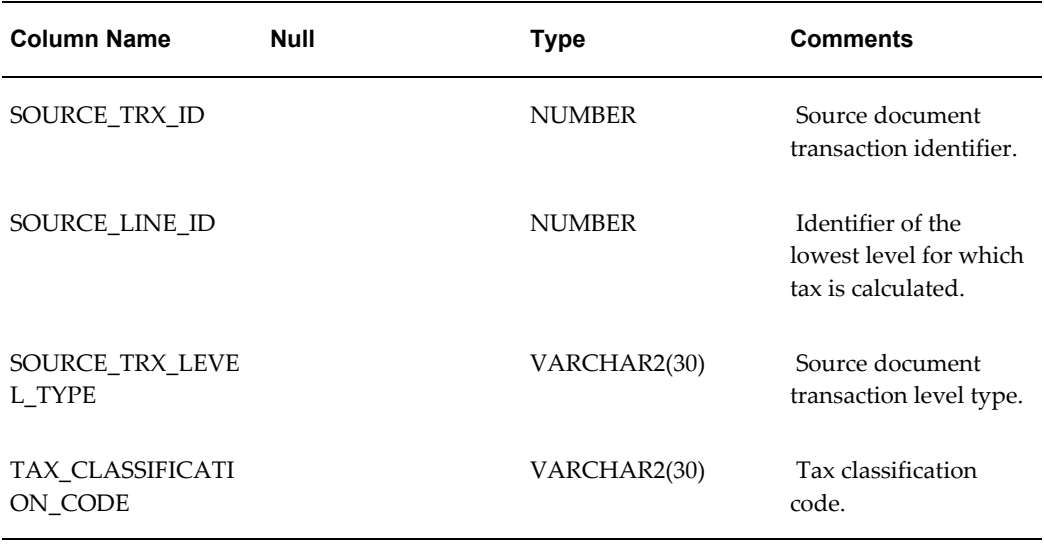

### **INVOICE\_ID**

Enter the INVOICE\_ID of the corresponding invoice in the AP\_INVOICES\_INTERFACE table. This value is used only to assign lines in this table to invoices in the AP\_INVOICES\_INTERFACE table. If this value does not match a value in AP\_INVOICES\_INTERFACE.INVOICE\_ID, this row (invoice line record) will not be imported and it will not appear on the Open Interface Rejections Report.

**Validation:** This must match a value in AP\_INVOICES\_INTERFACE.INVOICE\_ID or the line will not be imported.

**Destination:** None

### **INVOICE\_LINE\_ID**

This value is not required in this table. You can enter a unique number for each invoice line of an invoice. This column is populated by the AP\_INVOICE\_LINES\_INTERFACE\_S sequence.

**Validation:** The value must be a number.

**Destination:** None

#### **LINE\_NUMBER**

You can enter a unique number to identify the line.

**Validation:** This value should be a number.

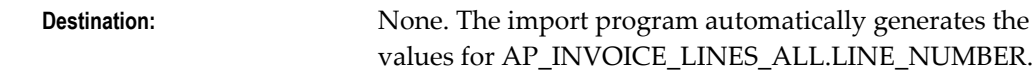

### **LINE\_TYPE\_LOOKUP\_CODE**

Enter the lookup code for the type of invoice distribution that you want Payables Open Interface Import to create from this record.

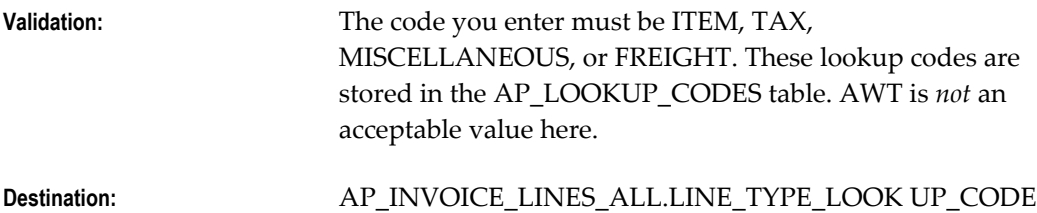

#### **LINE\_GROUP\_NUMBER**

If you want to prorate a charge to a group of lines, enter an identical line group number value for each Item line to which you want to prorate the charge. For example, if you want to prorate tax across two Item lines, enter the same line group number for the two Item lines and the Tax line.

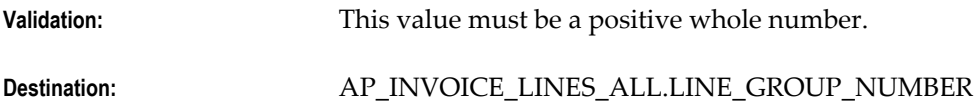

### **AMOUNT**

The invoice distribution amount. If you are matching to a purchase order, the AMOUNT = QUANTITY\_INVOICED x UNIT PRICE.

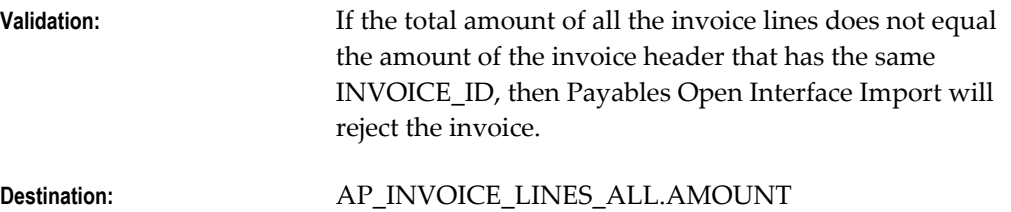

#### **ACCOUNTING\_DATE**

The GL Date for the invoice distributions. The date must be in an open or future period.

During import, Payables looks for a GL Date value to assign to the invoice distribution. Payables assigns a value from the first source it finds, and it searches the following sources in the following order: line of the invoice record, header of the invoice record, GL Date parameter from import submission, GL Date Basis Payables option.

**Note:** The following occurs if the system searches at the GL Date Basis level: If the GL Date Basis option is set to Goods Received/Invoice Date, then Payables uses the Goods Received Date, if it is populated. If not, then Payables uses the Invoice Date. If the GL Date Basis option is set to Goods Received/System Date, then Payables uses the Goods Received Date, if it is populated. If it is not, then Payables uses the system date at time of import.

If the GL Date of an invoice is in a future period in Payables, you can account for the invoice but you cannot pay it.

**Note:** Note the system searches at the GL Date Basis level and the GL Date Basis option is set to Invoice Received Date, then Payables uses the Invoice Date, and if the GL Date Basis option is set to Goods Received Date, then Payables uses the system date at time of import.

**Important:** If you are using encumbrance accounting, you must enter a GL Date in a period that is within the latest open encumbrance year. (See also: Budgetary Control In Payables).

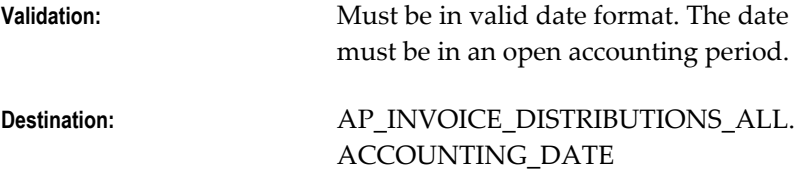

#### **DESCRIPTION**

Enter a description that you want to assign to the invoice distribution created from this record. If you do not enter a value, and you match to a purchase order, then during import the system uses the item description on the purchase order line to populate AP\_INVOICE\_DISTRIBUTIONS\_ALL.DESCRIPTION.

**Validation:** None

**Destination:** AP\_INVOICE\_DISTRIBUTIONS\_ALL. DESCRIPTION

### **PRORATE\_ACROSS\_FLAG**

If you set this column to  $Y$  and this is a non-Item type line (Tax, Miscellaneous, or Freight), then Payables will prorate the charge to all Item type lines with the same LINE\_GROUP\_NUMBER as this line. If no line group number is specified, Payables will prorate the charge to all Item lines. If this column is set to N, then Payables will not prorate the cost and will create only one distribution.

Payables prorates tax for Tax type lines, freight for Freight type lines, and miscellaneous for Miscellaneous type lines. Payables creates a distribution line for each line you prorate the charge to. The system assigns the expense account of the Item line to the new invoice distribution.

**Validation:** Line type is not Item.

**Destination:** None

### **FINAL\_MATCH\_FLAG**

If you are certain that this is a final match against the purchase order, enter Y. Once you validate a final matched invoice distribution, you cannot update the Final Match check box in the Distributions window. Since you cannot final close purchase orders when you are matching to receipts, if the invoice is matched to a receipt then import ignores any value in this column.

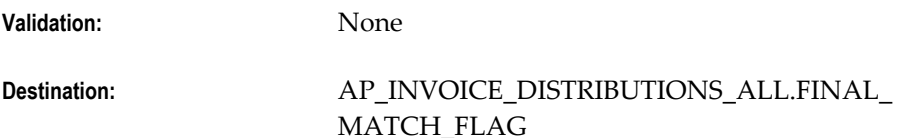

### **PO\_HEADER\_ID**

If you enter the record in the Quick Invoices window, then you must provide a value for this column by entering a value in the PO Number field, and you must specify the supplier.

Internal identifier for the purchase order number. To match to a purchase order you can enter either the PO\_HEADER\_ID or the PO\_NUMBER.

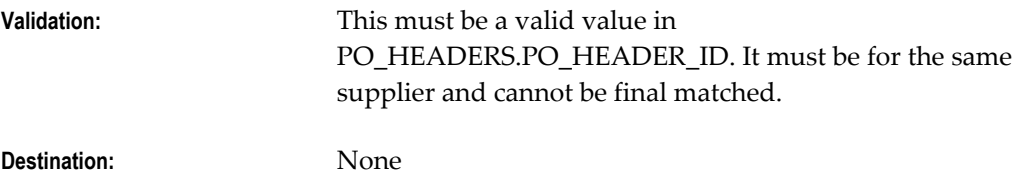

# **PO\_NUMBER**

Enter a purchase order number if you are matching to a purchase order. If you are matching to a purchase order, you must enter the PO\_NUMBER or the PO\_HEADER\_ID.

If you match the invoice to a purchase order by entering a value here, then during Payables Open Interface Import the system uses purchase order information to create distributions and populate various columns in the AP\_INVOICE\_DISTRIBUTIONS\_ALL table. If you do not specify a supplier in the AP\_INVOICE\_LINES\_INTERFACE table, the PO\_NUMBER value is used to derive

AP\_INVOICE\_DISTRIBUTIONS\_ALL.VENDOR\_ID, and if you do not specify the

supplier site, the PO\_NUMBER value can be used to derive AP\_INVOICE\_DISTRIBUTIONS\_ALL.VENDOR\_SITE\_ID. If you enter supplier information in another column and enter a value for PO\_NUMBER, then the system will use the supplier on the purchase order and ignore any other supplier information you have entered.

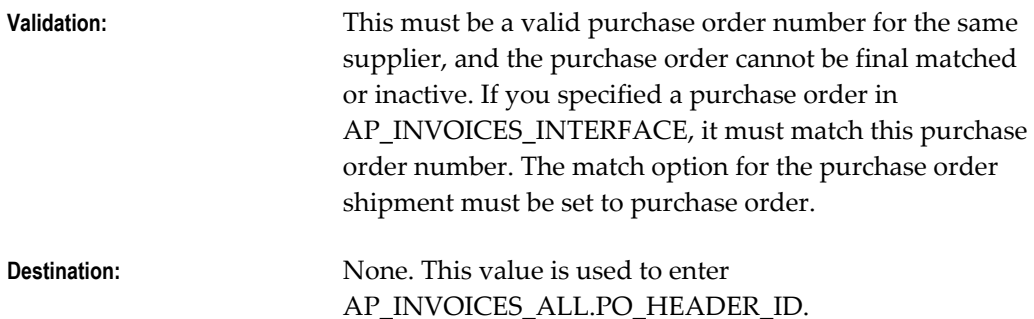

#### **PO\_LINE\_ID**

Internal identifier for the purchase order line number. If you are matching to a purchase order line you can enter either the PO\_LINE\_ID or the PO\_LINE\_NUMBER.

**Validation:** This must be a valid value for PO\_LINES.PO\_LINE\_ID. **Destination:** None

#### **PO\_LINE\_NUMBER**

If you want to match to a purchase order line, enter a value for PO\_LINE\_NUMBER or PO\_LINE\_ID.

Alternatively, you can identify a purchase order line number by entering only an ITEM\_ID or an ITEM\_DESCRIPTION. If you do this, the value you enter must exactly match the ITEM\_ID or ITEM\_DESCRIPTION of exactly one purchase order line for the PO\_NUMBER. For example, you can match to a line by entering the ITEM\_DESCRIPTION "books" for an invoice that has exactly one line with an ITEM\_DESCRIPTION of "books".

**Validation:** This must be a valid value for PO\_LINES.PO\_LINE\_NUM.

**Destination:** None

#### **PO\_LINE\_LOCATION\_ID**

Internal identifier for purchase order shipment.

**Validation:** This must be a valid value in PO\_LINE\_LOCATIONS.LINE\_LOCATION\_ID for the purchase order. PO shipment cannot be finally closed.

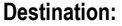

**Destination:** None

#### **PO\_SHIPMENT\_NUM**

Number of the purchase order shipment. If you are matching to a purchase order shipment, enter a value for either PO\_SHIPMENT\_NUM or PO\_LINE\_LOCATION\_ID.

Alternatively, you can enter a value for SHIP\_TO\_LOCATION\_CODE if exactly one shipment on the purchase order has the SHIP\_TO\_LOCATION\_CODE you specify. For example, you enter a SHIP\_TO\_LOCATION\_CODE of "Taipei" for a purchase order with exactly one shipment with the location value of "Taipei".

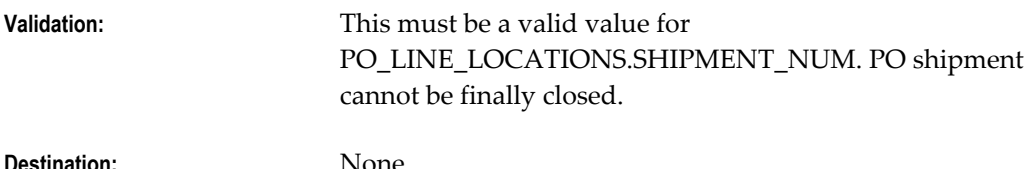

### **PO\_DISTRIBUTION\_ID**

Internal identifier for purchase order distribution number. If you are matching to a purchase order distribution you can enter a value for PO\_DISTRIBUTION\_ID or PO\_DISTRIBUTION\_NUM.

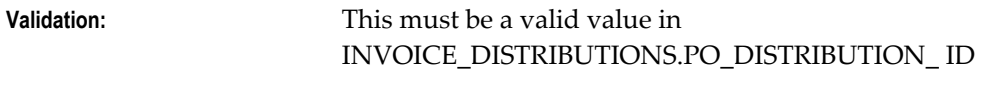

**Destination:** None

### **PO\_DISTRIBUTION\_NUM**

Purchase order distribution number. If you are matching to a distribution, you must enter a value for PO\_DISTRIBUTION\_NUM or PO\_DISTRIBUTION\_ID.

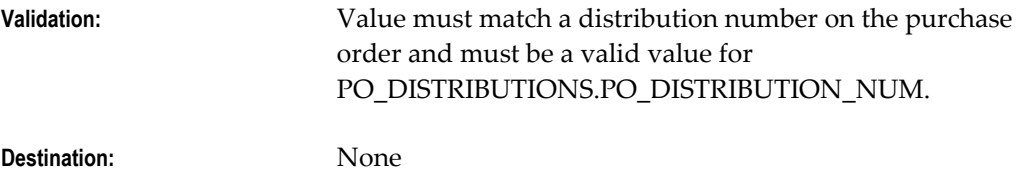

#### **INVENTORY\_ITEM\_ID**

Inventory item identifier on the purchase order. Used during purchase order matching.

If you have limited purchase order information, you can enter an inventory item number, and the system will attempt to match the invoice to a purchase order line. For example, a supplier has one purchase order for PCs, that includes a single line for monitors. If you want to match to the line with monitors and you don't know the purchase order number, enter the proper INVENTORY\_ITEM\_ID for the monitors. The system will match to the correct purchase order line for the monitors during import.

**Validation:** This value must match the purchase order MTL\_SYSTEM\_ITEMS.INVENTORY\_ITEM\_ID for exactly one line. **Destination:** None

**ITEM\_DESCRIPTION**

Exact description of the item on the purchase order. Used during purchase order line matching.

If you have limited purchase order information, you can enter a description in the column, and the system will attempt to match the invoice to a purchase order line. For example, if a purchase order has one line for books and one line for software, but you don't know the line number, you can enter the exact description for the books, and the system will match to the correct purchase order line.

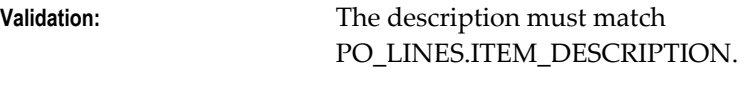

**Destination:** None

### **QUANTITY\_INVOICED**

Number of units invoiced. Used for purchase order matching. For example if there are 5 chairs on the invoice, enter 5. If you enter a value for UNIT\_PRICE and do not enter a value for QUANTITY\_INVOICED, the system will derive a value for QUANTITY\_INVOICED during Payables Open Interface Import (QUANTITY\_INVOICED = AMOUNT / UNIT PRICE).

If the Invoice Match option on the purchase order shipment is Receipt, Import reviews all receipts that have unbilled quantities for the purchase order shipment. Import then matches the billed quantity on the invoice to these receipts starting with the oldest receipt that has an unbilled quantity. Import then fills each unbilled receipt quantity up to the amount of the invoice billed quantity. If the invoice quantity exceeds all available unbilled receipt quantities for the purchase order shipment, import overbills the newest unbilled quantity by the remaining amount.

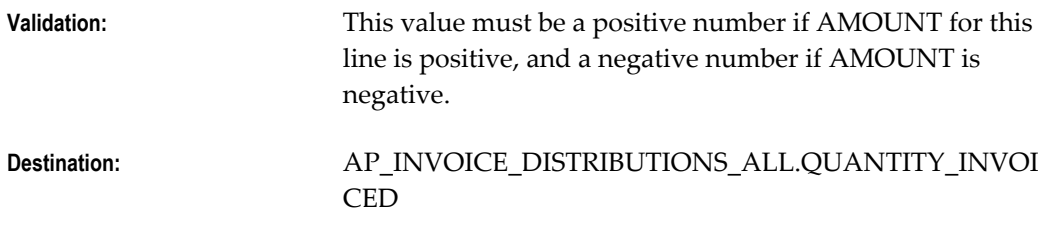

### **SHIP\_TO\_LOCATION\_CODE**

If you want to match to a purchase order shipment and have not entered a value for either PO\_SHIPMENT\_NUM or PO\_LINE\_LOCATION\_ID, you can enter a value for SHIP\_TO\_LOCATION\_CODE if exactly one shipment on the purchase order has the SHIP\_TO\_LOCATION\_CODE you specify. For example, you enter a SHIP\_TO\_LOCATION\_CODE of "Taipei" for a purchase order with exactly one shipment with the value "Taipei".

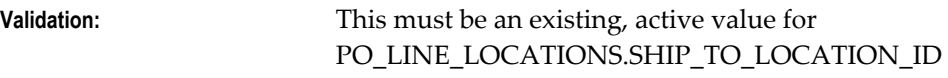

**Destination:** None

### **UNIT\_PRICE**

Unit price of the distribution line item(s). Used for purchase order matching. If you enter a value for UNIT\_PRICE and do not enter a value for QUANTITY\_INVOICED, the system will derive a value for QUANTITY\_INVOICED during Payables Open Interface Import (QUANTITY\_INVOICED = AMOUNT / UNIT PRICE).

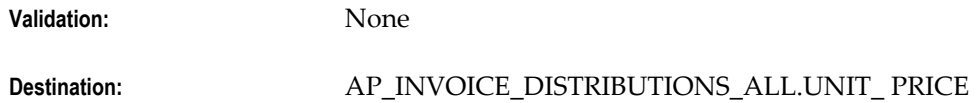

### **DISTRIBUTION\_SET\_ID**

Internal identifier for the Distribution Set. If you enter a value for DISTRIBUTION\_SET\_NAME or DISTRIBUTION\_SET\_ID, then during import Payables automatically creates distributions for you based on the Distribution Set.

Do not enter a value here if you are matching this line to a purchase order, if you are prorating, or if you enter an account.

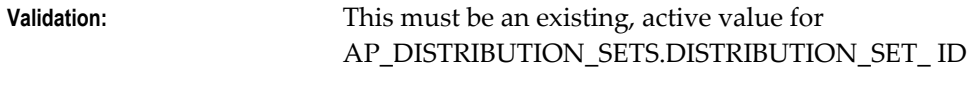

**Destination:** None

# **DISTRIBUTION\_SET\_NAME**

Name of the Distribution Set. You define Distribution Sets in the Distribution Sets window. If you enter a Distribution Set name, then during Payables Open Interface Import, Payables automatically creates distributions for you based on the Distribution Set. If you enter a value here, you do not need to enter the corresponding value for DISTRIBUTION\_SET\_ID.

Do not enter a value in this column if you are matching to a purchase order, if you are prorating, or if you provide an account.

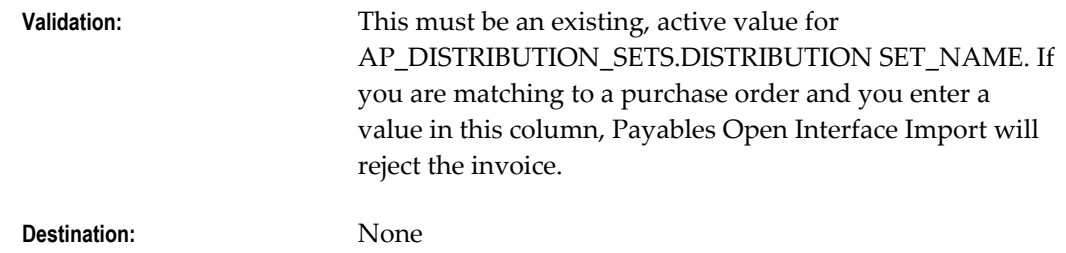

### **DIST\_CODE\_CONCATENATED**

The GL account to which the distribution amount will be charged.

For information on how Payables Open Interface Import builds an account based on the value you enter here, see: Account Overlay in Payables Open Interface Import, page [A-](#page-172-0)[143](#page-172-0).

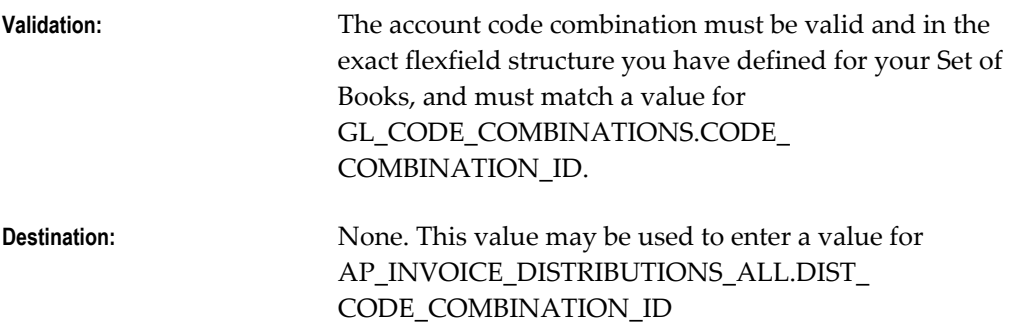

### **DIST\_CODE\_COMBINATION\_ID**

Internal identifier for GL account to which the distribution amount will be charged.

If you enter Projects information in the Quick Invoices, the Quick Invoices window will automatically build the account for you. If you enter records in any way other than the Quick Invoices window, you must provide this value.

For information on how Payables Open Interface Import builds an account based on the value you enter here, see: Account Overlay in Payables Open Interface Import, page [A-](#page-172-0)[143](#page-172-0).

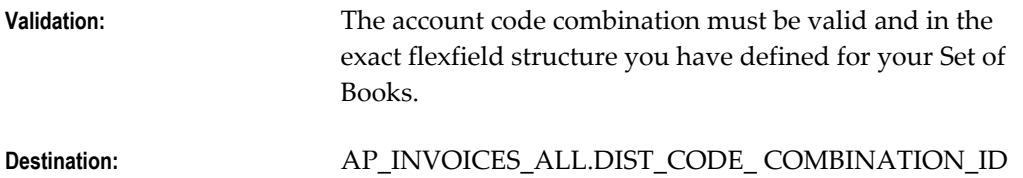

### **AWT\_GROUP\_ID**

Internal identifier associated with the automatic withholding tax group name. If you want to assign a withholding tax group to the line, you do not need to enter a value here if you enter a value for AWT\_GROUP\_NAME.

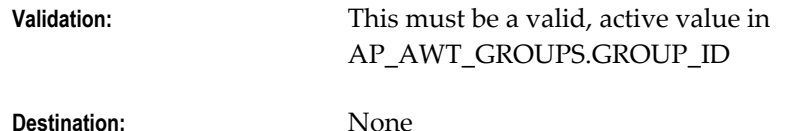

### **AWT\_GROUP\_NAME**

Automatic withholding tax group name. When you enter a withholding tax group for a line, then all the withholding taxes in the group are applied to the line. You define automatic withholding tax group names in the Withholding Tax Groups window. If you do not enter a value for this column, then during Payables Open Interface Import the system will use the value you entered for

AP\_INVOICES\_INTERFACE.AWT\_GROUP\_NAME. If you did not enter a value, then the system uses the supplier site value if there is one.

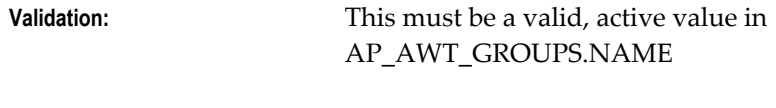

**Destination:** None

# **LAST\_UPDATED\_BY**

Enter the ID of the person who last updated this record (usually the same value as CREATED\_BY).

If you do not enter a value here, then during Payables Open Interface Import the system will use the userid of the person who submits Payables Open Interface Import.

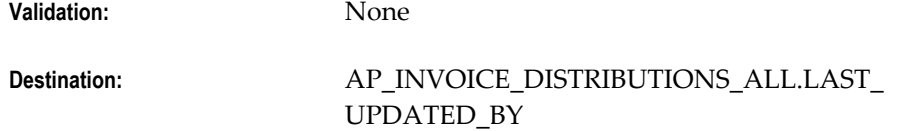

# **LAST\_UPDATE\_DATE**

Enter the last update date for this record (usually the same date as CREATION\_DATE). Payables uses this date for reference and audit purposes only. When the import program creates an invoice from a record in this table, it does not use this date as the last update date for the invoice; it uses the system date at the time you submit Payables Open Interface Import.

**Validation:** Must be in valid date format.

**Destination:** None

# **LAST\_UPDATE\_LOGIN**

The last update date for this record. Usually the same date as the CREATION\_DATE. If

you enter a value in this column, the system uses it to populate AP\_INVOICE\_DISTRIBUTIONS\_ALL.AP\_LAST\_ UPDATE\_LOGIN. If you do not enter a value, then during Payables Open Interface Import, the system will use the system date.

**Validation:** None

**Destination:** AP\_INVOICE\_DISTRIBUTIONS\_ALL.AP\_LAST\_UPDATE \_LOGIN

#### **CREATED\_BY**

Enter the userid of the person or organization who loads this record into the table. Payables Open Interface Import transfers this userid to the AP\_INVOICE\_DISTRIBUTIONS\_ALL table during import so that the creator of the record becomes the invoice and scheduled payment creator. If you do not enter a value, then during import the system will use the userid of the person who submits Payables Open Interface Import.

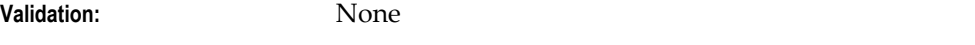

**Destination:** AP\_INVOICE\_DISTRIBUTIONS\_ALL.CREATED\_BY

### **CREATION\_DATE**

Enter the date on which you load this record into the table. Payables uses this date for reference and audit purposes. When Payables Open Interface Import creates an invoice from this record, it does not use this date as the creation date for the invoice distributions; it uses the system date at the time you submit Payables Open Interface Import.

**Validation:** Must be in valid date format.

**Destination:** AP\_INVOICE\_DISTRIBUTIONS\_ALL.CREATION\_DATE

#### **ATTRIBUTE\_CATEGORY**

Enter the Descriptive Flexfield category for the Descriptive Flexfield information you want to import for an invoice distribution.

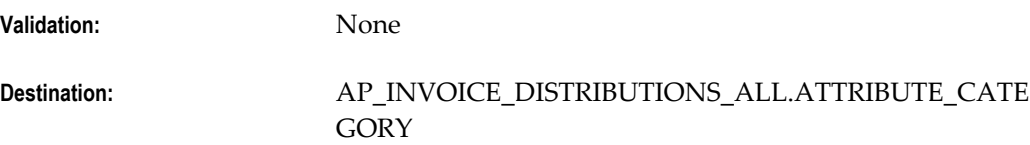

#### **ATTRIBUTE [1-15]**

Enter Descriptive Flexfield information that you want to import for an invoice

distribution. The structure of the information you enter in these columns (datatypes, value sets) must match the structure of the Descriptive Flexfield segments you have defined for your invoice distributions or you will experience validation problems when you try to access the information in the invoice windows.

If you are using a Distribution Set that has a descriptive flexfield, any data you enter here will overwrite the descriptive flexfield on the Distribution Set.

If a line is purchase order matched and the Transfer PO Descriptive Flexfield Information Payables option is enabled, then import uses the purchase order values for any corresponding open interface attribute columns that are null. However, if you enter data for any open interface attribute then that value is used on the invoice instead of the purchase order value.

If the Transfer PO Descriptive Flexfield Information Payables option is disabled, then the purchase order flexfield values are ignored during import.

The interface program inserts invoice data into the AP\_INVOICE\_LINES\_ALL table after import.

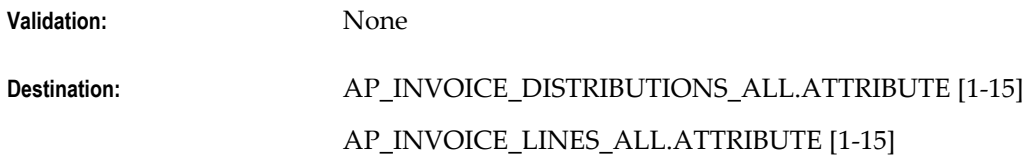

#### **GLOBAL\_ATTRIBUTE\_CATEGORY**

Enter the Descriptive Flexfield category for the descriptive flexfield information you want to import.

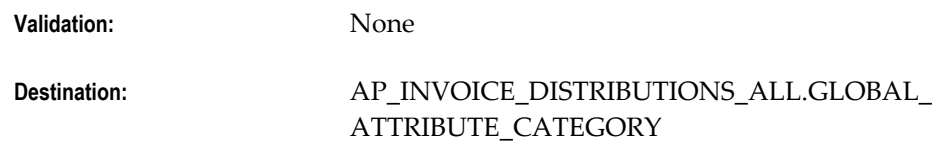

#### **GLOBAL ATTRIBUTE [1-20]**

Enter descriptive flexfield information that you want to import for an invoice. The structure of the information you enter in these columns (datatypes, value sets) must match the structure of the descriptive flexfield segments you have defined for your invoices or you will experience validation problems when you try to access the information in the invoice windows.

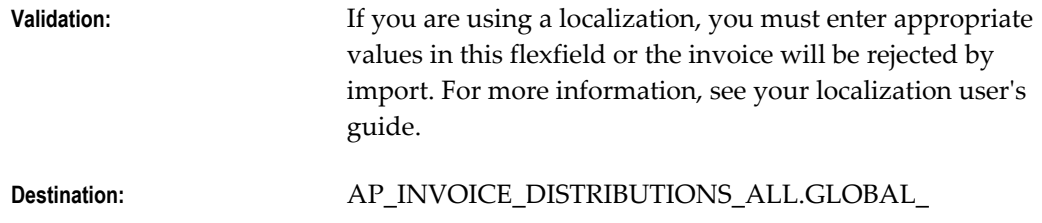

#### ATTRIBUTE[1-20]

#### **PO\_RELEASE\_ID**

Internal identifier for a purchase order release number. If you want to match to a blanket purchase order you must supply either the RELEASE\_NUM or the PO\_RELEASE\_ID, and provide a shipment number. You can also optionally provide a line number.

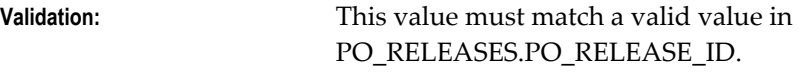

**Destination:** None

#### **RELEASE\_NUM**

Release number of a blanket purchase order. Used during purchase order matching. If you want to match to a blanket purchase order you must supply either the RELEASE\_NUM or the PO\_RELEASE\_ID.

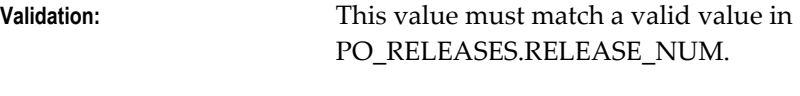

**Destination:** None

#### **ACCOUNT\_SEGMENT**

If you want to override the account segment in the account for this line, enter a value here. Payables will override the account segment with this value during import. See: Account Overlay in Payables Open Interface Import, page [A-143.](#page-172-0)

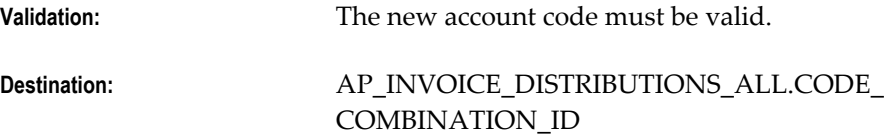

#### **BALANCING\_SEGMENT**

If you want to override the balancing segment in the account, enter a value here. Payables will override the balancing segment with this value during import. See: Account Overlay in Payables Open Interface Import, page [A-143.](#page-172-0)

**Validation:** The account code must be valid.

**Destination:** AP\_INVOICE\_DISTRIBUTIONS\_ALL.CODE\_ COMBINATION\_ID

### **COST\_CENTER\_SEGMENT**

If you want to override the cost center in the account, enter a value here. Payables will override the cost center with this value during import. See: Account Overlay in Payables Open Interface Import, page [A-143.](#page-172-0)

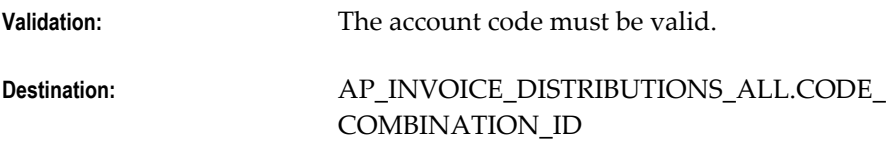

### **Projects Columns**

Enter project information from Oracle Projects in the following columns if you want to associate the invoice distribution (created from this record) with a project in Oracle Projects. If Projects is installed and you provide information for the projects columns, then Projects will build the expense account based on this information.

If the invoice is matched to a purchase order and the purchase order has project related information, then during import Payables automatically populates the Projects related columns in AP\_INVOICES and AP\_INVOICE\_DISTRIBUTIONS\_ALL.

- PROJECT\_ID
- TASK\_ID
- EXPENDITURE\_TYPE
- EXPENDITURE\_ITEM\_DATE
- EXPENDITURE\_ORGANIZATION\_ID
- PA\_ADDITION\_FLAG

In addition, Oracle Projects uses the following columns to transfer invoice data:

- PA\_QUANTITY
- PA\_CC\_AR\_INVOICE\_ID
- PA\_CC\_AR\_INVOICE\_LINE\_NUM
- REFERENCE\_1
- REFERENCE\_1
- PA\_CC\_PROCESSED\_CODE

**Validation:** The information provided in these columns is

validated against Oracle Projects.

**Destination:** AP\_INVOICE\_DISTRIBUTIONS\_ALL.[Projects Columns]

#### **USSGL\_TRANSACTION\_CODE**

Enter the default transaction code you want to assign to an invoice.

Open Interface Import imports any USSGL information that you load into the interface tables and assigns the information to the invoices it creates.

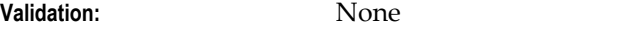

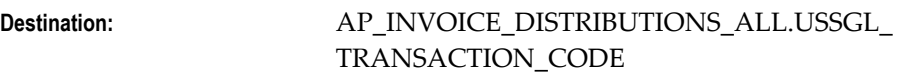

#### **STAT\_AMOUNT**

Statistical quantity based on the unit of measure. For example, if your unit of measure is barrels, you can enter the number of barrels here. See also: Invoice Distribution Statistics in Oracle General Ledger.

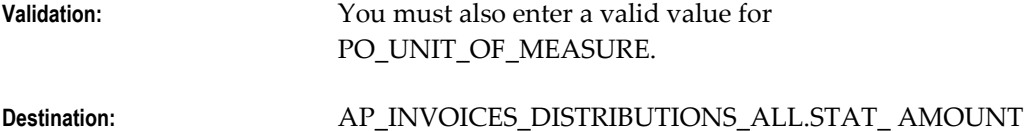

#### **TYPE\_1099**

Income tax type, for a United States 1099 reportable supplier. You define a supplier as federally reportable by enabling the Federal option in the Suppliers window. Enter a 1099 Miscellaneous Tax Type.

See:Entering Invoices for Suppliers Subject to Income Tax Reporting Requirements, *Oracle Payables User Guide*

If you leave this value null and match to a purchase order, then this value always defaults from the purchase order (even if that value is null and the supplier now has a value).

For unmatched invoices, if you do not use a Distribution Set to create invoice distributions, Payables uses the supplier's income tax type as the default value. If you use a Distribution Set to create invoice distributions, Payables uses the default income tax type from the Distribution Set as the default value. You can enter this field regardless of whether the supplier is defined as a 1099 supplier. Payables uses this information when you submit the 1099 Payments Report and the 1099 Form Reports. See also: 1099 Reporting Overview, *Oracle Payables User Guide*.

You can update this field of the imported invoice in the Distributions window even

after you have accounted for a distribution. You can use the Update Income Tax Details Utility to make adjustments to many distributions at once. See: Update Income Tax Details Utility and Report, *Oracle Payables User Guide*.

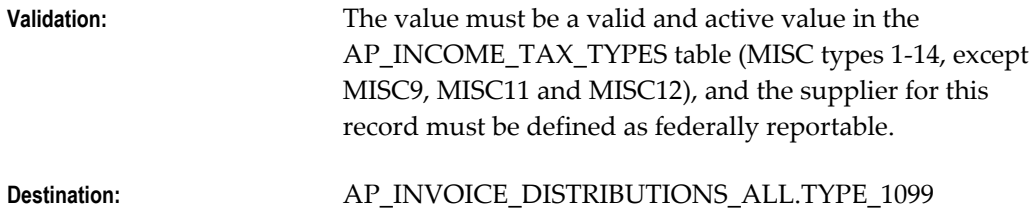

#### **INCOME\_TAX\_REGION**

If the supplier is a 1099 supplier, enter the supplier's reporting region. If you do not enter a value, and you have enabled the Use Pay Site Tax Region Payables option, then during import the system uses the income tax region of the supplier site. If you do not enter a value and you have instead entered a value for the Income Tax Region Payables option, then during import the system will use that value as the default.

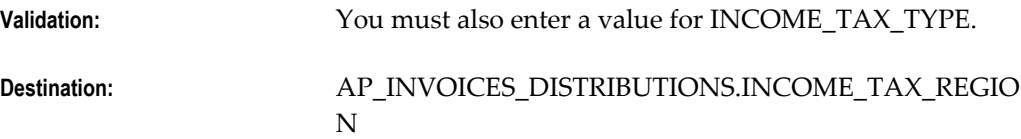

#### **ASSETS\_TRACKING\_FLAG**

Enter Y if the invoice distribution should be imported into Oracle Assets using the Create Mass Additions for Assets program. If you do not enter a value, and the line has an Asset type account entered for it, then Payables will automatically set this value to  $Y$ during import.

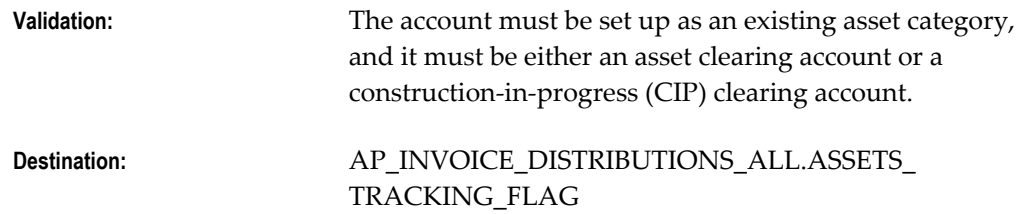

#### **PRICE\_CORRECTION\_FLAG**

Use a price correction when a supplier sends an invoice for a change in unit price for an invoice that you have matched to a purchase order. You record a price correction by entering a Standard or Credit invoice, setting this flag to Y, and entering the base-matched invoice in the PRICE\_CORRECT\_INV\_NUM column.

Payables records and updates the invoiced unit price of previously matched purchase order shipment or distributions without adjusting the quantity billed so you can track price variances. Payables also updates the amount billed on the originally matched

purchase order distributions.

See also: Price Corrections, *Oracle Payables User Guide*.

**Validation:** None

**Destination:** None

**ORG\_ID**

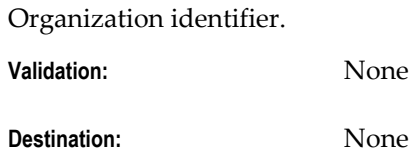

### **RECEIPT\_NUMBER**

If you are matching to a purchase order receipt, then enter the receipt number.

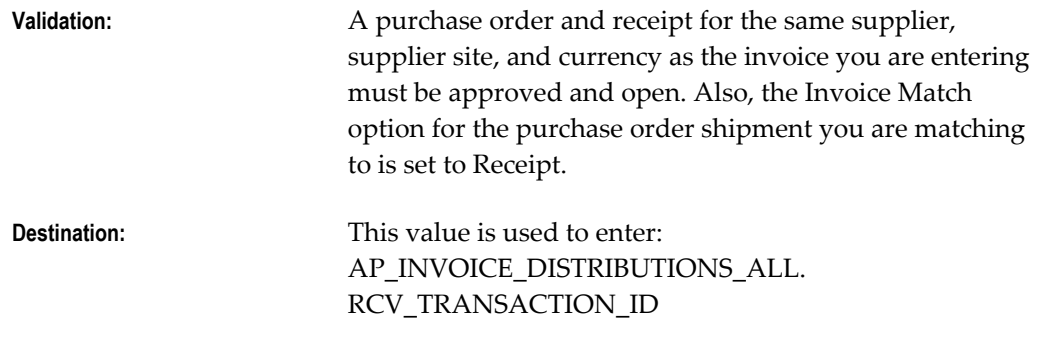

### **RECEIPT\_LINE\_NUMBER**

If you are matching to a purchase order receipt, then you can specify the receipt line you are matching to.

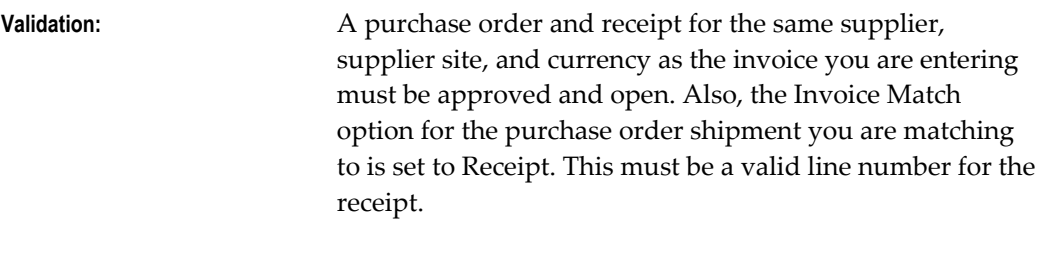

**Destination:** None

### **MATCH\_OPTION**

Indicates if a match is to a purchase order or receipt. When you match to a purchase order or receipt in the Quick Invoices window, then the system populates this field based on the value of the purchase order shipment.

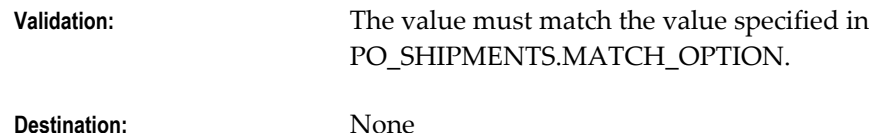

### **PACKING\_SLIP**

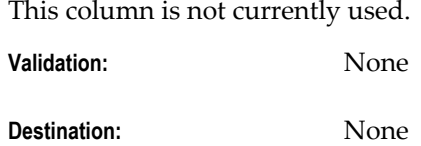

### **RCV\_TRANSACTION\_ID**

This value specifies a receipt record for matching.This value is used to match Oracle e-Commerce Gateway invoices to receipts.

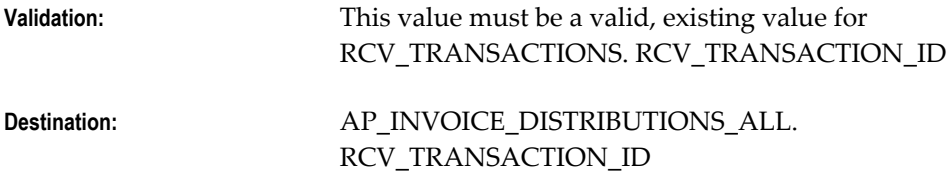

### **PA\_CC\_AR\_INVOICE\_ID**

Identifier of the corresponding receivable intercompany invoice in Oracle Receivables

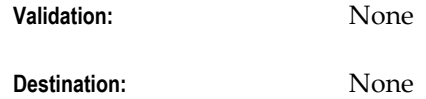

### **PA\_CC\_AR\_INVOICE\_LINE\_NUM**

Line number of the corresponding receivable intercompany invoice in Oracle Receivables

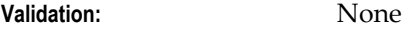

**Destination:** None

### **REFERENCE\_1 - 2**

These columns references records in another application

**Validation:** None

**Destination:** None

### **PA\_CC\_PROCESSED\_CODE**

This column indicates the processing status of this invoice line by Oracle Projects in the Receiver Operating Unit.

**Validation:** None

**Destination:** None

### **TAX\_CODE\_ID**

Internal identifier for the tax code. You can enter a value for either the TAX\_CODE or TAX\_CODE\_ID.

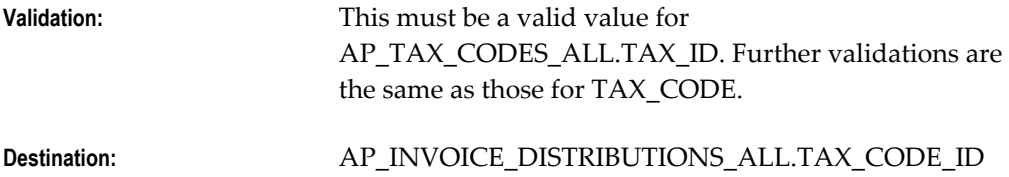

### **CREDIT\_CARD\_TRX\_ID**

This column is populated when credit card transactions for expense reports entered in Oracle Internet Expenses are imported to Payables.

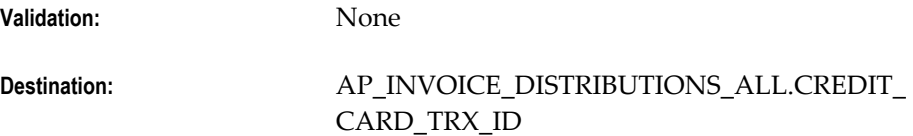

### **AWARD\_ID**

This value is used only if you use Oracle Grants Management.

**Validation:** None

**Destination:** AP\_INVOICE\_DISTRIBUTIONS\_ALL. AWARD\_SET\_ID

#### **VENDOR\_ITEM\_NUM**

Supplier item number on the purchase order. Used during purchase order matching. If you have limited purchase order information, you can enter a supplier item number in the column and the system will attempt to match the invoice to a purchase order line.

**Validation:** This value must match a valid value in PO\_LINES\_ALL.VENDOR\_PRODUCT\_NUM for exactly one line.

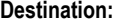

**Destination:** None

#### **TAXABLE\_FLAG**

Y indicates that the line is taxable. Import uses this value for invoices from XML **Gateway** 

**Validation:** None

**Destination:** None

### **PRICE\_CORRECT\_INV\_NUM**

If you have set the PRICE\_CORRECTION\_FLAG to Y to indicate that this is a price correction, then you must enter the number of the base-matched invoice here. For more information, see: Price Corrections, *Oracle Payables User Guide*.

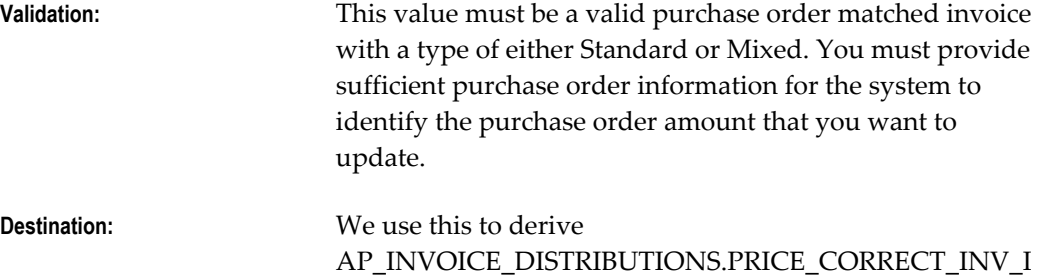

#### **EXTERNAL\_DOC\_LINE\_REF**

This column is an internal document reference number from Accounts Receivables system. Used for XML invoices.

D

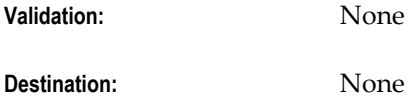

#### **SERIAL\_NUMBER**

This column is the serial number for an item.

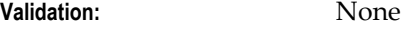

**Destination:** None

## **MANUFACTURER**

This column is the name of the manufacturer.

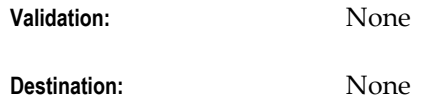

### **MODEL\_NUMBER**

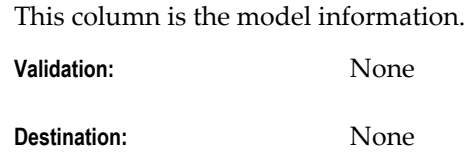

### **WARRANTY\_NUMBER**

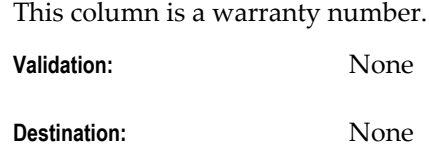

# **DEFERRED\_ACCTG\_FLAG**

This column is a flag that indicates whether to generate deferred accounting for this line.

**Validation:** None

**Destination:** None

### **DEF\_ACCTG\_START\_DATE**

This column is the start date of the deferred expense period.

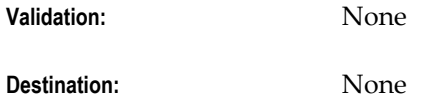

### **DEF\_ACCTG\_END\_DATE**

This column is the end date of the deferred expense period.

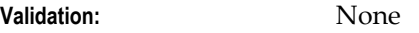

**Destination:** None

# **DEF\_ACCTG\_NUMBER\_OF\_PERIODS**

This column is the number of periods to generate deferred expenses. Used in combination with PERIOD\_TYPE. Alternative to END\_DATE

**Validation:** None

**Destination:** None

# **DEF\_ACCTG\_PERIOD\_TYPE**

This column is the period type used in combination with NUMBER\_OF\_PERIODS to generate deferred expenses.

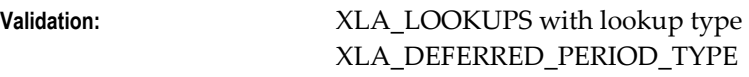

**Destination:** None

### **UNIT\_OF\_MEAS\_LOOKUP\_CODE**

This column is the Unit of Measure for quantity invoiced.

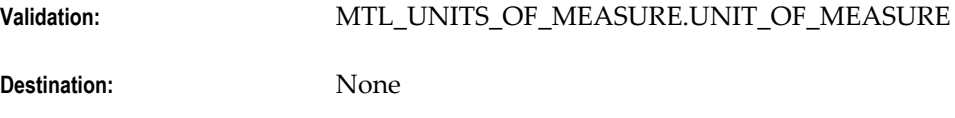

### **PRICE\_CORRECT\_INV\_LINE\_NUM**

This column is the invoice line subject to the price correction.

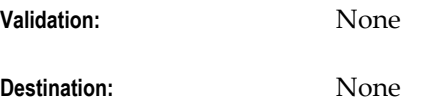

# **ASSET\_BOOK\_TYPE\_CODE**

This column is the Asset Book Defaults to the distributions candidate for transfer to Oracle Assets

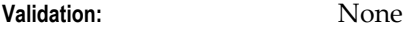

**Destination:** None

### **ASSET\_CATEGORY\_ID**

This column is the Asset Category Defaults to the distributions candidate for transfer to Oracle Assets

**Validation:** None

**Destination:** None

### **REQUESTER\_ID**

This column is the Requester identifier. Valid values from active HR employees.

Validation: PER\_ALL\_PEOPLE\_F.PERSON\_ID

**Destination:** None

#### **REQUESTER\_FIRST\_NAME**

This column is the first name of the employee who requested goods or services on the invoice line. This value is used to derive the requester ID. If you use Invoice Approval Workflow then you can define rules that use therequester ID to generate a hierarchical list of approvers for the line

**Validation:** None

**Destination:** None

### **REQUESTER\_LAST\_NAME**

This column is the last name of the employee who requested goods or services on the invoice line. This value is used to derive the requester ID. If you use Invoice Approval Workflow then you can define rules that use therequester ID to generate a hierarchical list of approvers for the line

**Validation:** None

**Destination:** None

#### **REQUESTER\_EMPLOYEE\_NUM**

This column is the employee number of the employee who requested goods or services on the invoice line. This value is used to derive the requester ID. If you use Invoice Approval Workflow then you can define rules that use therequester ID to generate a hierarchical list of approvers for the line

**Validation:** None

**Destination:** None

#### **APPLICATION\_ID**

This column is the Application Identifier

**Validation:** None

**Destination:** None

### **PRODUCT\_TABLE**

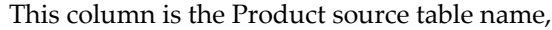

**Validation:** None

**Destination:** None

### **REFERENCE\_KEY1 - 5**

These columns are primary keys that will uniquely identify a record in other products view

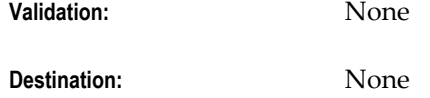

### **PURCHASING\_CATEGORY**

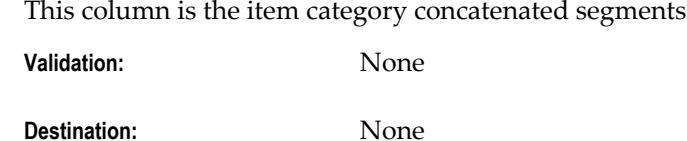

### **PURCHASING\_CATEGORY\_ID**

This column is the item category unique identifier **Validation:** None

**Destination:** None

### **COST\_FACTOR\_ID**

This column is the identifier of the cost component class. Cost Component Classes are used to identify the individual buckets or component costs that make up the total cost of an item, for example, direct material costs, freight costs, labor costs, production or conversion costs and so on.

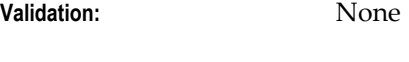

**Destination:** None

### **COST\_FACTOR\_NAME**

This column is the cost component class name. Cost Component Classes are used to identify the individual buckets or component costs that make up the total cost of an item, for example, direct material costs, freight costs, labor costs, production or

conversion costs and so on.

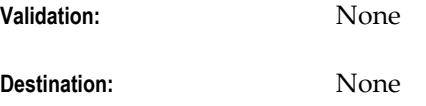

### **CONTROL\_AMOUNT**

This column is an optional, user-enterable value to ensure that the calculated tax will be the same as on the physical document.

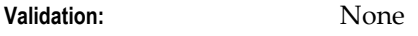

**Destination:** None

### **ASSESSABLE\_VALUE**

This column is the user-enterable amount to be used as taxable basis

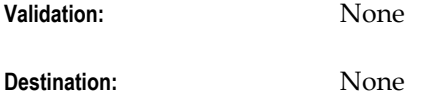

### **DEFAULT\_DIST\_CCID**

This column is a Tax Driver. It is a code combination identifier of the GL account associated with the transaction line. Note that this is necessary to support the Account Method VAT feature.

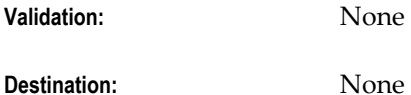

### **PRIMARY\_INTENDED\_USE**

This column is a Tax Driver. It is the purpose for which a product may be used. The actual use will be stored at the distribution level.

**Validation:** None

**Destination:** None

### **SHIP\_TO\_LOCATION\_ID**

This column is a Tax Driver. It is the ship to location ID. Value entered by user only if line is not PO matched.

**Validation:** None

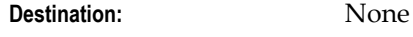

#### **PRODUCT\_TYPE**

This column is a Tax Driver. It is the type of product. Possible values are: Goods, Service. This value will default from Inventory Item attributes. Otherwise, value will be entered by user.

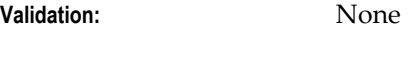

**Destination:** None

# **PRODUCT\_CATEGORY**

This column is a Tax Driver. It is a product category.

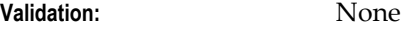

**Destination:** None

# **PRODUCT\_FISC\_CLASSIFICATION**

This column is a Tax Driver. It is a Product Fiscal Classification.

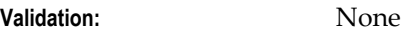

**Destination:** None

### **USER\_DEFINED\_FISC\_CLASS**

This column is a Tax Driver. It is a Fiscal Classification.

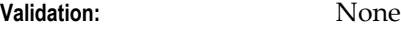

**Destination:** None

### **TRX\_BUSINESS\_CATEGORY**

This column is a Tax Driver. It is a transactions category assigned by user.

**Validation:** None

**Destination:** None

### **TAX\_REGIME\_CODE**

This column is a Tax Regime Code. The set of tax rules that determines the treatment of one or more taxes administered by a tax authority. e.g., VAT Regime in Argentina.

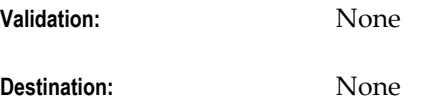

# **TAX**

This column is a classification of a charge imposed by a government through a fiscal or tax authority.

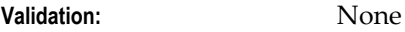

**Destination:** None

### **TAX\_JURISDICTION\_CODE**

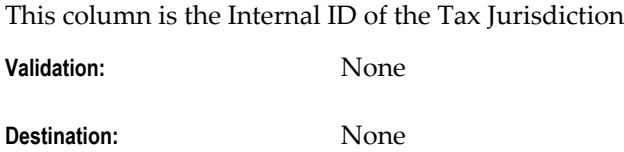

### **TAX\_STATUS\_CODE**

This column is the Tax status code. e.g., taxable standard rate, zero rated, exempt, non-taxable.

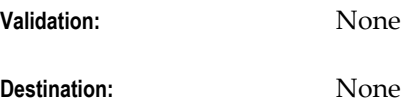

# **TAX\_RATE\_ID**

This column is the Internal identifier for tax rate effective on the invoice date

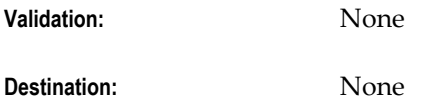

### **TAX\_RATE\_CODE**

This column is the tax rate name associated with tax rate identifier. Tax\_rate\_id is unique while a tax\_rate\_code may have different tax rates based on date ranges.

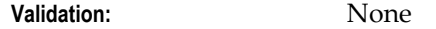

**Destination:** None

# **TAX\_RATE**

This column is the rate specified for a tax status in effect for a period of time.

**Validation:** None

**Destination:** None

### **INCL\_IN\_TAXABLE\_LINE\_FLAG**

This column is the flag to indicate if the amount in the tax line is included or not in the taxable line.

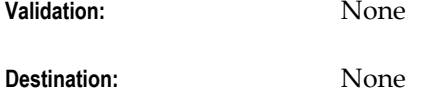

### **CALC\_TAX\_DURING\_IMPORT\_FLAG**

This column is the flag to indicate whether tax should be calculated or not for the imported invoice.

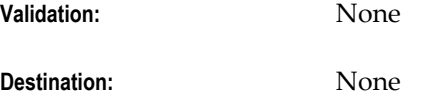

### **SOURCE\_APPLICATION\_ID**

This column is the source document application identifier

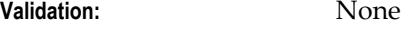

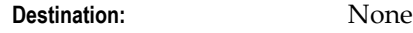

### **SOURCE\_ENTITY\_CODE**

This column is the source document entity code

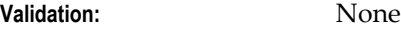

**Destination:** None

### **SOURCE\_EVENT\_CLASS\_CODE**

This column is the source document event class code

**Validation:** None

**Destination:** None

### **SOURCE\_TRX\_ID**

This column is the source document transaction identifier

**Validation:** None

**Destination:** None

# **SOURCE\_LINE\_ID**

This column is the identifier of the lowest level for which Tax is calculated **Validation:** None **Destination:** None

# **SOURCE\_TRX\_LEVEL\_TYPE**

This column is the source document transaction level type

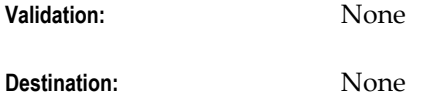

# **TAX\_CLASSIFICATION\_CODE**

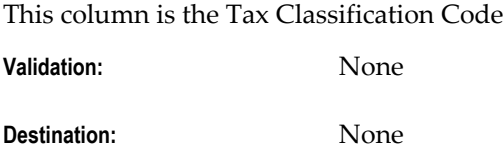

# **AP\_SUPPLIERS\_INT**

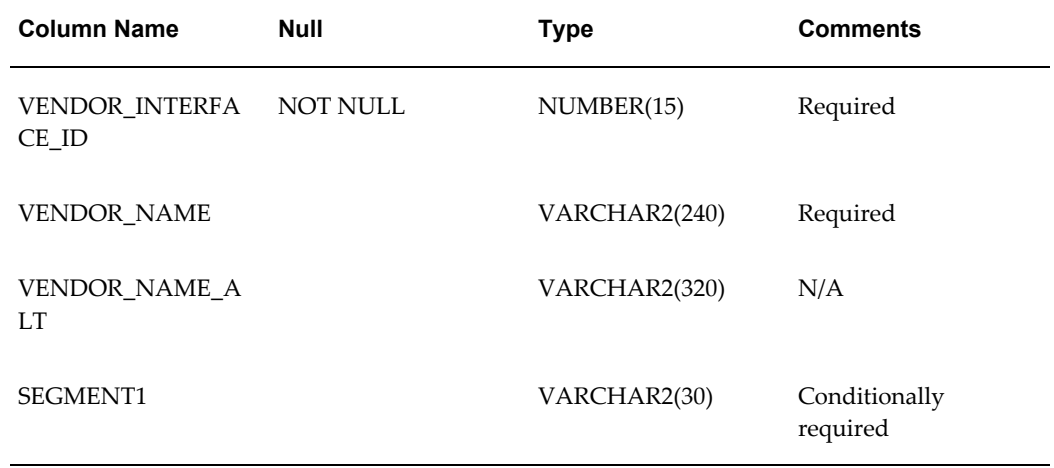

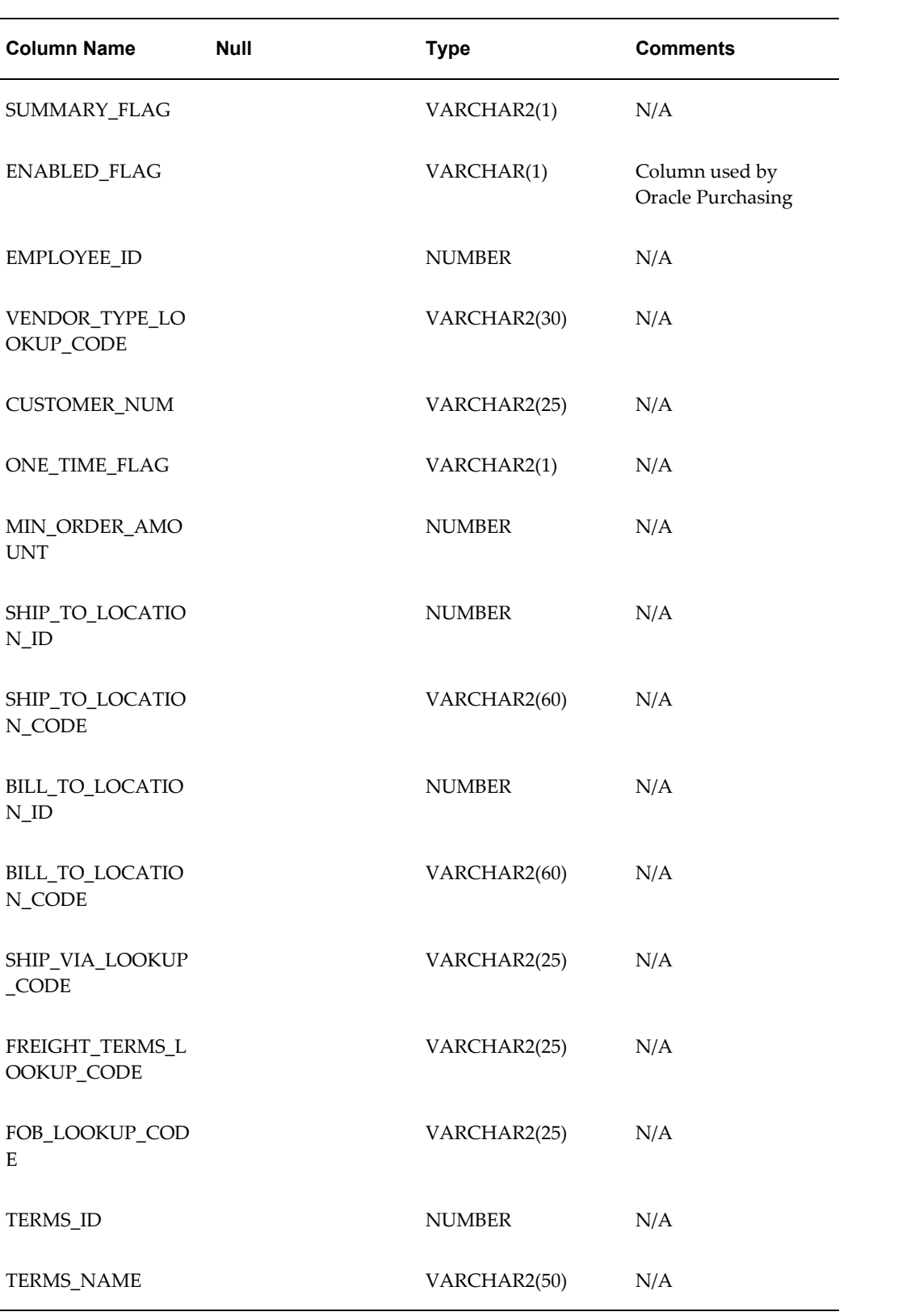

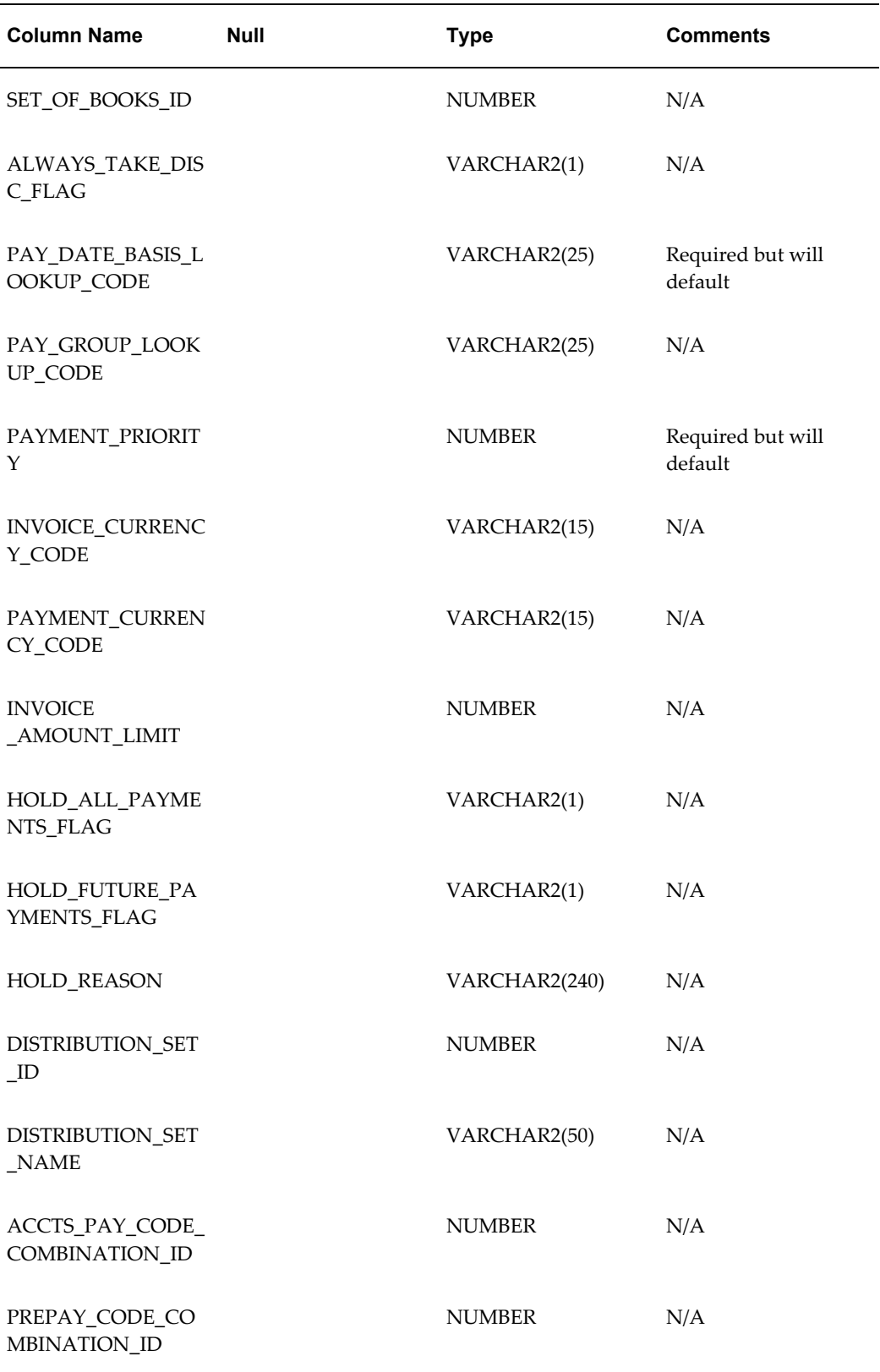

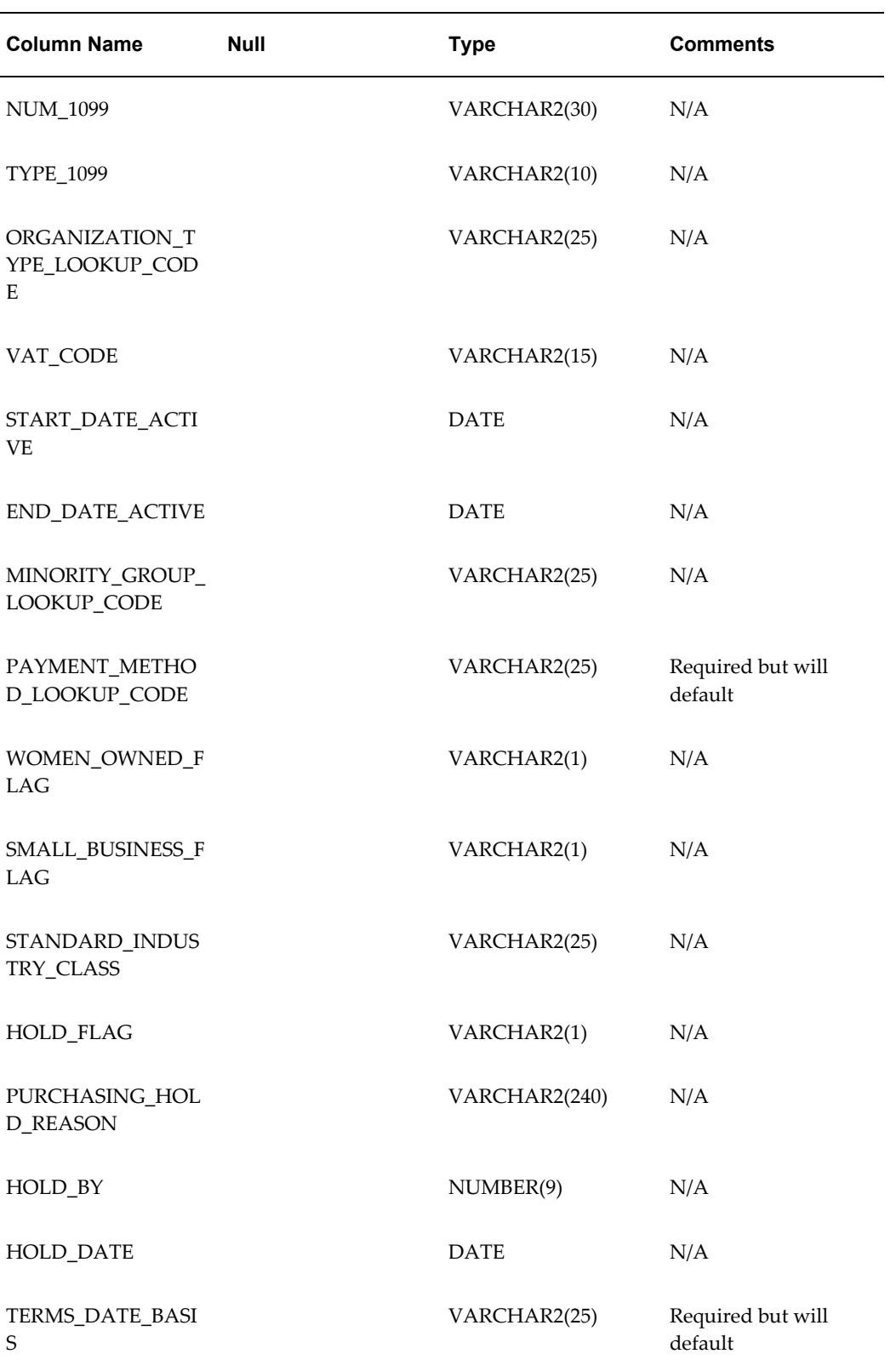

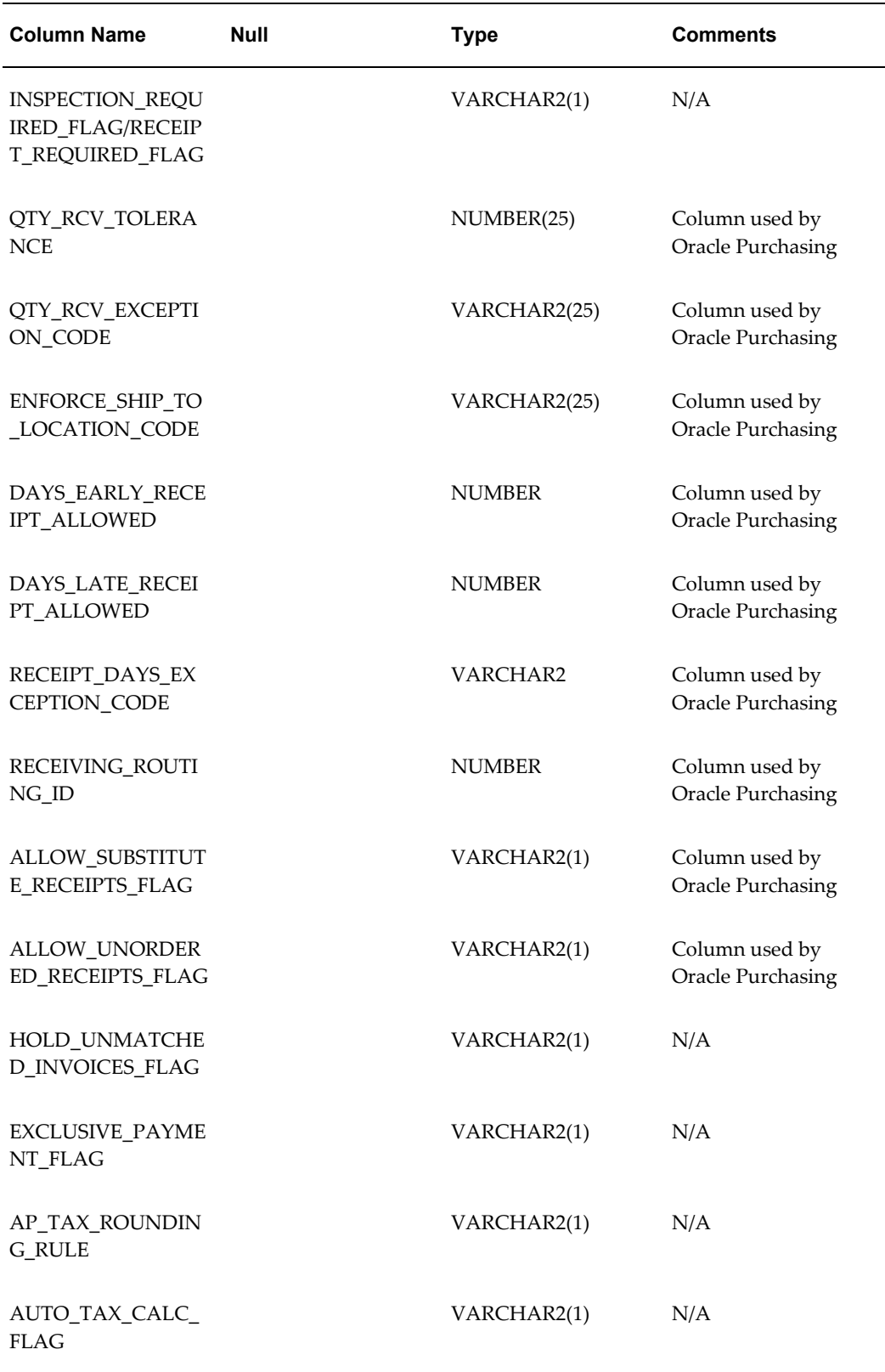

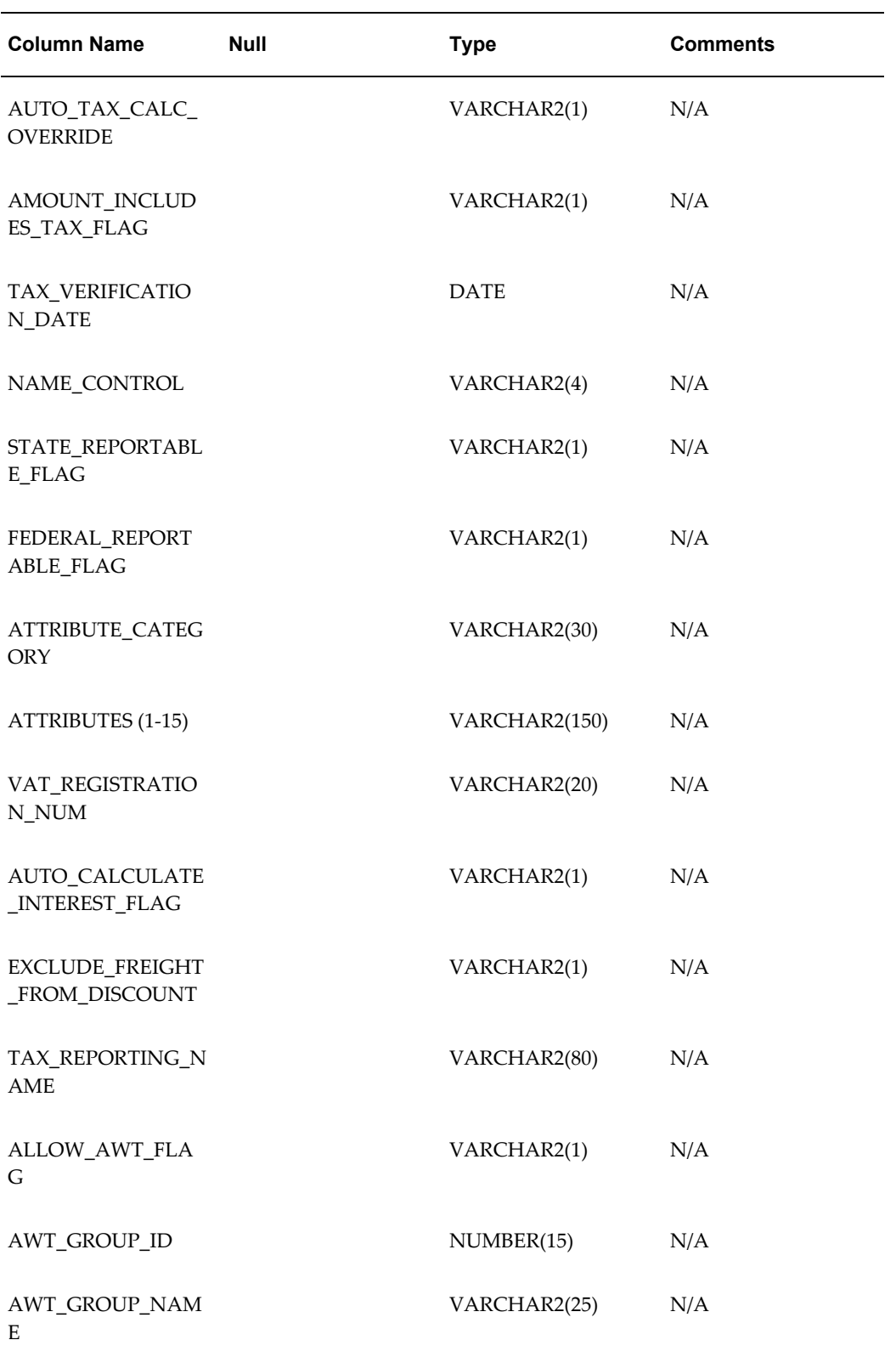
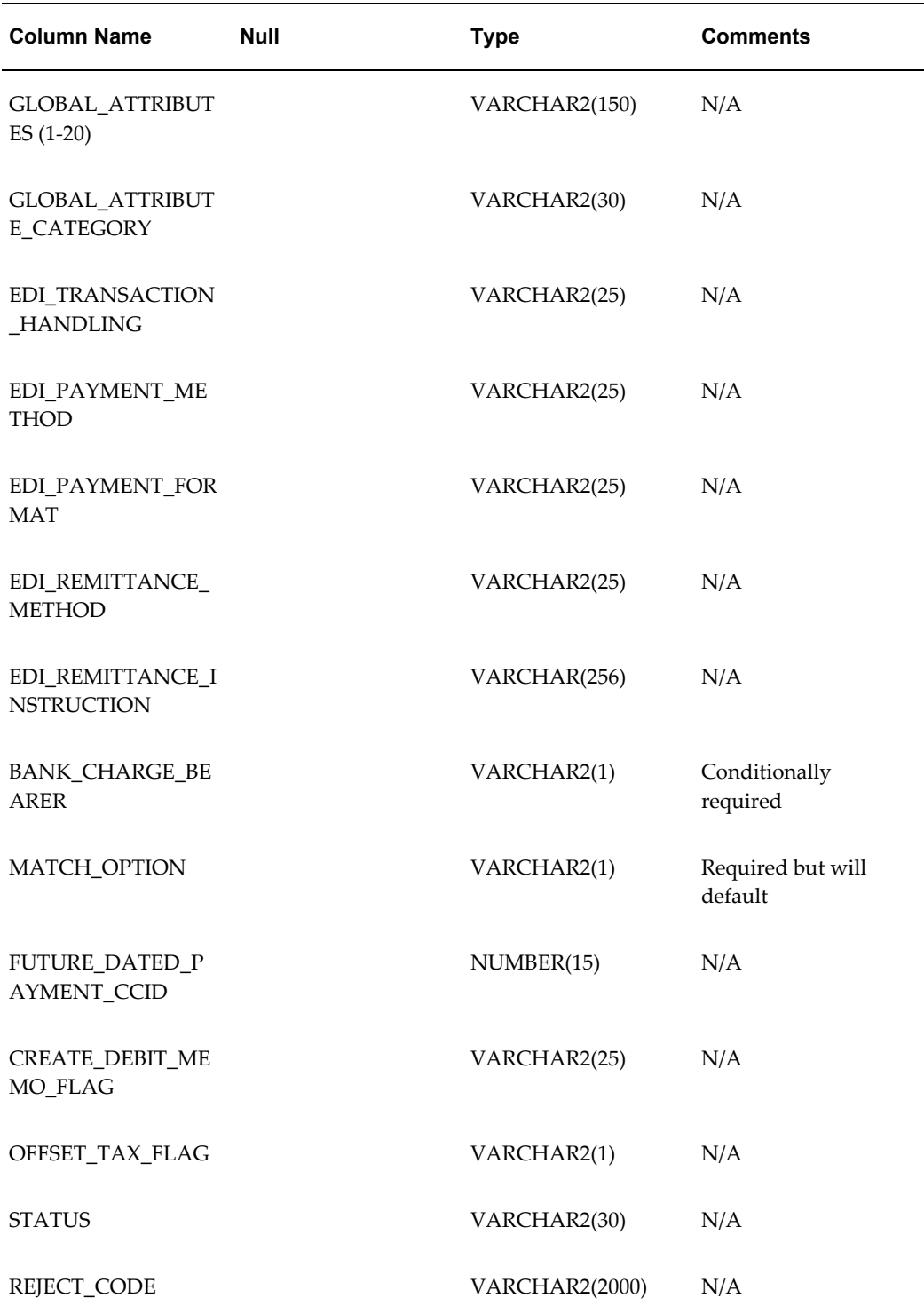

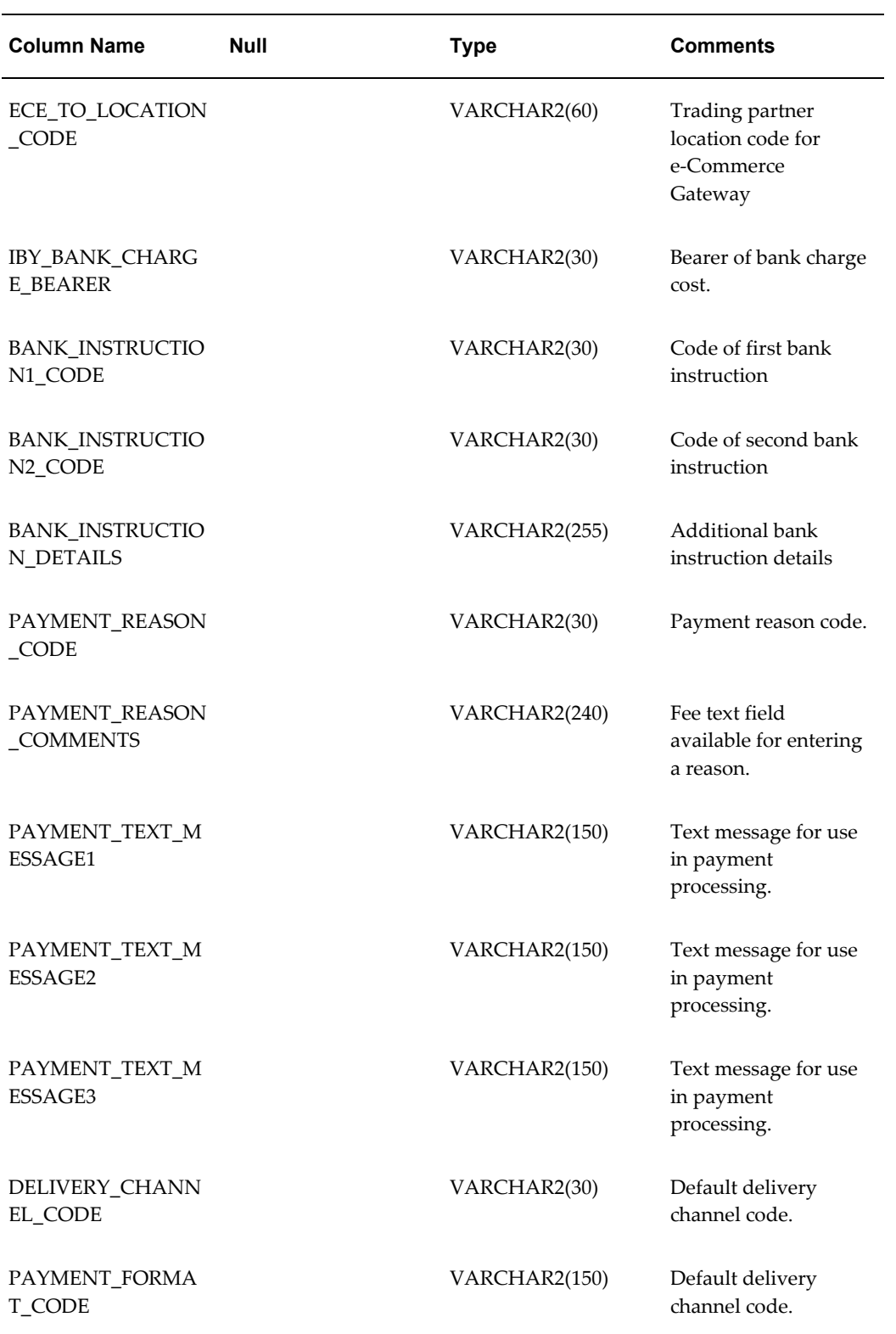

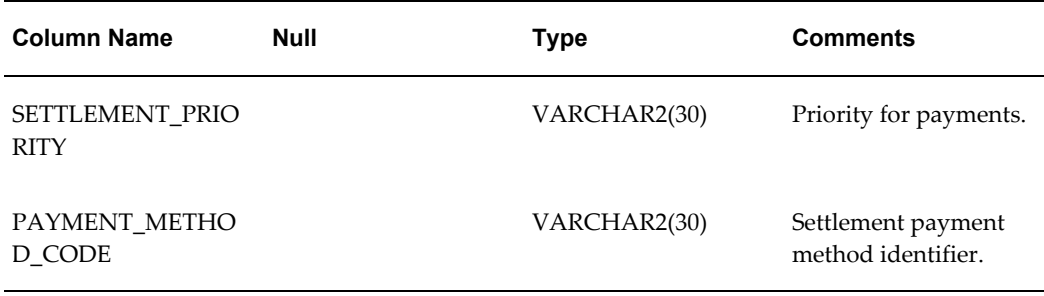

## **VENDOR\_INTERFACE\_ID**

This is the unique identifier for records in this table. A value is required in this column and should be derived from AP\_SUPPLIERS\_INT\_S.

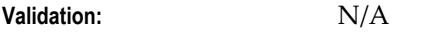

**Destination:** None

#### **VENDOR\_NAME**

This is the unique name used to identify the supplier. You must provide a value for this column.

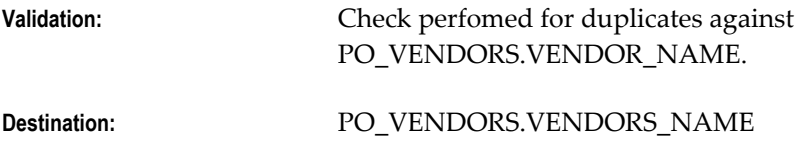

## **VENDOR\_NAME\_ALT**

This is the alternate name by which the supplier is identified. This column was designed for use in Japan for the entry of both Kanji and Kana values for the supplier name.

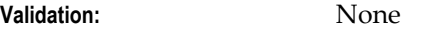

**Destination:** PO\_VENDORS.VENDOR\_NAME\_ALT

#### **SEGMENT1**

This is the Supplier Number. If the Supplier Number entry option in the Financials Options window is set to 'Automatic', the Suppliers Open Interface Import Program assigns the number. Please note that if a value is provided in the interface table, this value will be ignored and the next automatic number will be assigned to the supplier.

**Validation:** If 'Manual' option is used, check is performed for duplicate against PO\_VENDOR.SEGMENT1.

**Destination:** PO\_VENDORS.SEGMENT1

#### **SUMMARY\_FLAG**

This column is used internally and defaults to 'N'.

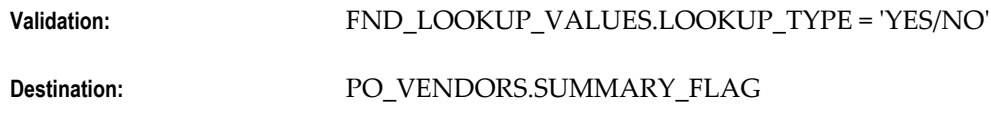

#### **ENABLED\_FLAG**

This column is used by some Oracle Purchasing routines to determine if a supplier is enabled and defaults to 'Y'.

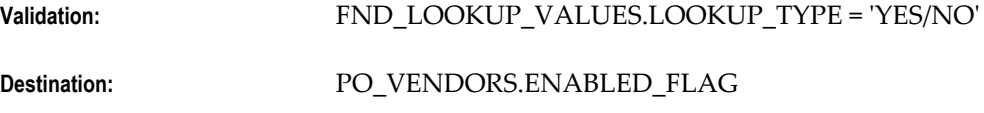

# **EMPLOYEE\_ID**

This is the internal identifier for the employee that corresponds to an 'EMPLOYEE' type supplier. A value for this field is valid if VENDOR\_TYPE\_LOOKUP\_CODE = 'EMPLOYEE'

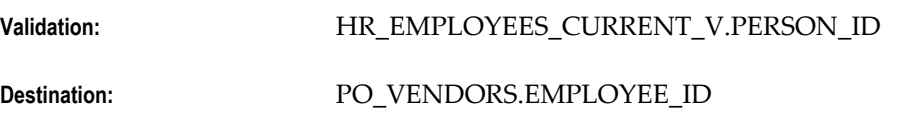

## **VENDOR\_TYPE\_LOOKUP\_CODE**

This is the type of supplier.

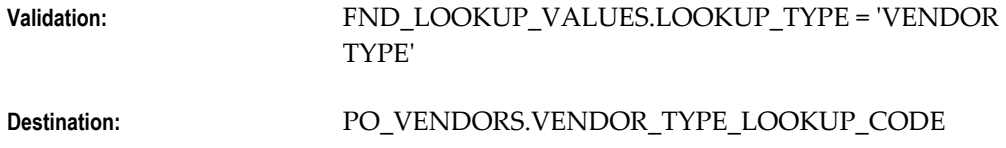

#### **CUSTOMER\_NUM**

This is the number by which the supplier identifies the user's enterprise.

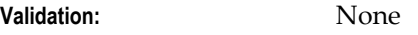

**Destination:** PO\_VENDORS.CUSTOMER\_NUM

#### **ONE\_TIME\_FLAG**

This flag is enabled if repeat business is not anticipated with the supplier. Defaults to

'N'.

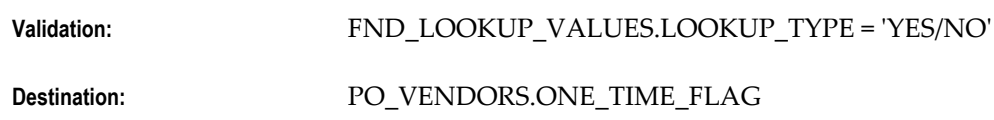

#### **MIN\_ORDER\_AMOUNT**

This is the minimum purchase order amount for the supplier.

**Validation:** None **Destination:** PO\_VENDORS.MIN\_ORDER\_AMOUNT

# **SHIP\_TO\_LOCATION\_ID**

This is the unique identifier for the location where the supplier sends shipments for goods and services. This corresponds to SHIP\_TO\_LOCATION\_CODE. A value can be provided for either or both columns. If both are provided, the system will check to ensure that the values match a valid 'ID-CODE' combination. This identifier defaults from FINANCIALS\_SYSTEM\_PARAMS\_ALL.SHIP\_TO\_LOCATION\_ID.

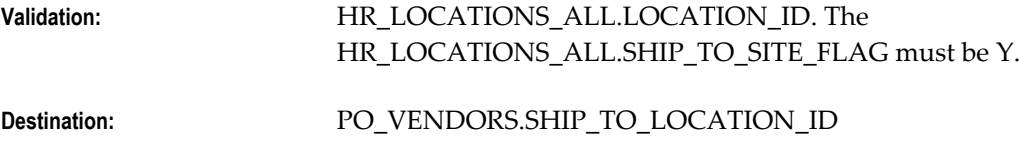

## **SHIP\_TO\_LOCATION\_CODE**

This is the location where the supplier sends shipments for goods and services. This corresponds to SHIP\_TO\_LOCATION\_ID. A value can be provided for either or both columns. If both are provided, the system will check to ensure that the values match a valid 'ID-CODE' combination.

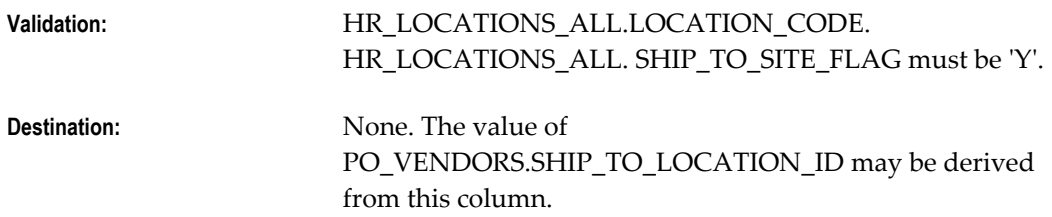

## **BILL\_TO\_LOCATION\_ID**

This is the unique identifier for the location where the supplier sends invoices for goods and services. This corresponds to BILL\_TO\_LOCATION\_CODE. A value can be provided for either or both columns. If both are provided, the system will check to ensure that the values match a valid 'ID-CODE' combination. This identifier defaults from FINANCIALS\_SYSTEM\_PARAMS\_ALL.BILL\_TO\_LOCATION\_ID.

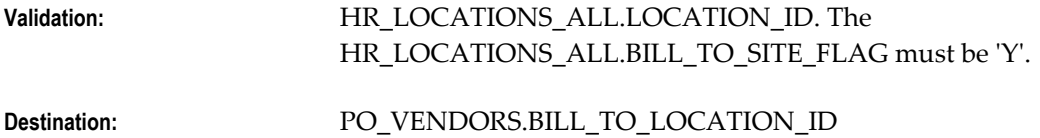

# **BILL\_TO\_LOCATION\_CODE**

This is the location where the supplier sends invoices for goods and services. This corresponds to BILL\_TO\_LOCATION\_ID. A value can be provided for either or both columns. If both are provided, the system will check to ensure that the values match a valid ID-CODE combination.

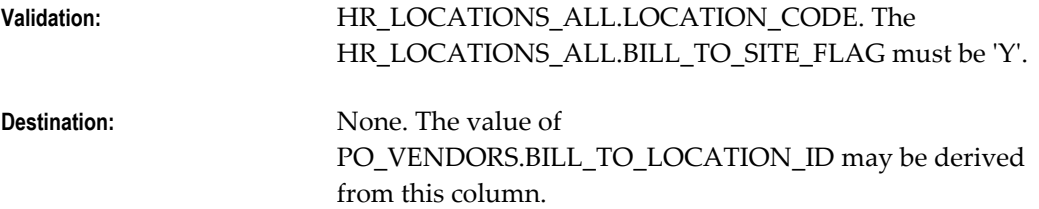

# **SHIP\_VIA\_LOOKUP\_CODE**

This is the default freight carrier that is used with the supplier. This value defaults from FINANCIALS\_SYSTEM\_PARAMS\_ALL.SHIP\_VIA\_LOOKUP\_CODE.

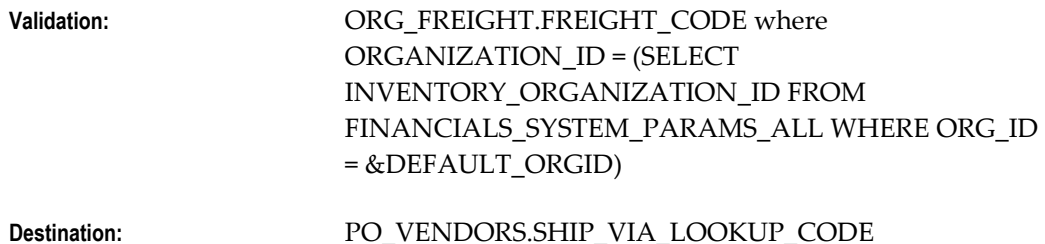

## **FREIGHT\_TERMS\_LOOKUP\_CODE**

This is the default freight terms that have been negotiated with the supplier. This value defaults from

FINANCIALS\_SYSTEM\_PARAMS\_ALL.FREIGHT\_TERMS\_LOOKUP\_CODE.

**Validation:** FND\_LOOKUP\_VALUES.LOOKUP\_TYPE = 'FREIGHT TERMS' **Destination:** PO\_VENDORS.FREIGHT\_TERMS\_LOOKUP\_CODE

## **FOB\_LOOKUP\_CODE**

This is the Free on Board (FOB) code for the supplier. This value defaults from FINANCIALS\_SYSTEM\_PARAMS\_ALL.FOB\_LOOKUP\_CODE.

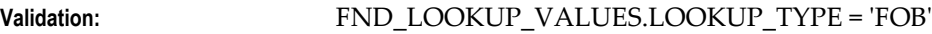

#### **Destination:** PO\_VENDORS.FOB\_LOOKUP\_CODE

#### **TERMS\_ID**

This is the unique identifier for the terms on invoices from the supplier. This corresponds to TERMS\_NAME. A value can be provided for either or both columns. If both are provided, the system will check to ensure that the values match a valid ID-NAME combination. This value defaults from FINANCIALS\_SYSTEM\_PARAMS\_ALL.TERMS\_ID. **Validation:** AP\_TERMS\_TL.TERMS.ID

**Destination:** PO\_VENDORS.TERMS\_ID

#### **TERMS\_NAME**

This is the name for the default terms used on invoices from the supplier. This corresponds to TERMS\_ID. A value can be provided for either or both columns. If both are provided, the system will check to ensure that the values match a valid ID-NAME combination.

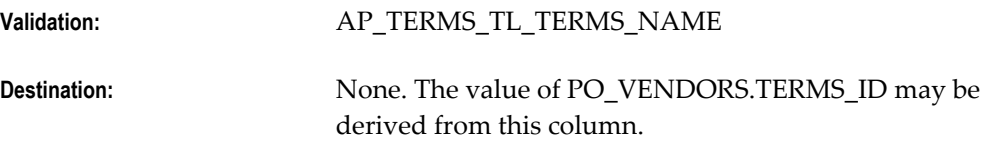

#### **SET\_OF\_BOOKS\_ID**

This value defaults from the set of books associated with the user submitting the concurrent request. This is derived from the System Profile Options: GL Set of Books ID.

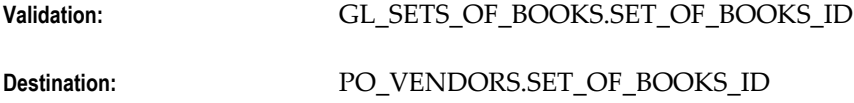

## **ALWAYS\_TAKE\_DISC\_FLAG**

Enable this option if all payments for the supplier will be paid less the discount. This values defaults from FINANCIALS\_SYSTEM\_PARAMS\_ALL.ALWAYS\_TAKE\_DISC\_FLAG **Validation:** FND\_LOOKUP\_VALUES.LOOKUP\_TYPE = 'YES/NO' **Destination:** PO\_VENDORS.ALWAYS\_TAKE\_DISC\_FLAG

## **PAY\_DATE\_BASIS\_LOOKUP\_CODE**

The Pay Date Basis determines the pay date for the supplier's invoice: Discount or Due. This value defaults from FINANCIALS\_SYSTEM\_PARAMS\_ALL.PAY\_DATE\_BASIS\_LOOKUP\_CODE. Validation: FND LOOKUP VALUES.LOOKUP TYPE = 'PAY DATE BASIS'. Valid values are: 'DISCOUNT' or 'DUE' **Destination:** PO\_VENDORS.PAY\_DATE\_BASIS\_LOOKUP\_CODE

## **PAY\_GROUP\_LOOKUP\_CODE**

This is the Pay Group for the supplier. This can be used in payment batch processing for grouping categories of suppliers. This value is defaulted from AP\_SYSTEM\_PARAMETERS\_ALL.PAY\_GROUP\_LOOKUP\_CODE.

**Validation:** FND\_LOOKUP\_VALUES.LOOKUP\_TYPE = 'PAY GROUP' **Destination:** PO\_VENDORS.PAY\_GROUP\_LOOKUP\_CODE

## **PAYMENT\_PRIORITY**

A number between 1 and 99 which represents the payment priority for the supplier. This value defaults to 99.

**Validation:** Must be a number from 1 to 99. **Destination:** PO\_VENDORS.PAYMENT\_PRIORITY

## **INVOICE\_CURRENCY\_CODE**

This is the default currency for Purchasing documents and Payables transactions from the supplier. This value is defaulted from AP\_SYSTEM\_PARAMETERS\_ALL.INVOICE\_CURRENCY\_CODE.

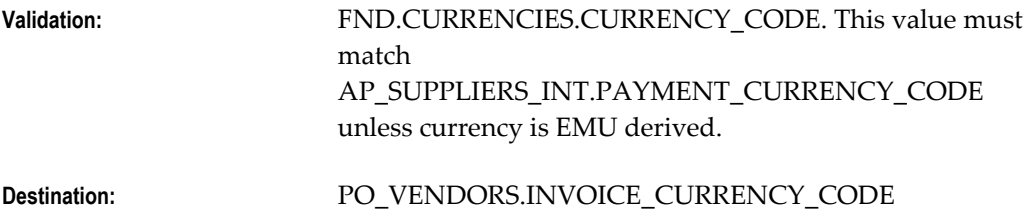

## **PAYMENT\_CURRENCY\_CODE**

This is the default currency for Payments to this supplier. This value is derived from AP\_SYSTEM\_PARAMETERS\_ALL.INVOICE\_CURRENCY\_CODE.

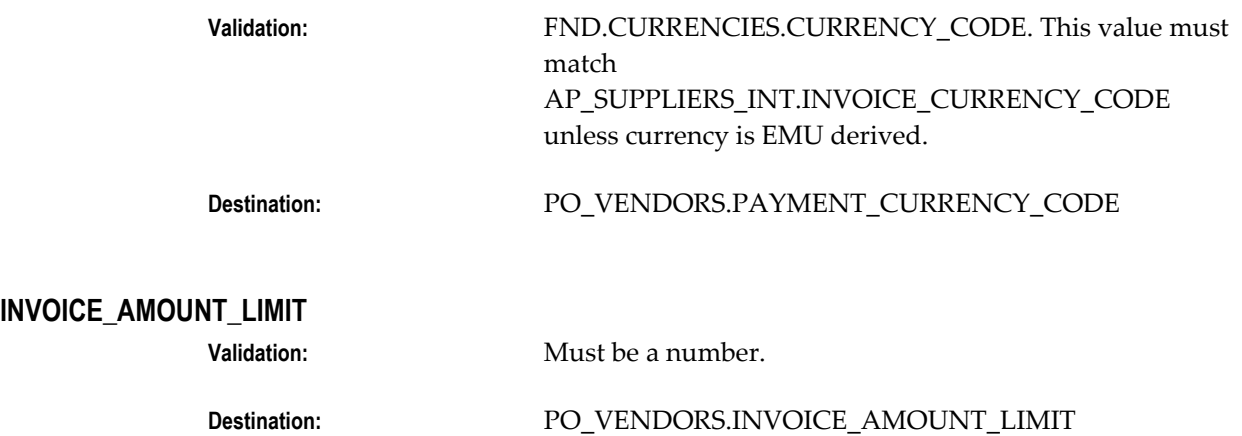

#### **HOLD\_ALL\_PAYMENTS\_FLAG**

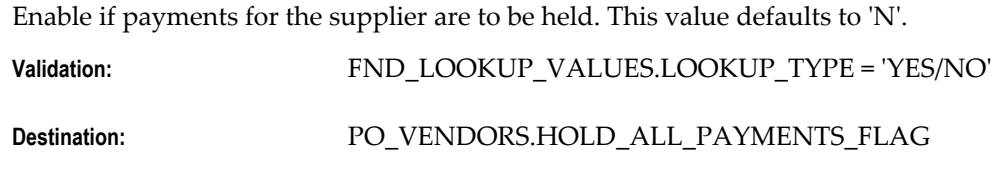

## **HOLD\_FUTURE\_PAYMENTS\_FLAG**

Enable if unvalidated invoices for the supplier should be held. This value defaults to 'N'.

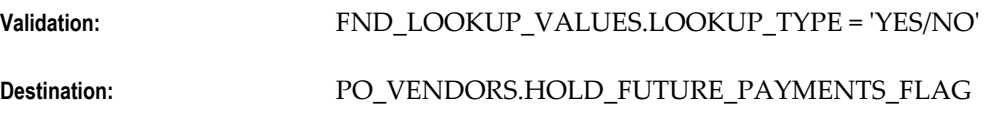

## **HOLD\_REASON**

The reason invoices from the supplier are being held.

**Validation:** None

**Destination:** PO\_VENDORS.HOLD\_REASON

## **DISTRIBUTION\_SET\_ID**

This column is valid at the supplier level only in a Non Multi-Org environment. This column is the unique identifier for the distribution set that will be applied to invoices from the supplier. This corresponds to DISTRIBUTION\_SET\_NAME. A value can be provided for either or both columns. If both are provided, the system will check to ensure that the values represent a valid ID-NAME combination.

**Validation:** AP\_DISTRIBUTION\_SETS\_ALL.DISTRIBUTION\_SET\_ID

#### **DISTRIBUTION\_SET\_NAME**

This column is valid at the supplier level only in a Non Multi-Org environment. This is the name for the distribution set that will be applied to invoices from this supplier. A value can be provided for either or both columns. If both are provided, the system will check to ensure that the values represent a valid ID-NAME combination.

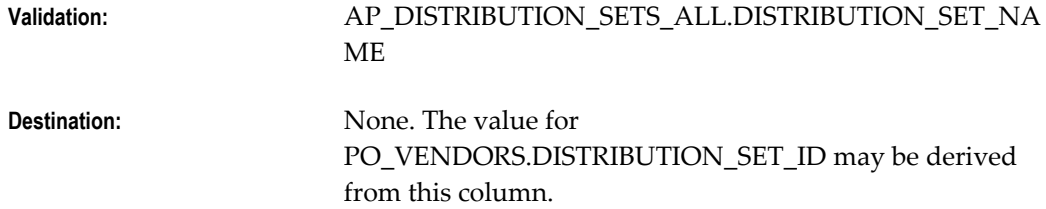

#### **ACCTS\_PAY\_CODE\_COMBINATION\_ID**

This column is valid at the supplier level only in a Non Multi-Org environment. This will be the default liability account for supplier sites from the supplier. If a value for this column is entered into the interface table in a multi-org environment, that value will be ignored and not brought into the PO\_VENDORS table.

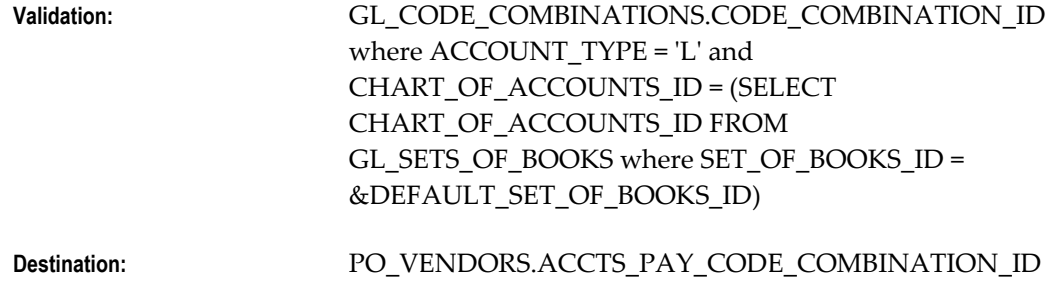

#### **PREPAY\_CODE\_COMBINATION\_ID**

This column is valid at the supplier level only in a Non Multi-Org environment. This is the account that will be used for Prepayment Item distributions entered on invoices for the supplier. If a value for this column is entered into the interface table in a mulit-org environment, that value will be ignored and not brought into the PO\_VENDORS table.

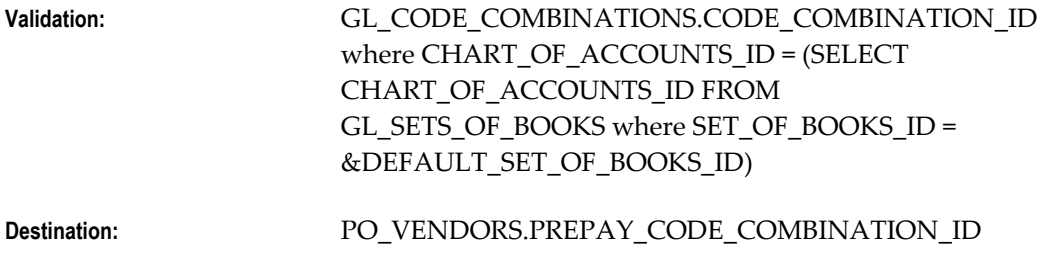

## **NUM\_1099**

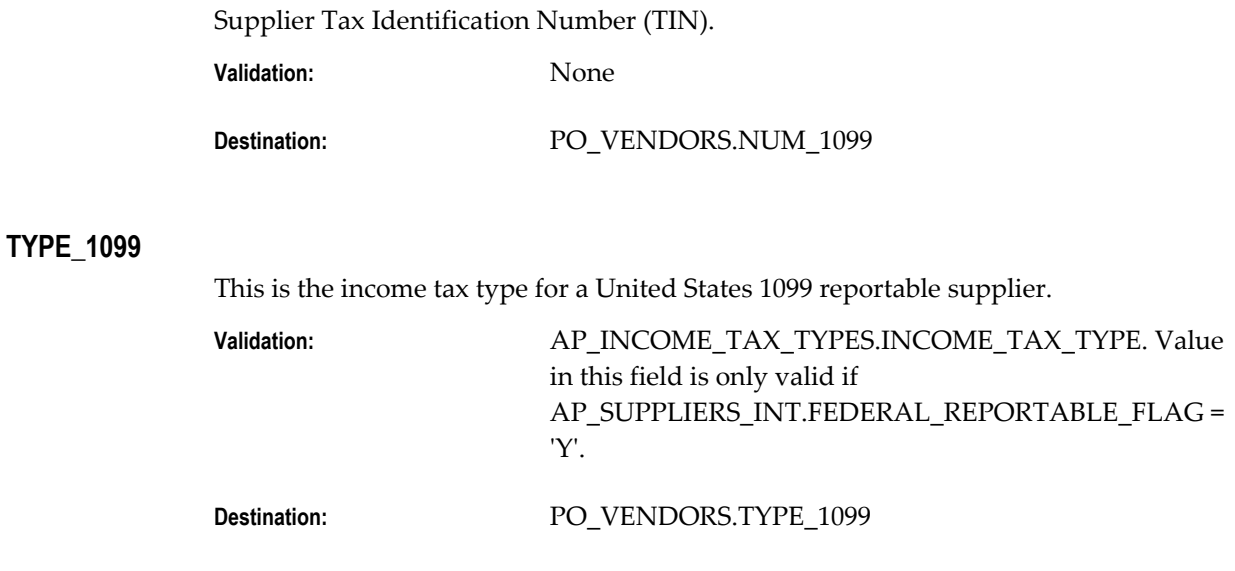

# **ORGANIZATION\_TYPE\_LOOKUP\_GUIDE**

This is the type of enterprise for the supplier.

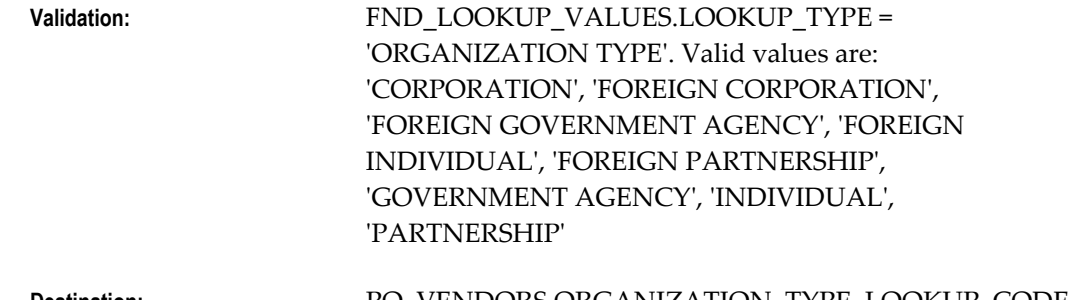

**Destination:** PO\_VENDORS.ORGANIZATION\_TYPE\_LOOKUP\_CODE

# **VAT\_CODE**

This column is valid at the supplier level only in a Non Multi-Org environment. This will be the default tax code for invoices entered for the supplier. In Non Multi-Org enviroments, this value defaults from FINANCIALS\_SYSTEM\_PARAMS\_ALL.VAT\_CODE.

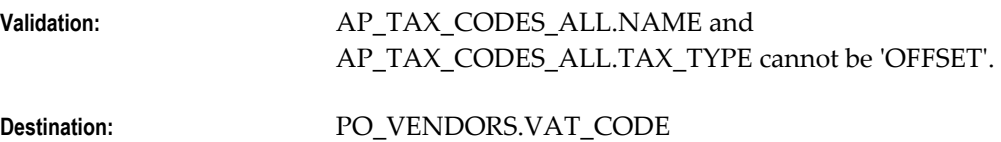

# **START\_DATE\_ACTIVE**

This is the date on which the supplier will appear on supplier lists of values.

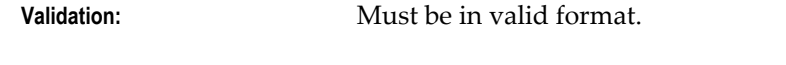

**Destination:** PO\_VENDORS.START\_DATE\_ACTIVE

## **END\_DATE\_ACTIVE**

This is the date on which the supplier will no longer appear on any supplier list of values.

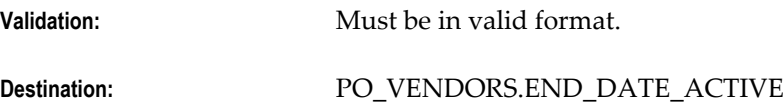

# **MINORITY\_GROUP\_LOOKUP\_CODE**

If the supplier is a minority-owned business, enter the minority group in this column.

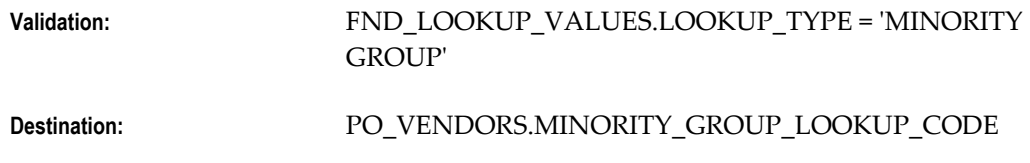

# **PAYMENT\_METHOD\_LOOKUP\_CODE**

This is the default payment method for the supplier.

**Validation:** FND\_LOOKUP\_VALUES.LOOKUP\_TYPE = 'PAYMENT METHOD'. Payment methods are user defined in Oracle Payments

## **WOMEN\_OWNED\_FLAG**

Indicates if the supplier is a woman-owned business. This value defaults to 'N'.

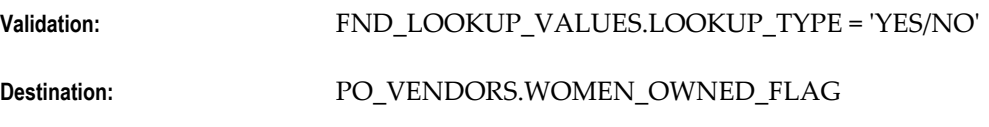

## **SMALL\_BUSINESS\_FLAG**

Indicates if the supplier is a small business. This value defaults to 'N'.

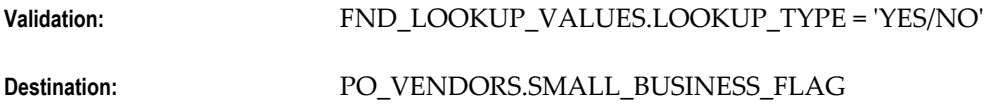

# **STANDARD\_INDUSTRY\_CLASS**

Standard Industry Code (SIC).

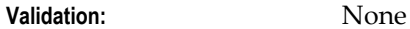

**Destination:** PO\_VENDORS.STANDARD\_INDUSTRY\_CLAS

#### **HOLD\_FLAG**

Indicates whether the supplier is on purchasing hold. Purchase orders can be entered for the supplier but not approved. This value defaults to 'N'.

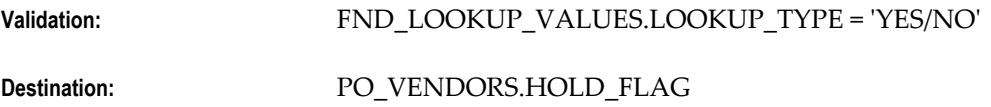

#### **PURCHASING\_HOLD\_REASON**

The reason purchase orders for this supplier cannot be approved.

**Validation:** None

**Destination:** PO\_VENDORS.PURCHASING\_HOLD\_REASONS\_FLAG

#### **HOLD\_BY**

This is the unique identifier of the employee who placed the supplier on purchasing hold.

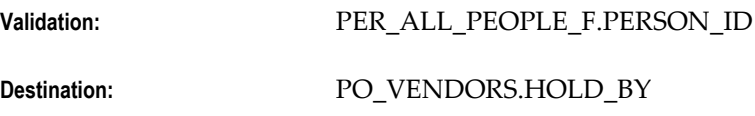

#### **HOLD\_DATE**

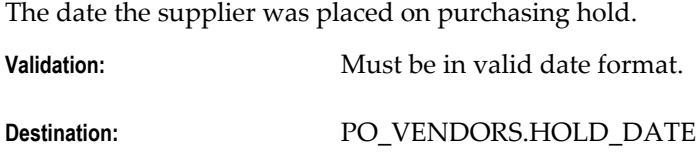

#### **TERMS\_DATE\_BASIS**

The date from which Payables calculates a scheduled payment. This value defaults to AP\_SYSTEM\_PARAMETERS\_ALL.TERMS.DATE\_BASIS.

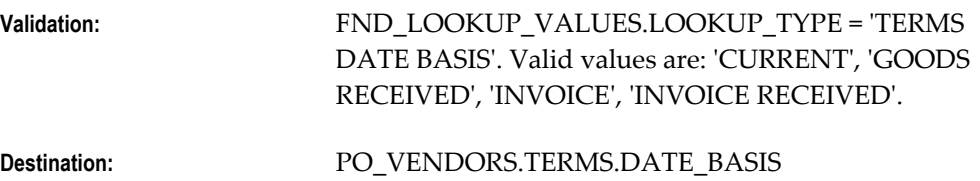

# **INSPECTION\_REQUIRED\_FLAG/ RECEIPT\_REQUIRED\_FLAG**

These columns, taken together, determine the level of match level approval that is required for invoices matched to purchase orders: 4-way, 3-way, or 2-way. These values default from PO\_SYSTEM\_PARAMETERS\_ALL.INSPECTION\_REQUIRED\_FLAG and PO\_SYSTEM\_PARAMETERS\_ALL.RECEIVING FLAG.

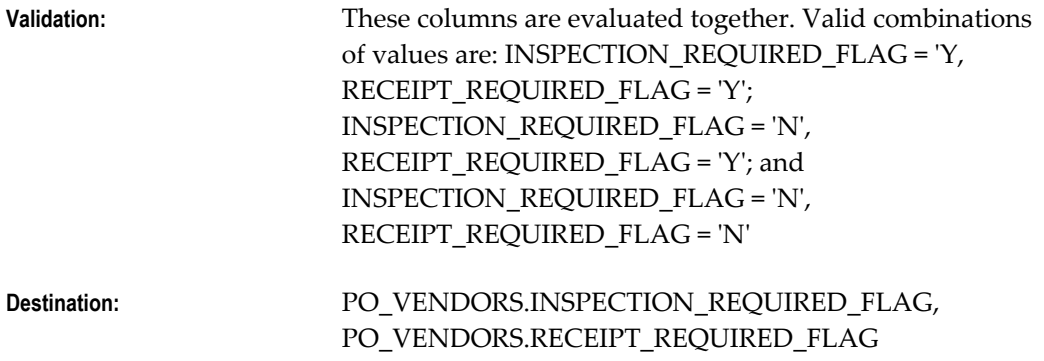

# **QTY\_RCV\_TOLERANCE**

Oracle Purchasing uses this column during the receiving process. It identifies the maximum acceptable quantity received in excess of the quantity ordered on a purchase order for the supplier. This value defaults from RCV\_PARAMETERS.QTY\_RCV\_TOLERANCE.

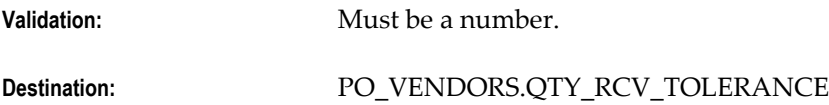

# **QTY\_RCV\_EXCEPTION\_CODE**

Oracle Purchasing uses this column to determine the action to be taken when the quantity-received tolerance is violated during the receiving process. This value defaults from RCV\_PARAMETERS.QTY\_RCV\_EXCEPTION\_CODE.

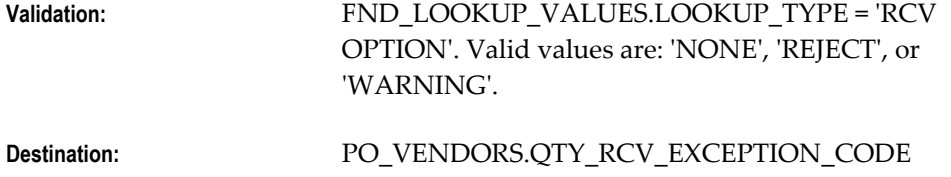

# **ENFORCE\_SHIP\_TO\_LOCATION\_CODE**

Oracle Purchasing uses this column to determine the action to be taken when receiving location varies from the ship-to location. This value defaults from RCV\_PARAMETERS.ENFORCE\_SHIP\_TO\_LOCATION.

**Validation:** FND\_LOOKUP\_VALUES.LOOKUP\_TYPE = 'RCV

OPTION'. Valid values are 'NONE', 'REJECT', or 'WARNING'.

**Destination:** PO\_VENDORS.ENFORCE\_SHIP\_TO\_LOCATION\_CODE

## **DAYS\_EARLY\_RECEIPT\_ALLOWED**

Oracle Purchasing uses this column to determine the maximum number of days items can be received early. This defaults from RCV\_PARAMETERS.DAYs\_EARLY\_RECEIPT\_ALLOWED.

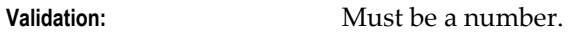

**Destination:** PO\_VENDORS.DAYS\_EARLY\_RECEIPT\_ALLOWED

## **DAYS\_LATE\_RECEIPT\_ALLOWED**

Oracle Purchasing uses this column to determine the maximum number of days items can be received late. RCV\_PARAMETERS.DAYS\_LATE\_RECEIPT\_ALLOWED.

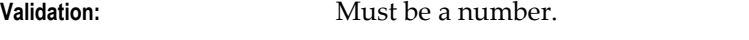

# **Destination:** PO\_VENDORS.DAYS\_LATE\_RECEIPT\_ALLOWED

## **RECEIPT\_DAYS\_EXCEPTION\_CODE**

Oracle Purchasing uses this column to determine the action to be taken when items are received earlier or later than the allowed number of days specified. This value defaults from RCV\_PARAMETERS.RECEIPT\_DAYS\_EXCEPTION\_CODE.

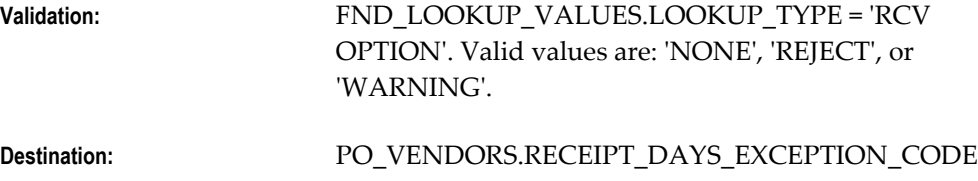

#### **RECEIVING\_ROUTING\_ID**

This is the receipt routing unique identifier used by Oracle Purchasing. RCV\_PARAMETERS.RECEIVING\_ROUTING\_ID.

**Validation:** RCV\_ROUTING\_HEADERS.ROUTING\_HEADER\_ID **Destination:** PO\_VENDORS.RECEIVING\_ROUTING\_ID

## **ALLOW\_SUBSTITUTE\_RECEIPTS\_FLAG**

Oracle Purchasing uses this column to determine if substitute items can be received in

place of the ordered items. This value defaults from RCV\_PARAMETERS.ALLOW\_SUBSTITUTE\_RECEIPTS\_FLAG.

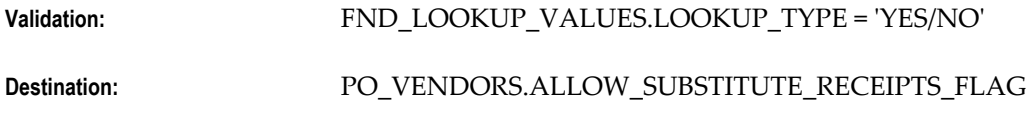

## **ALLOW\_UNORDERED\_RECEIPTS\_FLAG**

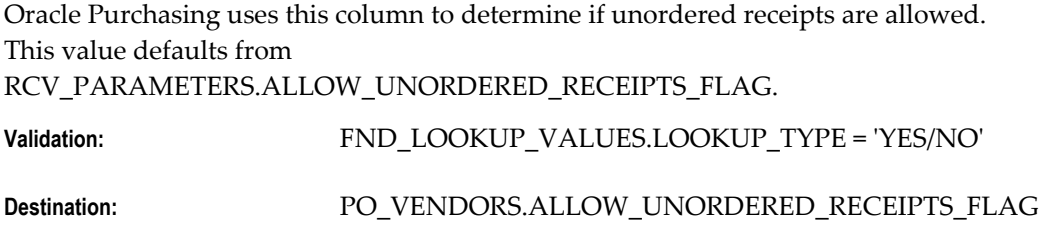

## **HOLD\_UNMATCHED\_INVOICES\_FLAG**

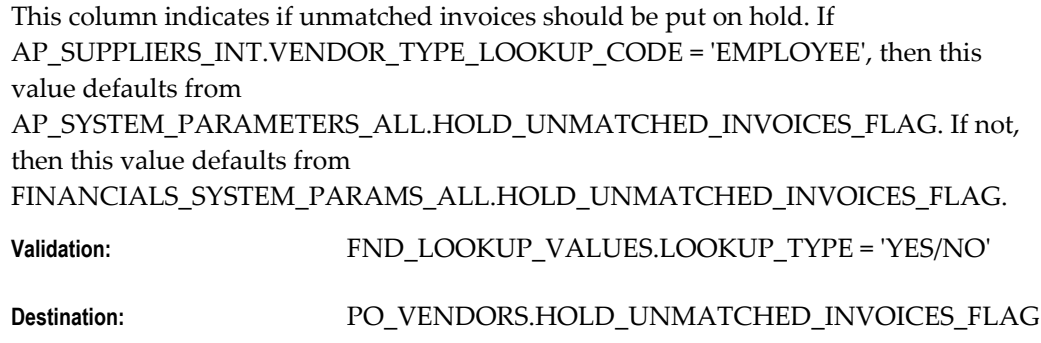

# **EXCLUSIVE\_PAYMENT\_FLAG**

This column indicates whether or not separate payments should be created for each invoice for the supplier. This value defaults from FINANCIALS\_SYSTEM\_PARAMS\_ALL.EXCLUSIVE\_PAYMENT\_FLAG.

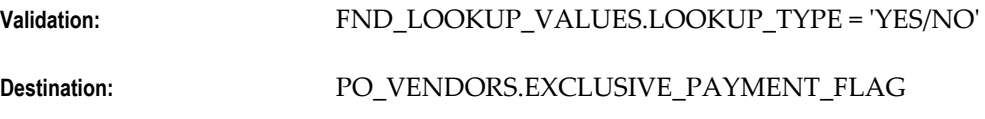

#### **AP\_TAX\_ROUNDING\_RULE**

This column determines the rounding rule for tax values. This value defaults from FINANCIALS\_SYSTEM\_PARAMETERS\_ALL.TAX\_ROUNDING\_RULE.

**Validation:** FND\_LOOKUP\_VALUES.LOOKUP\_TYPE = 'AP\_TAX\_ROUNDING\_RULE'. Valid values are: 'D', 'N', 'U'.

Destination: PO\_VENDORS.AP\_TAX\_ROUNDING\_RULE

#### **AUTO\_TAX\_CALC\_FLAG**

This column indicates the level for automatic tax calculation for supplier. This value defaults from AP\_SYSTEM\_PARAMETERS\_ALL.AUTO\_TAX\_CALC\_FLAG and cannot be changed in a Multi-Org environment.

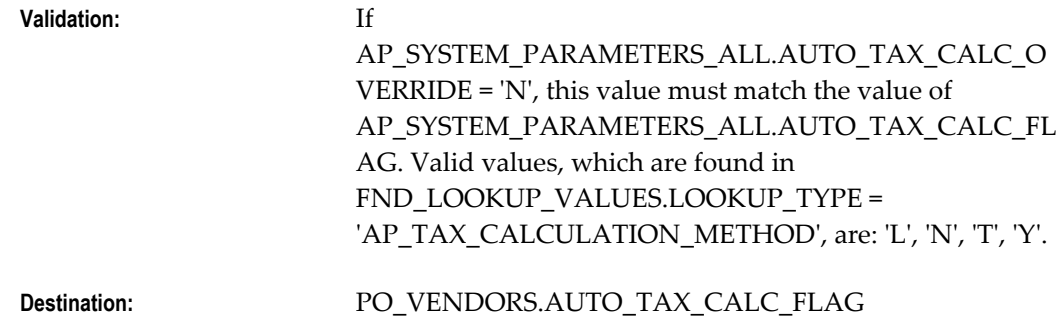

## **AUTO\_TAX\_CALC\_OVERRIDE**

This indicates if override of tax calculation is allowed at supplier site level. This value defaults from AP\_SYSTEM\_PARAMETERS\_ALL.AUTO\_TAX\_CALC\_OVERRIDE and cannot be changed in a Multi-Org environment.

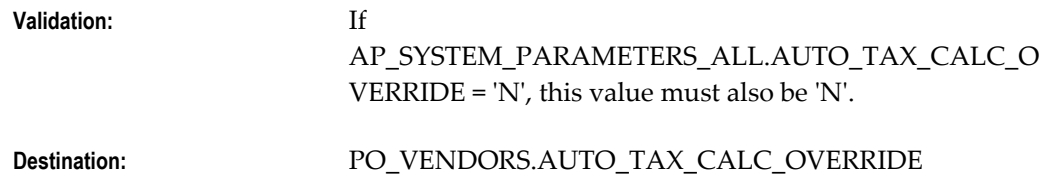

## **AMOUNT\_INCLUDES\_TAX\_FLAG**

This column indicates if amounts on invoices from the supplier include tax. This value defaults from AP\_SYSTEM\_PARAMETERS\_ALL.AMOUNT\_INCLUDES\_TAX\_FLAG and cannot be changed in a Multi-Org environment.

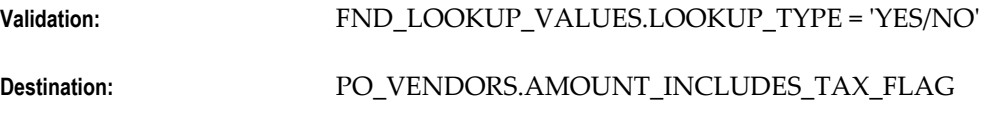

## **TAX\_VERIFICATION\_DATE**

The date tax verification for 1099 reporting purposes was received from the supplier.

**Validation:** Must be in the valid date format.

**Destination:** PO\_VENDORS.TAX\_VERIFICATION\_DATE

## **NAME\_CONTROL**

This column is the first four characters of the last name of a 1099 reportable supplier.

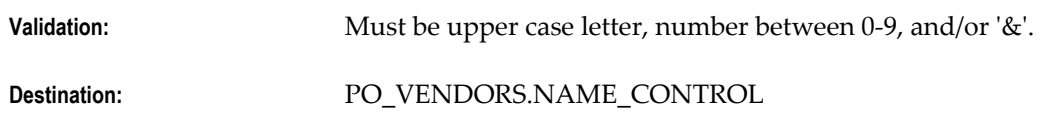

#### **STATE\_REPORTABLE\_FLAG**

This column indicates participation in the United States Internal Revenue Service Combined Filing Program and that the supplier is reportable to a state taxing authority. This value defaults to 'N'.

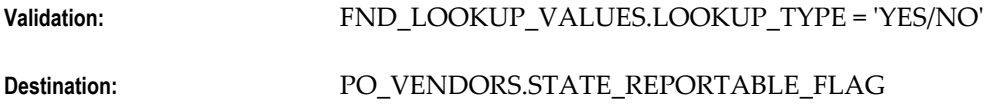

## **FEDERAL\_REPORTABLE\_FLAG**

This column indicates that the supplier is reportable to the United States Internal Revenue Service for 1099 purposes. This value defaults to 'N'.

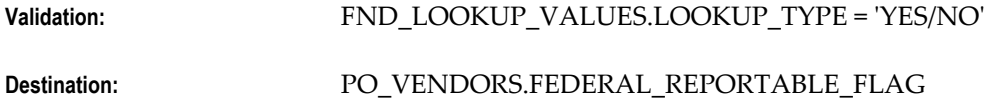

# **ATTRIBUTE\_CATEGORY**

This is the descriptive flexfield category for the descriptive flexfield information for the supplier.

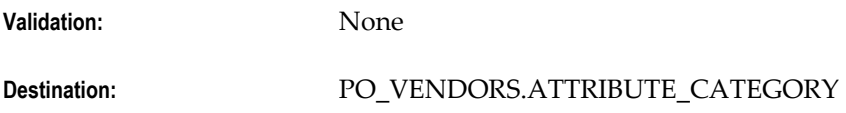

# **ATTRIBUTES (1-15)**

This is the descriptive flexfield information for the supplier. The import process will not validate the information entered in these columns. However, the structure of the information entered (data types, value sets) must match the structure of the descriptive flexfield segments defined for suppliers or users will experience validation problems when trying to access the information through the application.

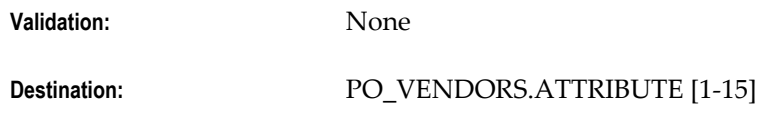

#### **VAT\_REGISTRATION\_NUM**

Tax registration number.

**Validation:** None

**Destination:** PO\_VENDORS.VAT\_REGISTRATION\_NUM

# **AUTO\_CALCULATE\_INTEREST\_FLAG**

This column indicates if interest is to be automatically calculated on past due invoices for the supplier. This value defaults to 'N'.

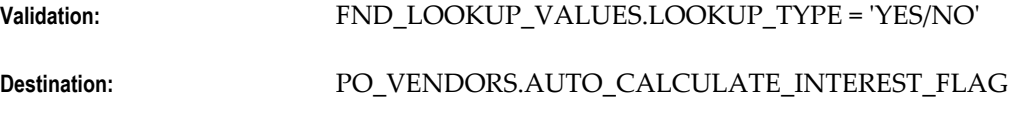

# **EXCLUDE\_FREIGHT\_FROM\_DISCOUNT**

This column indicates if the freight amount is to be excluded from the discount on invoices from the supplier. This value defaults to 'N'.

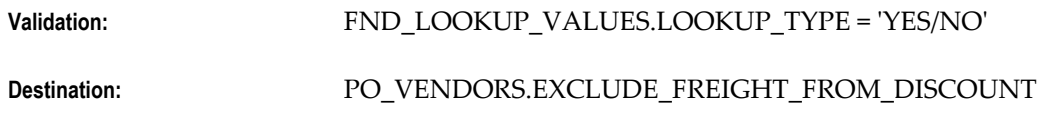

## **TAX\_REPORTING\_NAME**

This is the tax-reporting name for a supplier subject to United States Internal Revenue Service income tax reporting. This is only necessary if the supplier name is different from the tax-reporting name.

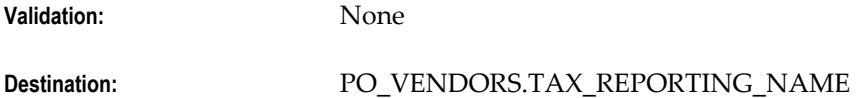

# **ALLOW\_AWT\_FLAG**

This column indicates whether or not automatic withholding is allowed for the supplier. This value defaults to 'N'.

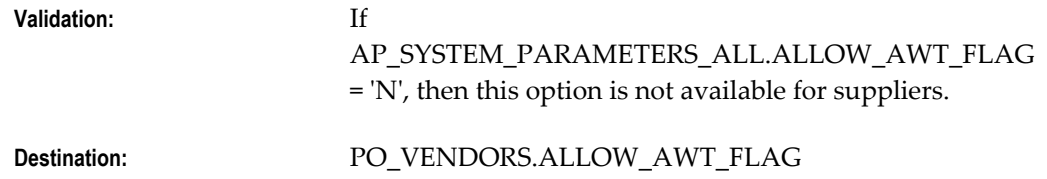

#### **AWT\_GROUP\_ID**

The 'ID' is the unique identifier for the Withholding Tax Group that will default to the supplier sites. This corresponds to AWT\_GROUP\_NAME. A value can be provided for either or both columns. If both are provided, the system will check to ensure that the values match a valide 'ID-NAME' combination.

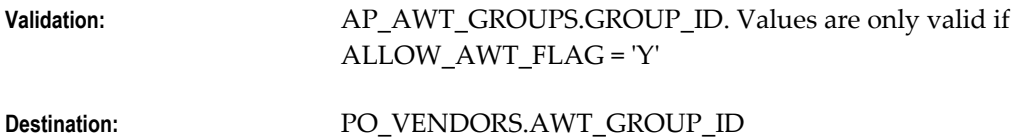

#### **AWT\_GROUP\_NAME**

This is the Withholding Tax Group that will default to the supplier sites. This corresponds to AWT\_GROUP\_ID. A value can be provided for either or both columns. If both are provided, the system will check to ensure that the values match a valid 'ID-NAME' combination.

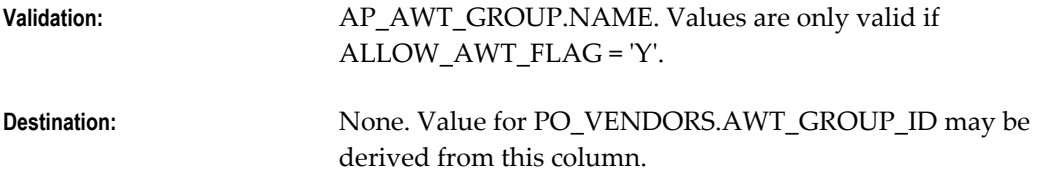

## **GLOBAL\_ATTRIBUTES (1-20)**

This is global descriptive flexfield information for the supplier. The structure of the information entered in these columns (data types, value sets) must match the structure of the descriptive flexfield segments defined for suppliers or users will experience validation problems when trying to access the information through the application.

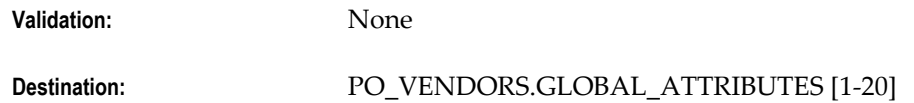

# **GLOBAL\_ATTRIBUTE\_CATEGORY**

This is the descriptive flexfield category for the descriptive flexfield infomation for import.

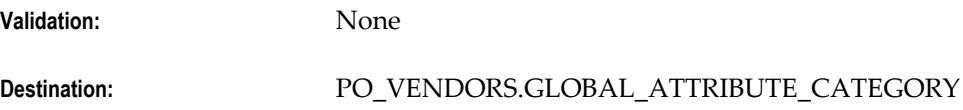

## **EDI\_TRANSACTION\_HANDLING**

This is the standard EDI transaction code designating action to be taken by all parties.

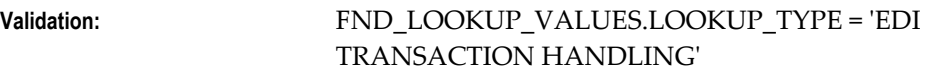

**Destination:** PO\_VENDORS.EDI\_TRANSACTION\_HANDLING

## **EDI\_PAYMENT\_METHOD**

This indicates how EDI payments will be made.

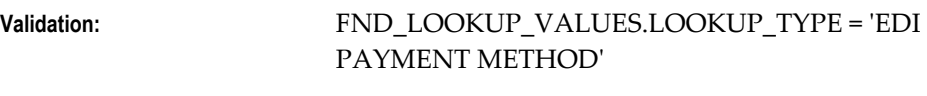

#### **Destination:** PO\_VENDORS.EDI\_PAYMENT\_METHOD

## **EDI\_PAYMENT\_FORMAT**

This column indicates the type of information being transmitted when EDI Payment Method is 'ACH'.

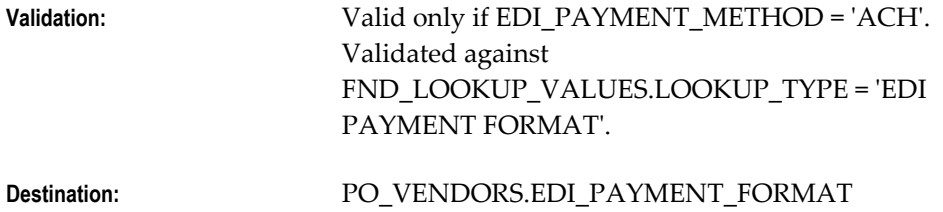

# **EDI\_REMITTANCE\_METHOD**

This column indicates the party responsible for sending remittance advice to the payee.

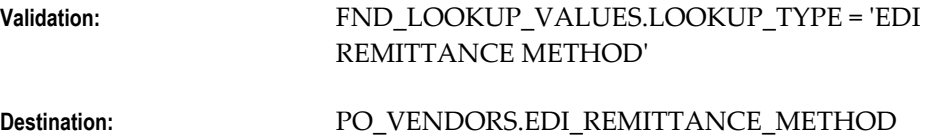

## **EDI\_REMITTANCE\_INSTRUCTION**

This is the text of electronic payment instructions for a financial institution.

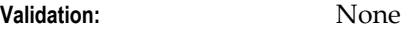

**Destination:** PO\_VENDORS.EDI\_REMITTANCE\_INSTRUCTION

## **BANK\_CHARGE\_BEARER**

This column indicates who will pay bank charges assessed on payments to this supplier. If AP\_SYSTEM\_PARAMETERS\_ALL.USE\_BANK\_CHARGE\_FLAG = 'Y', then this field defaults from AP\_SYSTEM\_PARAMETERS\_ALL.BANK\_CHARGE\_BEARER.

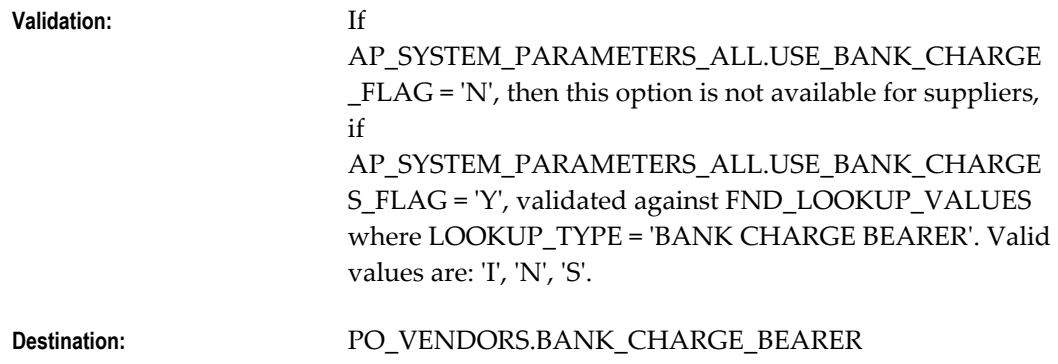

## **MATCH\_OPTION**

This column indicates whether invoices are matched to a purchase order to a receipt. This value defaults from FINANCIALS\_SYSTEM\_PARAMS\_ALL.MATCH\_OPTION.

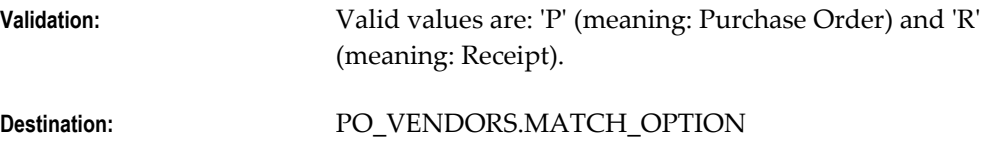

# **FUTURE\_DATED\_PAYMENT\_CCID**

Default future dated payments account for sites for this supplier. This column is only valid at the supplier level in Non Multi-Org environments. If a value for this column is entered into the interface table in a multi-org environment, that value will be ignored and not brought into the PO\_VENDORS table. If Non Multi-Org, this value defaults from FINANCIALS\_SYSTEM\_PARAMS\_ALL.FUTURE\_DATED\_PAYMENT\_CCID. If Multi-Org, the default is NULL.

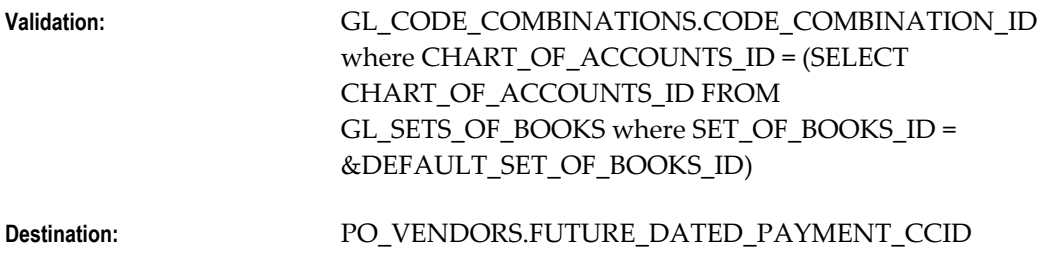

## **CREATE\_DEBIT\_MEMO\_FLAG**

This column indicates if a debit memo should be automatically created when goods are returned to the supplier.

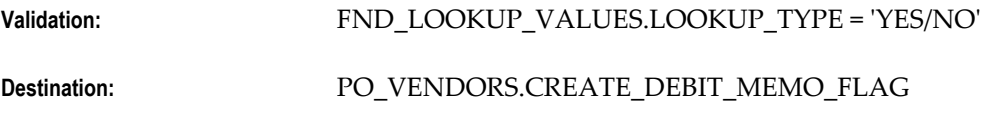

#### **OFFSET\_TAX\_FLAG**

This column indicates whether or not the supplier uses offset taxes. This is only valid at the supplier level in Non Multi-Org environments. This value defaults to 'N'.

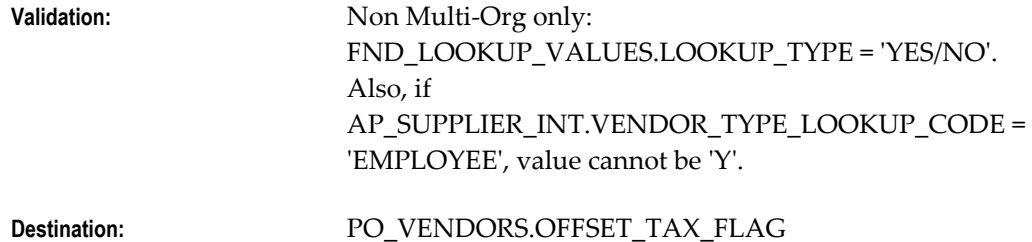

#### **STATUS**

This column indicates the status of the record in the interface table. The user should enter 'NEW' as the initial value for this column. After the Suppliers Open Interface Import Program is run, successfully imported records will be marked as 'PROCESSED' and records that are not imported will be marked 'REJECTED'.

## **REJECT\_CODE**

This column indicates the reason the record has been rejected by the Supplier Open Interface Import Program. This column is populated by the Supplier Open Interface Import Program and should not be entered by the user.

Validation: N/A

**Destination:** None

## **ECE\_TP\_LOCATION\_CODE**

Trading partner location code for e-Commerce Gateway.

**Validation:** None

**Destination:** PO\_VENDORS\_SITES\_ALL.ECE\_TP\_LOCATION\_CODE

#### **IBY\_BANK\_CHARGE\_BEARER**

This column indicates who will pay bank charges assessed on payments to the supplier. This value defaults from PO\_VENDORS.BANK\_CHARGE\_BEARER.

**Validation:** If

AP\_SYSTEM\_PARAMETERS\_ALL.USE\_BANK\_CHARGE \_FLAG = 'N', then this option is not available for supplier sites. If AP\_SYSTEM\_PARAMETERS\_ALL.USE\_BANK\_CHARGE S\_FLAG= 'Y', validated against FND\_LOOKUP\_VALUES where LOOKUP\_TYPE = 'BANK CHARGE BEARER'. Valid values are: 'I', 'N', 'S'.

**Destination:** PO\_VENDOR\_SITES\_ALL.BANK\_CHARGE\_BEARER

# **BANK\_INSTRUCTION(1-2)\_CODE**

These columns indicate the code of first and second bank instructions.

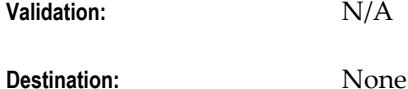

#### **BANK\_INSTRUCTION\_DETAILS**

This column are the additional bank instruction details.

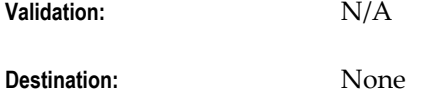

#### **PAYMENT\_REASON\_CODE**

This column indicates the payment reason code.

**Validation:** N/A **Destination:** None

## **PAYMENT\_REASON\_COMMENTS**

This column is a free text field available for entering a reason.

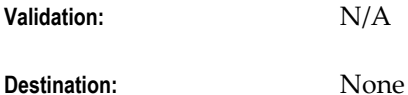

# **PAYMENT\_TEXT\_MESSAGE(1-3)**

These columns indicate are text messages for use in payment processing.

**Validation:** N/A

**Destination:** None

#### **DELIVERY CHANNEL\_CODE**

This column is the default delivery channel code.

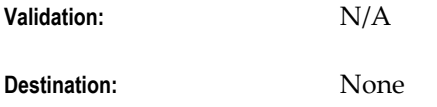

# **PAYMENT\_FORMAT\_CODE**

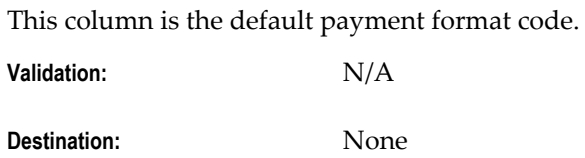

# **SETTLEMENT\_PRIORITY**

This column is the priority for payments settlement.

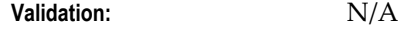

**Destination:** None

# **PAYMENT\_METHOD\_CODE**

This column is the payment method identifier.

**Validation:** N/A

**Destination:** None

# **AP\_SUPPLIER\_SITES\_INT**

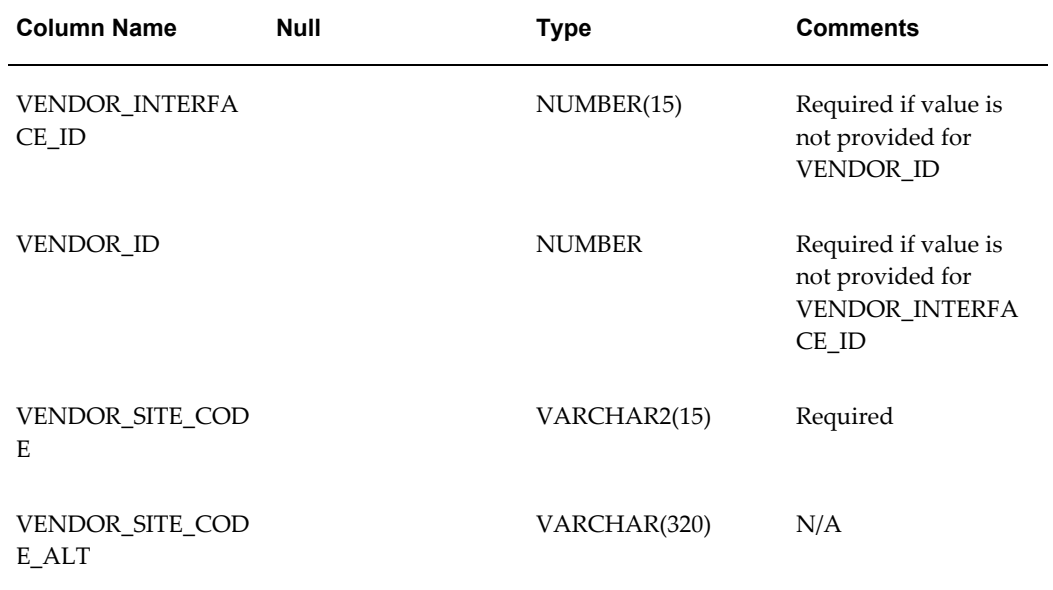

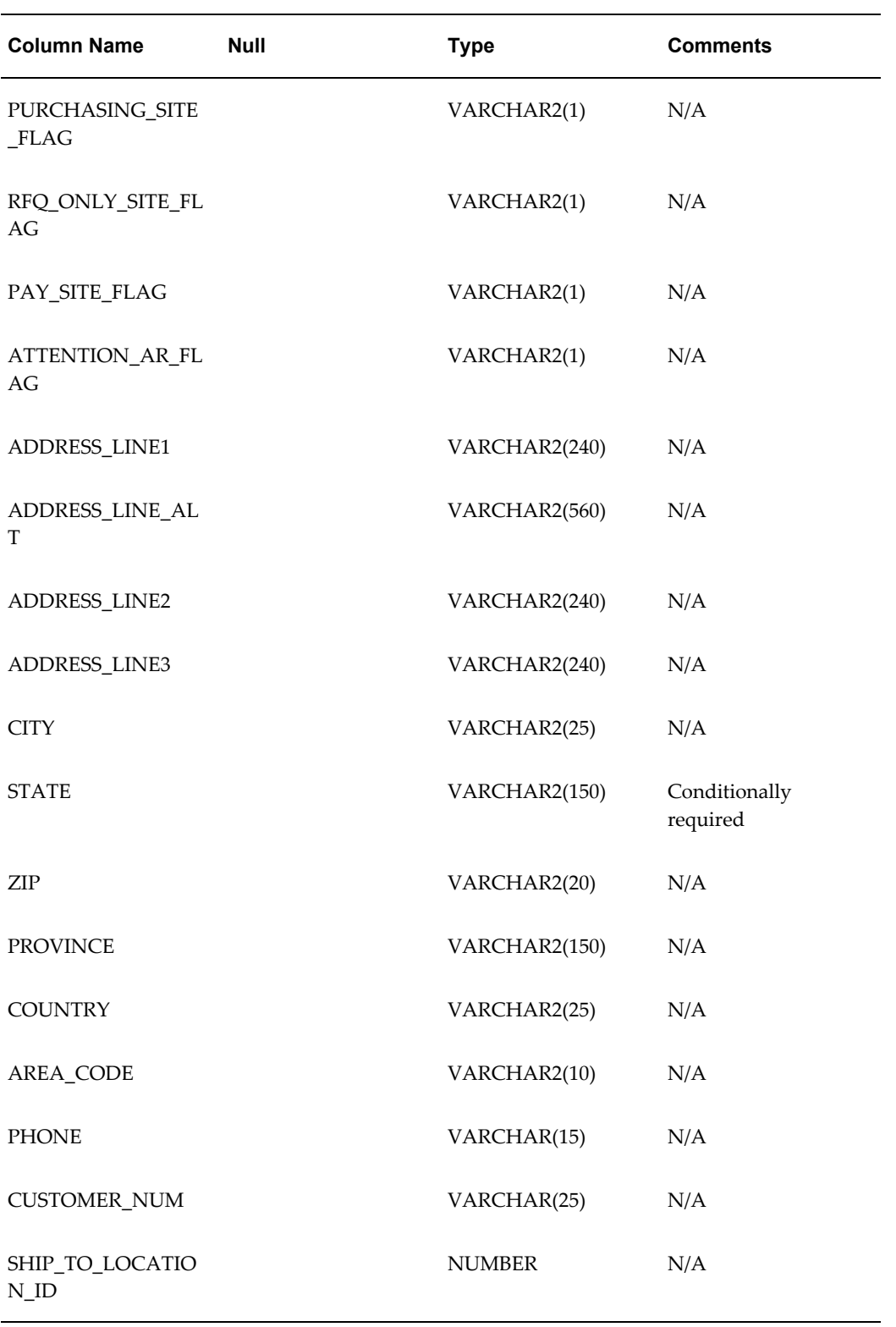

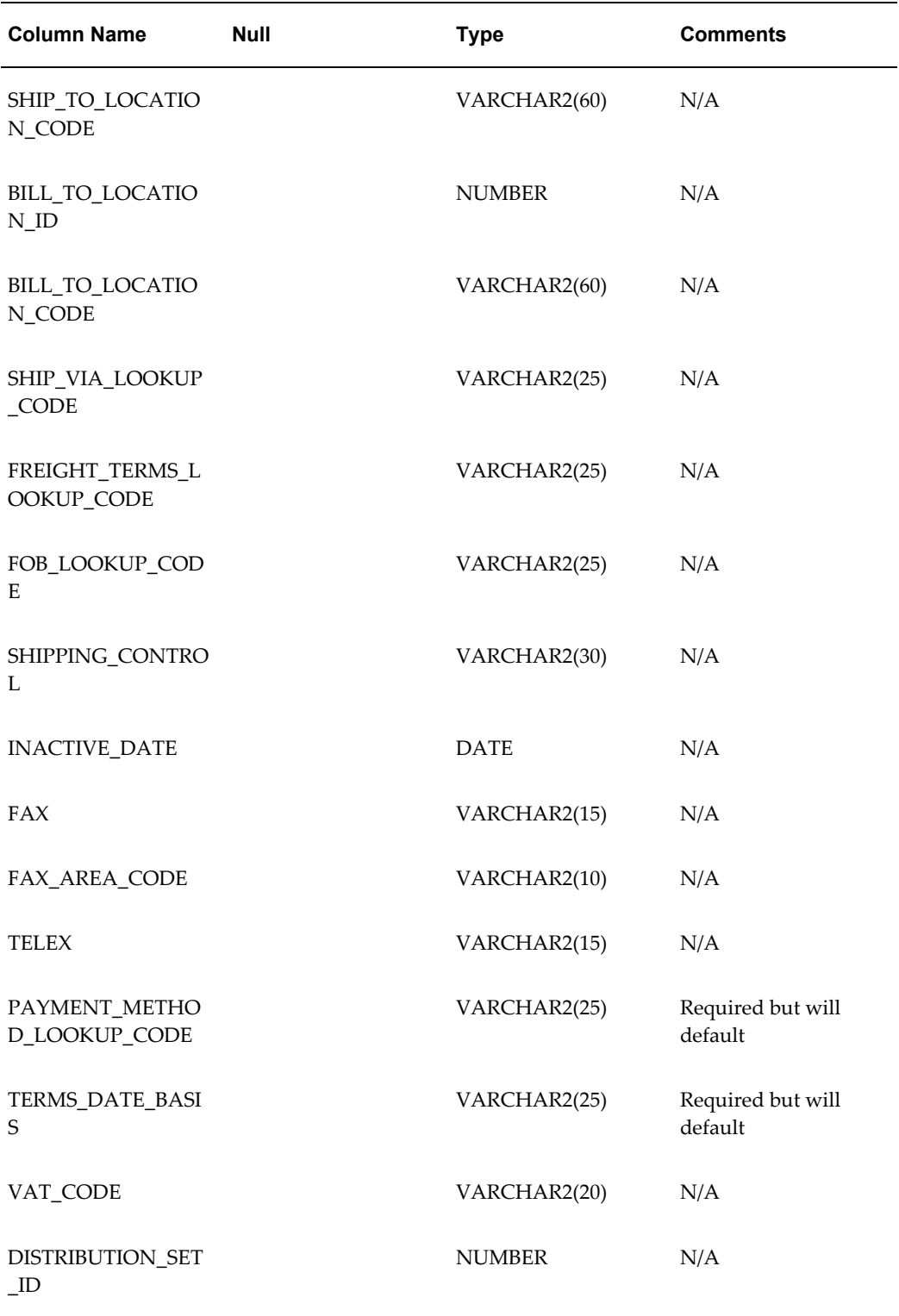

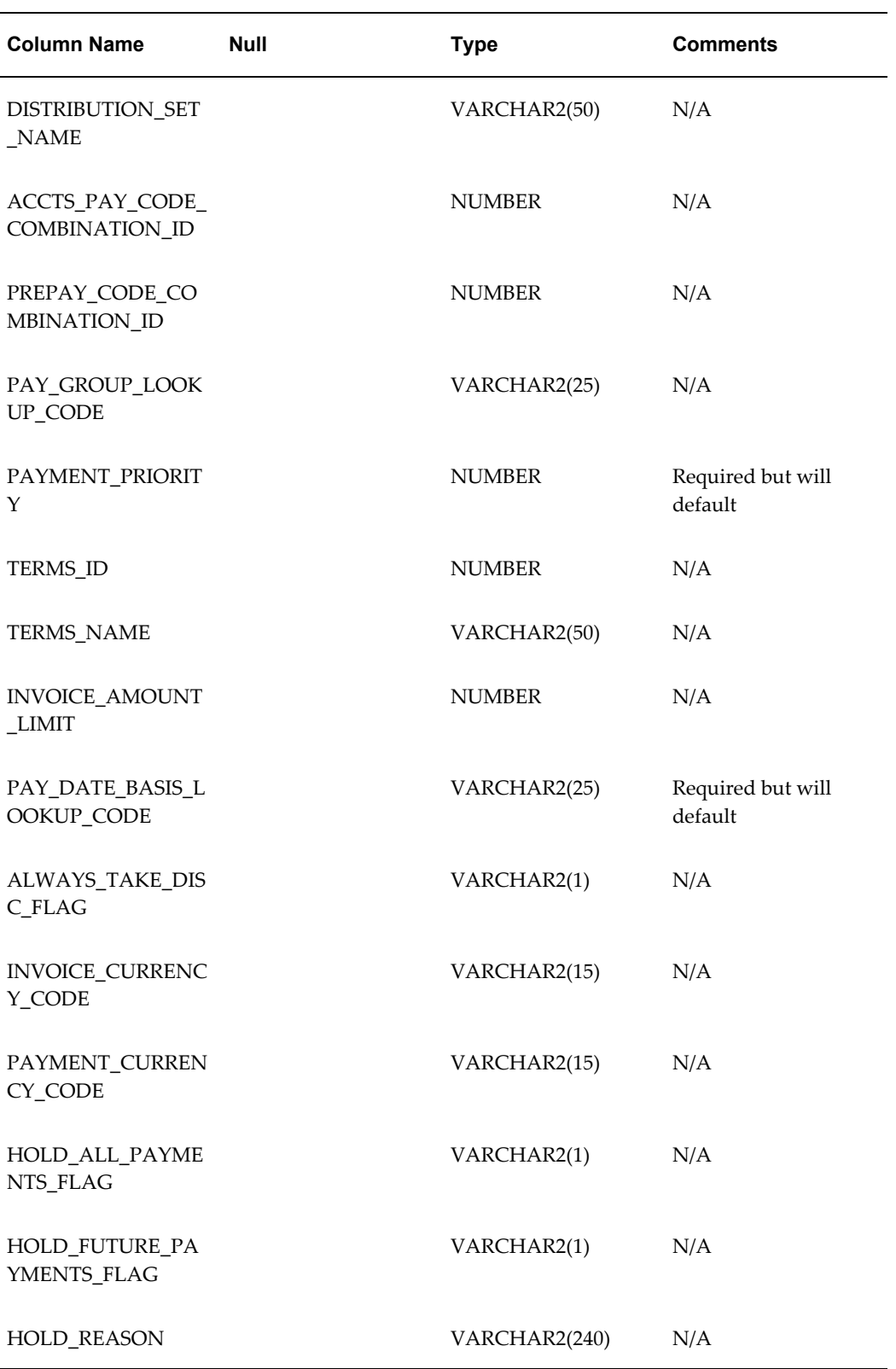

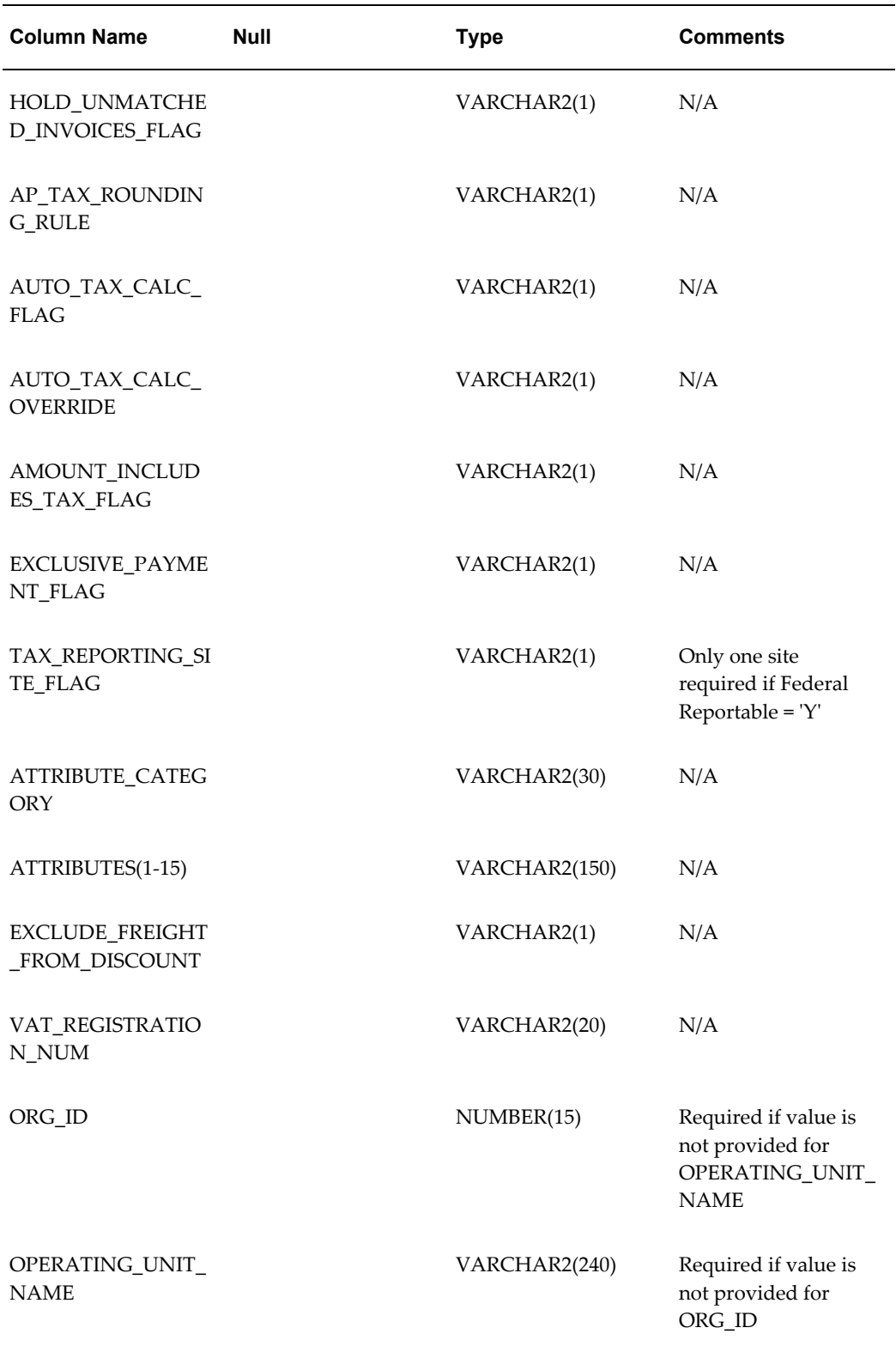

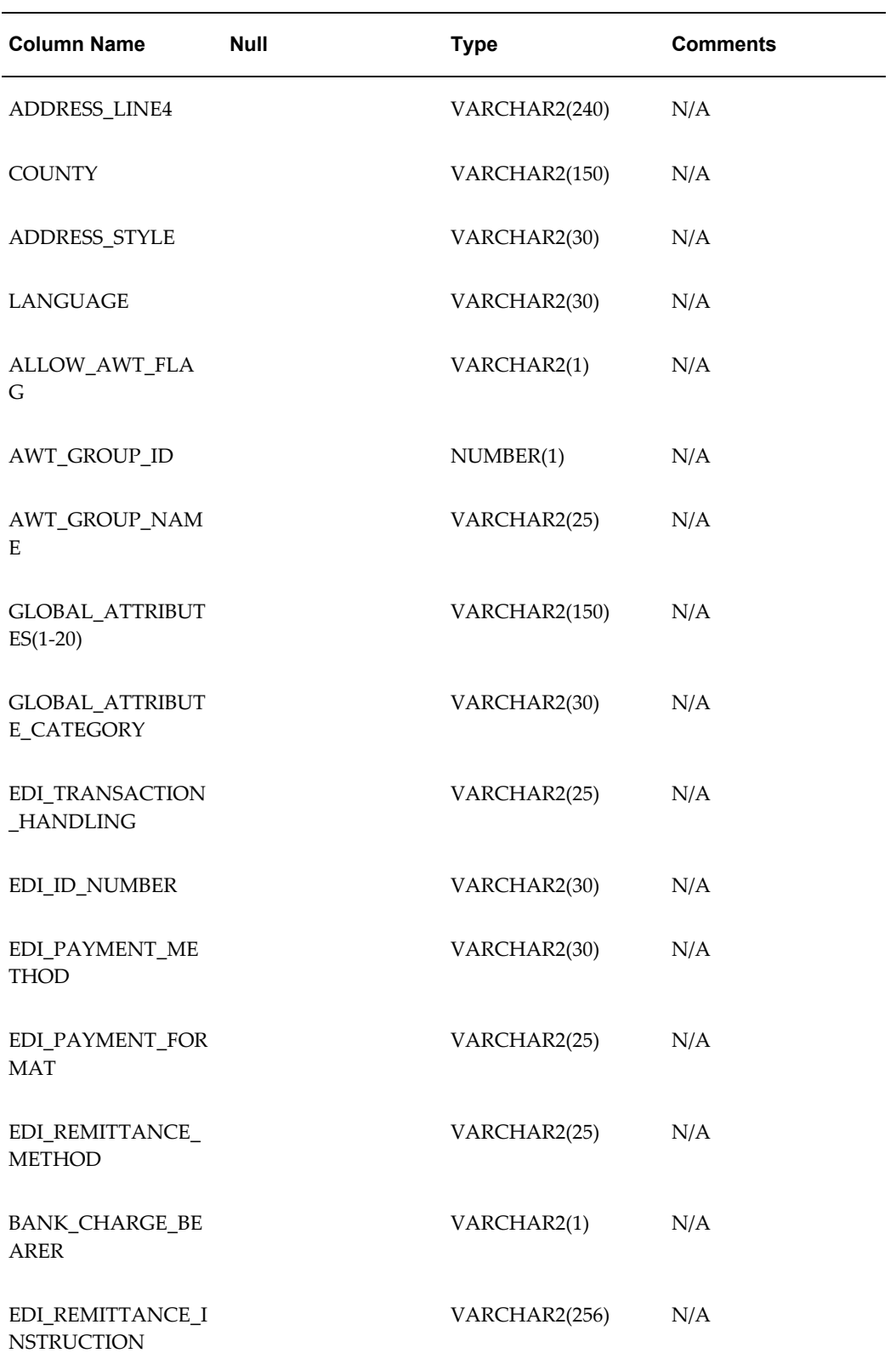

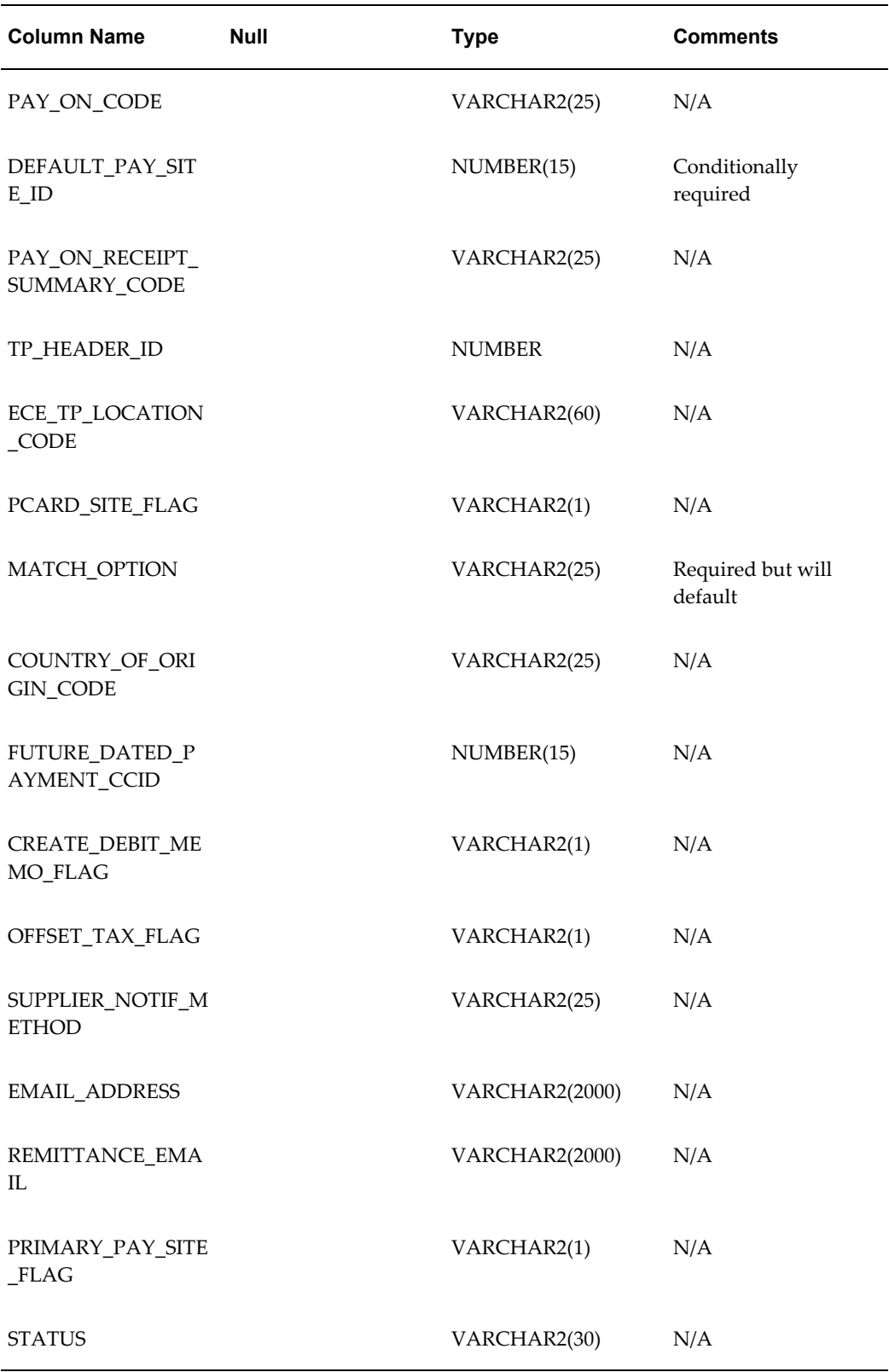

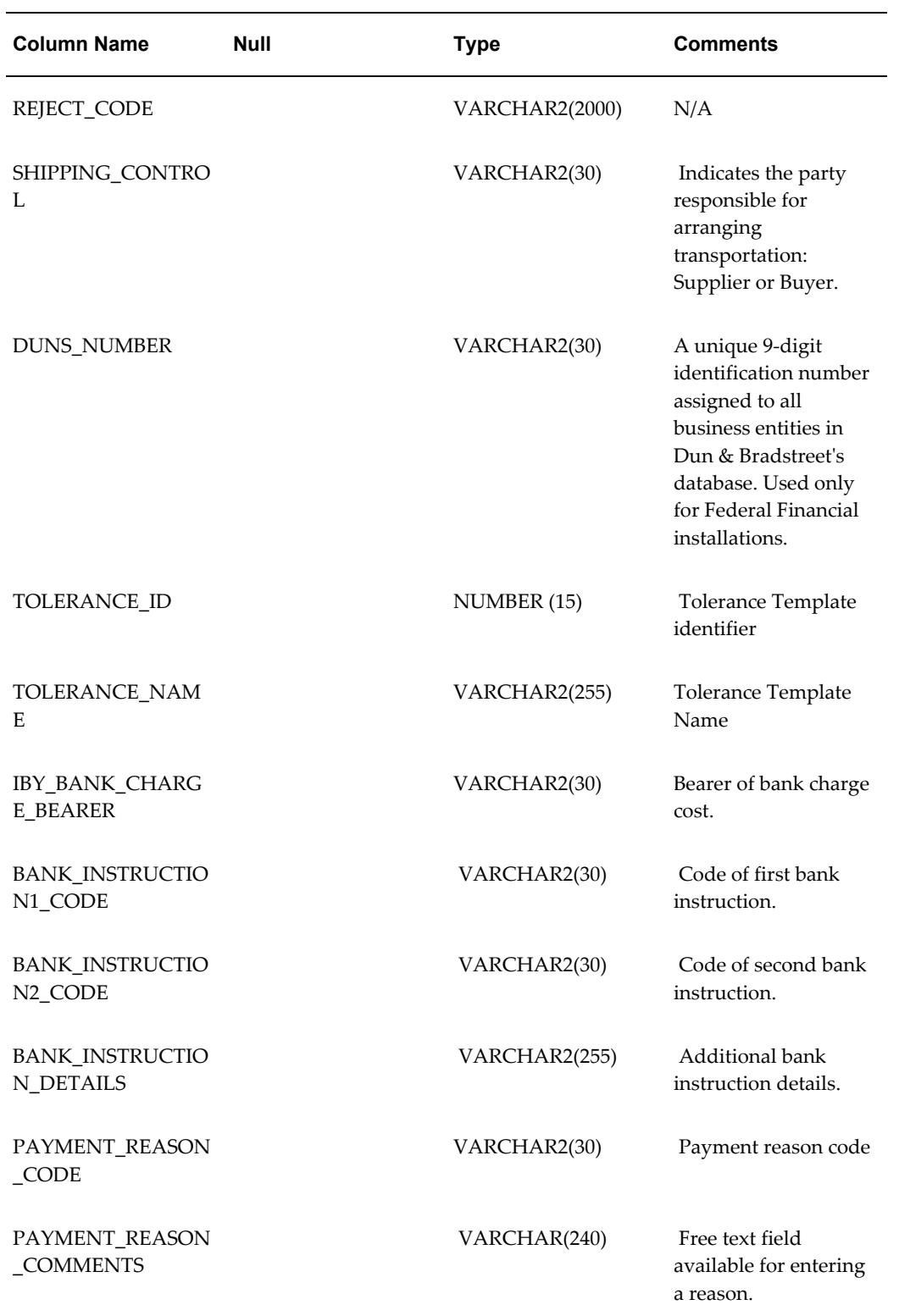

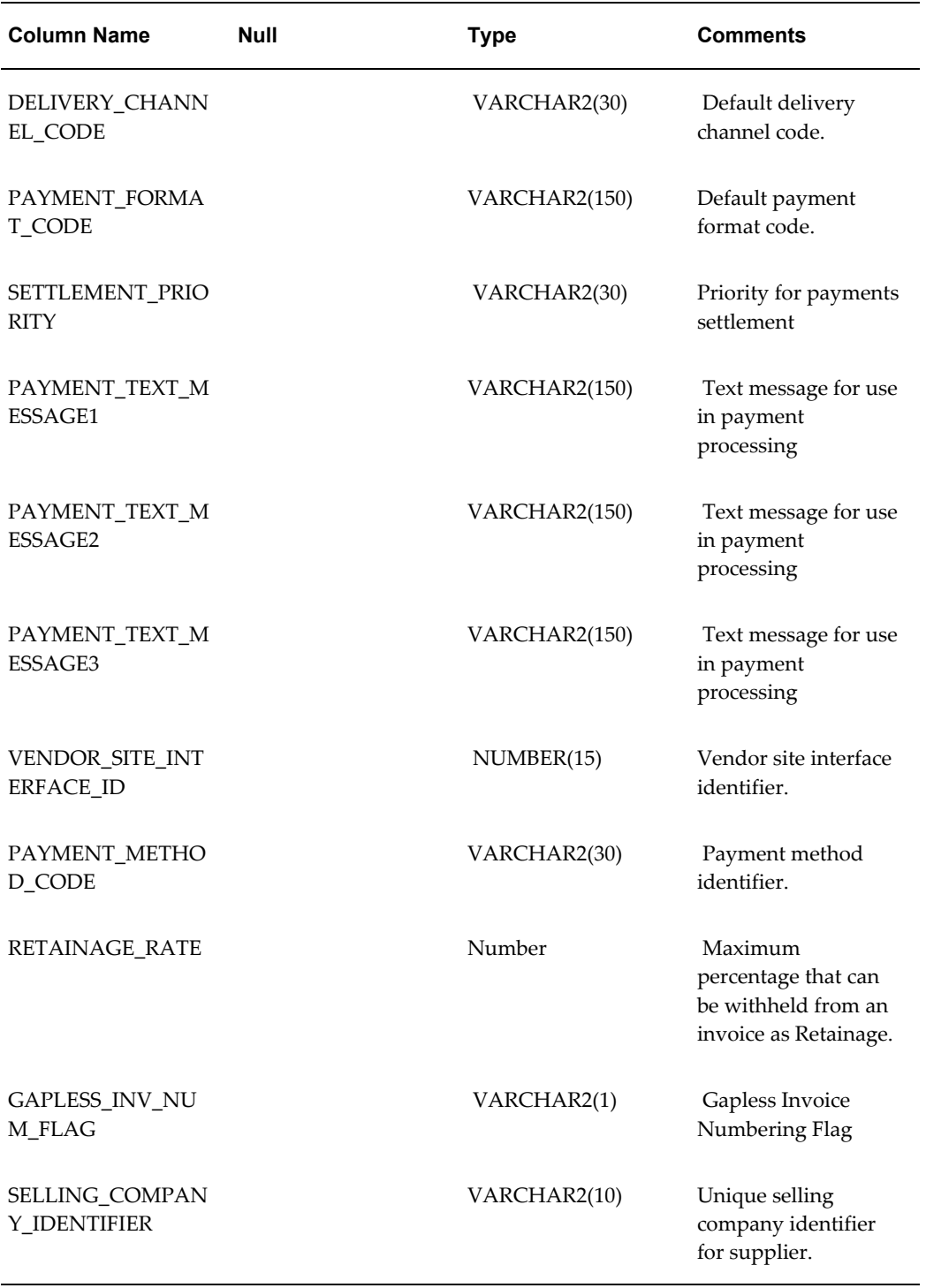

# **VENDOR\_INTERFACE\_ID**

This is the unique identifier for AP\_SUPPLIERS\_INT that joins the supplier to the site in the interface. The user can determine the value for this column from the

AP\_SUPPLIERS\_INT.VENDOR\_INTERFACE\_ID that corresponds to the Supplier Site record. A user-supplied value is required for either this column or AP\_SUPPLIER\_SITES\_INT.VENDOR\_ID.

**Validation:** None

**Destination:** None

#### **VENDOR\_ID**

This is the unique identifier for the supplier used to join the site to the corresponding supplier. The VENDOR\_ID is a mandatory value for both this field and the AP\_SUPPLIER\_SITES\_INT.VENDOR\_INTERFACE\_ID. If the VENDOR\_INTERFACE\_ID is provided and the VENDOR\_ID is not specified, then the Supplier Open Interface Import program displays an error.

The Supplier Sites Open Interface Import program displays an exception in the output report when the VENDOR\_ID is missing.

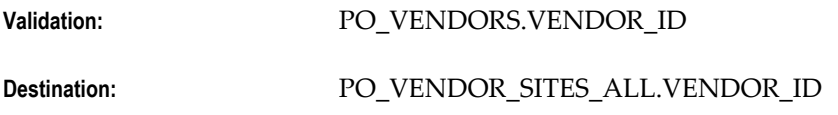

## **VENDOR\_SITE\_CODE**

This is the unique name assigned by the user to the supplier site. The user must supply this value.

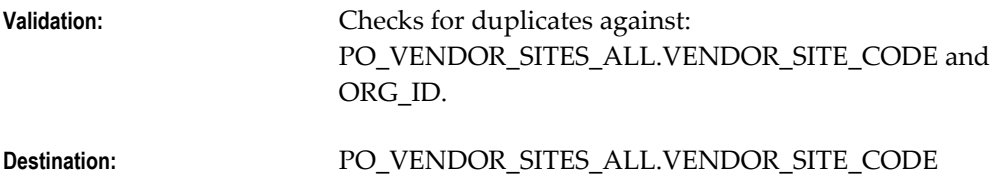

## **VENDOR\_SITE\_CODE\_ALT**

This column is the alternate supplier site code used primarily for Kana values.

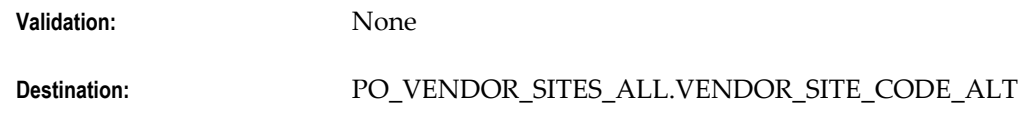

## **PURCHASING\_SITE\_FLAG**

This column indicates whether or not purchasing is allowed from the site. This value defaults to 'Y'.

**Validation:** FND\_LOOKUP\_VALUES.LOOKUP\_TYPE = 'YES/NO'

**Destination:** PO\_VENDOR\_SITES\_ALL.PURCHASING\_SITE\_FLAG

# **RFQ\_ONLY\_SITE\_FLAG**

This column indicates whether or not the site only accepts RFQs. This value defaults from FINANCIALS\_SYSTEM\_PARAMS\_ALL.RFQ\_ONLY\_SITE\_FLAG.

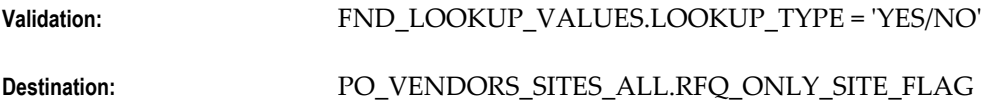

#### **PAY\_SITE\_FLAG**

This column indicates whether or not payments are allowed to the site. This value defaults to 'Y'.

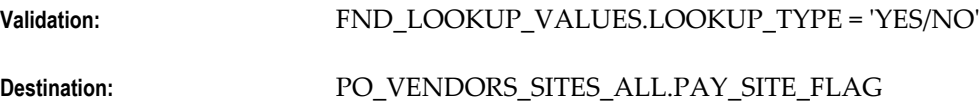

#### **ATTENTION\_AR\_FLAG**

This column indicates if payments are to be sent to the Accounts Receivable department of the supplier site. This value defaults to 'N'.

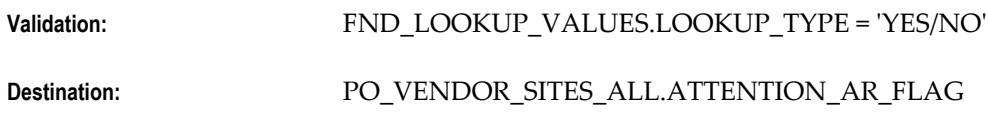

#### **ADDRESS\_LINE(1 - 3)**

This is the first line of supplier site address.

**Validation:** None

**Destination:** PO\_VENDOR\_SITES\_ALL.ADDRESS\_LINE1

#### **ADDRESS\_LINES\_ALT**

This is the alternate address line for Kana Value of the supplier site address.

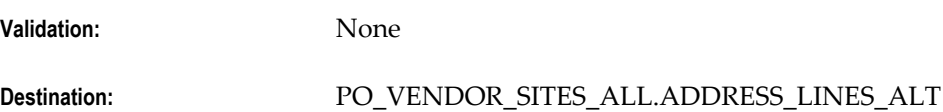

**CITY**

City name.

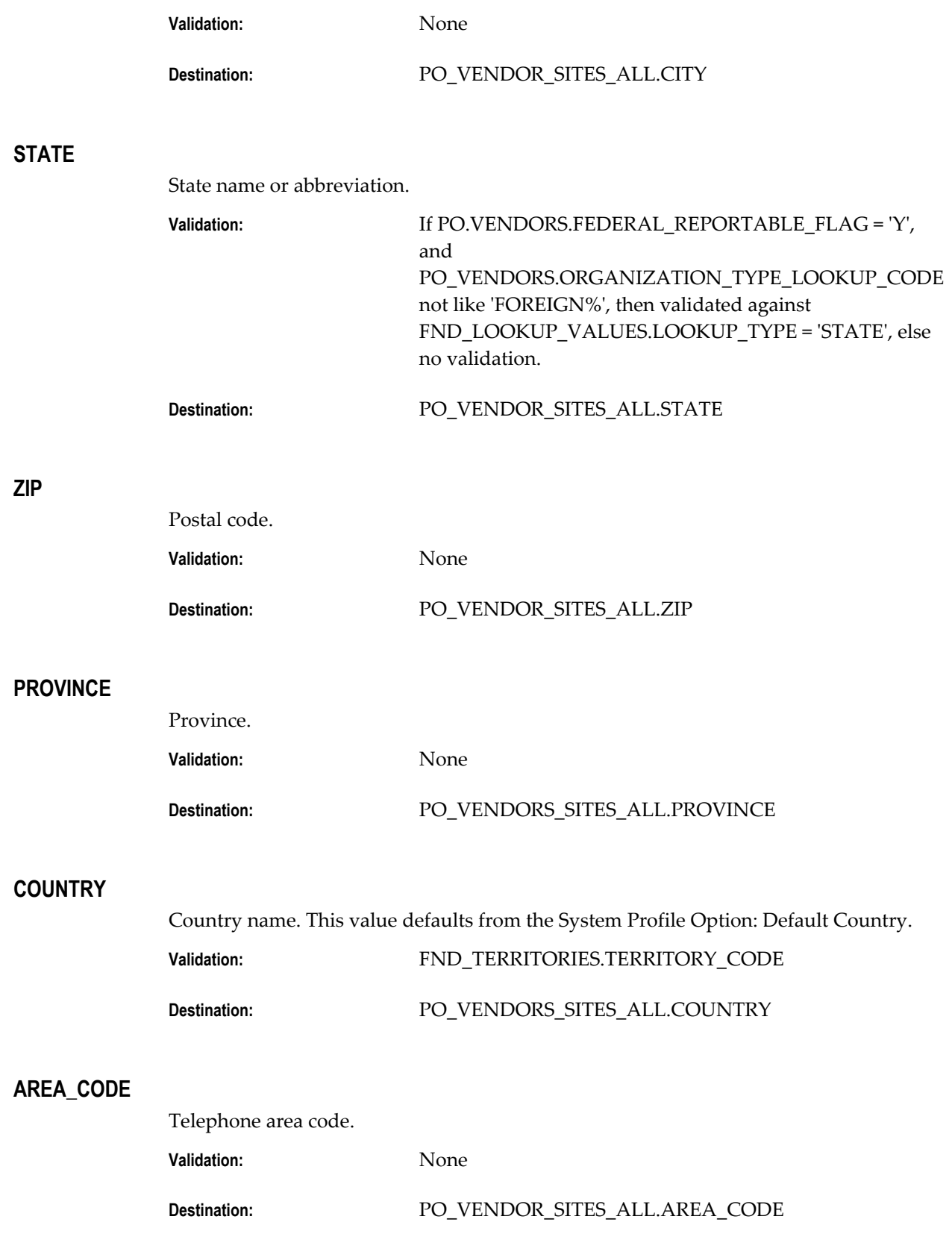
## **PHONE**

Telephone number.

**Validation:** None

**Destination:** PO\_VENDOR\_SITES\_ALL.PHONE

#### **CUSTOMER\_NUM**

Customer number with the supplier site. This value defaults from PO\_VENDORS.CUSTOMER\_NUM.

**Validation:** None

**Destination:** PO\_VENDOR\_SITES\_ALL.CUSTOMER\_NUM

### **SHIP\_TO\_LOCATION\_ID**

The 'ID' is the unique identifier for the location where the supplier site sends shipments for goods/services. This corresponds to SHIP\_TO\_LOCATION\_CODE. A value can be provided for either or both columns. If both are provided, the system will check to ensure that the values match a valid 'ID-CODE' combination. This value defaults from PO\_VENDORS.SHIP\_TO\_LOCATION\_ID.

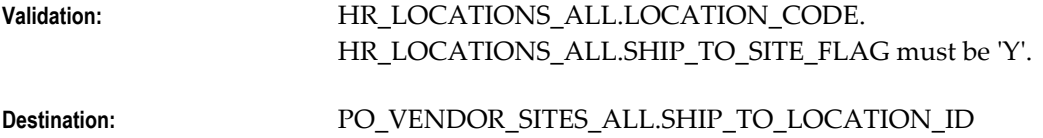

#### **SHIP\_TO\_LOCATION\_CODE**

This is the location where the supplier site sends shipments for goods/services. This corresponds to SHIP\_TO\_LOCATION\_ID. A value can be provided for either or both columns. If both are provided, the system will check to ensure that the values match a valid 'ID-CODE' combination.

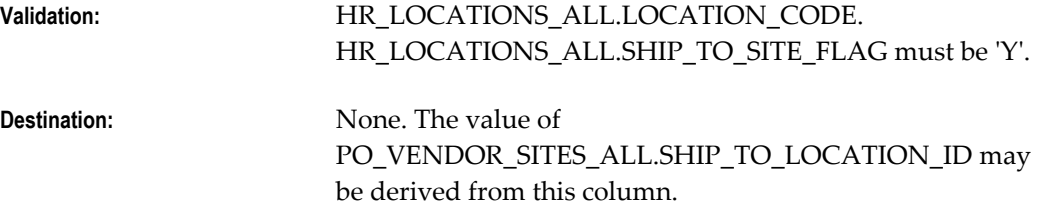

#### **BILL\_TO\_LOCATION\_ID**

The 'ID' is the unique identifier for the location where the supplier site sends invoices for goods/services. This corresponds to BILL\_TO\_LOCATION\_CODE. A value can be

provided for either or both columns. If both are provided, the system will check to ensure that the values match a valid 'ID-CODE' combination. This value defaults from PO\_VENDORS.BILL\_TO\_LOCATION\_ID.

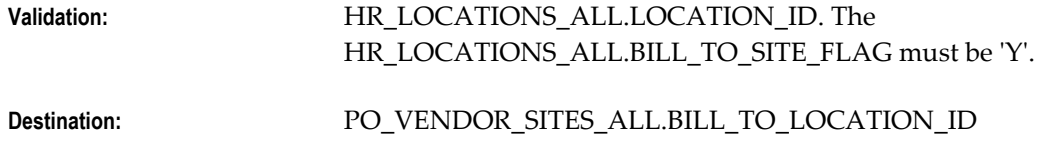

## **BILL\_TO\_LOCATION\_CODE**

This is the location where the supplier sends invoices from goods/services. This corresponds to BILL\_TO\_LOCATION\_ID. A value can be provided for either or both columns. If both are provided, the system will check to ensure that the values match a valid 'ID-CODE' combination.

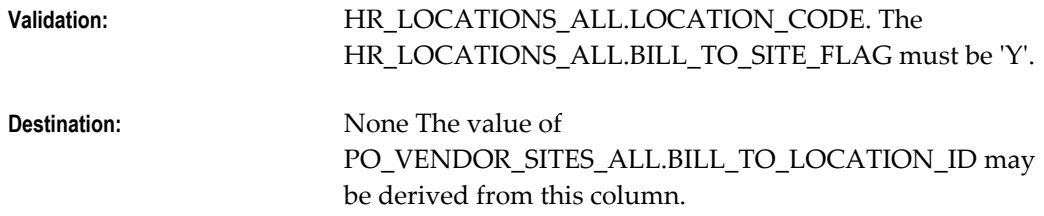

#### **SHIP\_VIA\_LOOKUP\_CODE**

This is the freight carrier that is used with the supplier site. This value defaults from PO\_VENDORS.SHIP\_VIA\_LOOKUP\_CODE if value is in ORG\_FREIGHT.FREIGHT\_CODE where ORGANIZATION\_ID = (SELECT INVENTORY\_ORGANIZATION\_ID FROM FINANCIALS\_SYSTEM\_PARAMS\_ALL WHERE ORG  $ID = &$ SITE ORG  $ID$ ), else NULL.

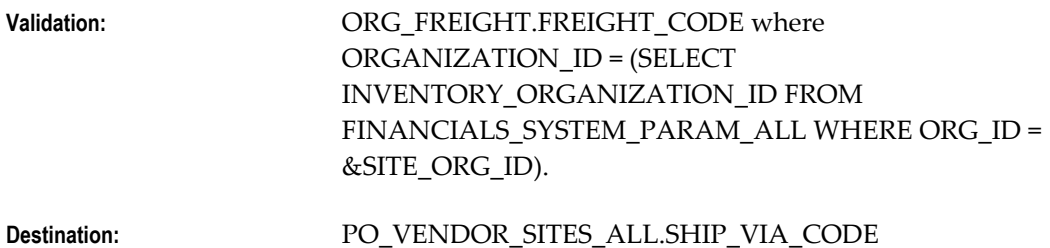

## **FREIGHT\_TERMS\_LOOKUP\_CODE**

This column indicates the freight terms that have been negotiated with the supplier site. This value defaults from PO\_VENDORS.FREIGHT\_TERMS\_LOOKUP\_CODE.

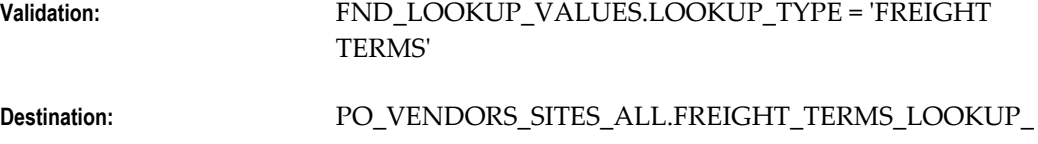

**CODE** 

## **FOB\_LOOKUP\_CODE**

This is the Free on Board (FOB) code for the supplier site. This value defaults from PO\_VENDORS.FOB\_LOOKUP\_CODE.

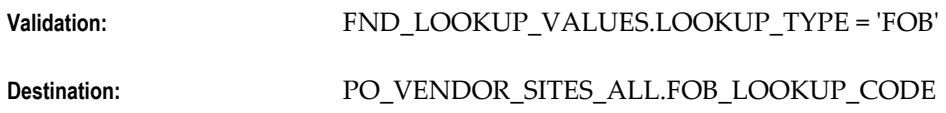

# **SHIPPING\_CONTROL**

Indicates the party responsible for arranging transportation: supplier or buyer.

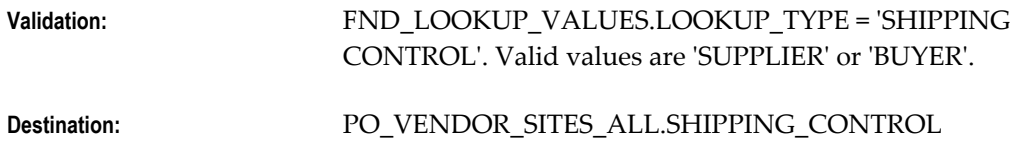

## **INACTIVE\_DATE**

This is the date on which the supplier site will no longer appear on any supplier site list of values.

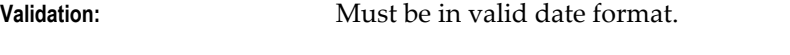

**Destination:** PO\_VENDOR\_SITES\_ALL.INACTIVE\_DATE

## **FAX**

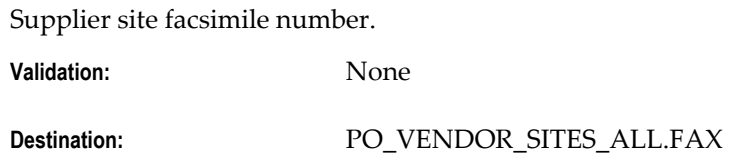

## **FAX\_AREA\_CODE**

Supplier site area code for facsimile number.

**Validation:** None

**Destination:** PO\_VENDORS\_SITES\_ALL.FAX\_AREA\_CODE

### **TELEX**

Supplier site telex number.

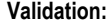

**Validation:** None

**Destination:** PO\_VENDORS\_SITES\_ALL.TELEX

### **PAYMENT\_METHOD\_LOOKUP\_CODE**

This column indicates the default method of payment for the supplier site.

Validation: FND LOOKUP VALUES.LOOKUP TYPE = 'PAYMENT METHOD'. Payment methods are user defined in Oracle Payments

#### **TERMS\_DATE\_BASIS**

This is the date from which Payables calculates a scheduled payment for the supplier site. This value defaults from PO\_VENDORS.TERMS\_DATE\_BASIS.

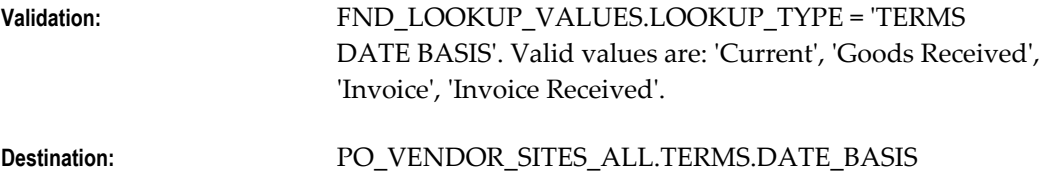

#### **VAT\_CODE**

This will be the default tax code for invoices entered for the supplier site. If in a Multi-Org environment, this value defaults from PO\_VENDORS.VAT\_CODE. If in a Non Multi-Org environment, this value defaults from FINANCIALS\_SYSTEM\_PARAMS\_ALL.VAT\_CODE.

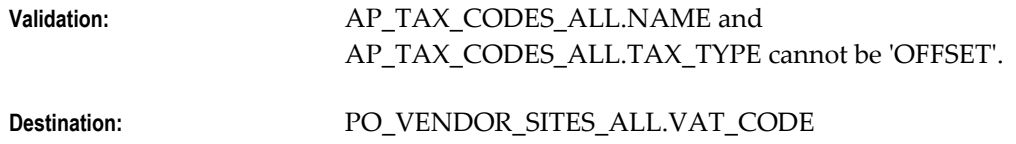

## **DISTRIBUTION\_SET\_ID**

The 'ID' is the unique identifier for the distribution set that will be applied to invoices from the supplier site. This corresponds to DISTRIBUTION\_SET\_NAME. A value can be provided for either or both columns. If both are provided, the system will check to ensure that the values represent a valid 'ID-NAME' combination. In a Non Multi-Org environment, this value defaults from PO\_VENDORS.DISTRIBUTION\_SET\_ID. In a Multi-Org environment, there is no default.

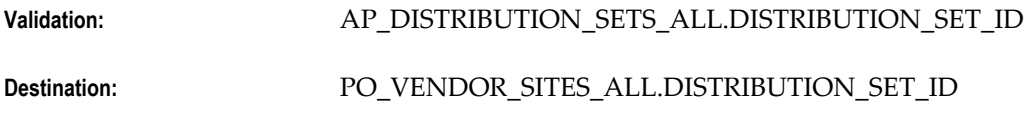

#### **DISTRIBUTION\_SET\_NAME**

This is the name for the distribution set that will be applied to invoices from the supplier site. A value can be provided for either or both columns. If both are provided, the system will check to ensure that the values represent a valid 'ID-NAME' combination.

**Validation:** AP\_DISTRIBUTION\_SETS\_ALL.DISTRIBUTION\_SET\_NA ME

**Destination:** None. The value for PO\_VENDOR\_SITES\_ALL.DISTRIBUTION\_SET\_ID may be derived from this column.

## **ACCTS\_PAY\_CODE\_COMBINATION\_ID**

This will be the default liability account for invoices from the supplier site. In a Non Multi-Org environment, this value defaults from PO\_VENDORS.ACCTS\_PAY\_CODE\_COMBINATION\_ID. In a Multi-Org environment, this value defaults from FINANCIALS\_SYSTEM\_PARAMS\_ALL.ACCTS\_PAY\_CODE\_COMBINATION\_ID.

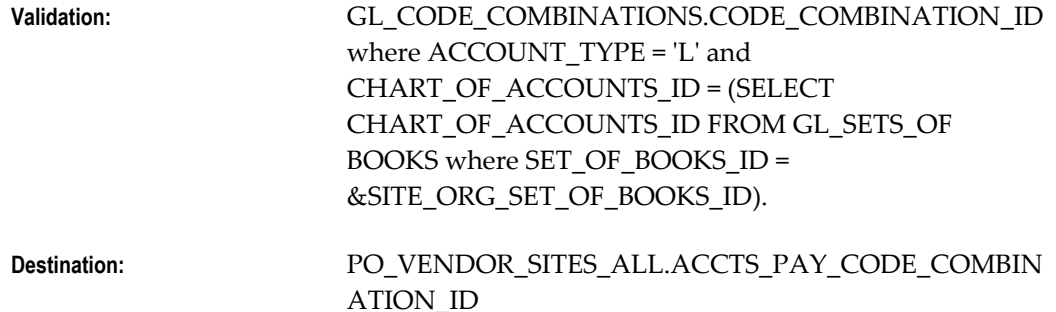

## **PREPAY\_CODE\_COMBINATION\_ID**

This is the account that will be used for Prepayment Item distributions entered on invoices for the supplier site. In a Non Multi-Org environment, this value defaults from PO\_VENDORS.PREPAY\_CODE\_COMBINATION\_ID. In a Multi-Org environment, this value defaults from

FINANCIALS\_SYSTEM\_PARAMS\_ALL.PREPAY\_CODE\_COMBINATION\_ID.

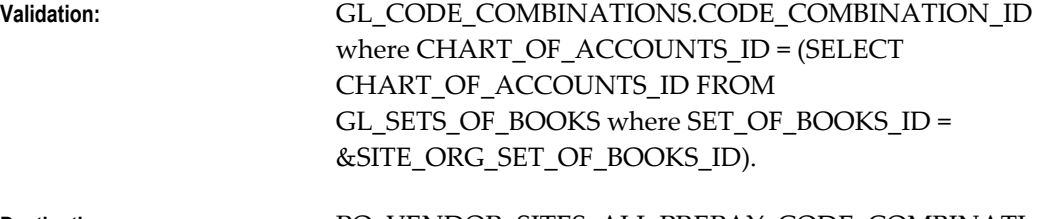

**Destination:** PO\_VENDOR\_SITES\_ALL.PREPAY\_CODE\_COMBINATI

#### ON\_ID

#### **PAY\_GROUP\_LOOKUP\_CODE**

This is the Pay Group for the supplier site. This can be used in payment batch processing for grouping categories of suppliers. This value defaults from PO\_VENDORS.PAY\_GROUP\_LOOKUP\_CODE.

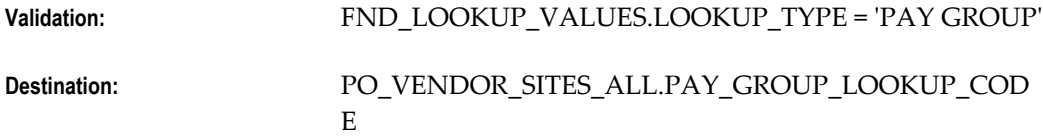

#### **PAYMENT\_PRIORITY**

A number between 1 and 99 that represents the payment priority for the supplier site. This value defaults from PO\_VENDORS.PAYMENT\_PRIORITY.

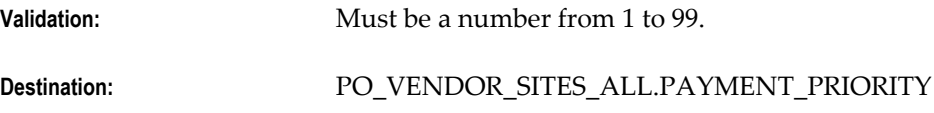

### **TERMS\_ID**

The 'ID' is the unique identifier for the terms on invoices from the supplier site. This corresponds to TERMS\_NAME. A value can be provided for either or both columns. If both are provided, the system will check to ensure that the values match a valid 'ID-NAME' combination. This value defaults from PO\_VENDORS.TERMS\_ID.

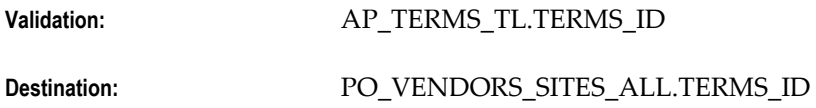

## **TERMS\_NAME**

This column is the name of the terms that will default on invoices from the supplier site. This corresponds to TERMS\_ID. A value can be provided for either or both columns. If both are provided, the system will check to ensure that the values match a valid 'ID-NAME' combination.

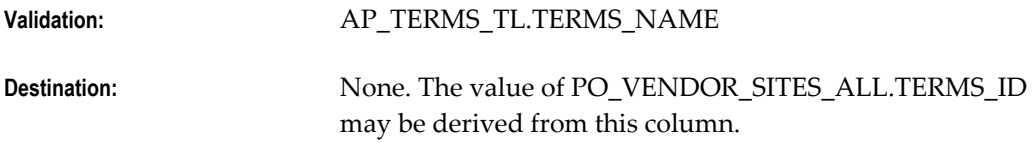

#### **INVOICE\_AMOUNT\_LIMIT**

This is the maximum amount allowed on invoices from the supplier site.

**Validation:** Must be a number.

**Destination:** PO\_VENDOR\_SITES\_ALL.INVOICE\_AMOUNT\_LIMIT

## **PAY\_DATE\_BASIS\_LOOKUP\_CODE**

The Pay Date Basis determines the pay date for the supplier site invoices: Discount or Due. This value defaults from PO\_VENDORS.PAY\_DATE\_BASIS\_LOOKUP\_CODE.

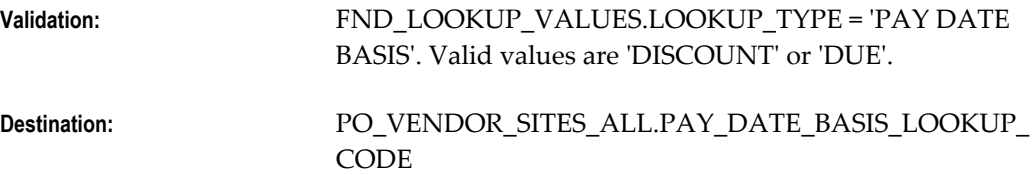

### **ALWAYS\_TAKE\_DISC\_FLAG**

Enable this option if all payments for the supplier site will be paid less the discount. This value defaults from PO\_VENDORS.ALWAYS\_TAKE\_DISC\_FLAG.

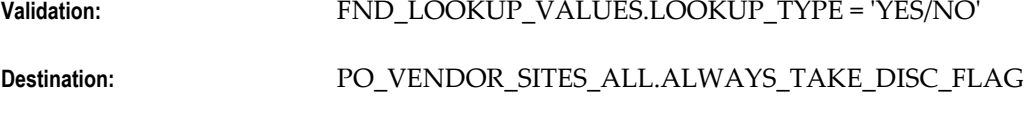

#### **INVOICE\_CURRENCY\_CODE**

This is the default currency for Purchasing documents and Payables transactions from the supplier site. This value defaults from PO\_VENDORS.INVOICE\_CURRENCY\_CODE.

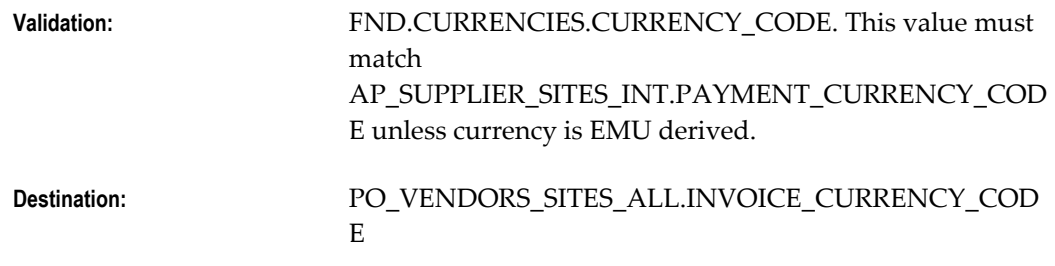

#### **PAYMENT\_CURRENCY\_CODE**

This is the default currency for Payments to the supplier site. This value defaults from PO\_VENDORS.PAYMENT\_CURRENCY\_CODE.

**Validation:** FND.CURRENCIES.CURRENCY\_CODE. This value must match AP\_SUPPLIER\_SITES\_INT.INVOICE\_CURRENCY\_CODE unless currency is EMU derived.

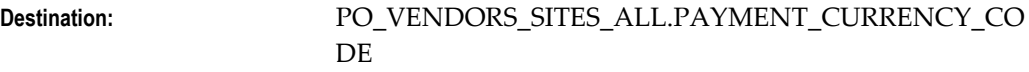

#### **HOLD\_ALL\_PAYMENTS\_FLAG**

Enable if payments for the supplier site are to be held. This value defaults from PO\_VENDORS.HOLD\_ALL\_PAYMENTS\_FLAG.

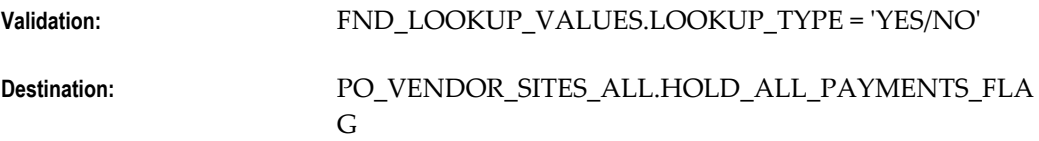

### **HOLD\_FUTURE\_PAYMENTS\_FLAG**

Enable if unvalidated invoices for the supplier site should be held. This value defaults from PO\_VENDORS.HOLD\_FUTURE\_PAYMENTS\_FLAG.

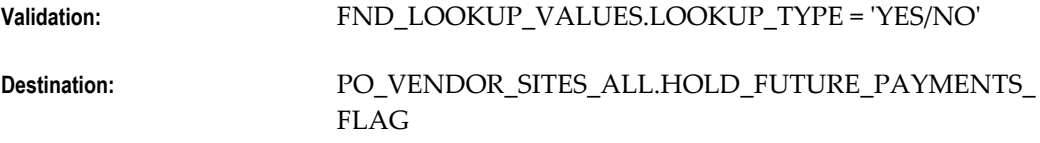

#### **HOLD\_REASON**

The reason invoices are being held for the supplier site. This value defaults from PO\_VENDORS.HOLD\_REASON.

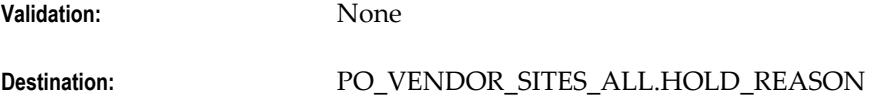

#### **HOLD\_UNMATCHED\_INVOICES\_FLAG**

Indicates if unmatched invoices should be put on hold for the supplier site. This value defaults from PO\_VENDORS.HOLD\_UNMATCHED\_INVOICES\_FLAG.

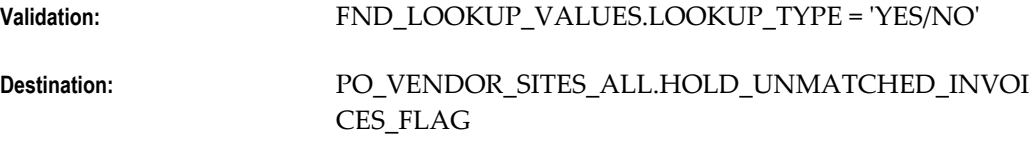

### **AP\_TAX\_ROUNDING\_RULE**

This column determines the rounding rule for tax values on invoices from the supplier site. If Non Multi-Org, this value defaults from

PO\_VENDORS.TAX\_ROUNDING\_RULE. If Mulit-Org, then this value defaults from FINANCIALS\_SYSTEM\_PARAMS\_ALL.TAX\_ROUNDING\_RULE.

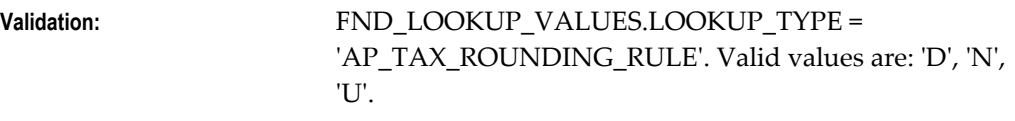

**Destination:** PO\_VENDOR\_SITES\_ALL.AP\_TAX\_ROUNDING\_RULE

## **AUTO\_TAX\_CALC\_FLAG**

This column indicates the level for automatic tax calculation for the supplier site. If Non Multi-Org, this value defaults from PO\_VENDORS.AUTO\_TAX\_CALC\_FLAG. If Multi-Org, this value defaults from AP\_SYSTEM\_PARAMETERS\_ALL.AUTO\_TAX\_CALC\_FLAG.

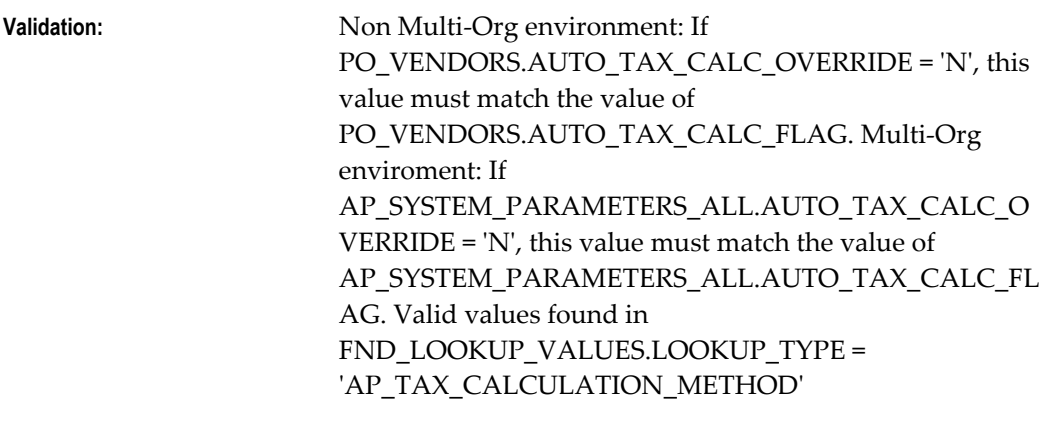

**Destination:** PO\_VENDOR\_SITES\_ALL.AUTO\_TAX\_CALC\_FLAG

## **AUTO\_TAX\_CALC\_OVERRIDE**

Allows override of tax calculation for invoice entered for the supplier site. If Non Multi-Org, then this value defaults from PO\_VENDORS.AUTO\_TAX\_CALC\_OVERRIDE. If Multi-Org, then this value defaults from AP\_SYSTEM\_PARAMETERS\_ALL.AUTO\_TAX\_CALC\_OVERRIDE.

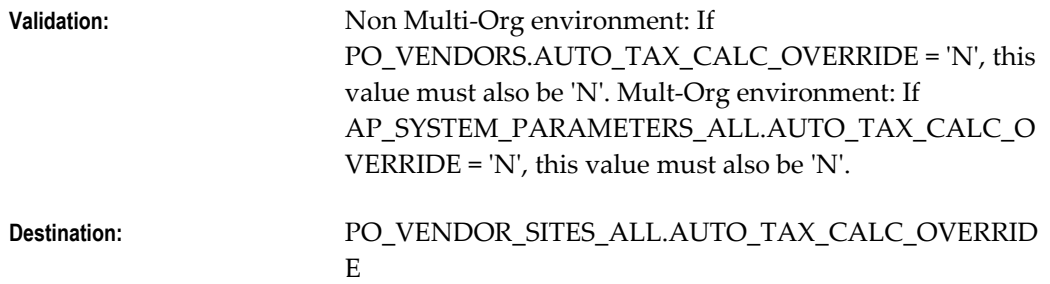

## **AMOUNT\_INCLUDES\_TAX\_FLAG**

This column indicates if amounts on invoices from the supplier include tax. If Non Multi-Org, then this value defaults from

## PO\_VENDORS.AMOUNT\_INCLUDES\_TAX\_FLAG. If Multi-Org, then this value defaults from AP\_SYSTEM\_PARAMETERS\_ALL.AMOUNT\_INCLUDES\_TAX\_FLAG.

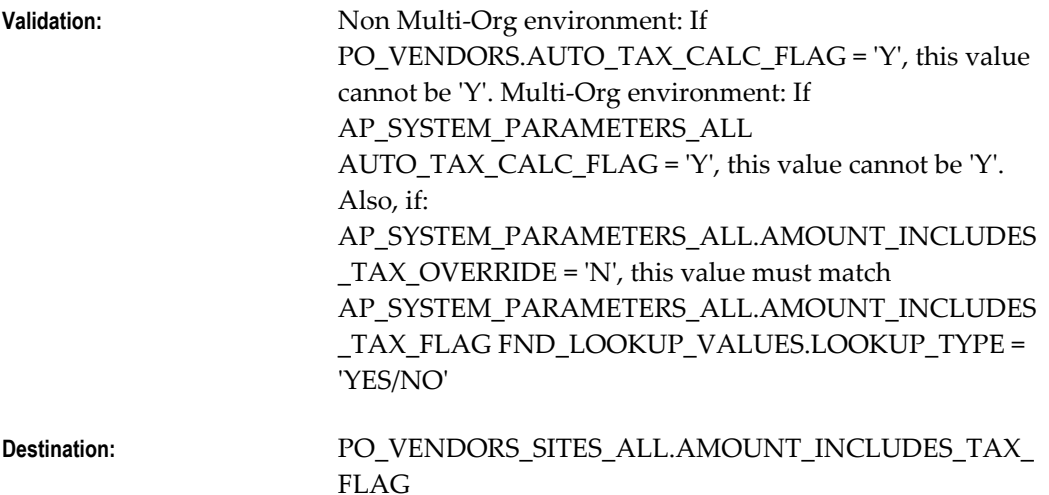

## **EXCLUSIVE\_PAYMENT\_FLAG**

Indicates whether or not separate payments should be created for each invoice issued by the supplier site. This value defaults from PO\_VENDORS.EXCLUSIVE\_PAYMENT\_FLAG.

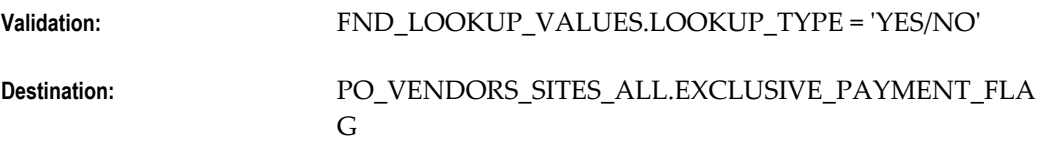

## **TAX\_REPORTING\_SITE\_FLAG**

Indicates whether or not the site is the 1099-reporting site for the supplier. All 1099 reportable suppliers must have one and only one site designated as the tax-reporting site. This value defaults to 'N'.

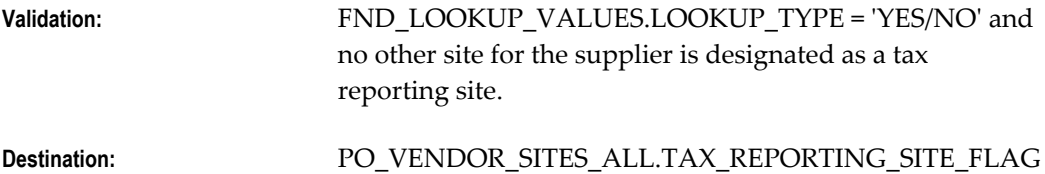

## **ATTRIBUTE\_CATEGORY**

This is the descriptive flexfield category for the descriptive flexfield information for the supplier site.

**Validation:** None

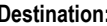

### **ATTRIBUTES (1-15)**

These columns are descriptive flexfield information for the supplier site. The import process will not validate the information entered in these columns. However, the structure of the information entered (data types, value sets) must match the structure of the descriptive flexfield segments defined for supplier sites, or users will experience validation problems when trying to access the information through the application.

**Validation:** None

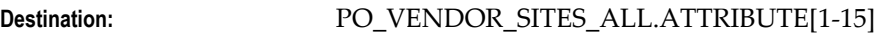

Validation number.

## **EXCLUDE\_FREIGHT\_FROM\_DISCOUNT**

Indicates if the freight amount is to be excluded from the discount on invoices issued by the supplier site. This value defaults from PO\_VENDORS.EXCLUDE\_FREIGHT\_FROM\_DISCOUNT.

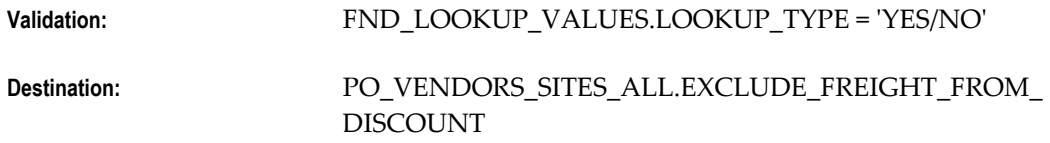

## **VAT\_REGISTRATION\_NUM**

This is the tax registration number for the supplier site. This value defaults from PO\_VENDORS.VAT\_REGISTRATION\_NUM.

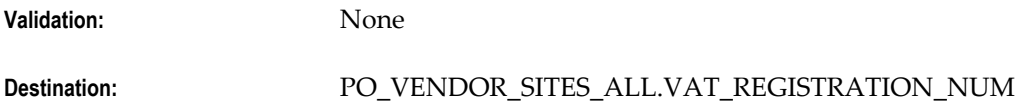

#### **ORG\_ID**

This is the unique identifier for the operating unit. This corresponds to the OPERATING\_UNIT\_NAME. A value must be provided for at least one of these columns. If both are provided, the system will check to ensure that the values match a valid 'ID-NAME' combination.

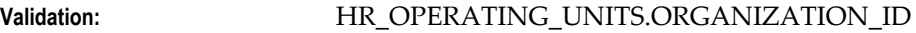

**Destination:** PO\_VENDOR\_SITES\_ALL.ORG\_ID

## **OPERATING\_UNIT\_NAME**

This is the name for the operating unit. This corresponds to the ORG\_ID. A value must be provided for at least one of these columns. If both are provided, the system will check to ensure that the values match a valid 'ID-NAME' combination.

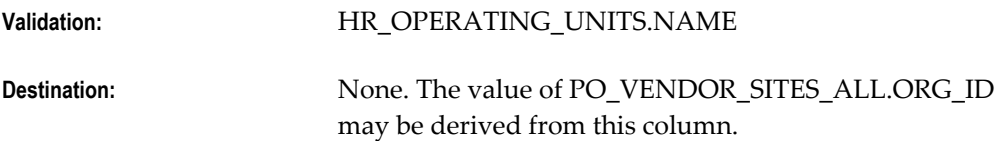

## **ADDRESS\_LINE4**

This is the fourth line of the supplier site address.

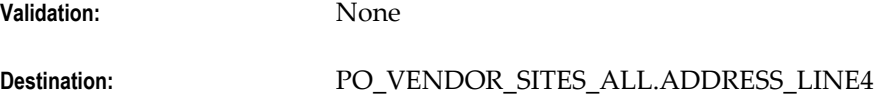

## **COUNTY**

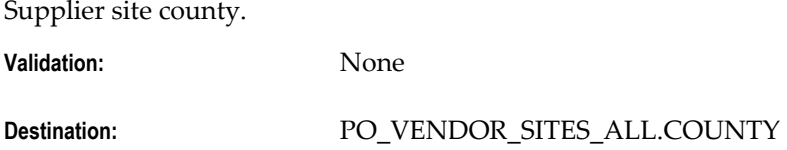

## **ADDRESS\_STYLE**

This is the address style for the supplier site.

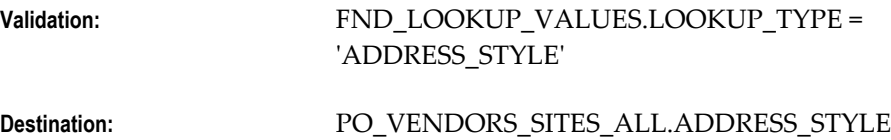

## **LANGUAGE**

This is the language for the supplier site.

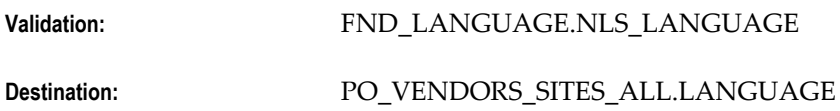

## **ALLOW\_AWT\_FLAG**

This flag indicates whether automatic withholding is allowed for the supplier site. This value defaults from PO\_VENDORS.ALLOW\_AWT\_FLAG.

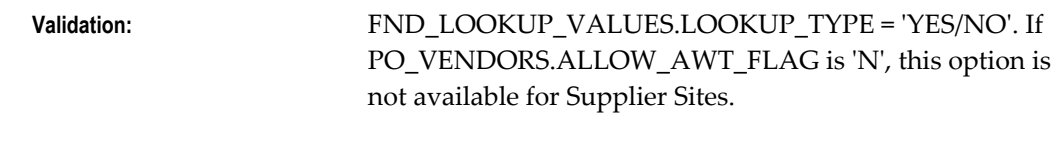

**Destination:** PO\_VENDOR\_SITES\_ALL.ALLOW\_AWT\_FLAG

## **AWT\_GROUP\_ID**

This is the unique identifier for the automatic withholding tax group that will default for supplier site invoices. This corresponds to the AWT\_GROUP\_NAME. A value can be provided for either or both columns. If both are provided, the system will check to ensure that the values match a valid 'ID-NAME' combination. This value defaults from PO\_VENDORS.AWT\_GROUP\_ID.

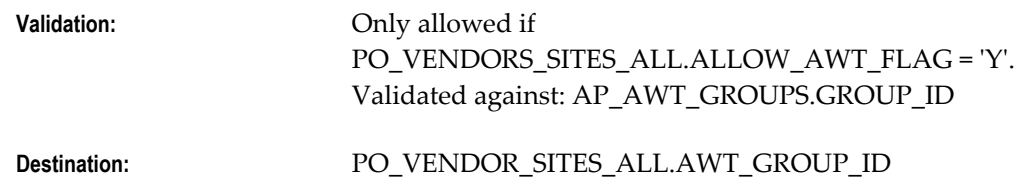

## **AWT\_GROUP\_NAME**

This is the name for the automatic withholding tax group that will default for supplier site invoices. This corresponds to the AWT\_GROUP\_ID. A value can be provided for either or both columns. If both are provided, the system will check to ensure that the values match a valid 'ID-NAME' combination.

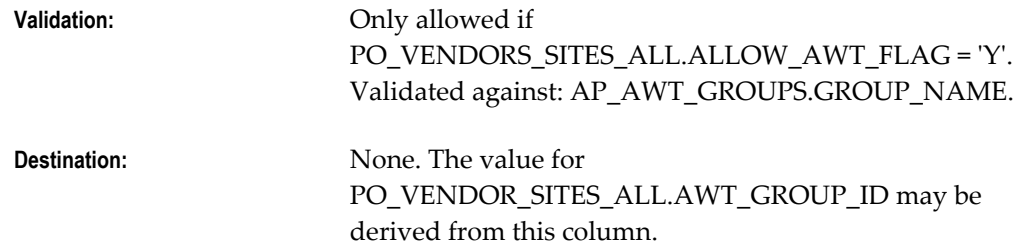

## **GLOBAL\_ATTRIBUTES (1-20)**

This is the descriptive flexfield information for the supplier site. The structure of the information entered in these columns (data types, value sets) must match the structure of the descriptive flexfield segments defined for supplier site, or users will experience validation problems when trying to access the information through the application.

**Validation:** None

**Destination:** PO\_VENDORS\_SITES\_ALL.GLOBAL\_ATTRIBUTES [1-20]

## **GLOBAL\_ATTRIBUTE\_CATEGORY**

This is the descriptive flexfield category for the descriptive flexfield information for import.

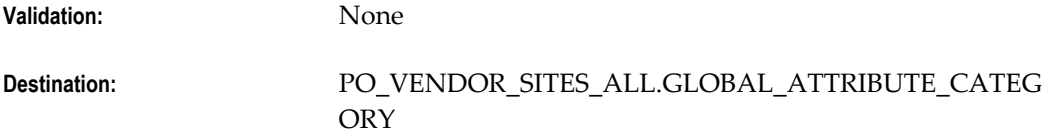

#### **EDI\_TRANSACTION\_HANDLING**

This is the standard EDI transaction code designating action to be taken by all parties. This value defaults from PO\_VENDORS.EDI\_TRANSACTION\_HANDLING.

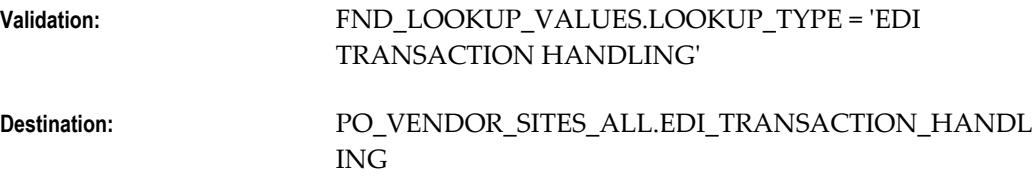

## **EDI\_ID\_NUMBER**

This is the EDI trading partner number for the supplier site.

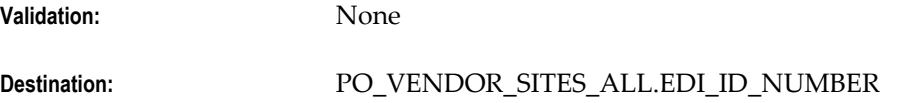

## **EDI\_PAYMENT\_METHOD**

This column indicates how EDI payments will be made. This value defaults from PO\_VENDORS.EDI\_PAYMENT\_METHOD.

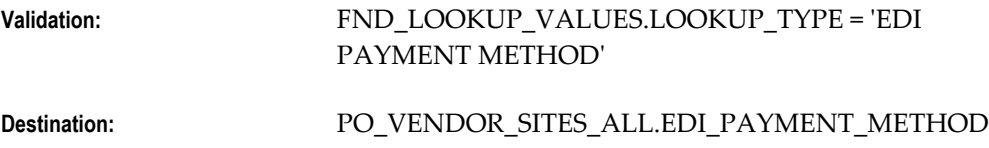

## **EDI\_PAYMENT\_FORMAT**

This column indicates the type of information being transmitted when EDI Payment Method is 'ACH'. This value defaults from PO\_VENDORS.EDI\_PAYMENT\_FORMAT.

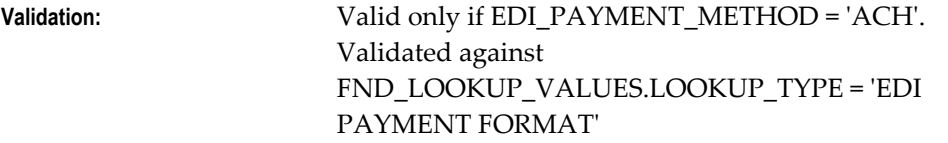

#### **EDI\_REMITTANCE\_METHOD**

This column indicates the party responsible for sending remittance advice to the payee. This value defaults from PO\_VENDORS.EDI\_REMITTANCE\_METHOD.

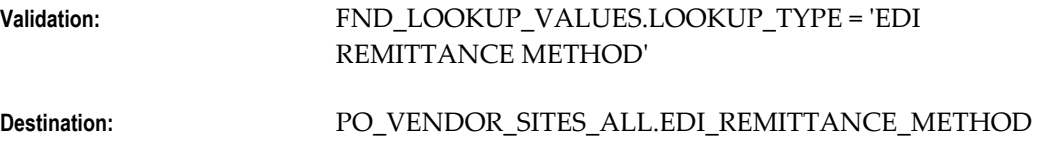

### **BANK\_CHARGE\_BEARER**

This column indicates who will pay bank charges assessed on payments to the supplier site. This value defaults from PO\_VENDORS.BANK\_CHARGE\_BEARER.

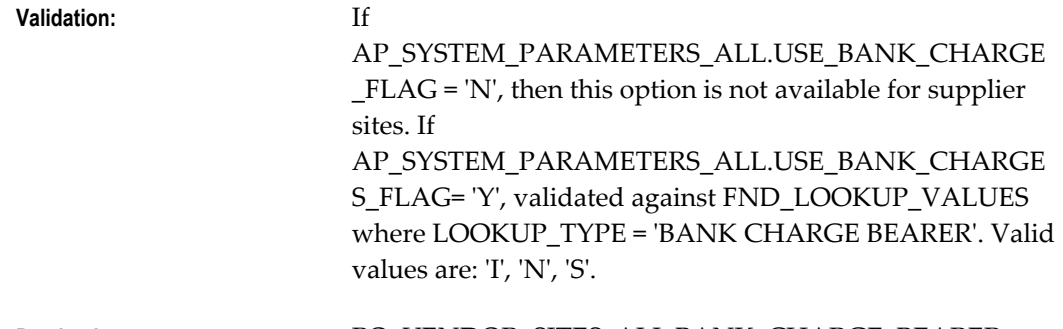

**Destination:** PO\_VENDOR\_SITES\_ALL.BANK\_CHARGE\_BEARER

#### **EDI\_REMITTANCE\_INSTRUCTION**

This is the text of electronic payment instructions for a financial institution. This value defaults from PO\_VENDORS.EDI\_REMITTANCE\_INSTRUCTION.

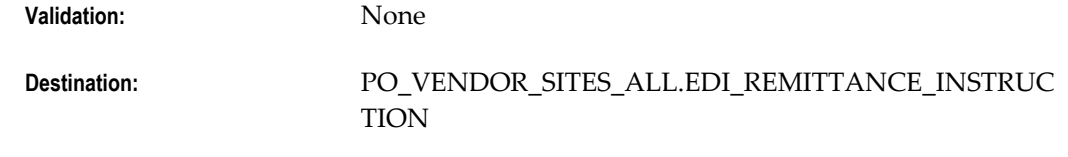

#### **PAY\_ON\_CODE**

If the Oracle Purchasing 'Self Billing' feature is used, this column indicates when the invoice is to be created.

**Validation:** Value for this column is only valid if AP\_SUPPLIER\_SITES\_INT.PURCHASING\_SITE\_FLAG = 'Y'. Valid values are 'RECEIPT', 'USE', or 'RECEIPT\_AND\_USE'.

**Destination:** PO\_VENDOR\_SITES\_ALL.PAY\_ON\_CODE

### **DEFAULT\_PAY\_SITE\_ID**

This is the supplier site from which payments will be made for invoices created by the 'Payment on Receipt' process.

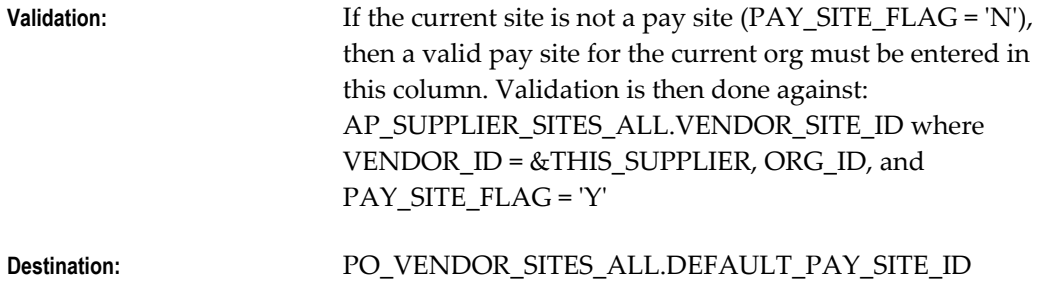

### **PAY\_ON\_RECEIPT\_SUMMARY\_CODE**

This column indicates the level at which invoices will be consolidated for the supplier site by the 'Payment on Receipt' process. The default value is PAY\_SITE.

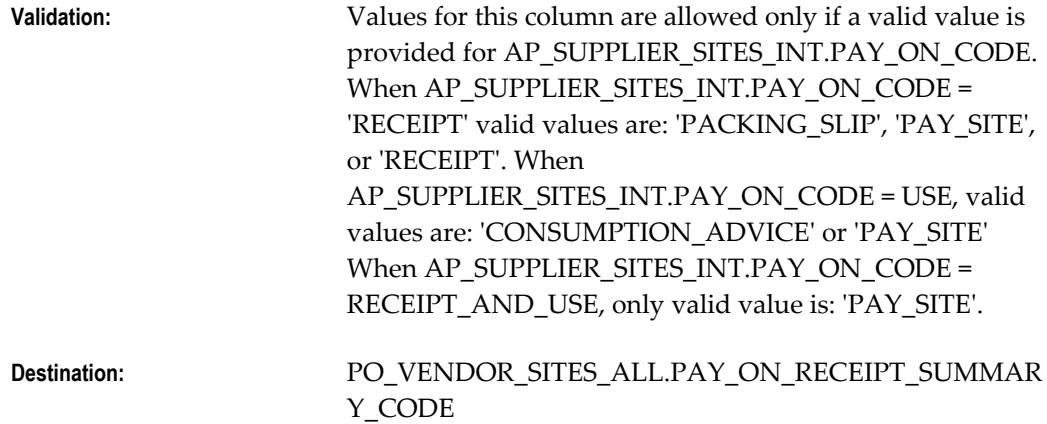

### **TP\_HEADER\_ID**

EDI transaction header unique identifier.

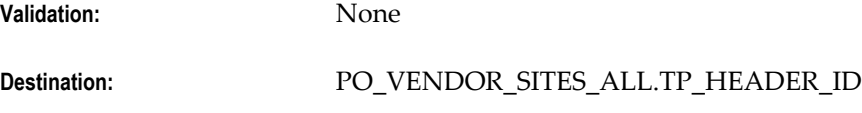

### **ECE\_TP\_LOCATION\_CODE**

Trading partner location code for e-Commerce Gateway.

**Validation:** None

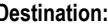

**Destination:** PO\_VENDORS\_SITES\_ALL.ECE\_TP\_LOCATION\_CODE

#### **PCARD\_SITE\_FLAG**

This column indicates whether this supplier site uses the credit card brand used in the procurement card program of the enterprise or company. This value defaults to 'N'.

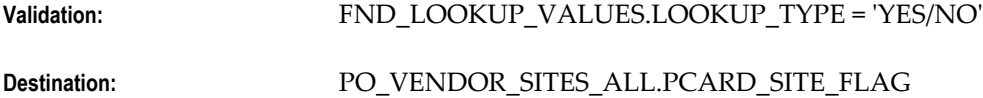

#### **MATCH\_OPTION**

This column indicates if invoices are matched to a purchase order or to a receipt. This value defaults from PO\_VENDORS.MATCH\_OPTION.

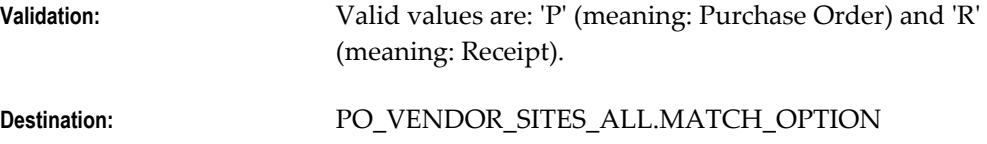

### **COUNTRY\_OF\_ORIGIN\_CODE**

This column indicates the country in which goods are manufactured.

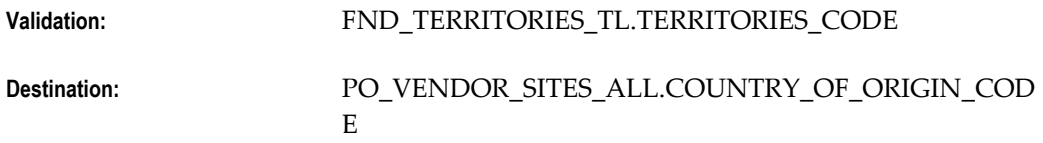

#### **FUTURE\_DATED\_PAYMENT\_CCID**

If future dated payments are used, the value entered here will be the account used for the supplier site. If Non Multi-Org, this value defaults from PO\_VENDORS.FUTURE\_DATED\_PAYMENT\_CCID. If Multi-Org, this value defaults from FINANCIALS\_SYSTEM\_PARAMS\_ALL.FUTURE\_DATED\_PAYMENT\_CCID.

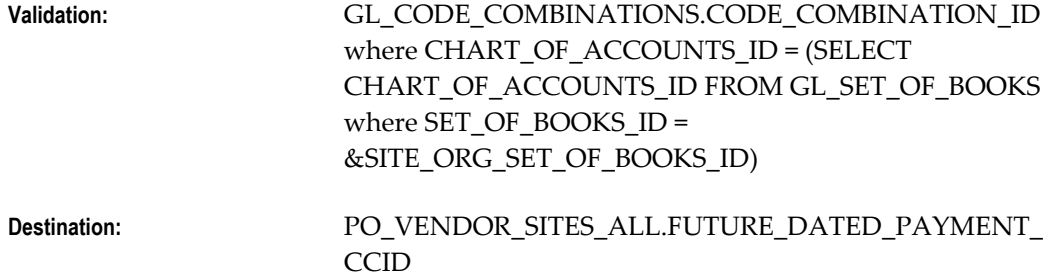

## **CREATE\_DEBIT\_MEMO\_FLAG**

This column indicates whether debit memos are to be created automatically when a Return to Supplier transaction is entered in Oracle Purchasing.

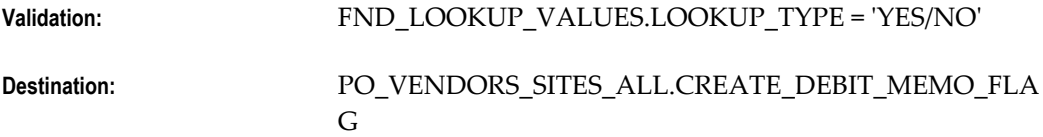

#### **OFFSET\_TAX\_FLAG**

This column indicates whether offset taxes are allowed on invoices from the supplier site. This value defaults from PO\_VENDORS.OFFSET\_TAX\_FLAG.

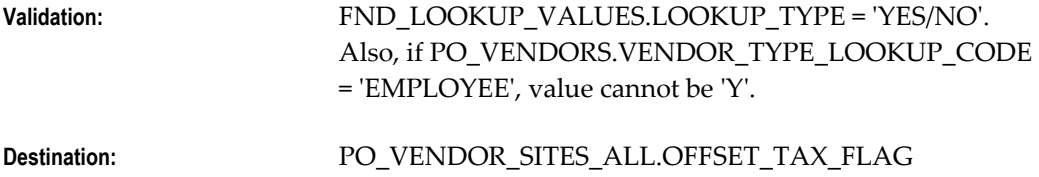

## **SUPPLIER\_NOTIF\_METHOD**

This column indicates the primary method for sending purchase orders to the supplier site. This value defaults to 'EMAIL'.

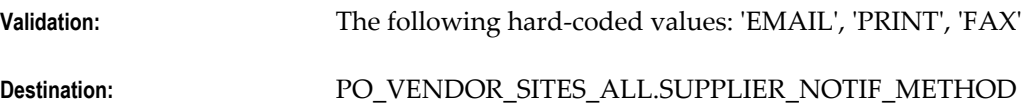

## **EMAIL\_ADDRESS**

This is the email address of the supplier site contact.

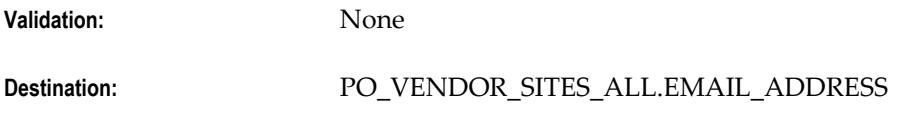

## **REMITTANCE\_EMAIL**

This is the email address where remittance advice will be sent. Populating this column activates the E-mail Remittance advice feature in Payables.

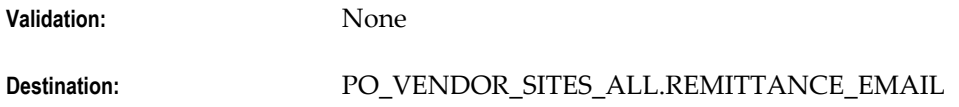

## **PRIMARY\_PAY\_SITE\_FLAG**

This column indicates the default pay site for the supplier site.

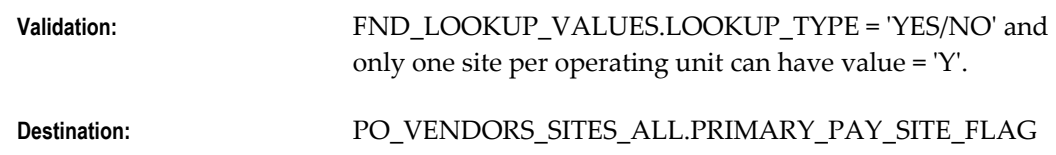

## **STATUS**

This column indicates the current status of the record in the interface table. The user should enter 'NEW' as the initial value for this column. After the Supplier Sites Open Interface Import program is run, successfully imported records will be marked as 'PROCESSED' and records that are not imported will be marked 'REJECTED'.

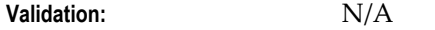

**Destination:** None

#### **REJECT\_CODE**

This column indicates the reason the record has been rejected by the Supplier Sites Open Interface Import Program. This column is populated by the Supplier Sites Open Interface Import Program and should not be entered by the user.

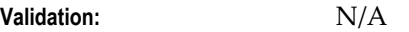

**Destination:** None

#### **SHIPPING\_CONTROL**

Indicates the party responsible for arranging transportation: supplier or buyer.

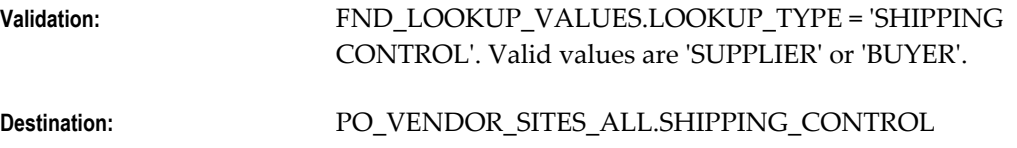

### **DUNS\_NUMBER**

This column is A unique 9-digit identification number assigned to all business entities in Dun & Bradstreet's database. Used only for Federal Financial installations.

**Validation:** N/A

**Destination:** None

Payables Open Interface Tables **A-133**

## **TOLERANCE\_ID**

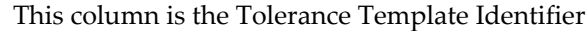

**Validation:** N/A

**Destination:** None

## **TOLERANCE\_NAME**

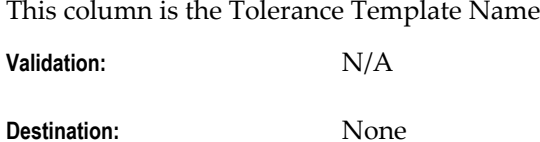

### **IBY\_BANK\_CHARGE\_BEARER**

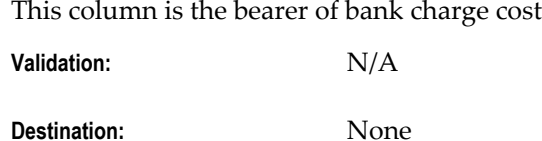

## **BANK\_INSTRUCTION(1-2)\_CODE**

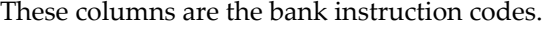

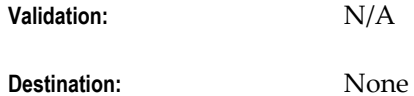

## **BANK\_INSTRUCTION\_DETAILS**

This column is the additional bank instruction details

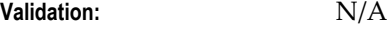

**Destination:** None

## **PAYMENT\_REASON\_CODE**

This column is the payment reason code

**Validation:** N/A

**Destination:** None

## **PAYMENT\_REASON\_COMMENTS**

This column is a free text field available for entering a reason

**Validation:** N/A

**Destination:** None

## **DELIVERY\_CHANNEL\_CODE**

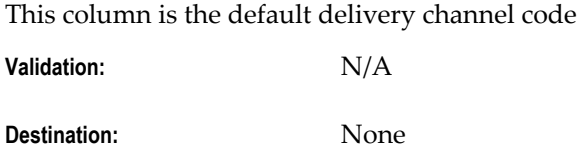

## **PAYMENT\_FORMAT\_CODE**

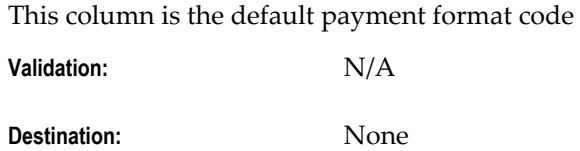

## **SETTLEMENT\_PRIORITY**

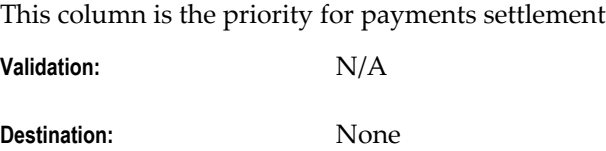

# **PAYMENT\_TEXT\_MESSAGE(1-3)**

These columns are text messages for use in payment processing

**Validation:** N/A

**Destination:** None

## **VENDOR\_SITE\_INTERFACE\_ID**

This column is the vendor site interface identifier

**Validation:** N/A

**Destination:** None

## **PAYMENT\_METHOD\_CODE**

This column is the payment method identifier

**Validation:** N/A

**Destination:** None

## **RETAINAGE\_RATE**

This column is the maximum percentage that can be withheld from an invoice as Retainage

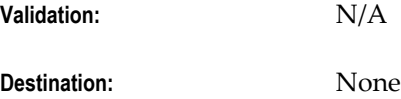

## **GAPLESS\_INV\_NUM\_FLAG**

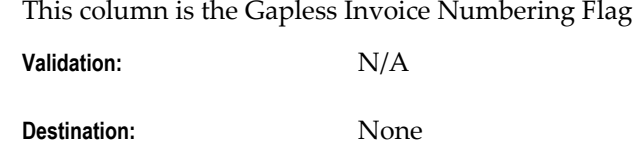

## **SELLING\_COMPANY\_IDENTIFIER**

This column is the Unique Selling Company Identifier for Supplier

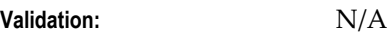

**Destination:** None

## **AP\_SUP\_SITE\_CONTACT\_INT**

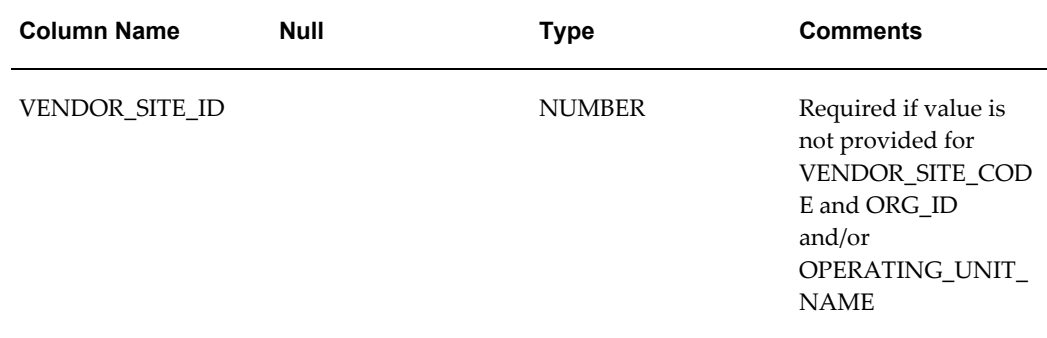

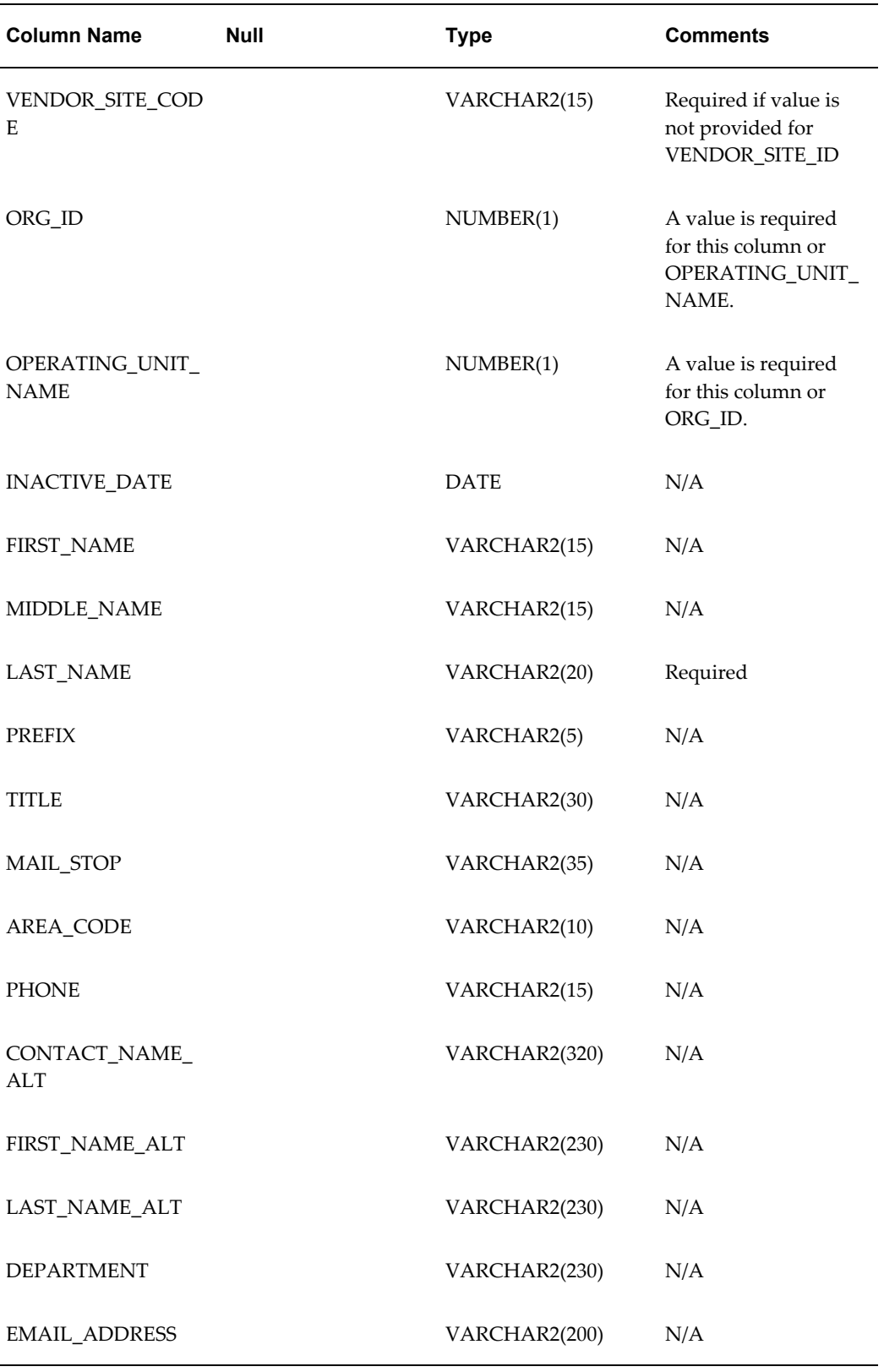

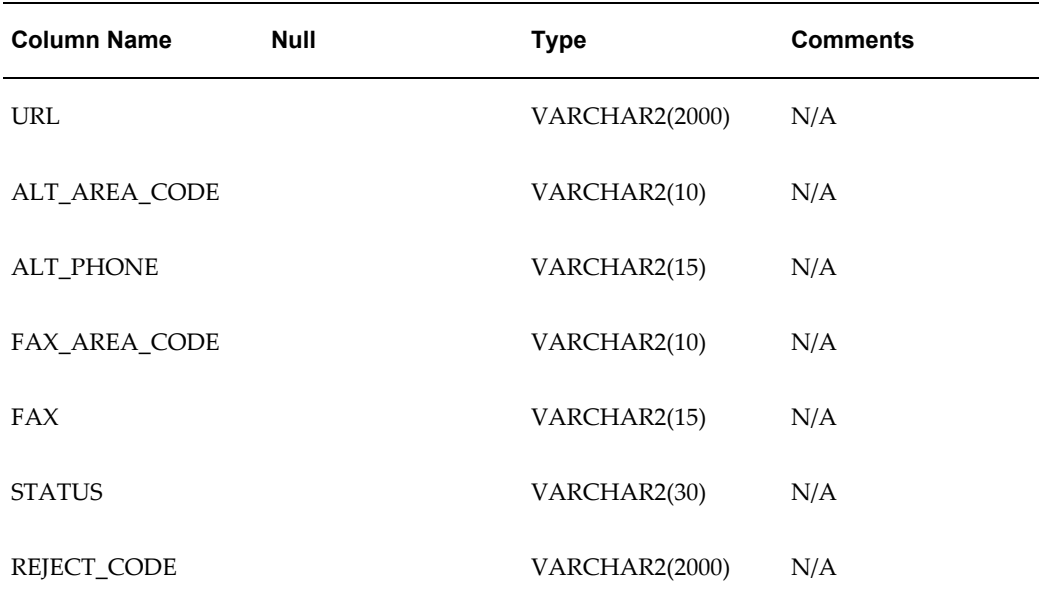

## **VENDOR\_SITE\_ID**

This is the unique identifier for the supplier site. This column is used to join the contact to the appropriate supplier site. A value must be provided for this column or for the VENDOR\_SITE\_CODE and either ORG\_ID or OPERATING\_UNIT\_NAME.

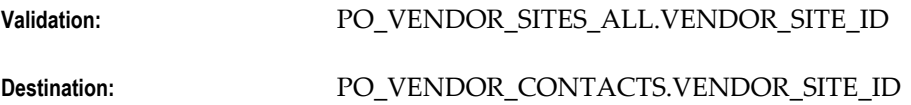

## **VENDOR\_SITE\_CODE**

This is the name for a supplier site. This column is used to join the contact to the appropriate supplier site. A value must be provided for this column along with either ORG\_ID or OPERATING\_UNIT\_NAME if no value is present for VENDOR\_SITE\_ID.

**Note:** The VENDOR\_SITE\_CODE is not a unique value. More than one vendor can have a site with the same name. If the VENDOR SITE\_CODE is shared by more than one VENDOR in the organization, then you must enter the VENDOR\_SITE\_ID.

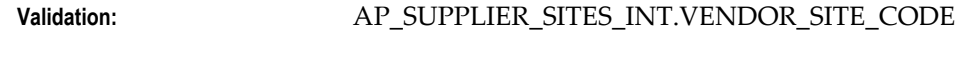

**Destination:** None

## **ORG\_ID**

This is the unique identifier for the operating unit. This corresponds to the

OPERATING\_UNIT\_NAME. A value must be provided for the ORG\_ID or the OPERATING\_UNIT\_NAME column, along with the VENDOR\_SITE\_ID or the VENDOR\_SITE\_CODE column. These values are used during the import process to join the contact with the proper supplier site. If both 'ID' and 'NAME' are provided, the system will check to ensure that the values match a valid 'ID-NAME' combination. Additionally, a check will be done to confirm that the VENDOR\_SITE\_CODE/ORG\_ID combination is also valid.

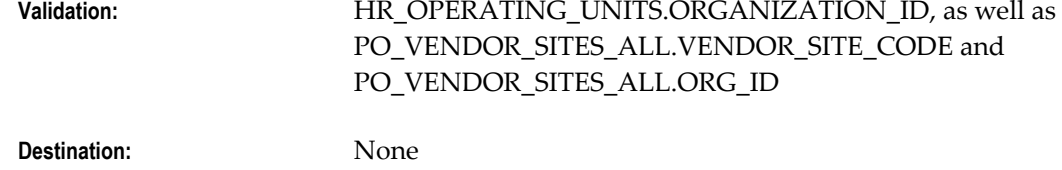

#### **OPERATING\_UNIT\_NAME**

This is the name for the operating unit. This corresponds to the ORG\_ID. A value must be provided for the OPERATING\_UNIT\_NAME or the ORG\_ID column, along with the VENDOR\_SITE\_ID or the VENDOR\_SITE\_CODE column. These values are used during the import process to join the contact with the proper supplier site. If both 'ID' and 'NAME' are provided, the system will check to ensure that the values match a valid 'ID-NAME' combination. Additionally, a check will be done to confirm that the VENDOR\_SITE\_CODE/ORG\_ID combination is also valid.

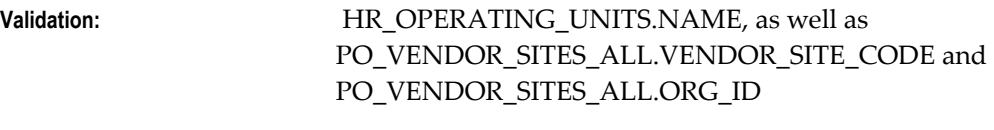

**Destination:** None

### **INACTIVE\_DATE**

The date on which the contact is no longer valid.

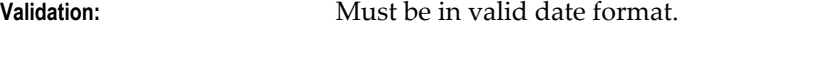

**Destination:** PO\_VENDOR\_CONTACTS.INACTIVE\_DATE

#### **FIRST\_NAME**

This is the first name of the supplier contact.

**Validation:** None

**Destination:** PO\_VENDOR\_CONTACTS.FIRST\_NAME

## **MIDDLE\_NAME**

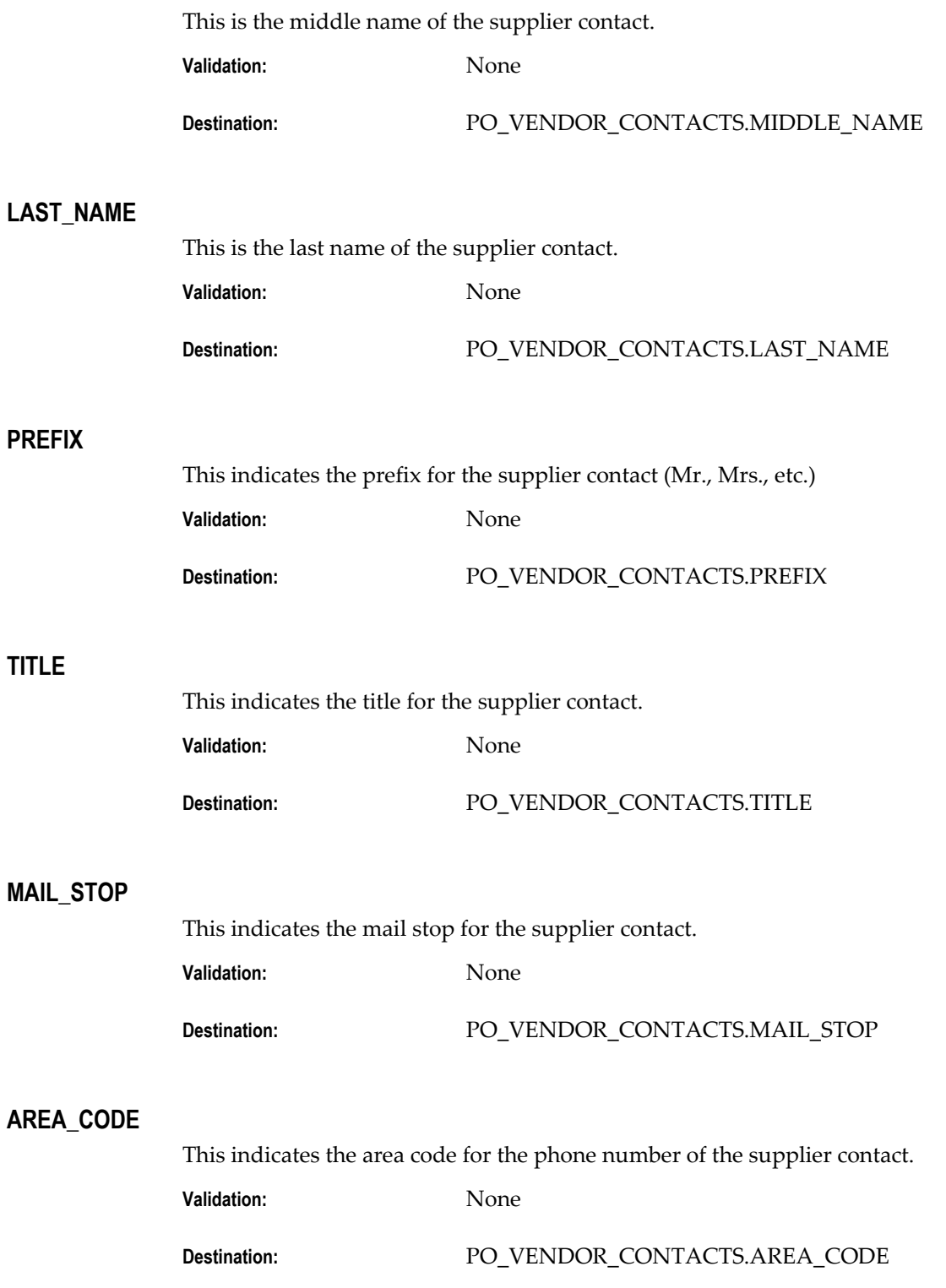

## **PHONE**

This indicates the phone number of the supplier contact.

**Validation:** None

**Destination:** PO\_VENDOR\_CONTACTS.PHONE

#### **CONTACT\_NAME\_ALT**

This is an alternate name for the contact for the supplier site. This column is designed for entering both Kanji and Kana values.

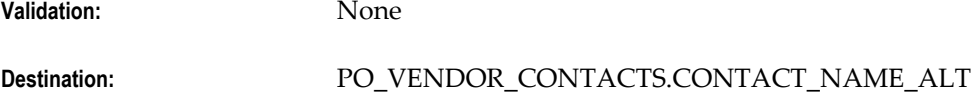

#### **FIRST\_NAME\_ALT**

This is an alternate first name for the contact for the supplier site. This column is designed for entering both Kanji and Kana values.

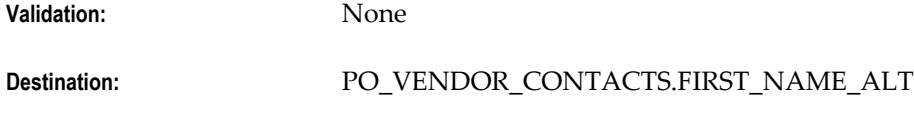

## **LAST\_NAME\_ALT**

This is an alternate last name for the contact for the supplier site. This column is designed for entering both Kanji and Kana values.

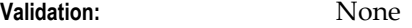

**Destination:** PO\_VENDOR\_CONTACTS.LAST\_NAME\_ALT

#### **DEPARTMENT**

This is the department for the supplier site contact.

**Validation:** None

**Destination:** PO\_VENDOR\_CONTACTS.DEPARTMENT

### **EMAIL\_ADDRESS**

Email address for the Supplier Site contact.

**Validation:** None

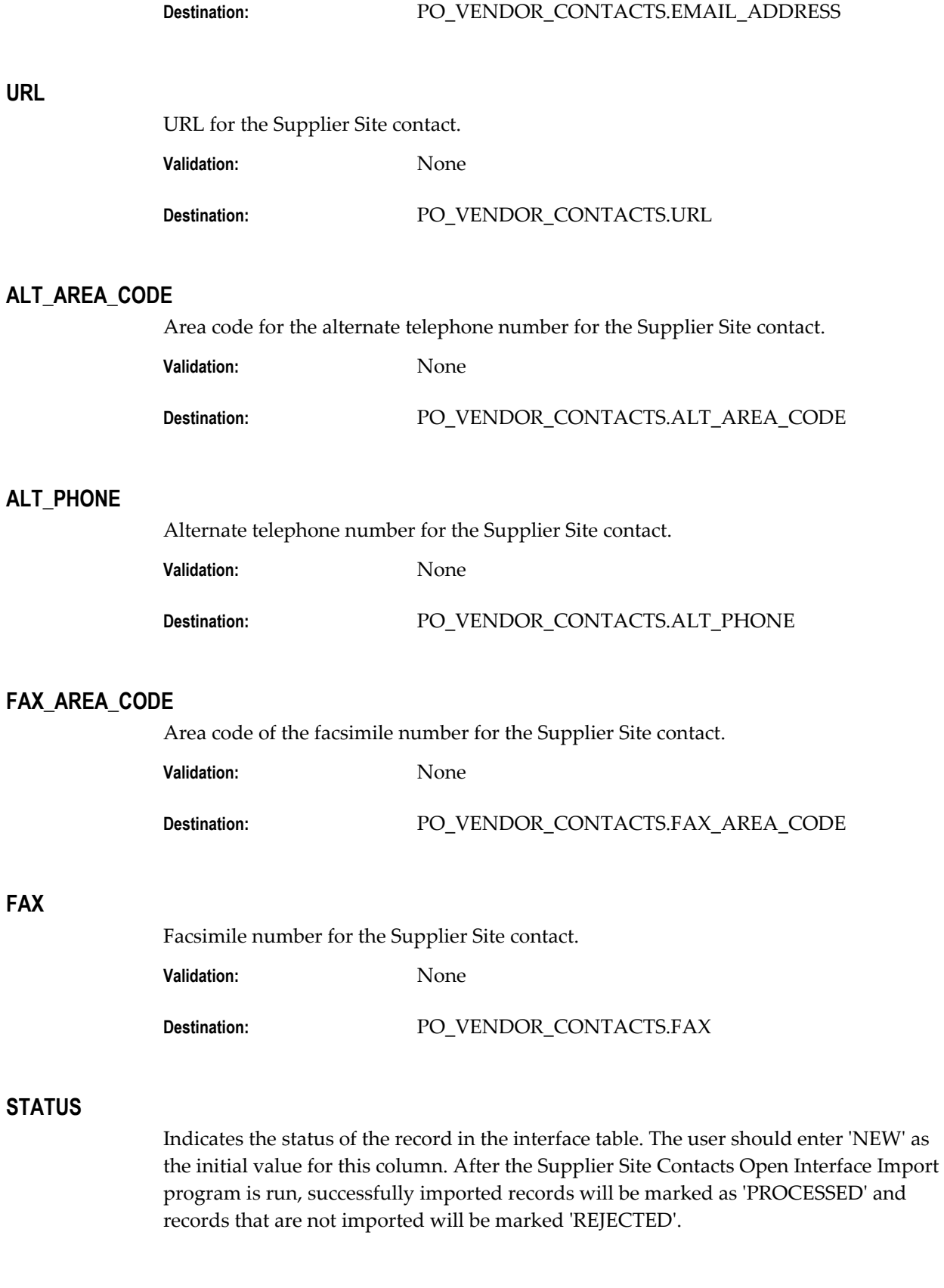

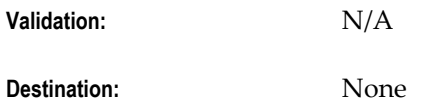

## **REJECT\_CODE**

Indicates the reason the record has been rejected by the Supplier Site Contacts Open Interface Import Program. This column is populated by the Supplier Sites Open Interface Import Program and should not be entered by the user.

Validation: N/A

**Destination:** None

# **Sequential Numbering During Import**

There are two methods you can use for sequential numbering when you use the Payables Open Interface:

- **Manual Entry without Audit.** During Payables Open Interface Import, any value entered in the column AP\_INVOICES\_INTERFACE.VOUCHER\_NUM will be inserted in AP\_INVOICES.VOUCHER\_NUM with validation.
- **Automatic Voucher Numbering with Audit:** A value will be obtained automatically for the record being imported and will be populated in AP\_INVOICES.DOC\_SEQUENCE\_VALUE. Also, audit information will be inserted into the audit table.

If you enter a value for DOC\_CATEGORY\_CODE, then Payables will ignore any value you enter for VOUCHER\_NUM, so automatic voucher numbering will always supersede manual entry.

## **Account Overlay in Payables Open Interface Import**

You can use the Account Overlay feature to overwrite one or more account segments of a line expense or asset account. For example, if you are matching to a purchase order and you know that the cost center on the purchase order is incorrect, then the Account Overlay feature can correct this for you automatically during import if you enter a value for COST\_CENTER\_SEGMENT.

**Note:** If a record is matching to a particular shipment and accrued on receipt and an overlay account exists in any of the overlay segments, then the invoice will be rejected.

**Rejection Text:** Line is matched to a shipment, which uses accrual on receipt, and overlay segment is

#### specified.

**Rejection Reason:** Accrual on Receipt

Line is matched to a shipment and uses accrual on receipt.

There are five ways that an invoice distribution can get accounting information when it is imported from the Payables Open Interface tables:

- Expense Account in Line (DIST\_CODE\_COMBINATION\_ID in AP\_INVOICE\_LINES\_INTERFACE)
- Distribution Set
- Purchase order match
- Projects information
- Proration (accounts on non-Item type lines only)

**Note:** Account Overlay is not implemented with proration of Tax, Freight, or Miscellaneous lines. The account for these lines comes from the respective Item line. All other lines not created by proration can be overlayed. In addition, if an Item line includes tax, then the tax account will be overlayed according to the overlay rules of the item.

During Payables Open Interface import, the system uses values in the following AP\_INVOICE\_LINES\_INTERFACE table columns to overlay the account:

- DIST\_CODE\_CONCATENATED (Overlay account)
- BALANCING\_SEGMENT
- COST\_CENTER\_SEGMENT
- ACCOUNT\_SEGMENT

BALANCING\_SEGMENT, COST\_CENTER\_SEGMENT, and ACCOUNT\_SEGMENT will overlay any values in DIST\_CODE\_CONCATENATED.

In summary, the hierarchy for overlay is as follows. Import builds the account by overlaying the account with any values at each successive level:

• Expense/Asset account either entered directly or built by PO matching, proration, Projects Account Generator in Quick Invoices, or Distribution Set.

#### (DIST\_CODE\_COMBINATION\_ID)

- Overlay account (DIST\_CODE\_CONCATENATED. Can include null account segments)
- Balancing segment, account segment, cost center segment (BALANCING\_SEGMENT, ACCOUNT\_SEGMENT, COST\_CENTER\_SEGMENT)

For example, if you have the following values for a line, then during import, Payables will create the Invoice Account below for the line:

This table shows how the Account Overlay feature creates an Invoice Account during the Payables Open Interface Import process. In this example, an invoice has values for an account, overlay GL account, account segment, cost center segment, and balancing segment. The resulting invoice account is based on the consecutive overlaying of these values for the different account segments.

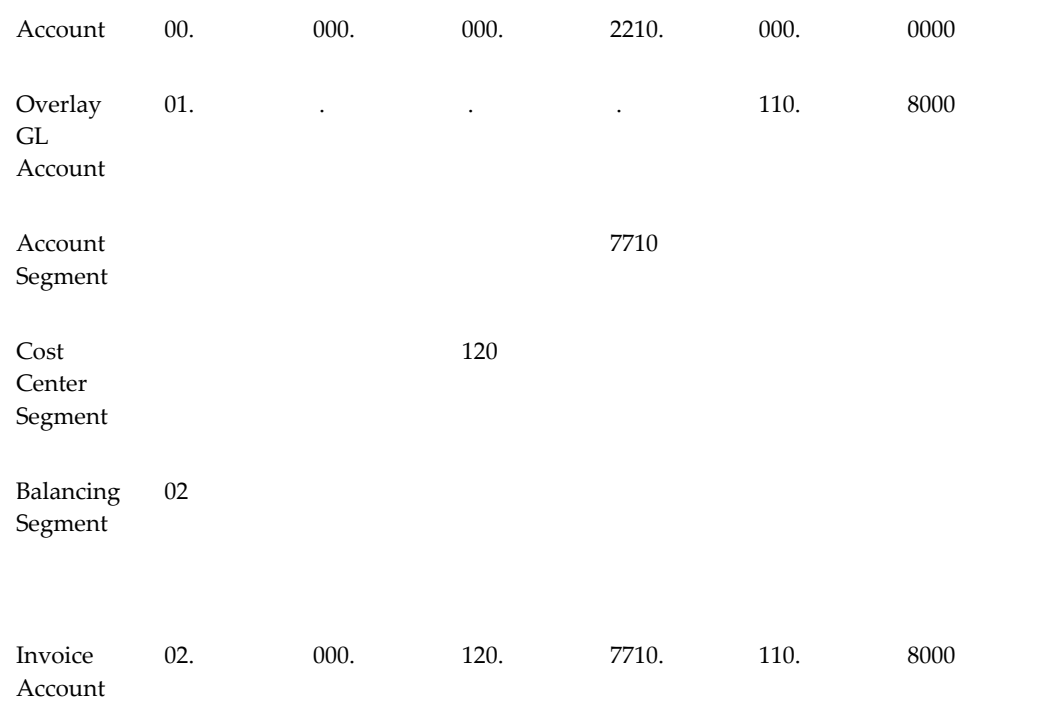

The final account for the invoice must be a valid account in your chart of accounts or the invoice will be rejected during import.

## **How the Quick Invoices Window Populates the Payables Open Interface Tables**

If you use the Quick Invoices window to enter invoice records, you may find the following tables helpful in understanding the Rejections Report. The following tables shows the column that is populated by each Quick Invoices field. Note that internal ID columns are populated, when available, to enhance performance.

The following table lists fields in the Quick Invoices header and the corresponding column in the AP\_INVOICES\_ INTERFACE table.

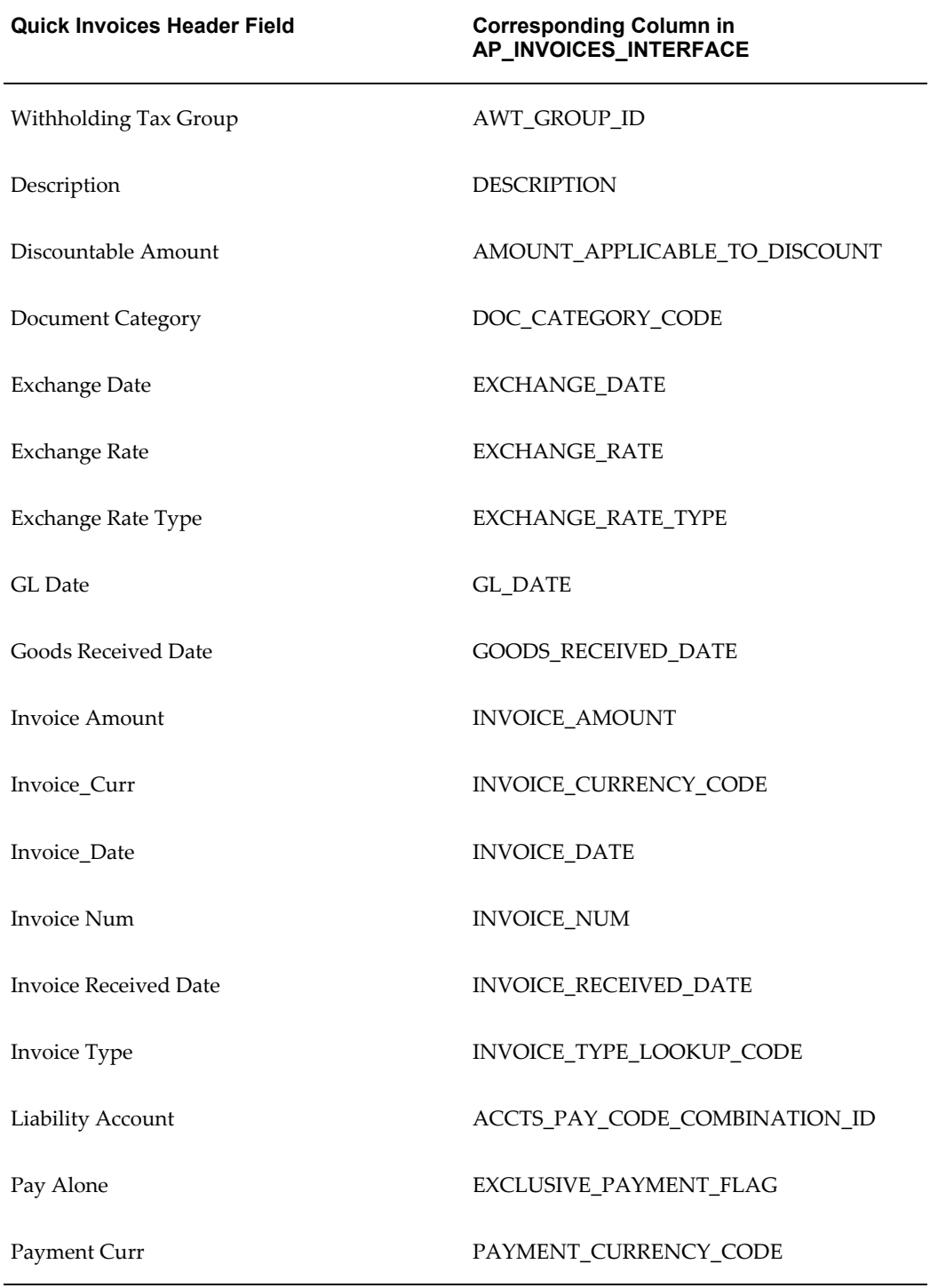

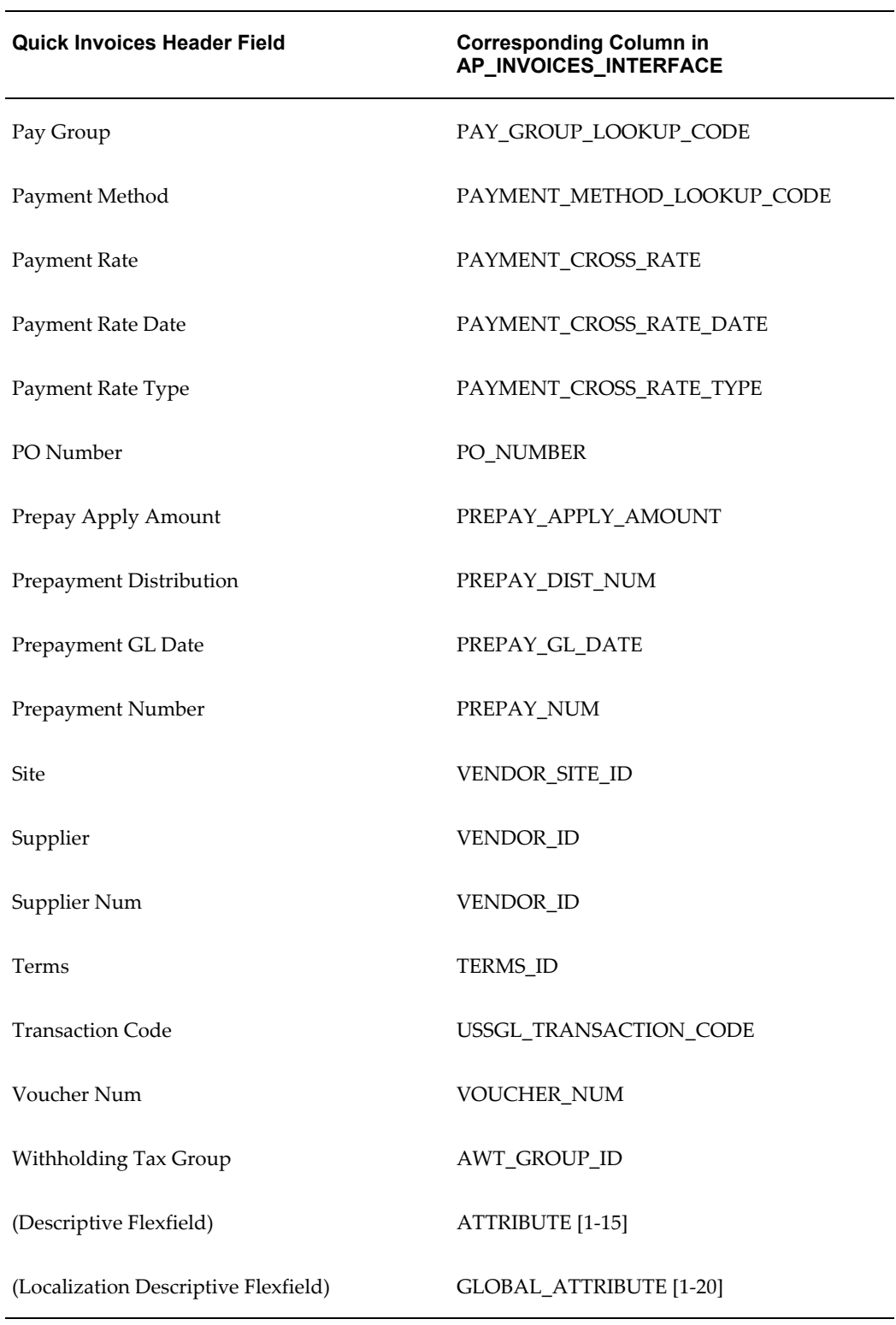

The following table lists display-only fields in the Quick Invoices header and the corresponding column in the AP\_INVOICES\_ INTERFACE table.

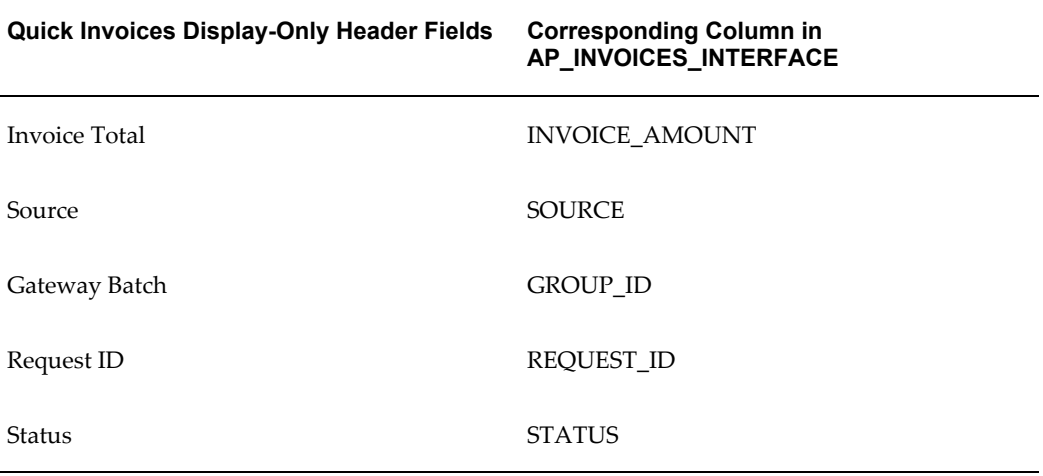

The following table lists fields in the Quick Invoices lines region and the corresponding column in the AP\_INVOICE\_ LINES\_INTERFACE table.

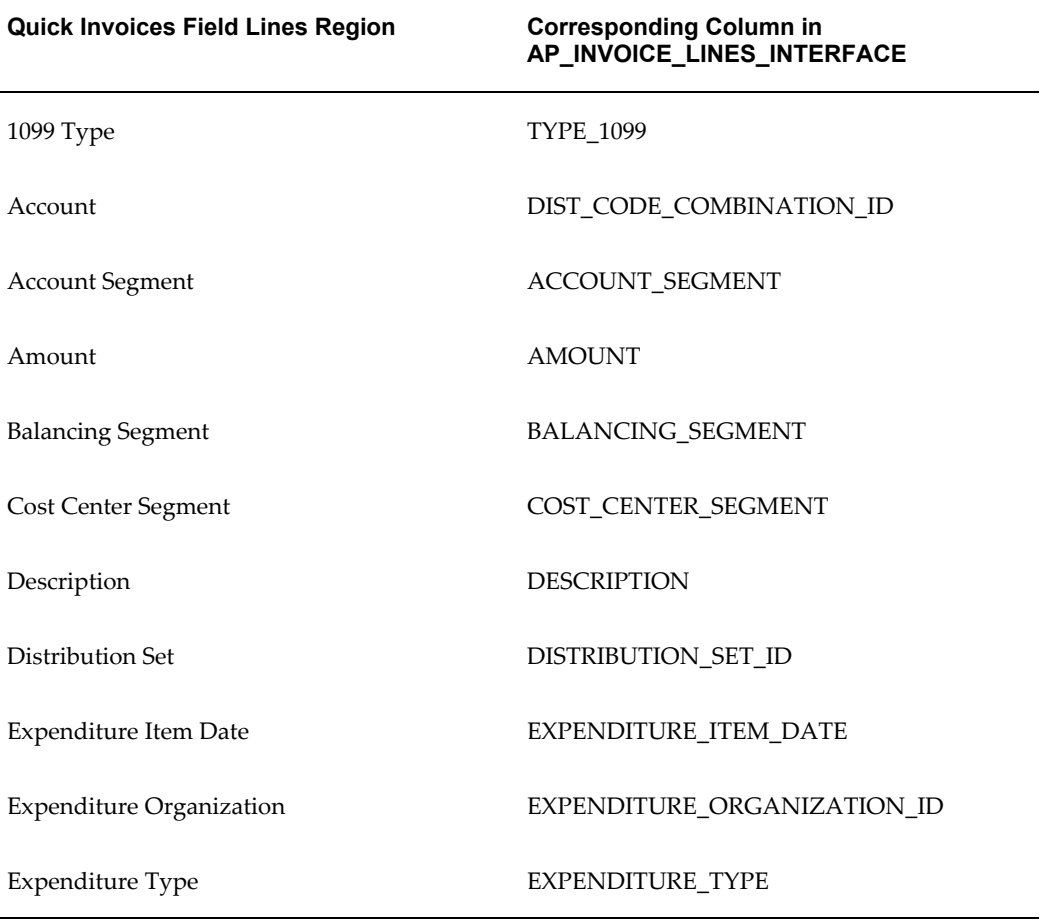

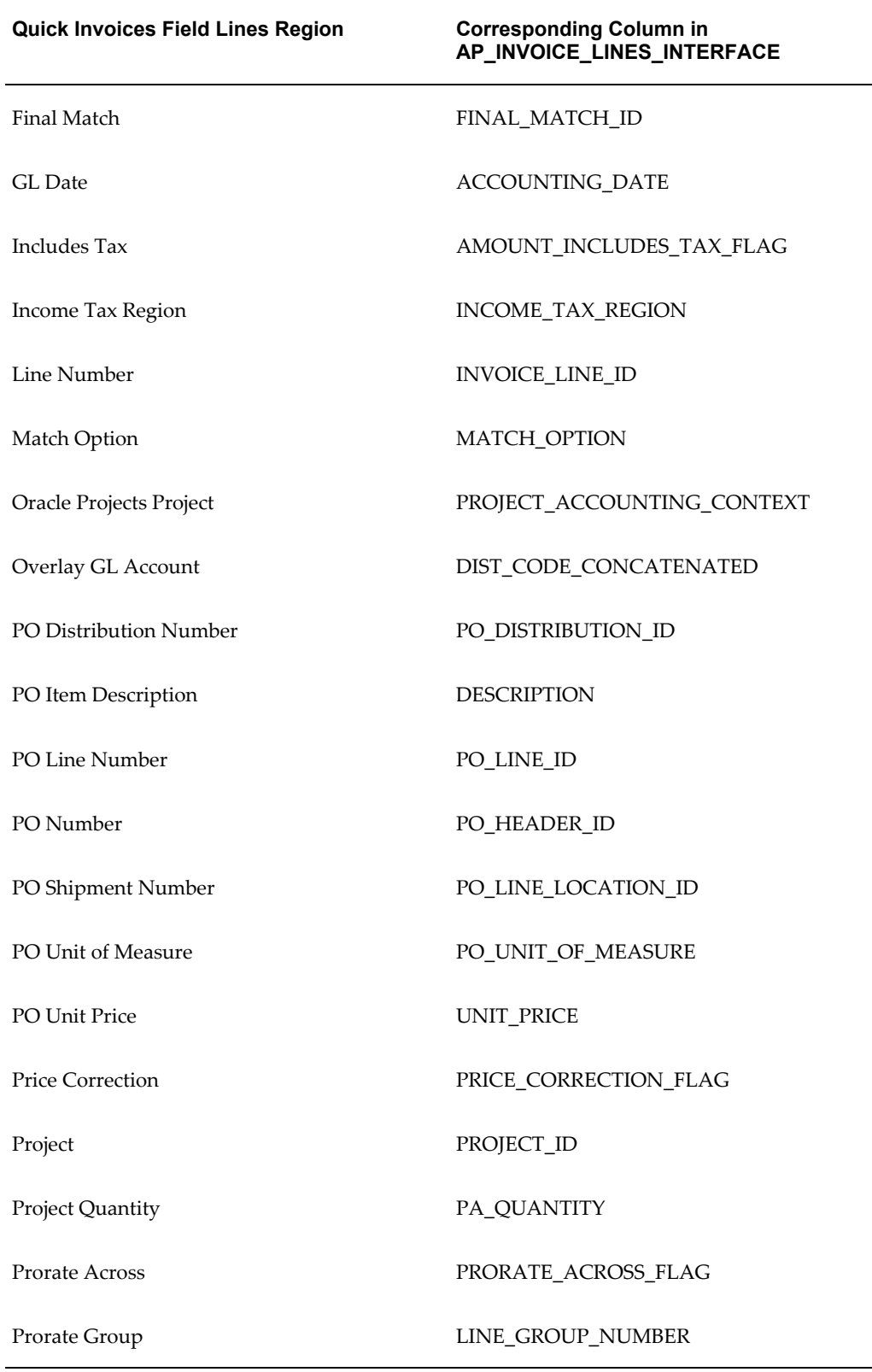

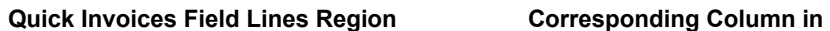

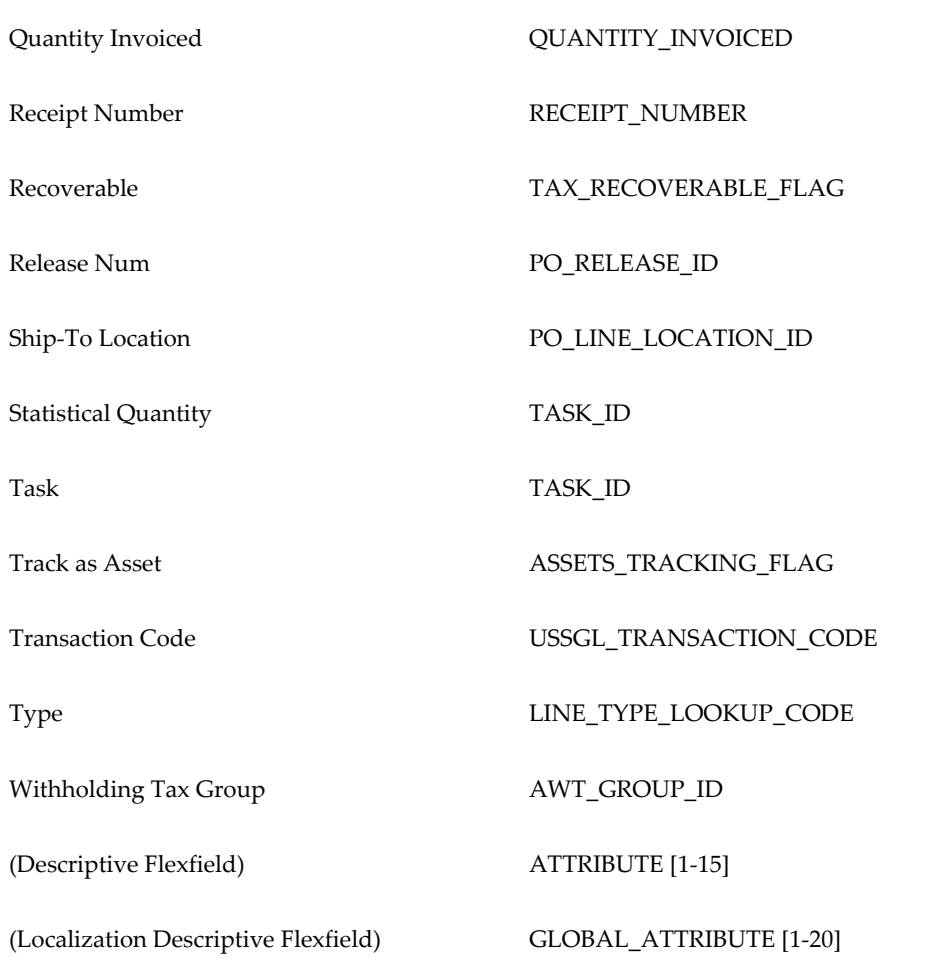
# **Purchase Order Matching Database Tables**

# **Purchase Order Matching Database Tables**

Payables provides sophisticated purchase order matching features to ensure that you only pay for goods and services you ordered, received and accepted. Payables is tightly integrated with Oracle Purchasing to facilitate paperless matching, but you can take advantage of matching to purchase orders even if you are using another purchasing system with Payables. Note that you can match to receipts only if you use Oracle Purchasing.

This document explains the data necessary to integrate Payables with a non-Oracle purchasing system and describes how Payables uses the data to perform two-way, three-way and four-way matching to purchase orders.

**Important:** We only include descriptions of the **required** tables and columns for matching to a non-Oracle purchasing system. For complete details on all the entities and relationships that Payables uses for matching, see: Table Definitions *Payables Applications Technical Reference Manual.*

This discussion includes the following topics:

- Understanding the Matching Tables, page [B-2](#page-181-0)
- Table Descriptions, page [B-3](#page-182-0)
- Matching to Purchase Orders, page [B-13](#page-192-0)
- Using Invoice Validation, page [B-15](#page-194-0)
- Using Encumbrance Accounting with Purchasing, page [B-16](#page-195-0)
- Purging Purchasing Information, page [B-17](#page-196-0)

## **Related Topics**

Entering Invoices with Matched Purchase Orders in the Invoice Workbench, *Oracle Payables User Guide*

Purchasing Integration, *Oracle Payables User Guide*

# **Understanding the Matching Tables**

<span id="page-181-0"></span>Payables uses several of Oracle Purchasing tables for matching. To implement matching in Payables, you need to load these tables with the data from your non-Oracle purchasing application.

- PO\_HEADERS
- PO\_LINES
- PO\_LINE\_LOCATIONS
- PO\_DISTRIBUTIONS
- PO\_DISTRIBUTIONS\_AP\_V (view of PO\_DISTRIBUTIONS)
- PO\_RELEASES (Blanket Purchase Orders)
- PO\_LOOKUP\_CODES

AutoUpgrade automatically installs these and other necessary Oracle Purchasing application tables when you install Payables.

#### **PO\_HEADERS**

Each record in this table represents a purchase order, which is an order for goods or services from a single supplier. Each purchase order may have multiple lines (PO\_LINES).

In addition, each blanket purchase order may have multiple blanket releases (PO\_RELEASES), which release an amount from the blanket.

#### **PO\_LINES**

Each record in this table represents a purchase order line, which identifies the items and unit price for the goods ordered on a purchase order. Each purchase order line may have multiple shipments (PO\_LINE\_LOCATIONS).

#### **PO\_LINE\_LOCATIONS**

Each record in this table represents a purchase order shipment, which identifies the quantity of an item shipped to a buyer location by the supplier. Each purchase order shipment may have multiple accounting distributions (PO\_DISTRIBUTIONS).

#### **PO\_DISTRIBUTIONS/PO\_DISTRIBUTIONS\_AP\_V**

Each record in this table/view represents a purchase order distribution, which identifies the account charged for the items on a purchase order shipment.

#### **PO\_RELEASES**

Each record in this table represents a blanket release for a purchase order. A blanket release may create multiple shipments.

#### **AP\_INVOICES/AP\_INVOICE\_DISTRIBUTIONS**

Each purchase order shipment can be matched to multiple invoices (AP\_INVOICES), and a single invoice may be matched to multiple purchase order shipments.

When you match an invoice to a purchase order shipment, Payables creates an invoice distribution (AP\_INVOICE\_DISTRIBUTIONS) from each purchase order distribution on the shipment. When you match an invoice to a single purchase order distribution, Payables creates a single invoice distribution from the purchase order distribution.

#### **Table Descriptions**

<span id="page-182-0"></span>The following section describes the tables and the columns that Payables supports for matching to purchase orders from your non-Oracle purchase system. We describe how the columns are used and, if a column is required, the values you must load to successfully perform matching. For a complete description of the tables, please consult the *Payables Applications Technical Reference Manual*.

**Important:** You must populate all NOT NULL columns in the purchasing tables.

#### **PO\_HEADERS\_ALL**

The following table describes column information for the PO\_HEADERS\_ALL table.

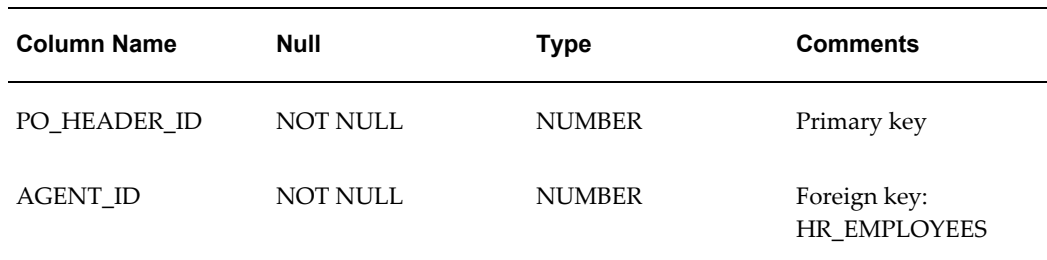

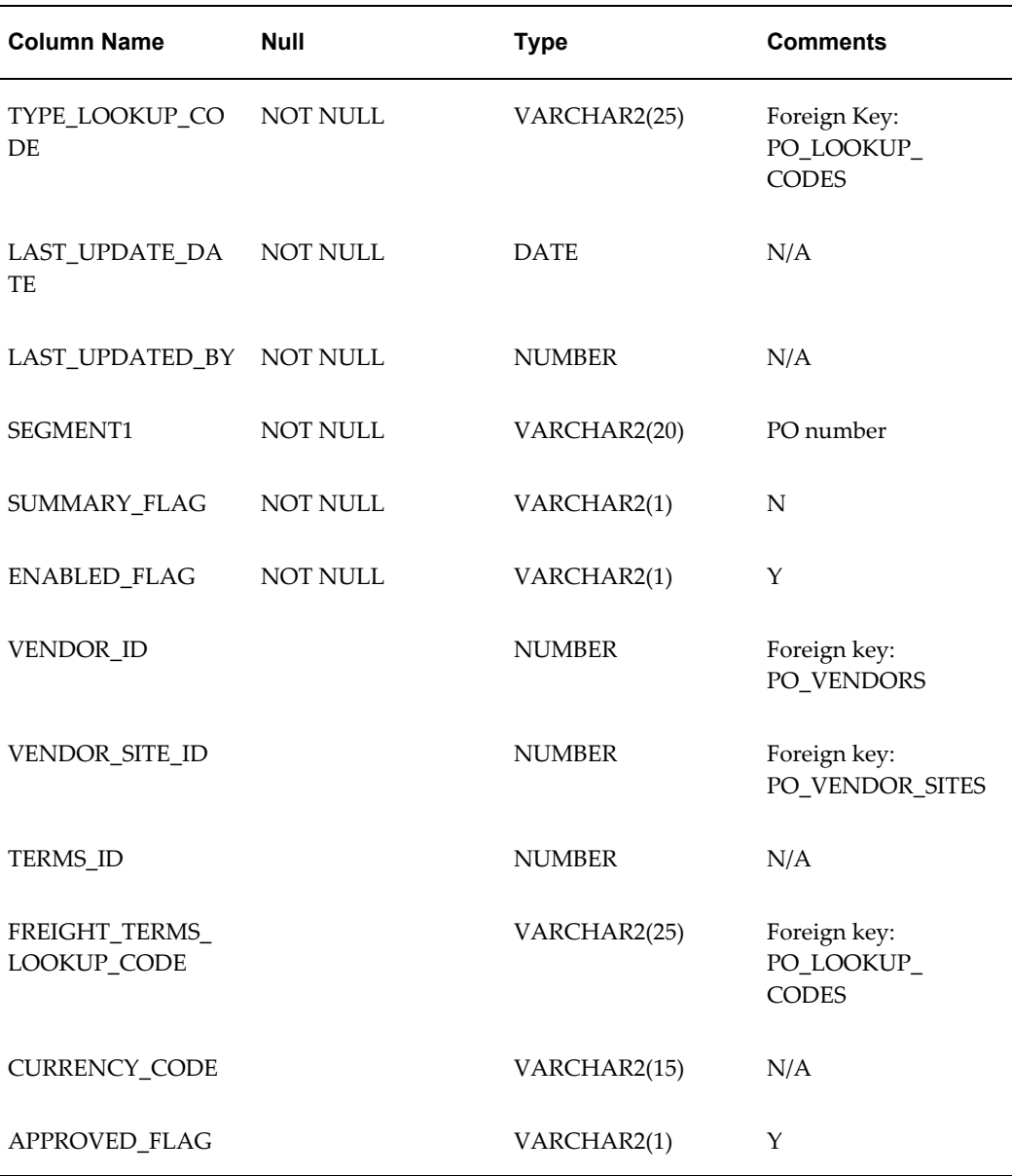

# **AGENT\_ID**

Enter the ID for the agent who created the purchase order.

This value is used by the following reports in Payables: Merge Suppliers, Matching Agent Notice and Receiving Hold Requestor Notice.

# **TYPE\_LOOKUP\_CODE**

Enter BLANKET or STANDARD (Lookup Type: PO TYPE) to identify the type of purchase order.

#### **TERMS\_ID**

Enter the ID for the payment terms of the purchase order. Payables defaults this value during matching of PO Default and Quickmatch invoices in the Invoices window. Payables Open Interface Import may also use this value as a default for matched invoices during import.

If you choose to leave this column empty, Payables will not warn you if the purchase order and invoice payment terms differ.

#### **FREIGHT\_TERMS\_LOOKUP\_CODE**

Enter a value (Lookup Type: FREIGHT TERMS) to identify the freight terms for the purchase order. See: Lookups, *Oracle Payables User Guide*.

#### **CURRENCY\_CODE**

Enter the currency code for the purchase order. You can obtain a list of valid codes from FND\_CURRENCIES.CURRENCY\_CODE.

The currency code for the invoice you want to match to this purchase order must be the same as the code you enter here.

#### **PO\_RELEASES\_ALL (Blanket Releases)**

The following table describes column information for the PO\_RELEASES\_ALL (Blanket Releases) table.

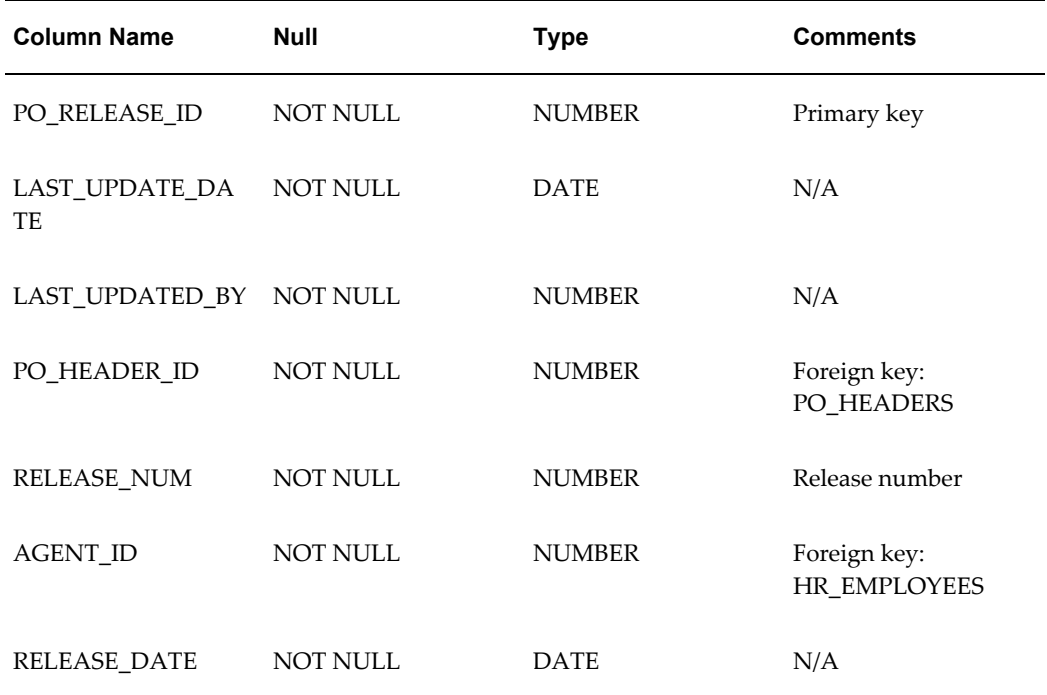

#### **PO\_LINES\_ALL**

The following matching to purchase order database table describes column information for the PO\_LINES\_ALL table.

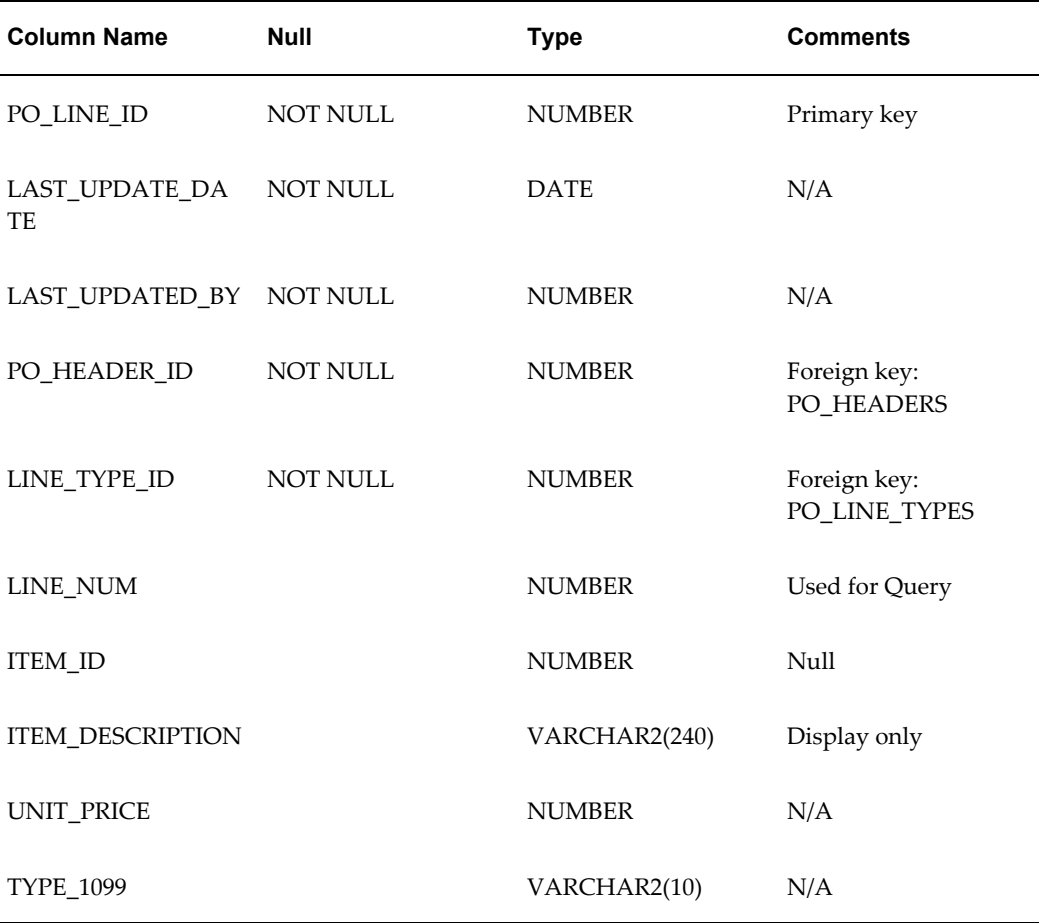

#### **LINE\_TYPE\_ID**

Enter the ID for the line type of the purchase order line. You can obtain a list of valid IDs from PO\_LINE\_TYPES.LINE\_TYPE\_ID.

#### **ITEM\_ID**

Do not enter a value in this column. Payables does not allow you to record purchase order lines with Items unless you install Oracle Purchasing.

#### **ITEM\_DESCRIPTION**

Enter a description for your purchase order line. You can use this column to record information about the item on the purchase order line. Payables displays this

description in the Purchase Order Shipments zone during matching.

#### **TYPE\_1099**

Enter the income tax type for the purchase order line, if the supplier for the purchase order is a 1099 supplier. Payables assigns this type as the default income tax type for each invoice distribution created by matching to this purchase order line. If you leave the column empty, Payables uses the income tax type for the supplier as the default.

See: Entering Invoices for Suppliers Subject to Income Tax Reporting Requirements, *Oracle Payables User Guide*.

You can obtain a list of valid types from AP\_INCOME\_TAX\_TYPES.INCOME\_TAX\_TYPE.

#### **PO\_LINE\_LOCATIONS\_ALL (PO Shipments)**

The following table describes column information for the PO\_LINE\_LOCATIONS\_ALL (PO Shipments) table.

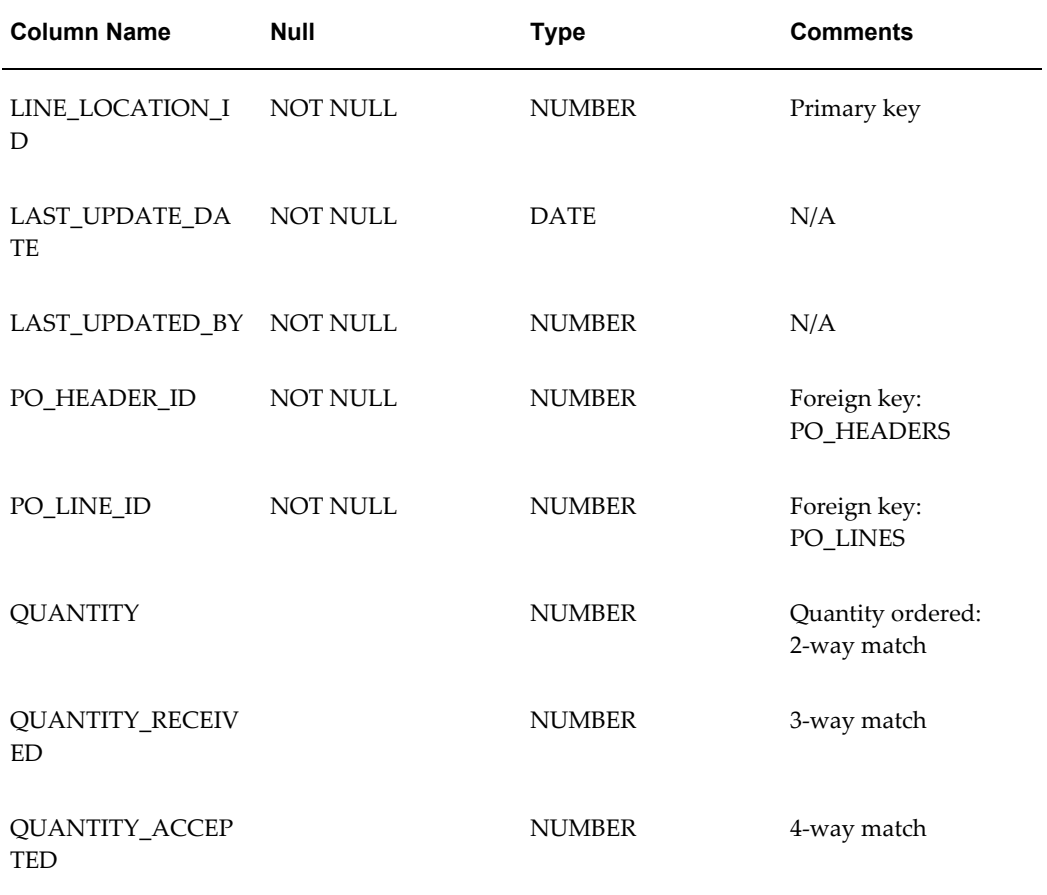

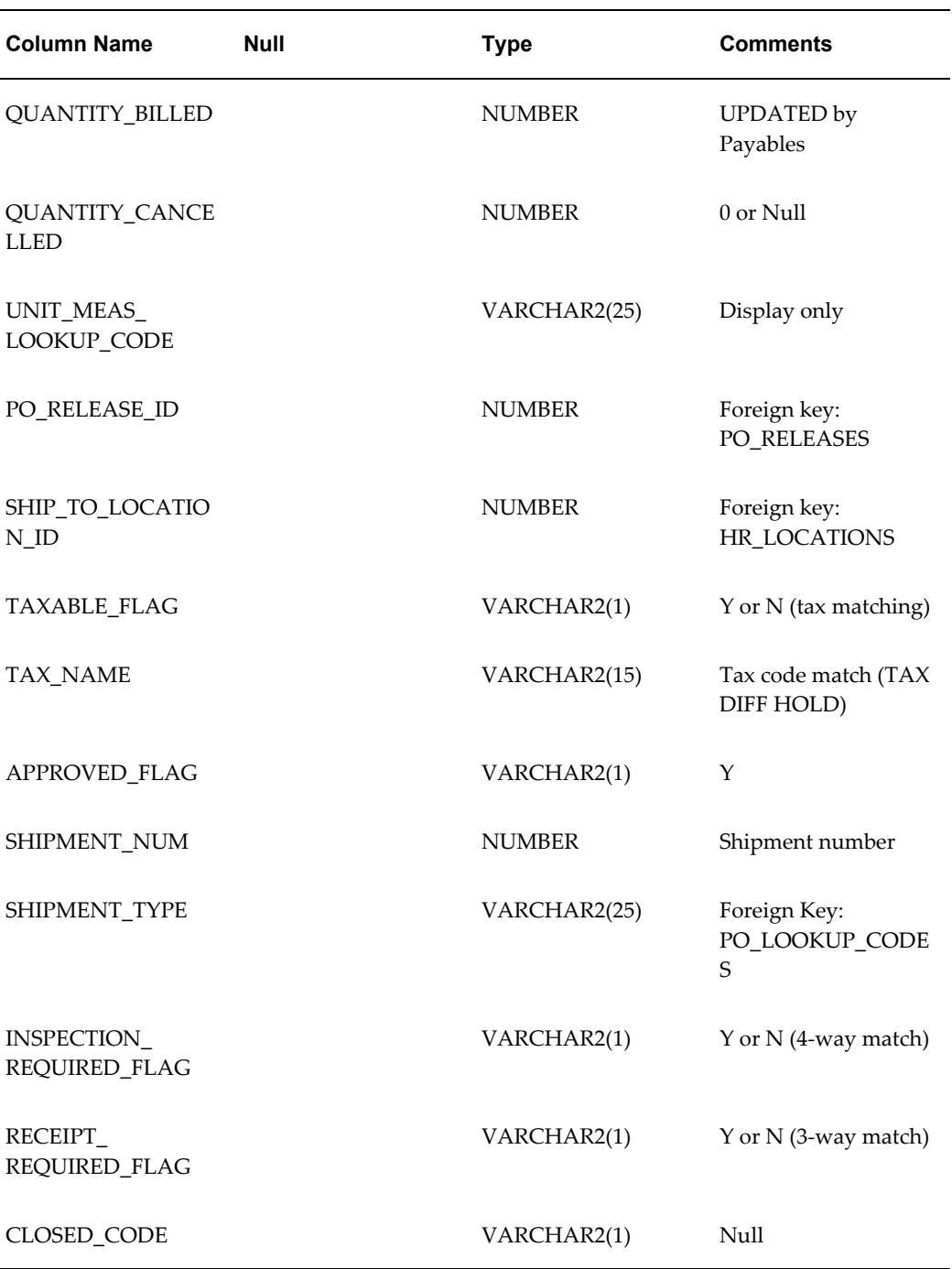

# **QUANTITY**

Enter the quantity of goods ordered for the purchase order shipment. Payables uses this amount to match against if you are using 2-way matching. Payables verifies that this quantity matches the invoice quantity within defined tolerance levels and places the invoice on hold if it doesn't match. In addition, if the quantity of the invoice is greater

than the shipment quantity, your Payables warns you during invoice entry that the match will result in an overbill.

#### **QUANTITY\_RECEIVED/QUANTITY\_ACCEPTED**

Enter the quantity of goods received/accepted if you are using 3-way/4-way matching. Payables verifies that the quantity matches the invoice quantity within defined tolerance levels and places the invoice on hold if it doesn't match.

#### **QUANTITY\_BILLED**

Do not enter a value in this column, unless you have already matched an invoice to this purchase order shipment. When a match successfully completes (invoice is validated), Payables updates this column with the quantity you specified during matching.

#### **QUANTITY\_CANCELLED**

Only enter a value in this column if you have cancelled a portion of the purchase order shipment in your non-Oracle purchasing system. The amount you enter reduces the amount that Payables considers to be the outstanding quantity ordered. Payables displays a warning if you try to match to a shipment which has been cancelled.

When you cancel a shipment, Oracle Purchasing sets the PO\_LINE\_LOCATIONS.QUANTITY\_CANCELLED to:

- QUANTITY QUANTITY\_RECEIVED if receipt is required
- QUANTITY QUANTITY\_BILLED if receipt is not required.

**Important:** Invoice Validation does all quantity checks assuming the QUANTITY is the actual QUANTITY minus the QUANTITY\_CANCELLED.

#### **UNIT\_MEAS\_LOOKUP\_CODE**

Payables displays this value in the matching zones, but does not validate the column. You can enter any value into this column; however, you should use the same value that you use in your non-Oracle purchasing system.

#### **TAXABLE\_FLAG**

Enter Y or N to indicate the purchase order shipment is subject to tax. If you enter Y, enter a value in the TAX\_NAME column. During Invoice Validation, Payables verifies that the tax code value for the purchase order shipment matches the tax code value on the invoice and places a Tax Difference hold on the invoice if the tax code values don't match.

#### **TAX\_NAME**

Enter the tax value (tax code or tax group) used to verify that the tax values on the invoice and purchase order shipment match. You do not need to enter a value if you enter N in the TAXABLE\_FLAG column.

#### **TYPE\_LOOKUP\_CODE**

Enter BLANKET, STANDARD, or SCHEDULED (Lookup Type: SHIPMENT TYPE) to identify the type of purchase order shipment.

#### **CLOSED\_CODE**

Do not enter a value in this column if you want to match an invoice to this purchase order shipment. If you enter the values CLOSED, FINALLY CLOSED, or CLOSED FOR INVOICE in the column, Payables warns you that you are matching to a closed purchase order.

#### **PO\_DISTRIBUTIONS\_ALL (Account distribution)**

Payables uses a view (PO\_DISTRIBUTIONS\_AP\_V) to the PO\_DISTRIBUTIONS\_ALL table to perform purchase order distribution matching. The following table shows information for PO\_DISTRIBUTIONS\_ALL.

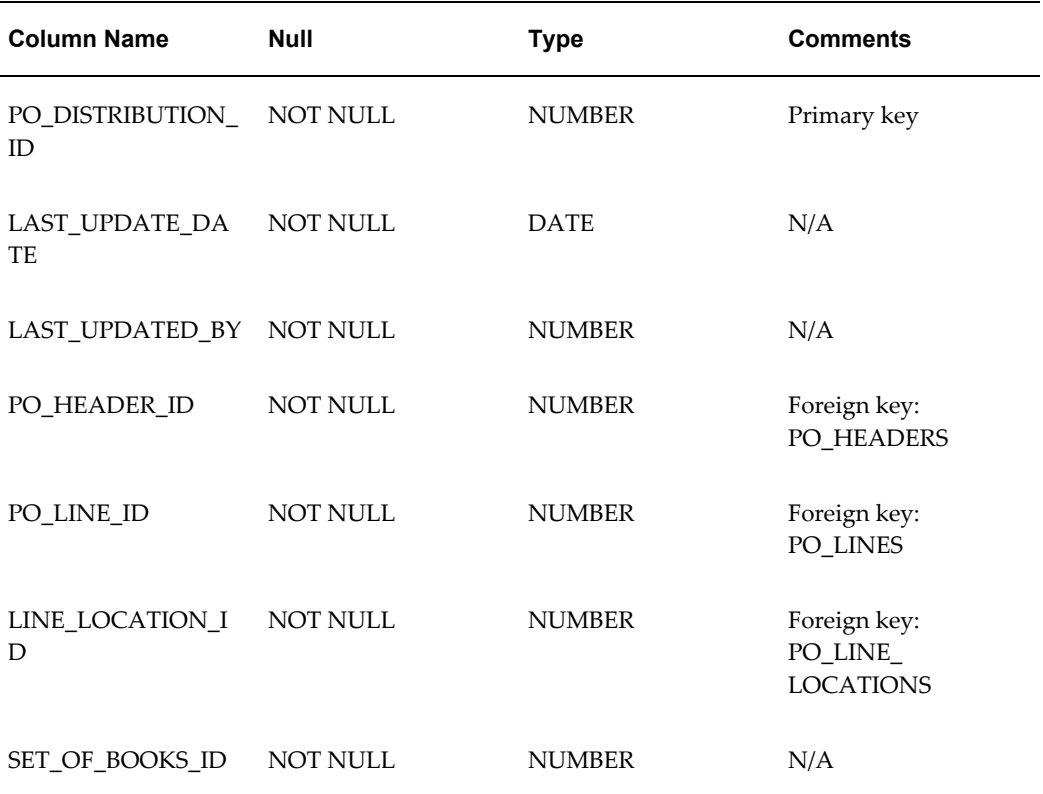

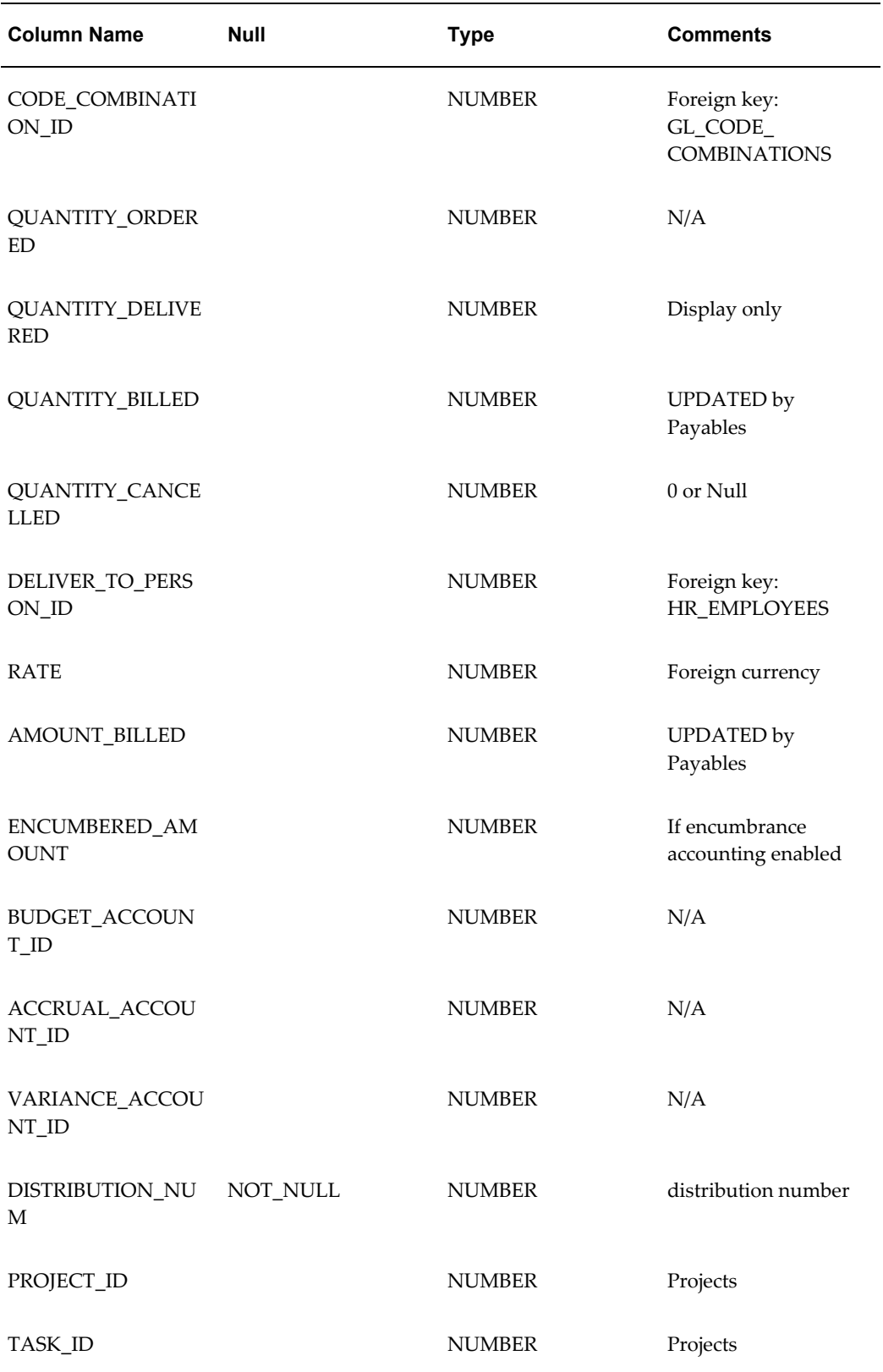

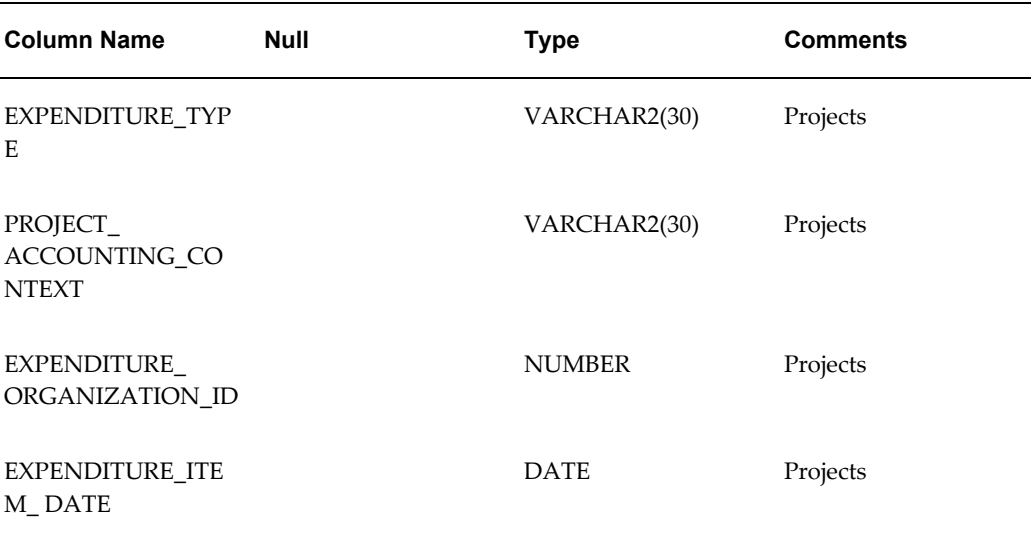

#### **SET\_OF\_BOOKS\_ID**

Enter the set of books ID for your purchase order distribution. The ID you enter must be for the set of books you define in the Set of Books window.

#### **CODE\_COMBINATION\_ID**

Enter the Accounting Flexfield ID for the expense account you want to charge for the goods on the purchase order distribution.

#### **QUANTITY\_ORDERED**

Enter the amount of goods charged to the Accounting Flexfield for this purchase order distribution.

**Important:** NOTE: Payables does not validate the following, but assumes it to be true: Total of PO\_DISTRIBUTIONS.QUANTITY\_ORDERED for one PO\_LINE\_LOCATION\_ID = PO\_LINES\_LOCATIONS.QUANTITY (for the same ID). Payables sometimes prorates the PO\_DISTRIBUTION.QUANTITY\_ORDERED using the PO\_LINES\_LOCATIONS.QUANTITY as the total.

#### **BUDGET\_ACCOUNT\_ID/ACCRUAL\_ACCOUNT\_ID/ VARIANCE\_ACCOUNT\_ID**

Enter the same Accounting Flexfield ID you entered for the CODE\_COMBINATION\_ID. Payables allows you to record budget, accrual, and variance (price and exchange rate) amounts for your purchase order distributions, but requires you to charge these amounts to the same expense account for the distribution.

#### **QUANTITY\_BILLED**

Do not enter a value in this column, unless you have already matched an invoice distribution to this purchase order distribution. When a match successfully completes (invoice is validated), Payables updates this column with the quantity you specified during matching.

#### **QUANTITY\_CANCELLED**

Enter a value in this column only if you have cancelled a portion of the purchase order distribution in your non-Oracle purchasing system. The amount you enter reduces the amount that Payables considers to be the outstanding quantity ordered. Payables displays a warning if you try to match to a shipment which has been cancelled.

**Important:** Invoice Validation does all quantity checks assuming the quantity for the distribution is QUANTITY\_ORDERED minus QUANTITY\_CANCELLED.

#### **AMOUNT\_BILLED**

Do not enter a value in this column unless you have already matched an invoice to this purchase order shipment. When a match successfully completes (invoice is validated), the system updates this column with the amount of the quantity you specified during matching multiplied by the unit price.

#### **Oracle Projects Columns**

Enter project information from Oracle Projects if you want to associate the invoice distribution (created through matching) with a project in Oracle Projects. Payables transfers the information into the AP\_INVOICE\_DISTRIBUTIONS table and uses it to create the default Accounting Flexfield for the invoice distribution.

#### **Matching to Purchase Orders**

<span id="page-192-0"></span>Perform the following steps to match invoices to purchase order information from your non-Oracle purchasing system:

#### **Create Flat File with Purchasing Information**

To load invoice information into Payables via SQL\*Loader, first create a program that produces a flat file containing the information from your non-Oracle purchasing system for the purchase orders you want to match to invoices.

#### **Load Information into Purchasing Tables**

Use SQL\*Loader to load the required information into the purchasing tables. You will need to create a SQL\*Loader control file to format the information you want to load.

The file you write will vary greatly depending on the nature and format of the flat file you use. Your control file must populate the purchasing tables as indicated in the previous table descriptions. See also: SQL\*Loader (*ORACLE8 Server Utilities Guide*).

#### **Enter Invoices**

You match invoices to purchase order shipments during invoice entry. This online function links an invoice in the database to one or more purchase order shipments you choose. You cannot pay or account for an invoice until the invoice is validated.

You can match any type of invoice to a purchase order, including credit and debit memos.

#### **Match to Purchase Order Shipments and distributions**

When you match during invoice entry, you indicate whether you want to match to the purchase order shipment or to specific invoice distributions. You then choose the shipment or distribution you want to match to, and the quantity and price you are matching. Then Payables performs the following for each matched shipment:

- Update QUANTITY\_BILLED and AMOUNT\_BILLED in PO\_DISTRIBUTIONS
- Update QUANTITY\_BILLED in PO\_LINE\_LOCATIONS
- Create one or more AP\_INVOICE\_DISTRIBUTIONS which record the QUANTITY\_INVOICED, UNIT\_PRICE, and PO\_DISTRIBUTION\_ID, in addition to other payables information.

#### **Match to Credit and Debit Memos**

Payables lets you enter a credit or debit memo (with a negative amount) and match to a purchase order. You would enter a negative quantity in the Quantity Invoiced field in the Purchase Order Shipment Match zone, thereby matching this credit invoice to one or no purchase order shipment lines. Payables then decreases the quantity billed against the purchase order shipment line(s).

When you match a credit invoice to a purchase order shipment line, Payables:

- Reopens closed shipment lines (sets PO\_LINE\_LOCATIONS.CLOSED\_CODE to NULL)
- Updates PO\_LINE\_LOCATIONS.QUANTITY\_BILLED
- Updates PO\_DISTRIBUTIONS.QUANTITY\_BILLED

**Important:** Payables does not update any receiving information. You must install Oracle Purchasing if you want to enter or update receiving information for a purchase order

#### **Close a Purchase Order Shipment**

Invoice entry closes a purchase order shipment (sets CLOSED\_CODE in PO\_LINE\_LOCATIONS to 'CLOSED') when:

- QUANTITY\_BILLED equals or exceeds QUANTITY\_ORDERED (two-way matching), or
- QUANTITY\_ORDERED is less than or equal to QUANTITY\_RECEIVED and QUANTITY\_RECEIVED is less than or equal to QUANTITY\_BILLED

#### **Final Close**

Payables does not support finally closing a purchase order if you do not install Oracle Purchasing with Payables. See: Final Matching Invoices and Final Closing Purchase Orders, *Oracle Payables User Guide*.

#### **Online Review of Purchasing Information**

Without an Oracle Purchasing application, Payables does not allow you to review purchasing information, such as purchase order header and line information, online in the Invoice Workbench.

#### **Match a Prepayment Invoice to a Purchase Order**

A prepayment invoice is an advance payment. There may or may not be a receipt available at the time of its payment. Once a purchasing document is prepared, you may not change the matching option of the reference document as per the invoice type. Therefore, you can now match a prepayment invoice to a purchase order from all invoice entry interfaces without any restriction, even when the purchase order shipment was created with match option as Receipt regardless of the match approval level. An error displays only in the case of a non-prepayment invoices that it cannot be matched.

# **Using Invoice Validation**

<span id="page-194-0"></span>Invoice Validation is the Payables feature that performs two-, three-, or four-way matching. An invoice must pass Invoice Validation before you can pay or account for the invoice. Invoice Validation reviews each invoice and places one or more matching holds on the invoice if the invoice does not meet your matching criteria. It also releases any existing matching holds if you adjust your invoice or purchase order to meet your matching criteria and current information on order, receipt and acceptance prices and quantities.

You must submit Invoice Validation for all invoices, not just matched invoices, since it also checks for distribution variances, tax variances, and exchange rate information. You can submit Invoice Validation online for an invoice or in batch for a group of invoices. See also: Invoice Validation, *Oracle Payables User Guide*.

#### **2-way, 3-way, and 4-way Matching**

When you match to a purchase order, Payables automatically checks that the total of PO\_DISTRIBUTIONS.OUANTITY\_ORDERED = AP\_INVOICE\_DISTRIBUTIONS.QUANTITY\_INVOICED (2-way matching).

Payables only checks QUANTITY\_RECEIVED (3-way matching) if the RECEIPT\_REQUIRED\_FLAG is set to Y and only checks QUANTITY\_ACCEPTED (4-way matching) if the INSPECTION\_REQUIRED\_FLAG is set to Y.

#### **Matching Tolerance**

You can define percentage and amount tolerances for Matching quantities and price. Payables places a matching hold on an invoice only if the invoice quantity or price is greater than the purchasing quantity or price by more than your tolerance.

#### **Matching Holds**

When you submit Invoice Validation, Payables places a matching hold on a matched invoice (by inserting one or more rows in AP\_HOLDS, one row for each type of hold for each invoice distribution) if:

- QUANTITY\_BILLED > QUANTITY in PO\_LINE\_LOCATIONS (QTY ORD Hold)
- UNIT\_PRICE in AP\_INVOICE\_DISTRIBUTIONS > PRICE\_OVERRIDE in PO\_LINE\_LOCATIONS (PRICE Hold)
- QUANTITY\_BILLED > QUANTITY\_RECEIVED in PO\_LINE\_LOCATIONS (QTY REC Hold)
- QUANTITY\_BILLED > QUANTITY\_ACCEPTED in PO\_LINE\_LOCATIONS (QUALITY Hold)
- TAXABLE\_FLAG = NO in PO\_LINE\_LOCATIONS, but there IS tax recorded on the invoice (TAX DIFFERENCE Hold)
- TAX\_NAME in PO\_LINE\_LOCATIONS is not equal to VAT\_CODE in AP\_INVOICE\_DISTRIBUTIONS (TAX DIFFERENCE Hold)

See also: Releasing Holds, *Oracle Payables User Guide*.

## **Using Encumbrance Accounting with Purchasing**

<span id="page-195-0"></span>Payables supports using encumbrance accounting with a non-Oracle purchasing system. To use encumbrance accounting, however, you must initially record the encumbered amount for the purchase order to which you want to match an invoice.

Then, when Invoice Validation validates the invoice, if there is a variance between the invoice and its matched purchase order within the tolerances you define, Payables

automatically creates an encumbrance journal entry for the amount of the variance.

**Important:** Invoice Validation uses the Payables table, AP\_TRANSFER\_ENCUMBRANCE, if you enable encumbrance accounting. Payables never drops this table, but deletes the appropriate lines from this table at the beginning of the program each time you submit Invoice Validation.

With an Oracle Purchasing application installed, Payables allows you to record these variance encumbrance journal entries to a separate variance account. With a non-Oracle purchasing system, Payables requires you to record the variance amount to the same Accounting Flexfield as the expense Accounting Flexfield for the purchase order distribution.

When you post the invoice to your general ledger, Payables relieves both the original encumbrance journal entries that you created when you encumbered the purchase order and the encumbrance journal entries it automatically created for the variance. Payables then creates actual journal entries for your invoice transaction. Your variance encumbrance journal entries and your actual journal entries update your account balances only when you post the journal entries in your general ledger. See also: Encumbrances in Payables, *Oracle Payables User Guide*.

#### **Budgetary Control**

The budgetary control feature does not use purchasing information unless you install Oracle Purchasing.

#### **Related Topics**

Encumbrance Entries in Payables, *Oracle Payables User Guide*

#### **Purging Purchasing Information**

<span id="page-196-0"></span>Payables does not allow you to purge purchasing information if you do not have an Oracle Purchasing application installed. When you match an invoice to a purchase order from a non-Oracle purchasing system, you will not be able to purge the invoice because Payables requires that all objects, including matched purchase orders, associated with an invoice must be purgeable before you can purge the invoice. See: Purging Records, *Oracle Payables User Guide*.

# **C**

# **Predefined Setup for Oracle Subledger Accounting**

# **Data that Oracle Payables Predefines for Oracle Subledger Accounting**

Oracle Payables provides predefined data for Oracle Subledger Accounting that you can use to integrate the two applications. When you run the Create Accounting program to create draft or final subledger accounting, the program uses the predefined data to determine how to create the accounting. Payables predefines setup for Subledger Accounting so that the Create Accounting program accepts the default accounting information from AutoAccounting without change. Subledger Accounting transfers the final accounting to Oracle General Ledger.

You can optionally define your own subledger accounting rules to overwrite the default accounts from the accounting events.

**Note:** You must use an Oracle Payables responsibility to query predefined data that is associated with the *Oracle Payables* application.

The following sections describe the data that Payables predefines in Subledger Accounting:

- Applications, page [C-2](#page-199-0)
- Event Entities, page [C-2](#page-199-1)
- Event Classes and Event Types, page [C-3](#page-200-0)
- Process Categories, page [C-4](#page-201-0)
- Accounting Event Class Options, page [C-4](#page-201-1)
- Sources, Source Assignments, and Accounting Attribute Assignments, page [C-6](#page-203-0)
- Journal Line Types, page [C-6](#page-203-1)
- Account Derivation Rules, page [C-49](#page-246-0)
- Journal Lines Definitions, page [C-53](#page-250-0)
- Application Accounting Definitions, page [C-66](#page-263-0)
- Subledger Accounting Methods, page [C-66](#page-263-0)

# <span id="page-199-0"></span>**Applications**

Oracle Payables predefines one application in Oracle Subledger Accounting named *Oracle Payables*. Most of the data that Oracle Payables predefines for Oracle Subledger Accounting is associated with the *Oracle Payables* application. The following table shows the attribute values that Oracle predefines for the *Oracle Payables* application. The first column lists the fields and the second column lists the values for each field.

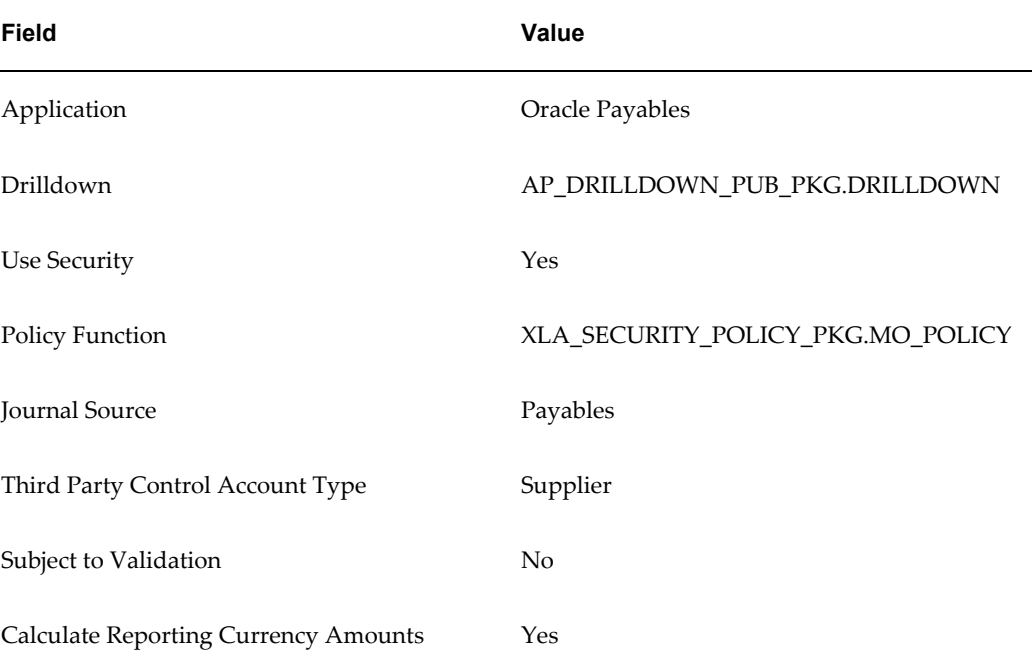

#### *Predefined Oracle Payables Application*

# <span id="page-199-1"></span>**Event Entities**

The following table lists the setup information that Oracle predefines for the event entities.

#### *Predefined Event Entities*

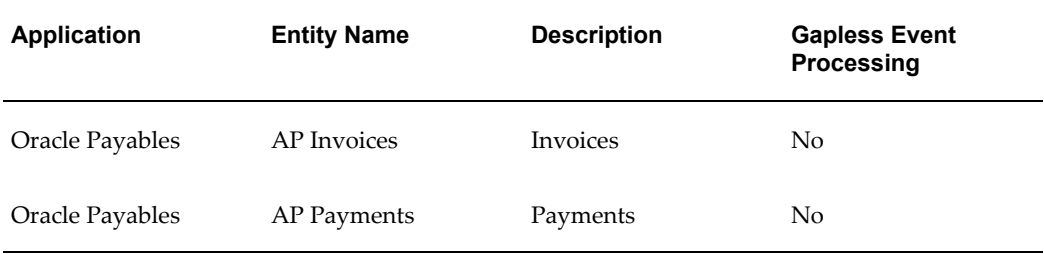

# <span id="page-200-0"></span>**Event Classes and Event Types**

Oracle Payables predefines event classes and event types for each event entity that belongs to the *Oracle Payables* application.

The following table lists the event classes and event types that Oracle Payables predefines for the *Oracle Payables* application.

| <b>Entity</b>      | <b>Event Class Name</b>   |
|--------------------|---------------------------|
| AP Invoices        | Credit Memos              |
| AP Invoices        | Debit Memos               |
| AP Invoices        | <b>Expense Reports</b>    |
| AP Invoices        | Invoices                  |
| AP Invoices        | Invoice_Burden            |
| <b>AP</b> Invoices | Prepayment Applications   |
| AP Invoices        | Prepayment Invoices       |
| AP Invoices        | Prepayments               |
| AP Invoices        | Prepayment_Burden         |
| AP Invoices        | Prepay_Application_Burden |

*Predefined Event Classes and Event Types for the Oracle Payables Application*

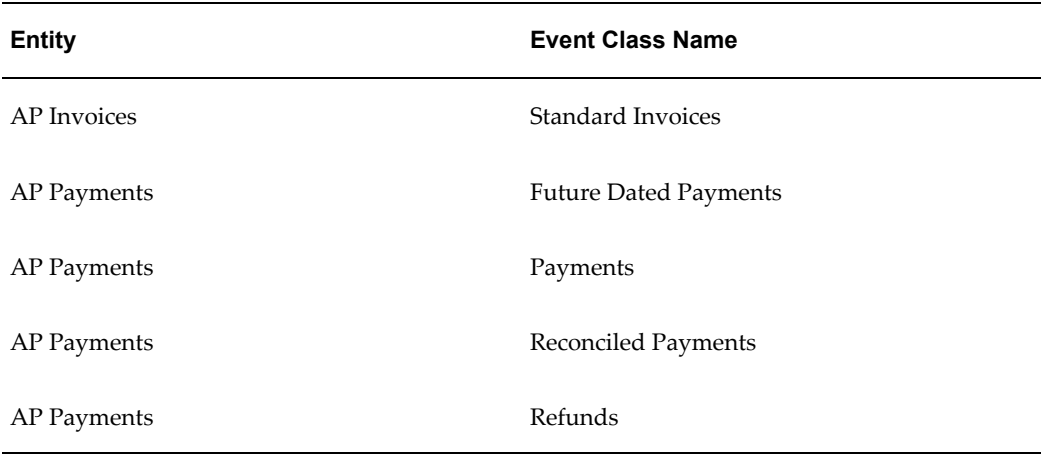

# <span id="page-201-0"></span>**Process Categories**

Oracle Payables predefines the following process categories:

- **Invoices**
- Payments
- Third Party Merge

# <span id="page-201-1"></span>**Accounting Event Class Options**

Accounting event class options define attributes of an event class. Oracle Payables defines the accounting event class options for each predefined event class.

The following table lists the accounting event class options that Oracle Payables predefines for the *Oracle Payables* application.

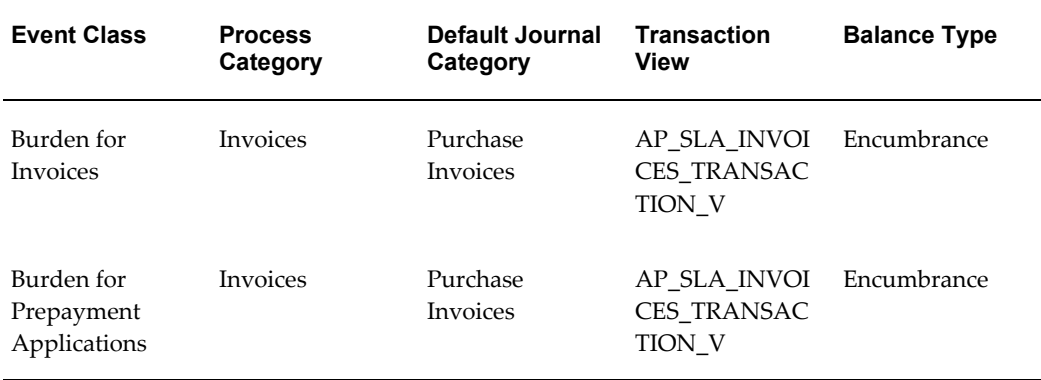

#### *Predefined Accounting Event Class Options for the Oracle Payables Application*

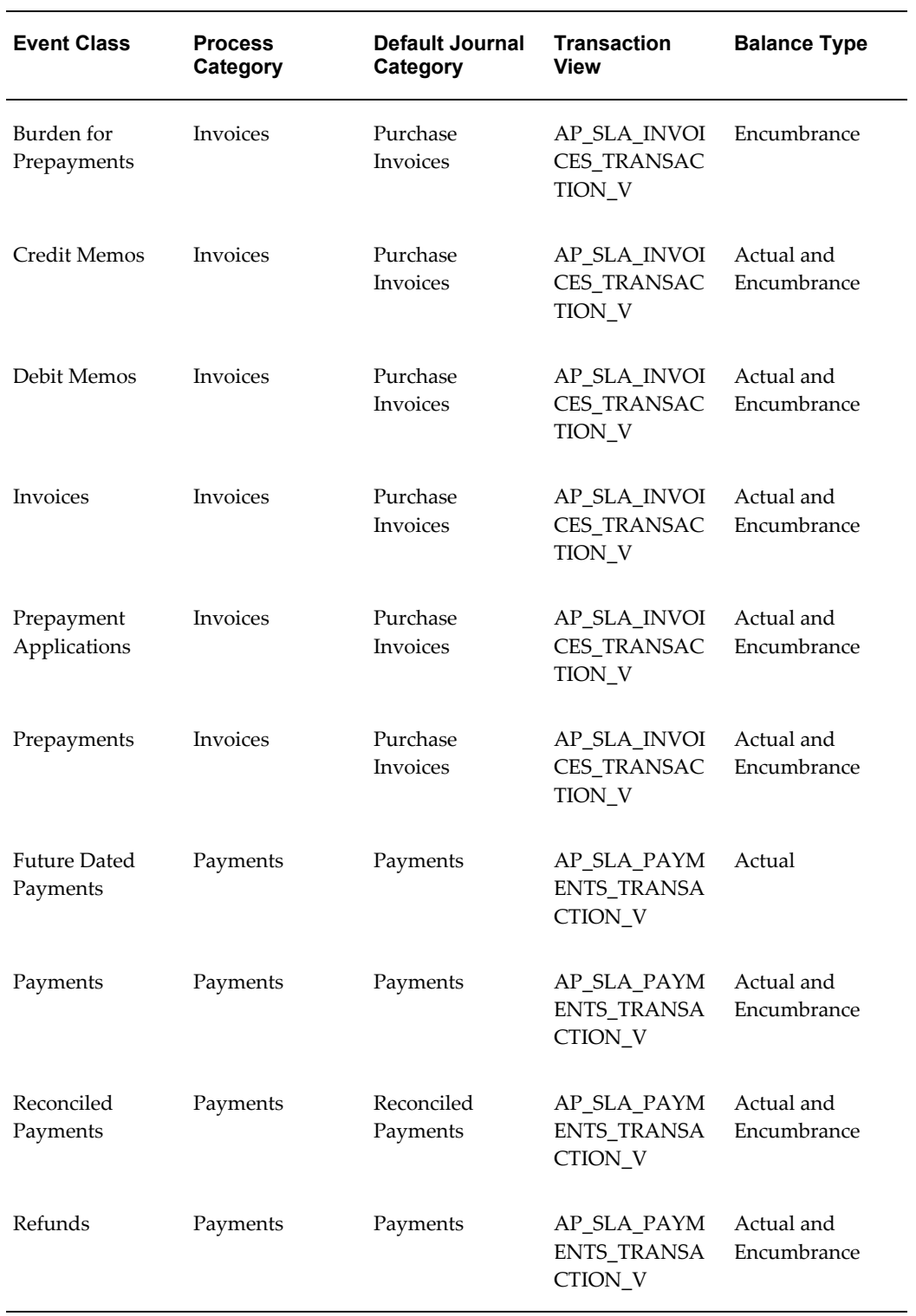

# <span id="page-203-0"></span>**Sources, Source Assignments, and Accounting Attribute Assignments**

Oracle Payables predefines sources, source assignments, and accounting attribute assignments for Oracle Subledger Accounting.

You can use the Accounting Methods Builder to review the sources, source assignments, and accounting attribute assignments. You must access the Accounting Methods Builder using an Oracle Payables responsibility if you want to review the sources, source assignments, and accounting attribute assignments associated with the *Oracle Payables* application.

**Note:** You cannot make changes to predefined sources, source assignments, or accounting attribute assignments. However, you can define your own custom sources.

If you choose to define your own journal line types or application accounting definitions, then you can override the default accounting attribute assignments.

Oracle Payables provides numerous predefined sources. When you use the Sources window to review the predefined sources, you can optionally export the queried sources from the application to a Microsoft Excel spreadsheet.

#### **To export a list of sources:**

- **1.** From an Oracle responsibility, navigate to the Sources window.
- **2.** Query the records you want to export.
- **3.** Place your cursor in the multi-row block that contains the records to be exported.
- **4.** Choose Export from the File menu.

See: Exporting Records to a File, *Oracle E-Business Suite User's Guide*

#### <span id="page-203-1"></span>**Journal Line Types**

Oracle Payables predefines journal line types for each predefined event class. Oracle Payables specifies conditions for the use of each journal line type. The following table lists the journal line types that Oracle predefines for the *Oracle Payables* application.

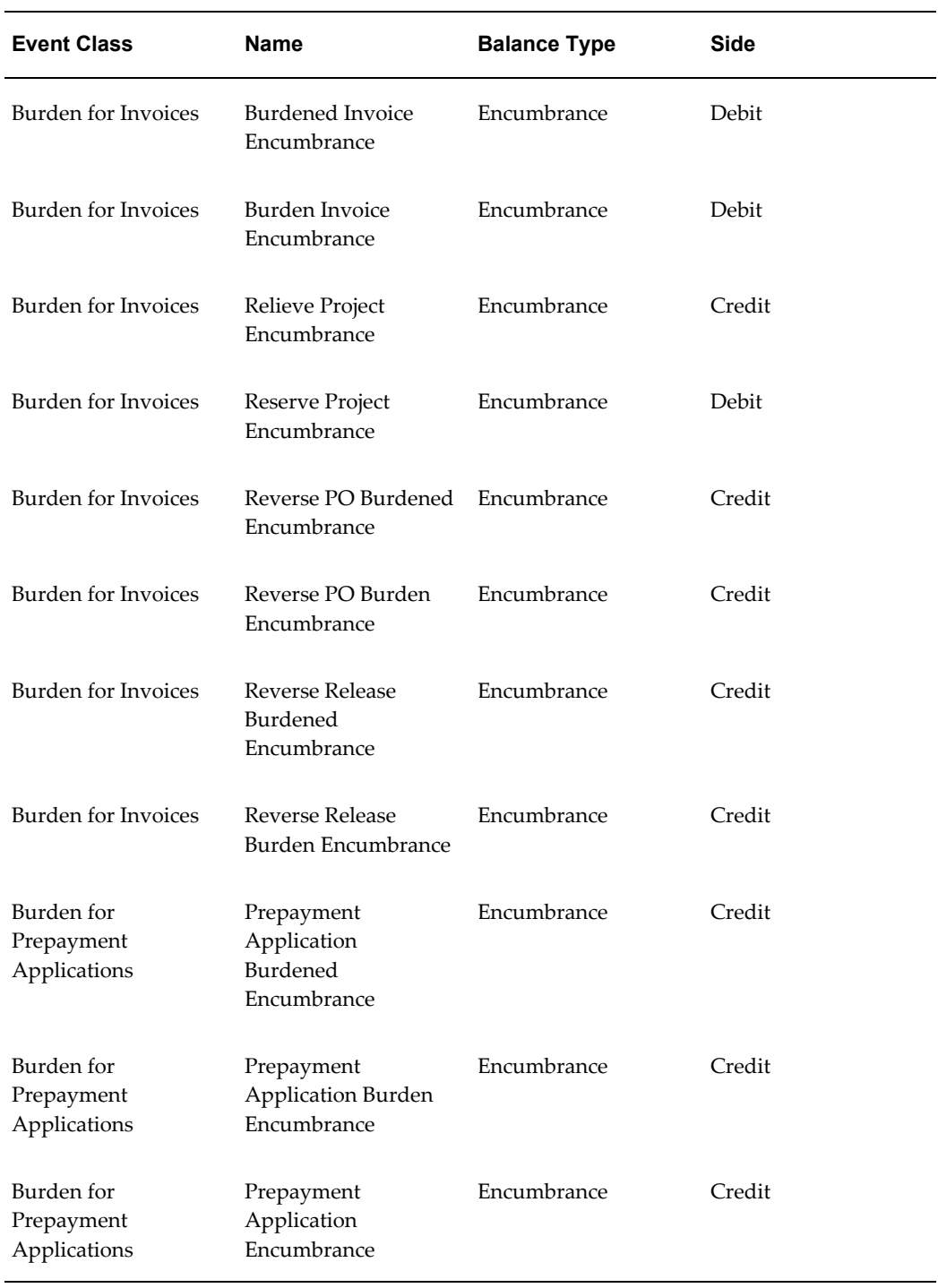

# *Predefined Journal Line Types for the Oracle Payables application*

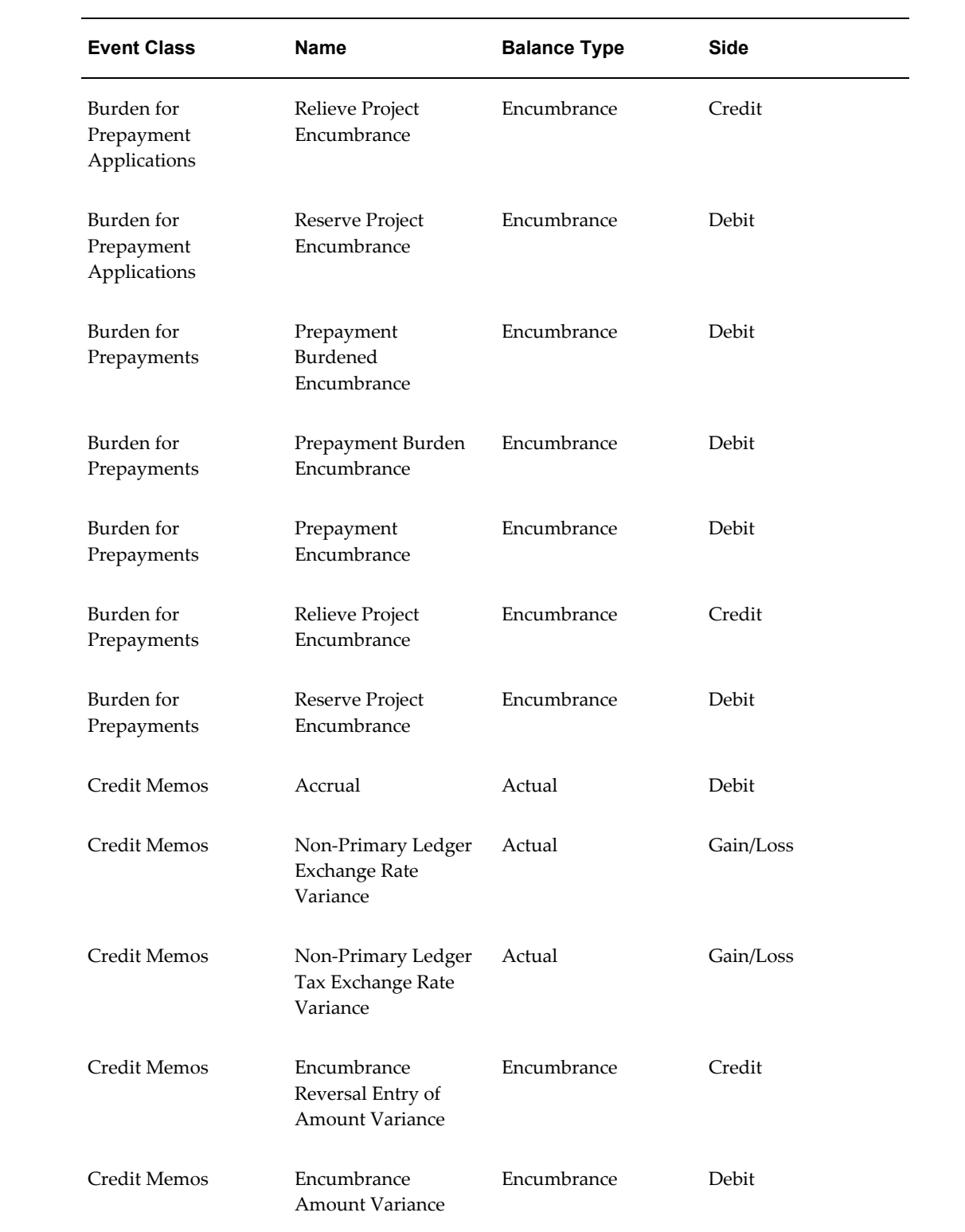

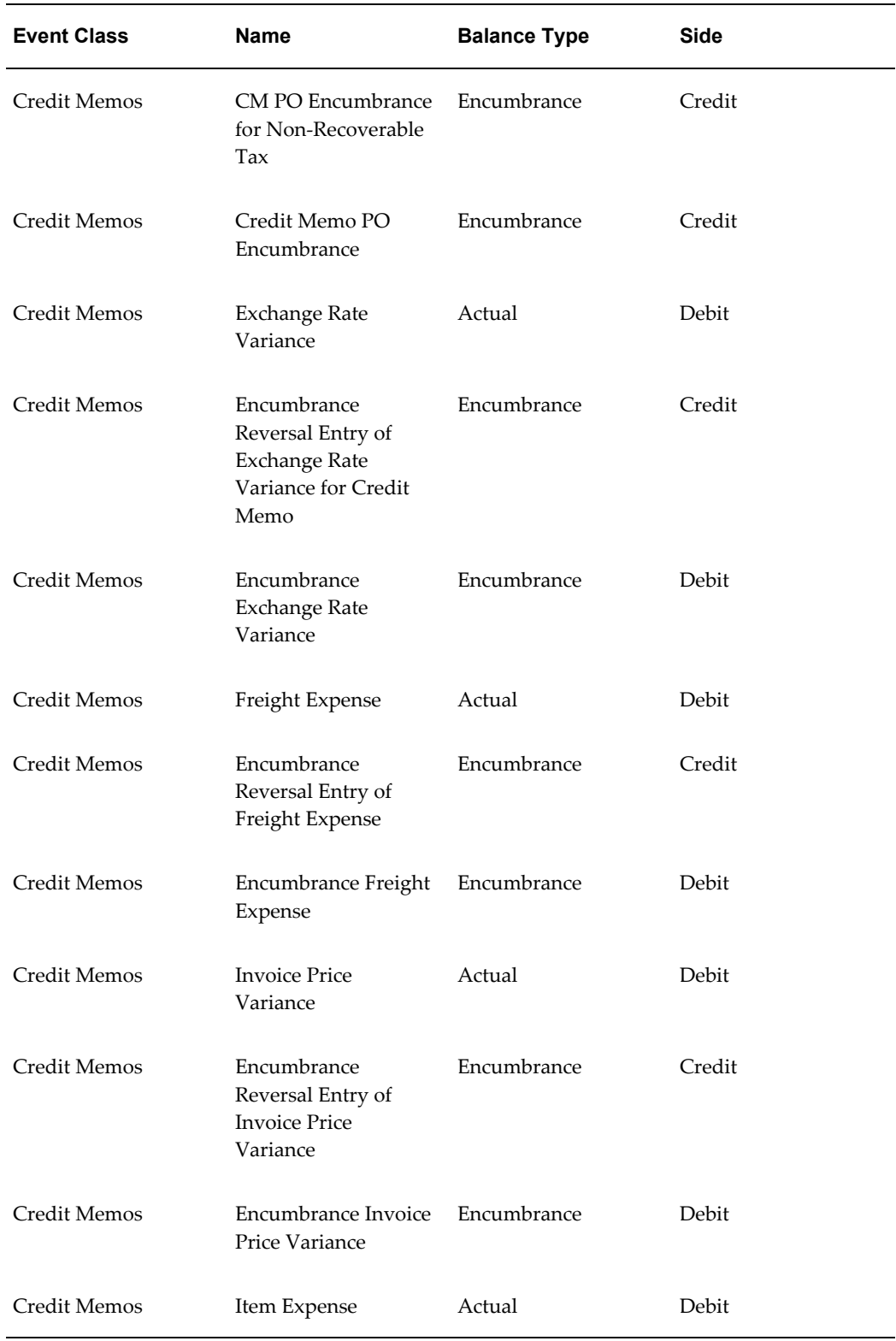

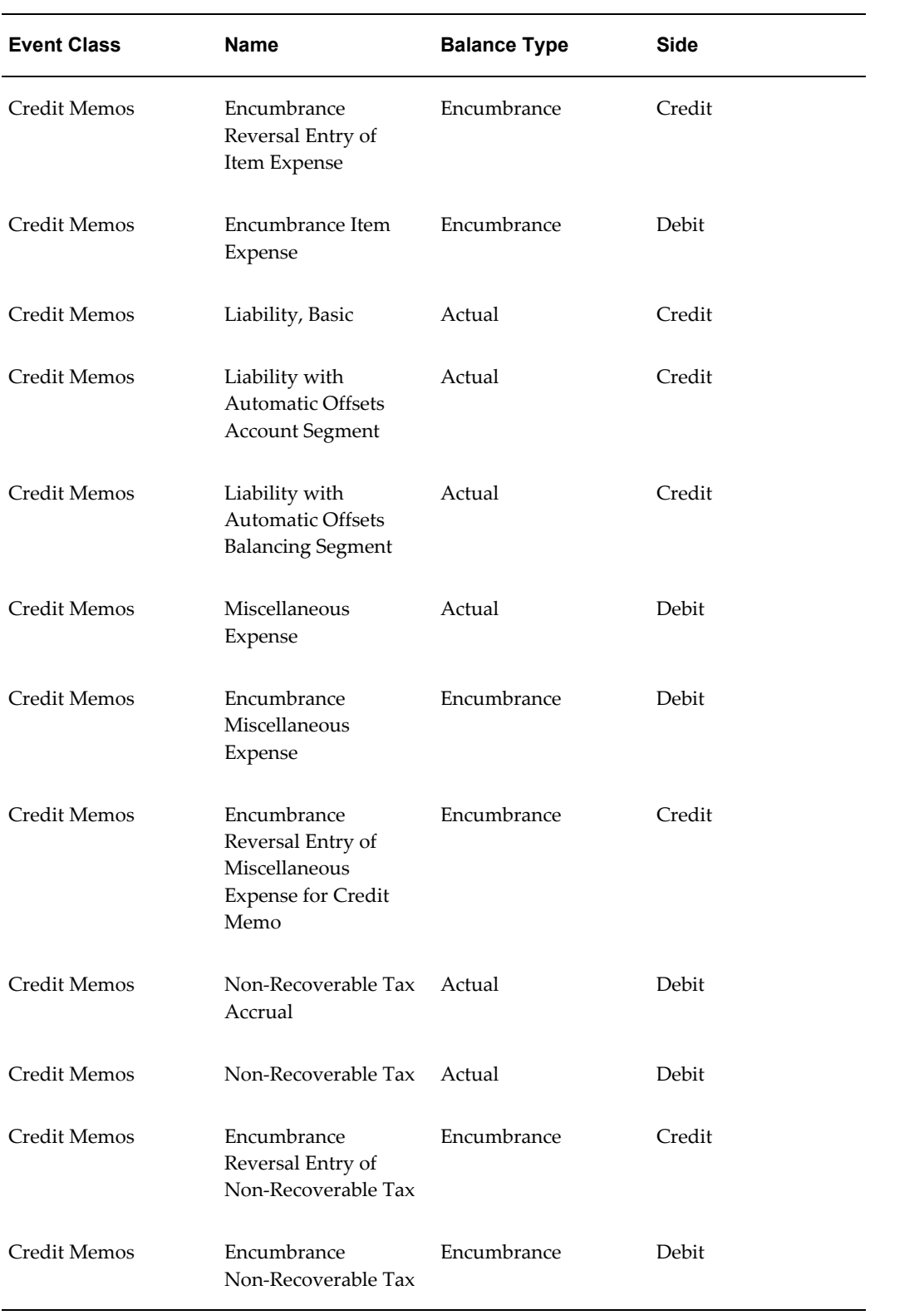

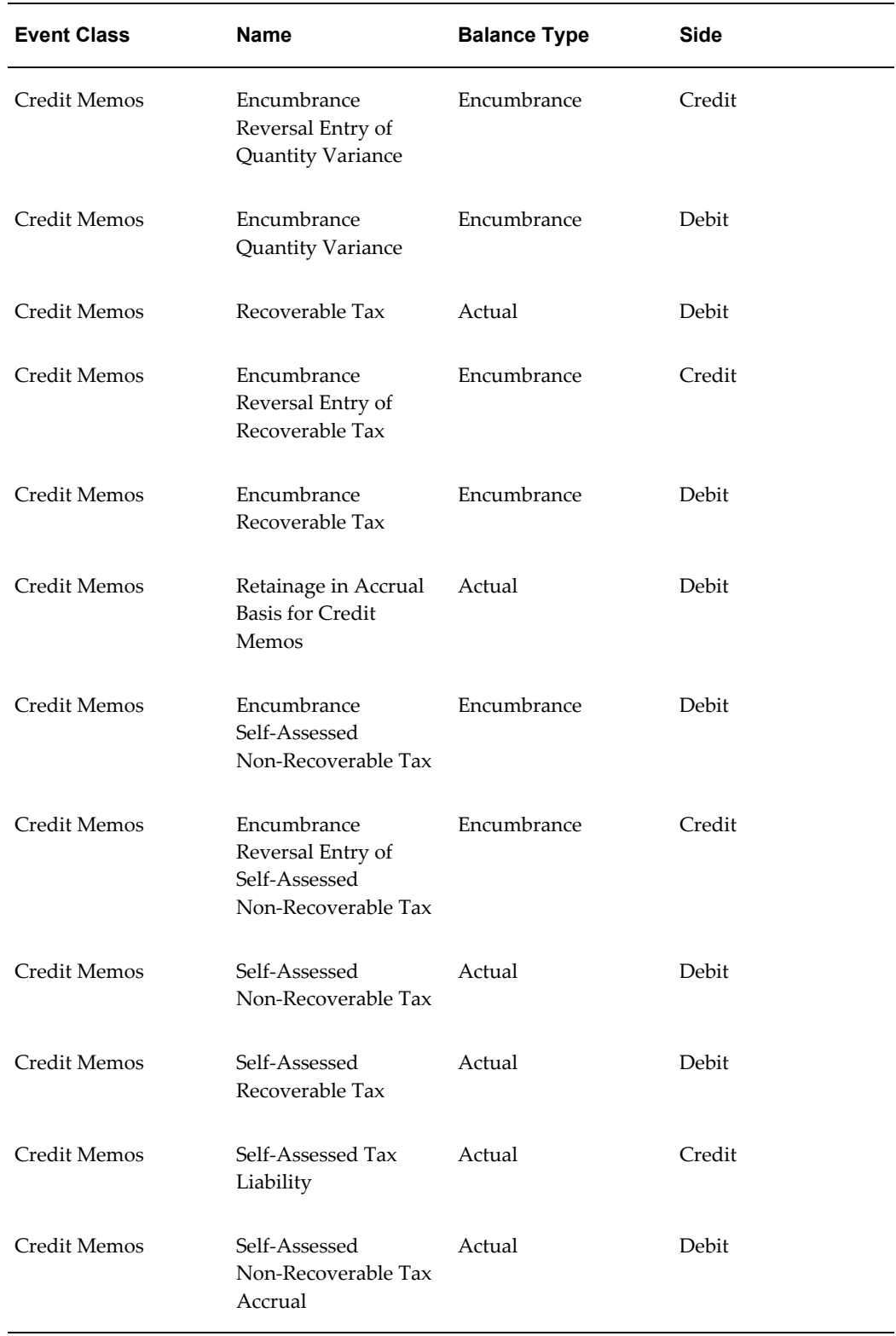

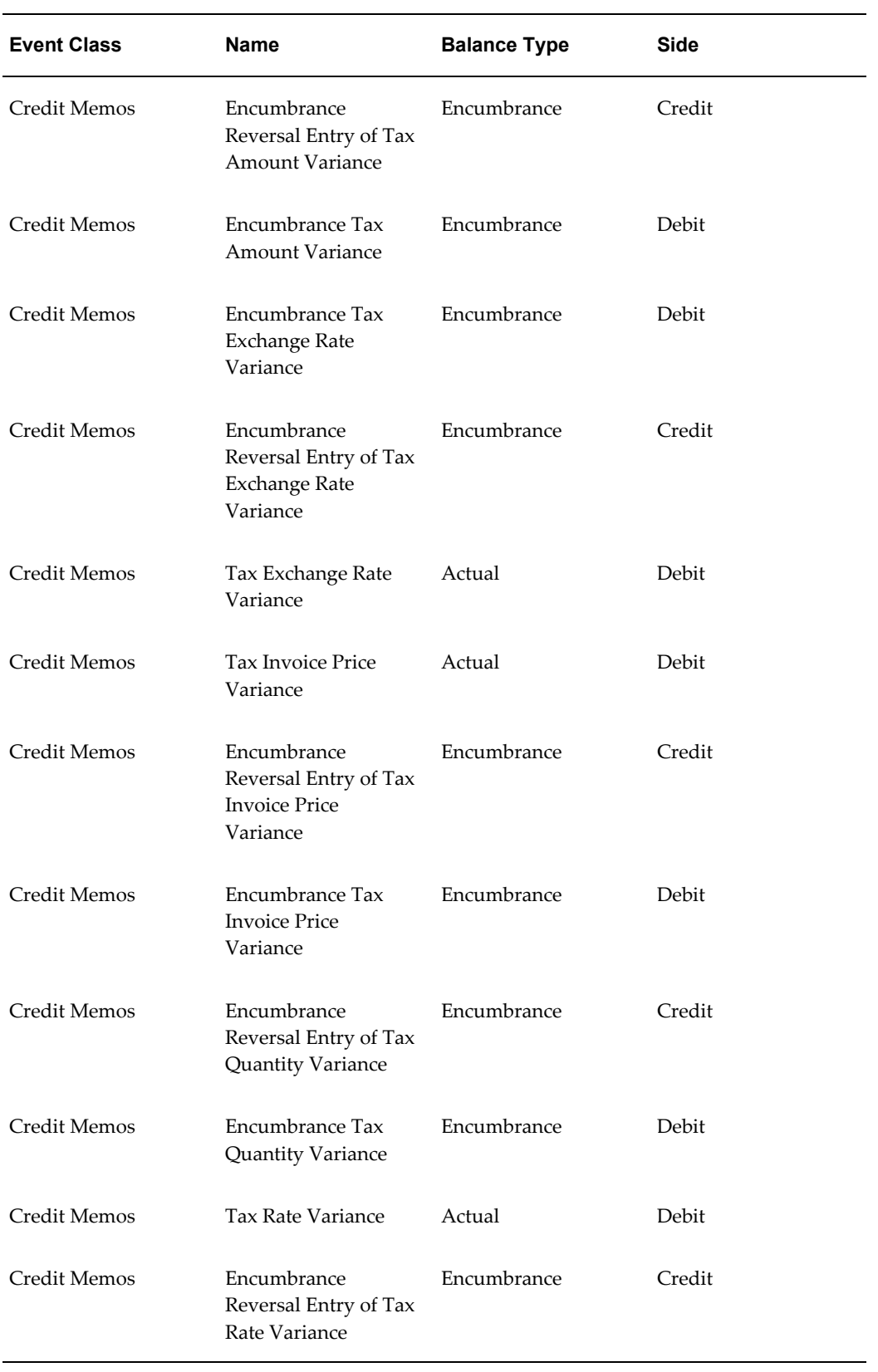

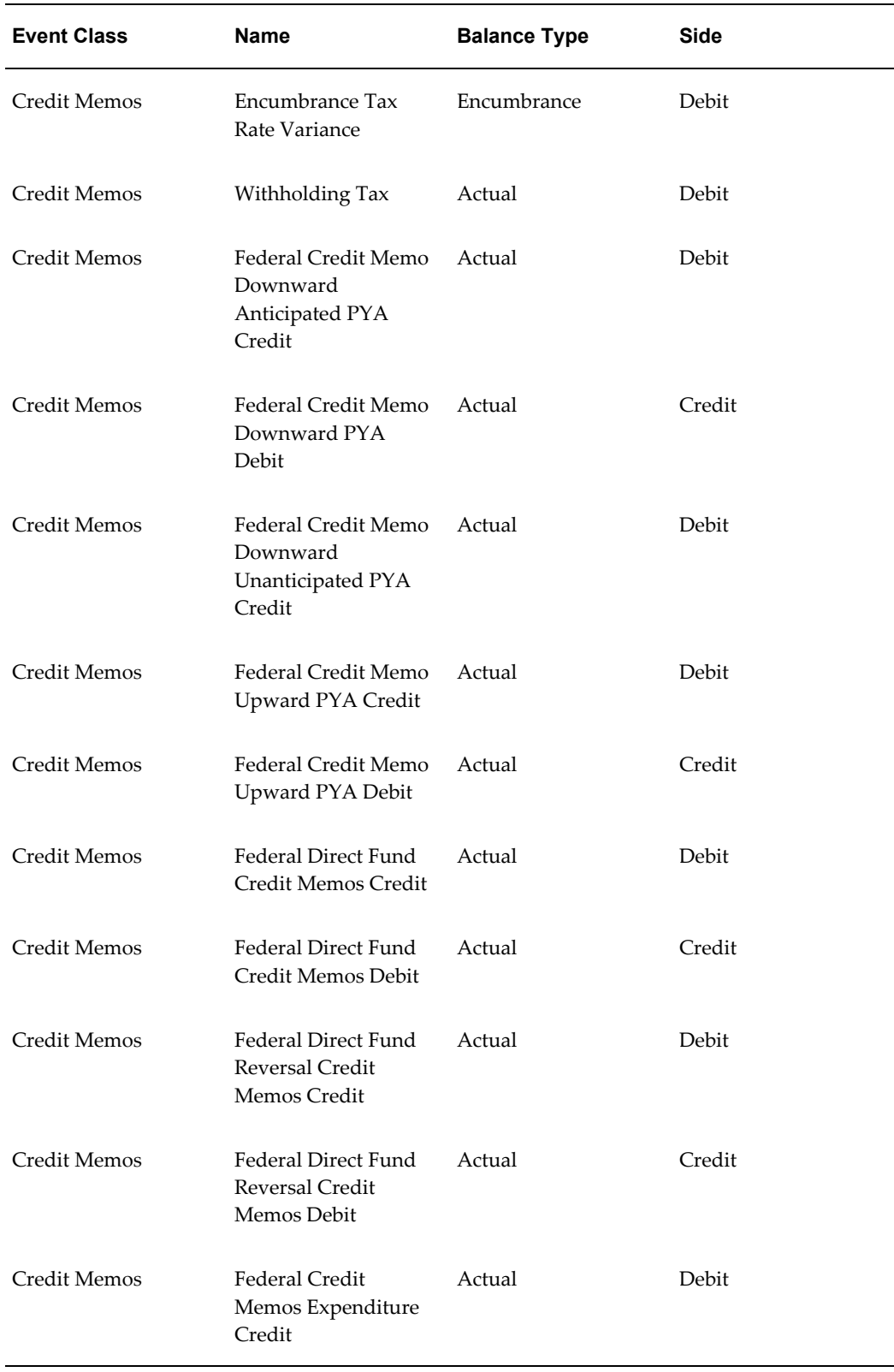

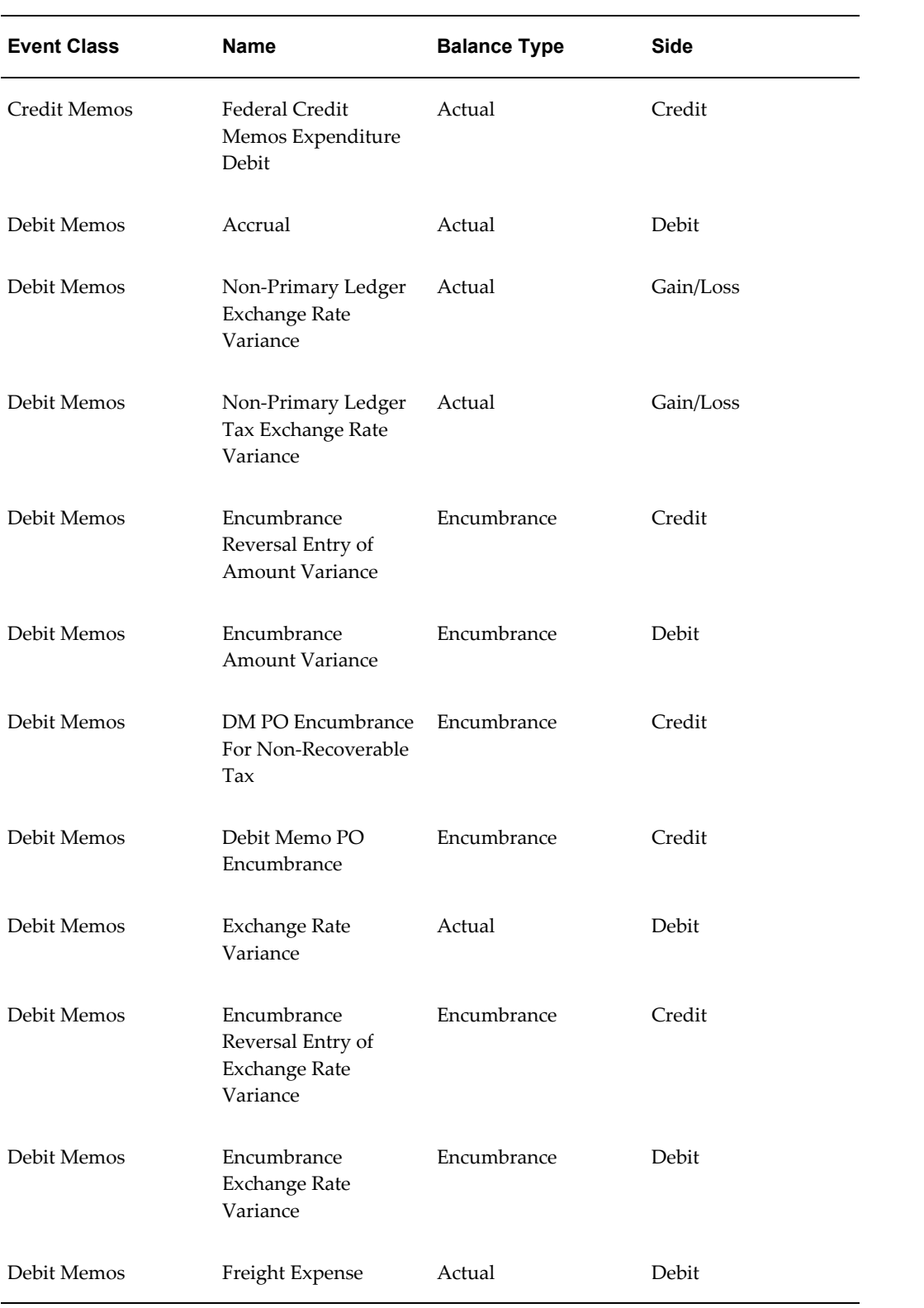

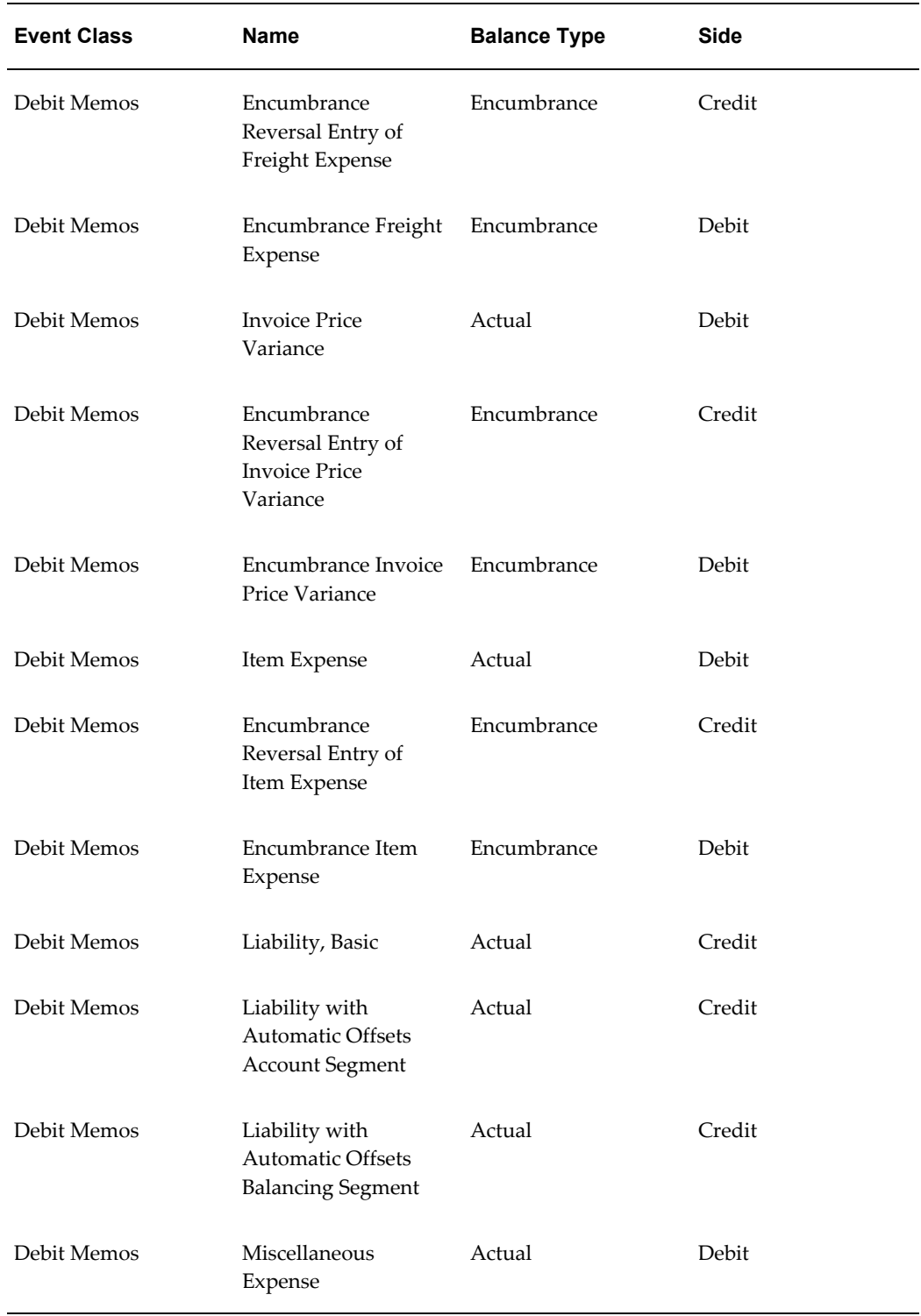

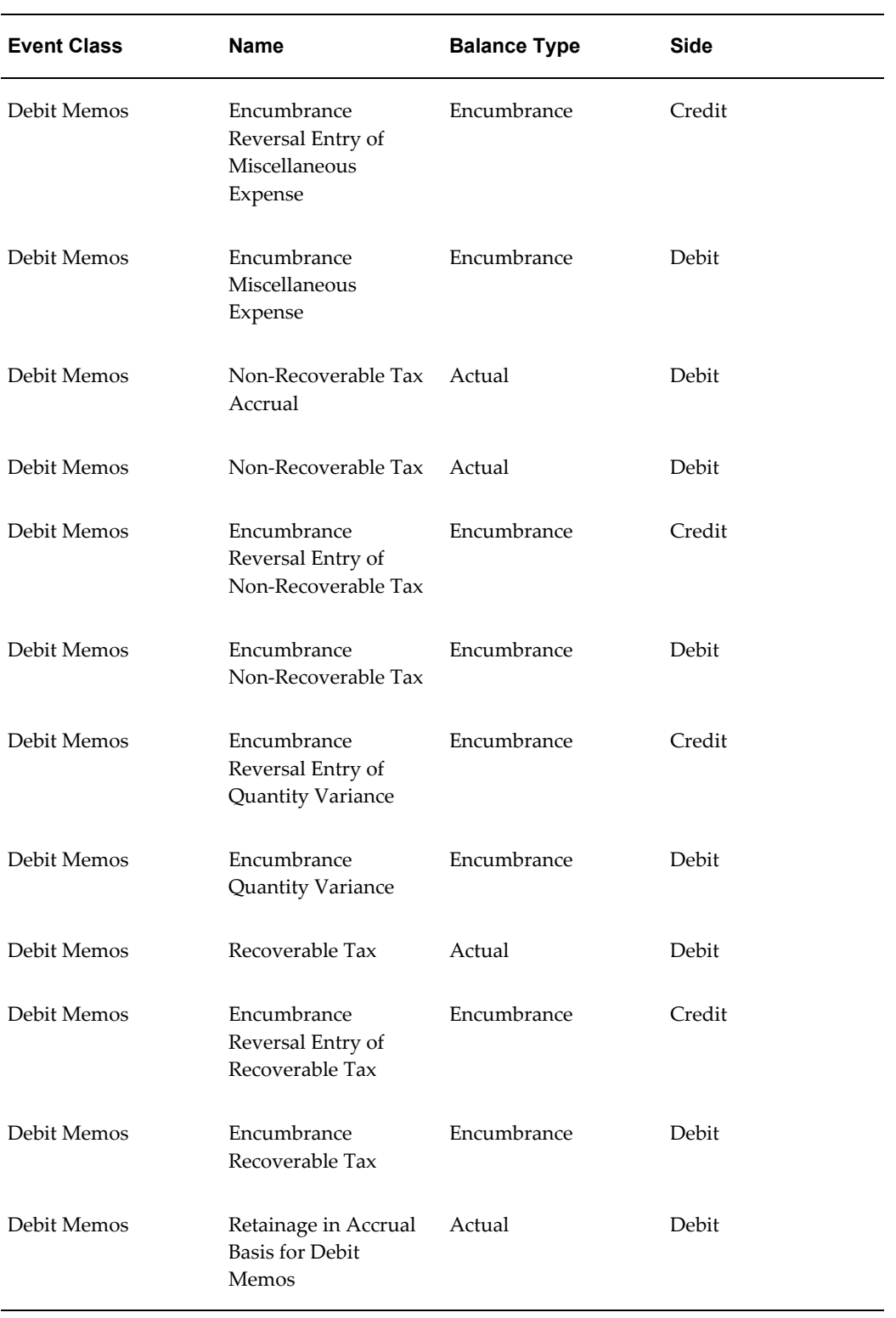

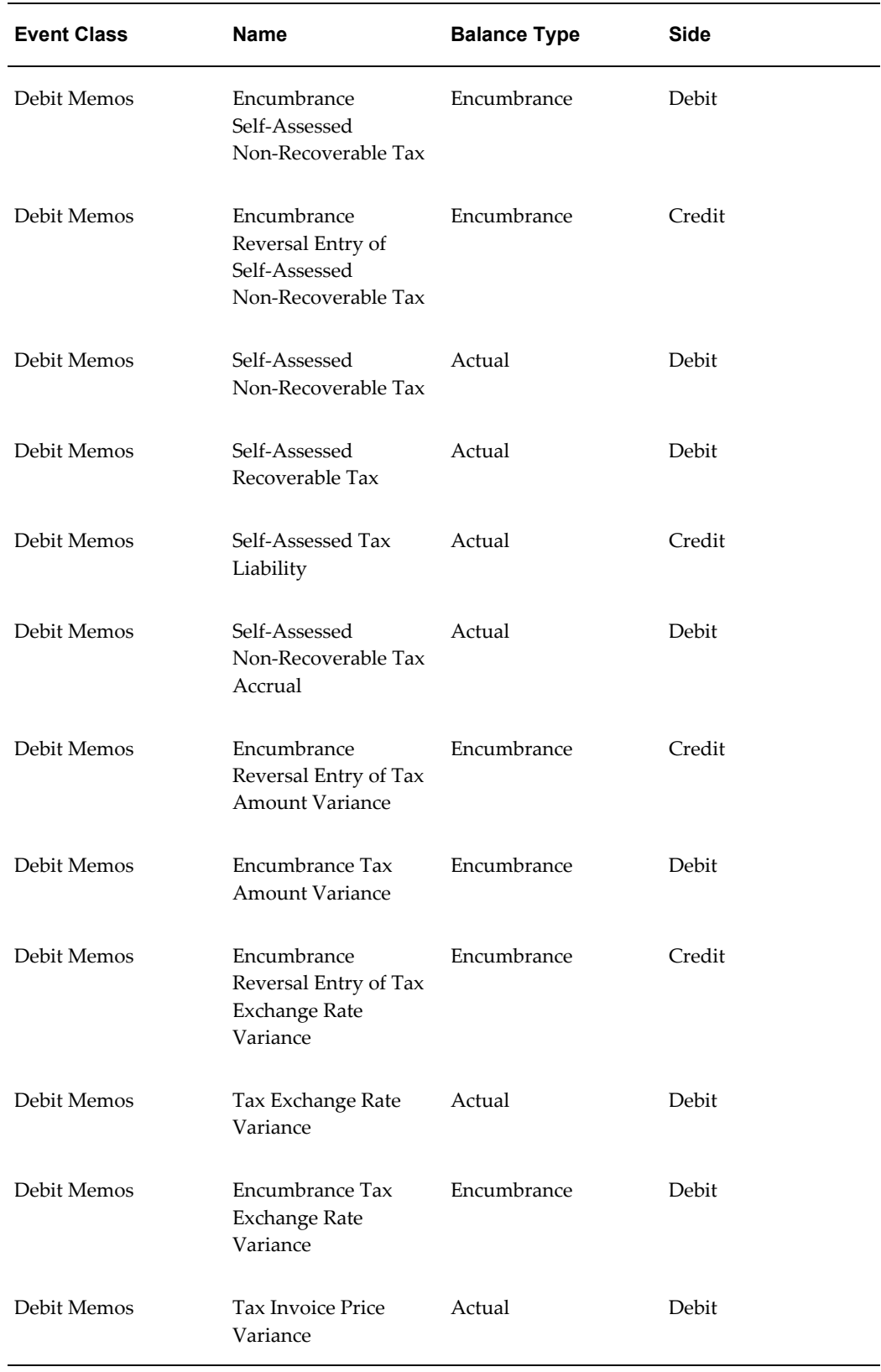

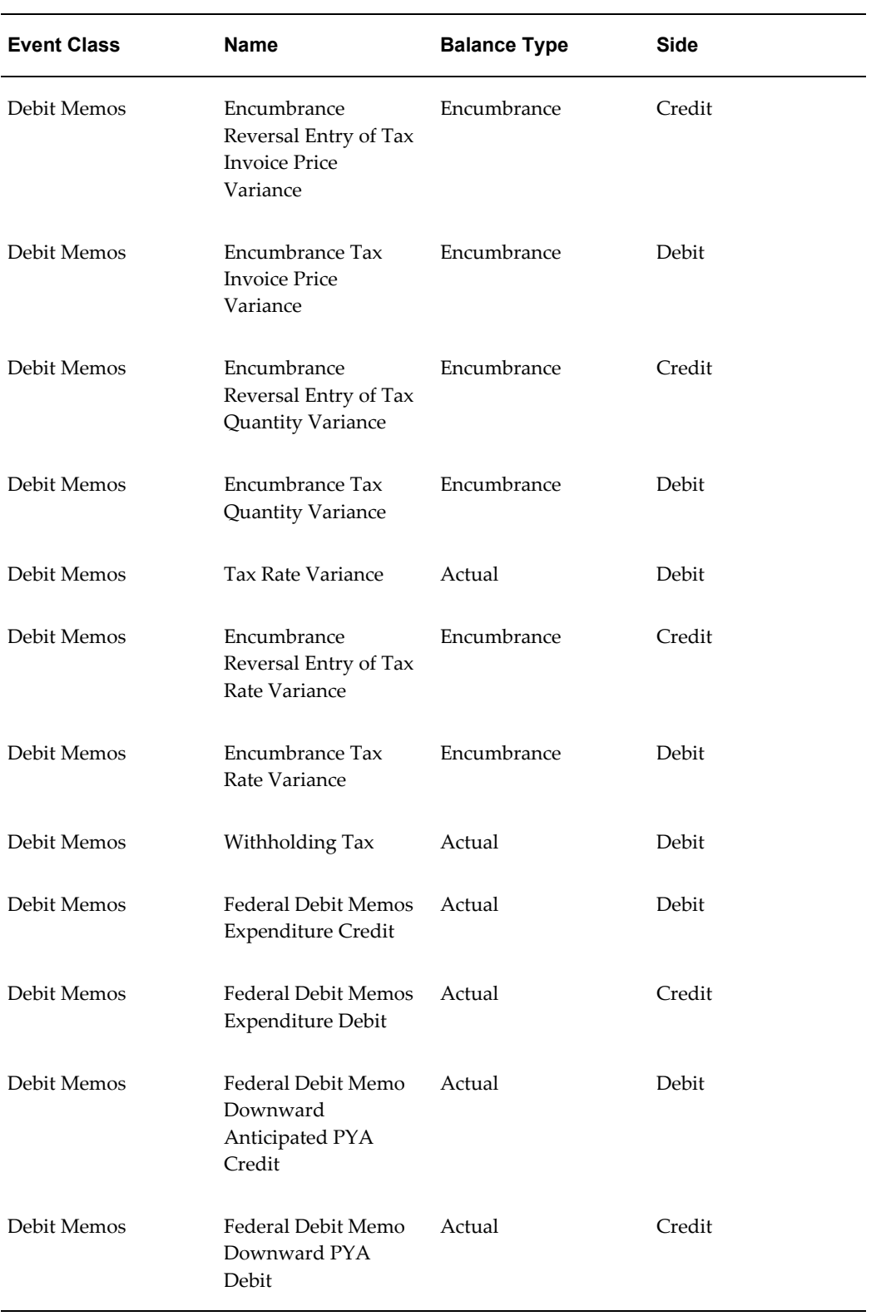
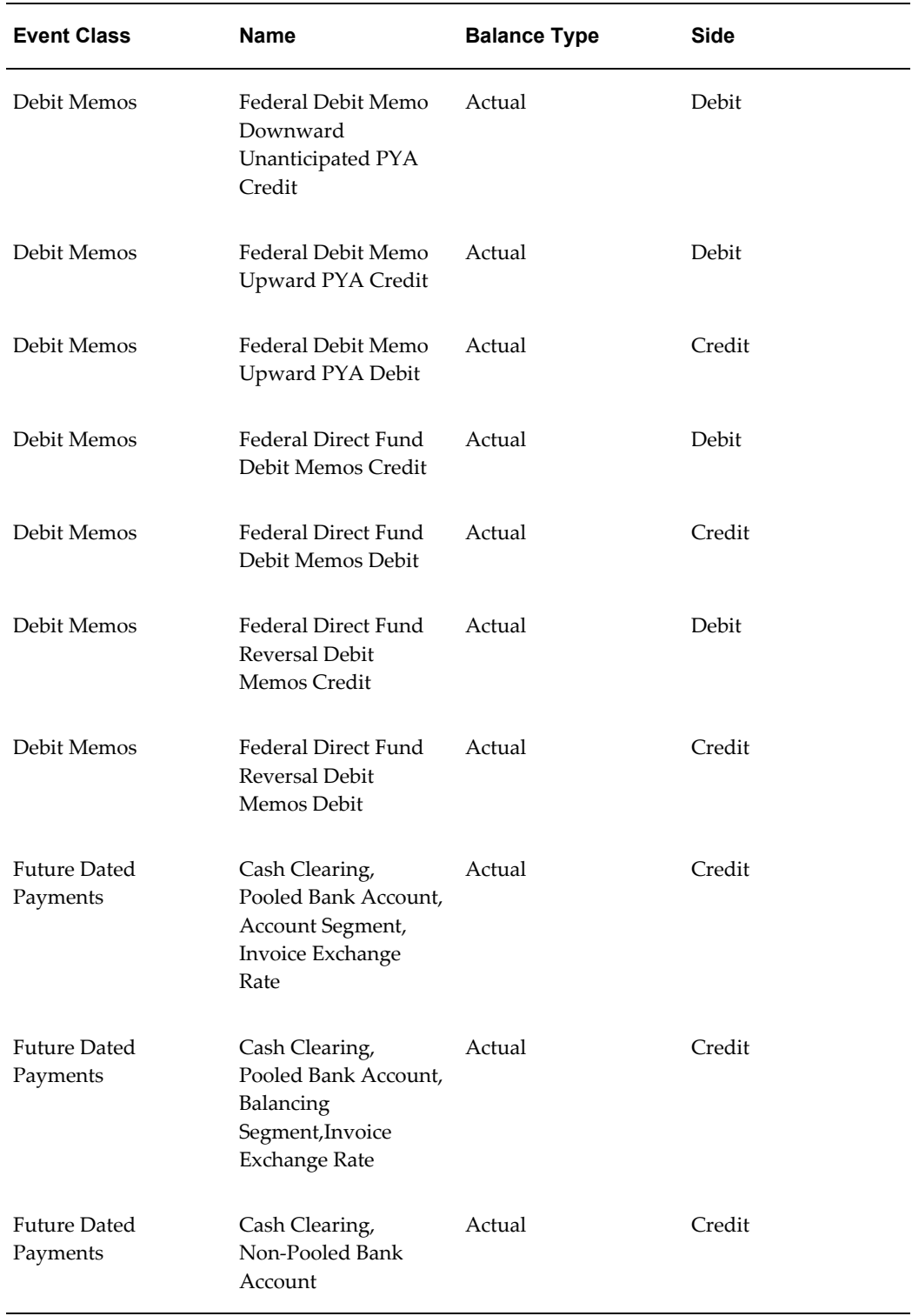

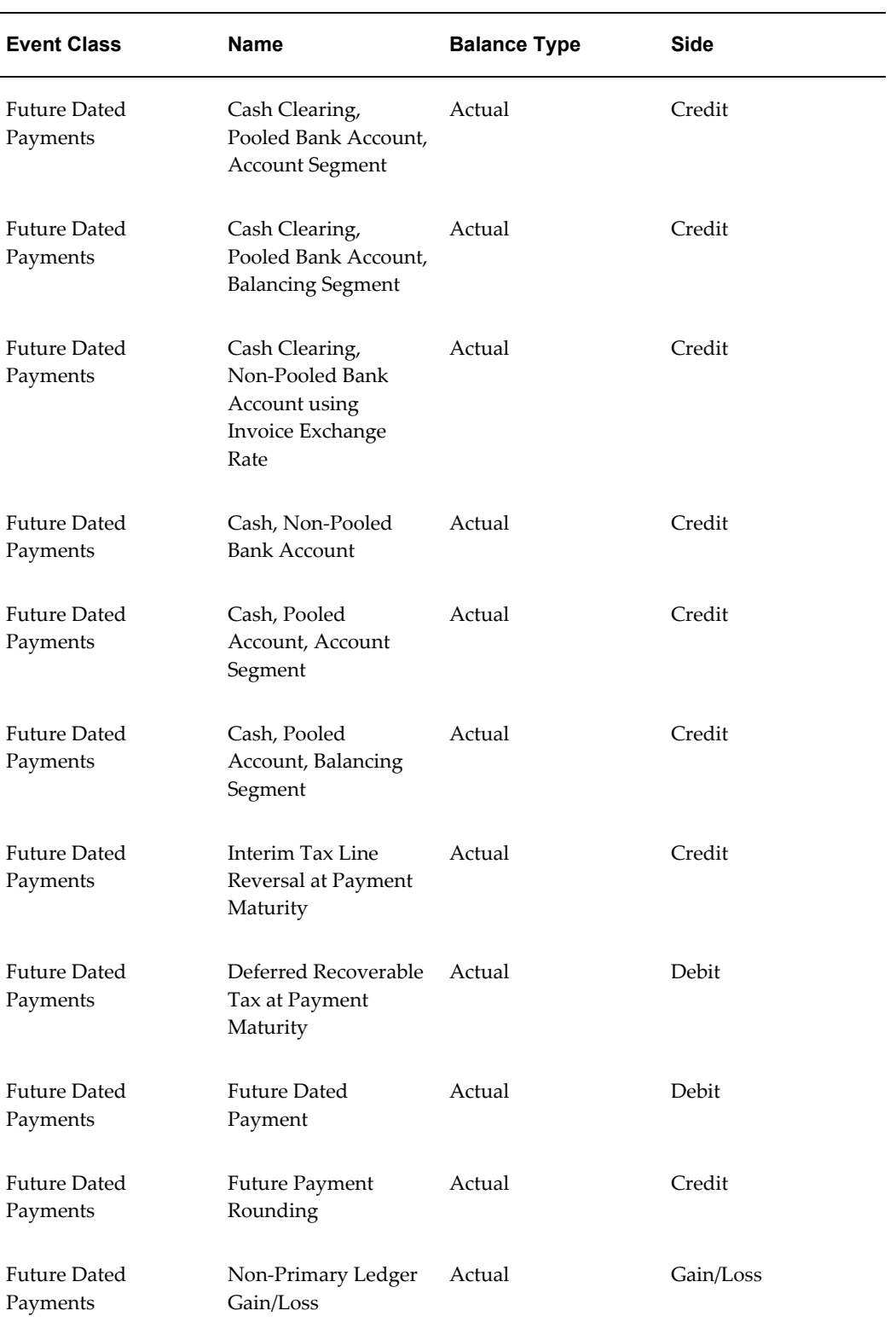

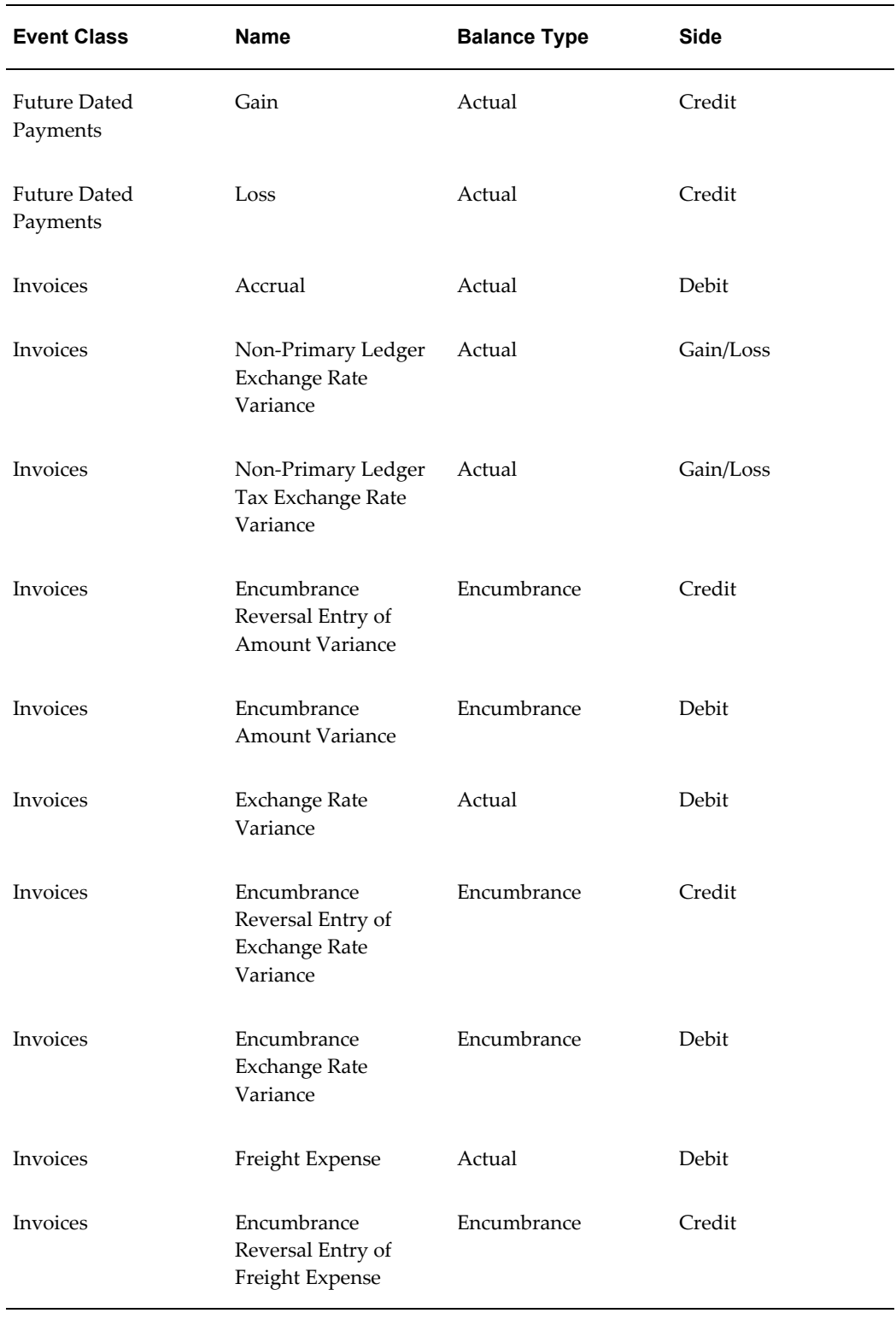

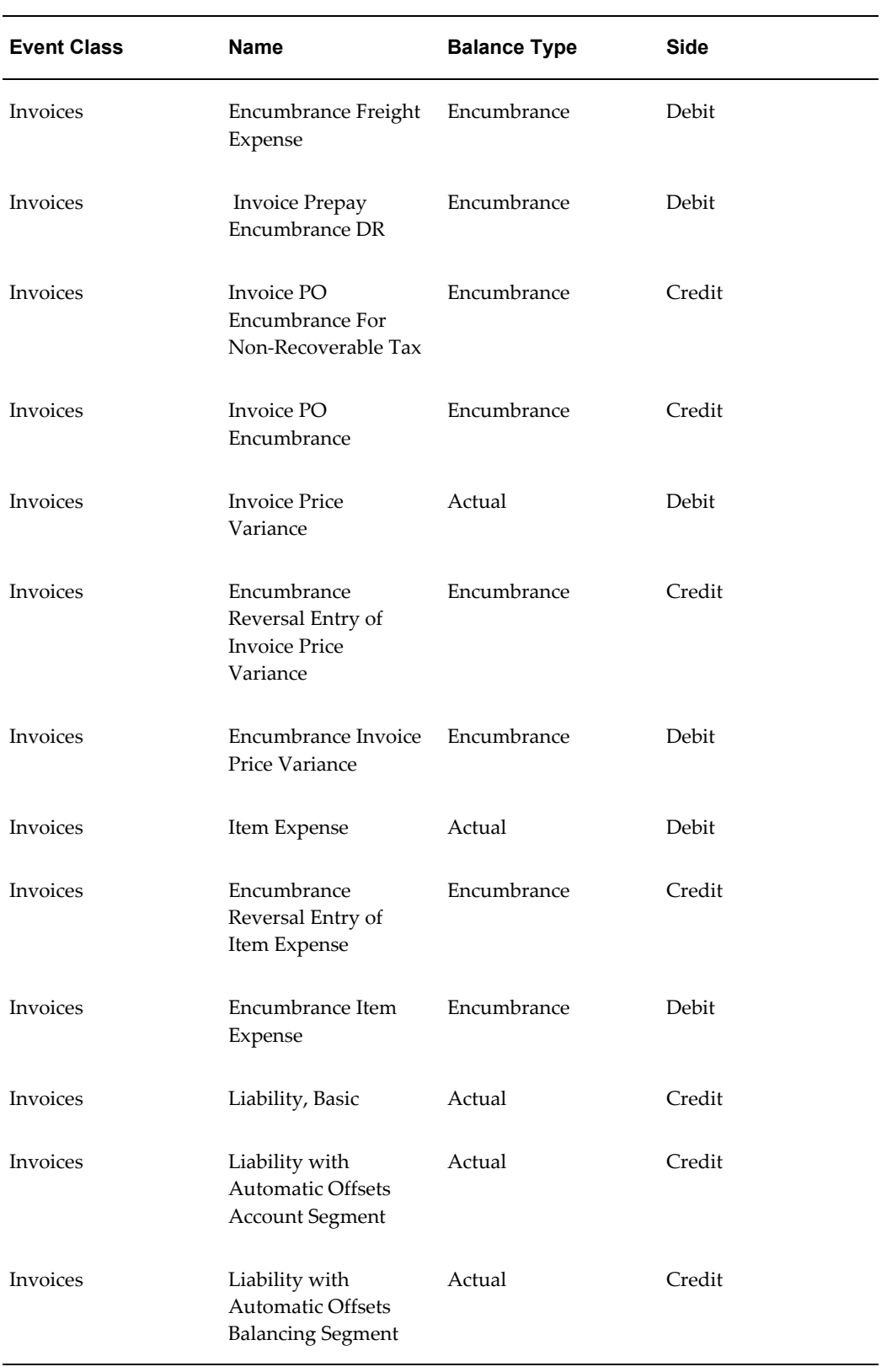

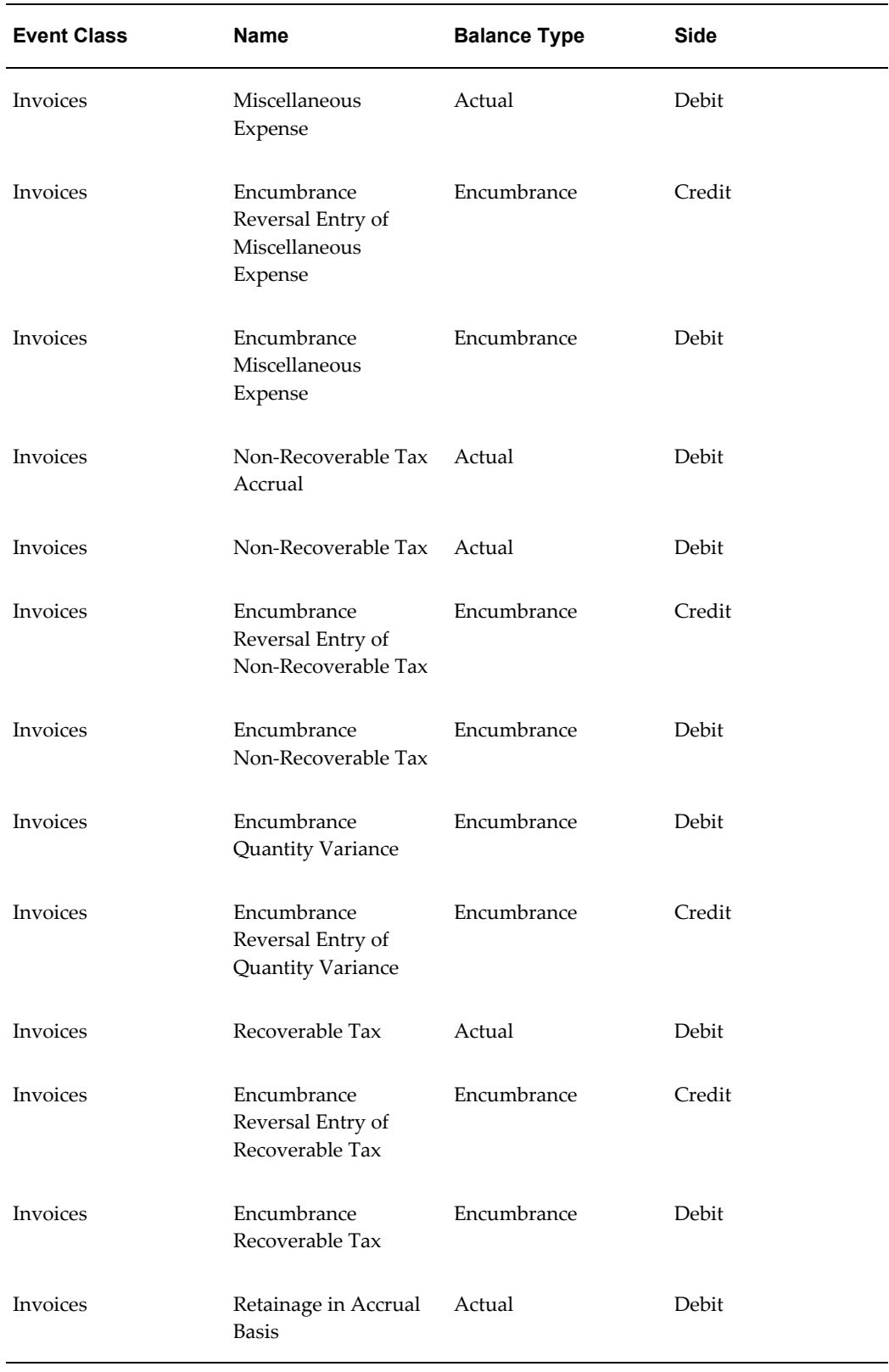

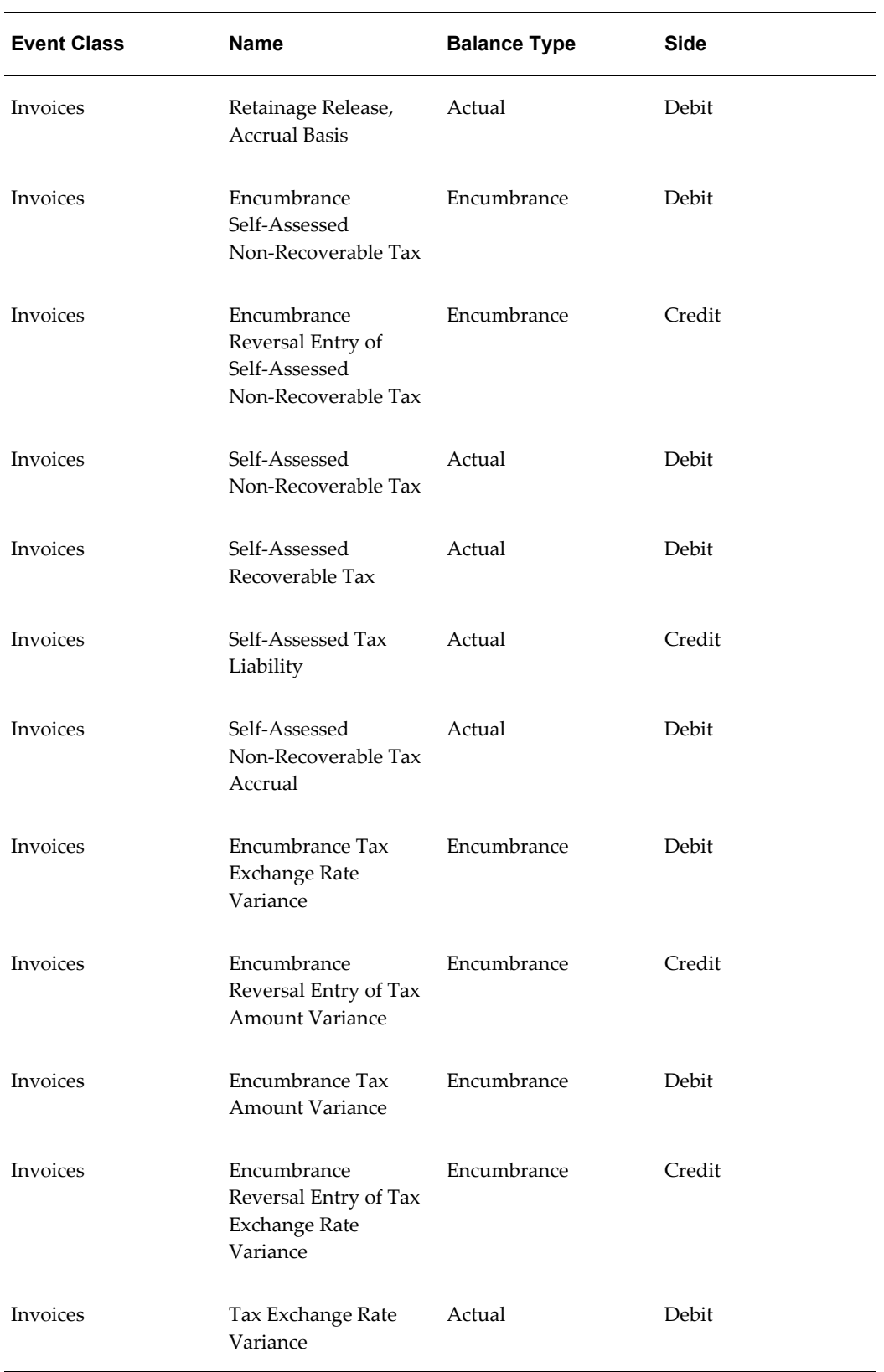

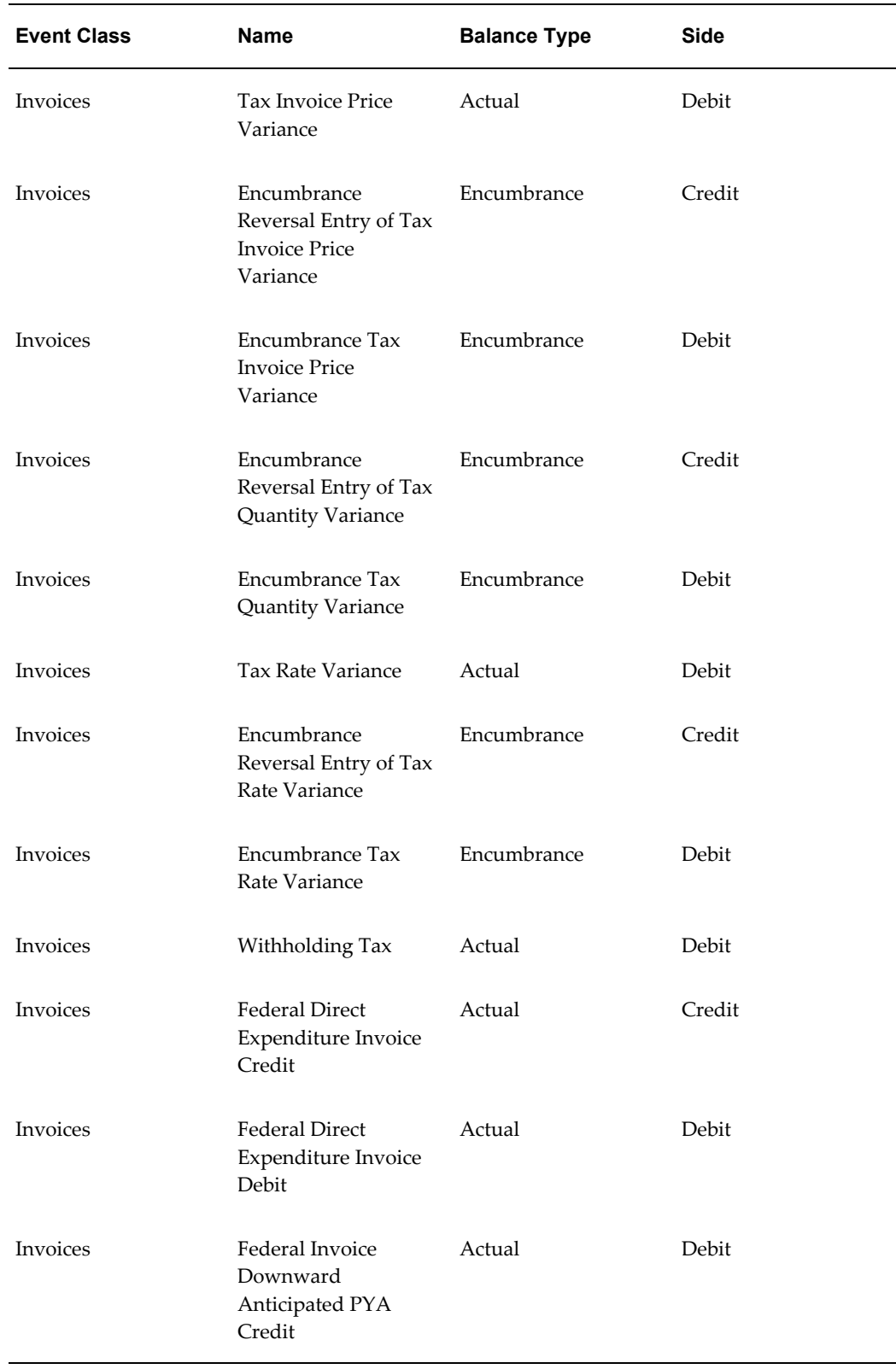

![](_page_223_Picture_194.jpeg)

![](_page_224_Picture_192.jpeg)

![](_page_225_Picture_191.jpeg)

![](_page_226_Picture_188.jpeg)

![](_page_227_Picture_188.jpeg)

![](_page_228_Picture_193.jpeg)

![](_page_229_Picture_203.jpeg)

![](_page_230_Picture_223.jpeg)

![](_page_231_Picture_211.jpeg)

![](_page_232_Picture_209.jpeg)

![](_page_233_Picture_205.jpeg)

![](_page_234_Picture_195.jpeg)

![](_page_235_Picture_196.jpeg)

![](_page_236_Picture_190.jpeg)

![](_page_237_Picture_190.jpeg)

![](_page_238_Picture_179.jpeg)

![](_page_239_Picture_189.jpeg)

![](_page_240_Picture_195.jpeg)

![](_page_241_Picture_188.jpeg)

![](_page_242_Picture_189.jpeg)

![](_page_243_Picture_195.jpeg)

![](_page_244_Picture_185.jpeg)

![](_page_245_Picture_182.jpeg)

![](_page_246_Picture_171.jpeg)

## **Account Derivation Rules**

Oracle Payables predefines account derivation rules. When Oracle Subledger Accounting uses the predefined account derivation rules that Oracle Payables provides, it accepts the default accounting that Oracle Payables generates using AutoAccounting without change.

You can optionally define your own account derivation rules for an Accounting Flexfield or for a segment. In this case, Oracle Subledger Accounting overrides the default accounts that Oracle Payables generates, or individual segment values in the default accounts, when it creates the draft or final subledger accounting.

The name account derivation rules that Oracle Payables predefines for the *Oracle Payables* application are as follows:

- Bank Account Bank Charges Account
- Bank Account Bank Charges Natural Account Segment
- Bank Errors Account
- Bank Account Bank Errors Natural Account Segment
- Cash Account
- Cash Natural Account Segment
- Discount Account
- Discount Balancing Segment
- Discount Natural Account Segment
- Exchange Rate Variance Gain/Loss Natural Account Segment
- Exchange Rate Variance Gain/Loss Natural Account Segment for cash basis
- Exchange Rate Variance Gain Natural Account Segment
- Exchange Rate Variance Loss Natural Account Segment
- Exchange Rate and Tax Exchange Rate Variances for Cash Basis
- Exchange Rate and Tax Exchange Rate Variances
- Future Dated Payment Account
- Future Dated Payment Natural Account Segment
- Interest Account
- Interest Natural Account Segment
- Invoice Distribution Account
- Invoice Distribution Natural Account Segment Matched Item
- Invoice Distribution Natural Account Segment
- Invoice Distribution Balancing Segment
- Liability Account
- Liability Natural Account Segment
- Cash Clearing Account
- Cash Clearing Natural Account Segment
- Purchase Order Charge Account
- Prepay Invoice Distribution Account
- Realized Gain Account
- Realized Gain Natural Account Segment
- Realized Loss Account
- Realized Loss Natural Account Segment
- Recipient Invoice Distribution Account
- Related Distribution Expense Balancing Segment
- Retainage Account
- Retainage Natural Account Segment
- Retainage Related Distribution Balancing Segment
- Rounding Account
- Self-Assessed Tax Account
- Self-Assessed Tax Liability Account
- Recoverable Tax Account
- Tax Difference Account
- Tax Difference Natural Account Segment
- Withholding Distribution Account
- Withholding Related Distribution Balancing Segment
- Federal Unexpended Appropriation Account
- Federal Downward Anticipated PYA Account
- Federal Downward Unanticipated PYA Account
- Federal 465002 Payables
- Federal Allotment Realized Resources Account
- Federal 480101 Payables
- Federal Paid Obligation Reversal Debit Account
- Federal 48X101 Payables
- Federal Delivered Orders Obligation Account
- Federal Downward PYA Debit
- Federal Treasury Payment Obligation Unpaid Account
- Federal Treasury Payment Obligation Paid Account
- Federal Upward PYA USSGL Account CR
- Federal Expended Appropriation Account
- AP Invoice Distribution CCID
- Federal Downward PYA Paid USSGL Account
- Federal Downward PYA Unpaid USSGL Account
- Federal Invoice Payment Account
- Federal Invoices Balancing Segment
- Federal Quantity Variance Account Credit
- Federal Treasury Payment Confirm Cash Account
- Burdened Encumbrance Account Rule
- Burden Encumbrance Account Rule
- Project Prepayment Burdened Encumbrance Account Rule
- Project Prepayment Encumbrance Account Rule
- Project Prepayment Burden Encumbrance Account Rule

## **Journal Lines Definitions**

Oracle Payables predefines journal lines definitions that group the predefined journal line types and account derivation rules within each of the predefined event types. Oracle Payables assigns each predefined journal lines definition to all event types within an event class.

The following table lists the journal lines definitions that Oracle Payables predefines for the *Oracle Payables* application.

| <b>Event Class</b>                    | <b>Journal Lines Definitions</b><br>Name                        | <b>Journal Line Types</b>                                                                                                    |
|---------------------------------------|-----------------------------------------------------------------|----------------------------------------------------------------------------------------------------|
| <b>Burden for Invoices</b>            | Invoice Burden and Project<br>Encumbrance ALL                   | Burden Invoice Encumbrance,<br>Burdened Invoice<br>Encumbrance, Relieve Project<br>Encumbrance, Reserve Project<br>Encumbrance, Reverse PO<br>Burden Encumbrance,<br>Reverse PO Burdened<br>Encumbrance, Reverse<br>Release Burden Encumbrance,<br>Reverse Release Burdened<br>Encumbrance |
| Burden for Prepayment<br>Applications | Prepayment Application<br>Burden and Project<br>Encumbrance ALL | Prepayment Application<br>Burden Encumbrance,<br>Prepayment Application<br>Burdened Encumbrance,<br>Prepayment Application<br>Encumbrance, Relieve Project<br>Encumbrance, Reserve Project<br>Encumbrance                                                                                  |
| <b>Burden for Prepayments</b>         | Prepayment Burden and<br>Project Encumbrance ALL                | Prepayment Burden<br>Encumbrance, Prepayment<br>Burdened Encumbrance,<br>Prepayment Encumbrance,<br>Relieve Project Encumbrance,<br>Reserve Project Encumbrance                                                                                                    |

*Predefined Journal Lines Definitions for the Oracle Payables application*

![](_page_251_Picture_105.jpeg)
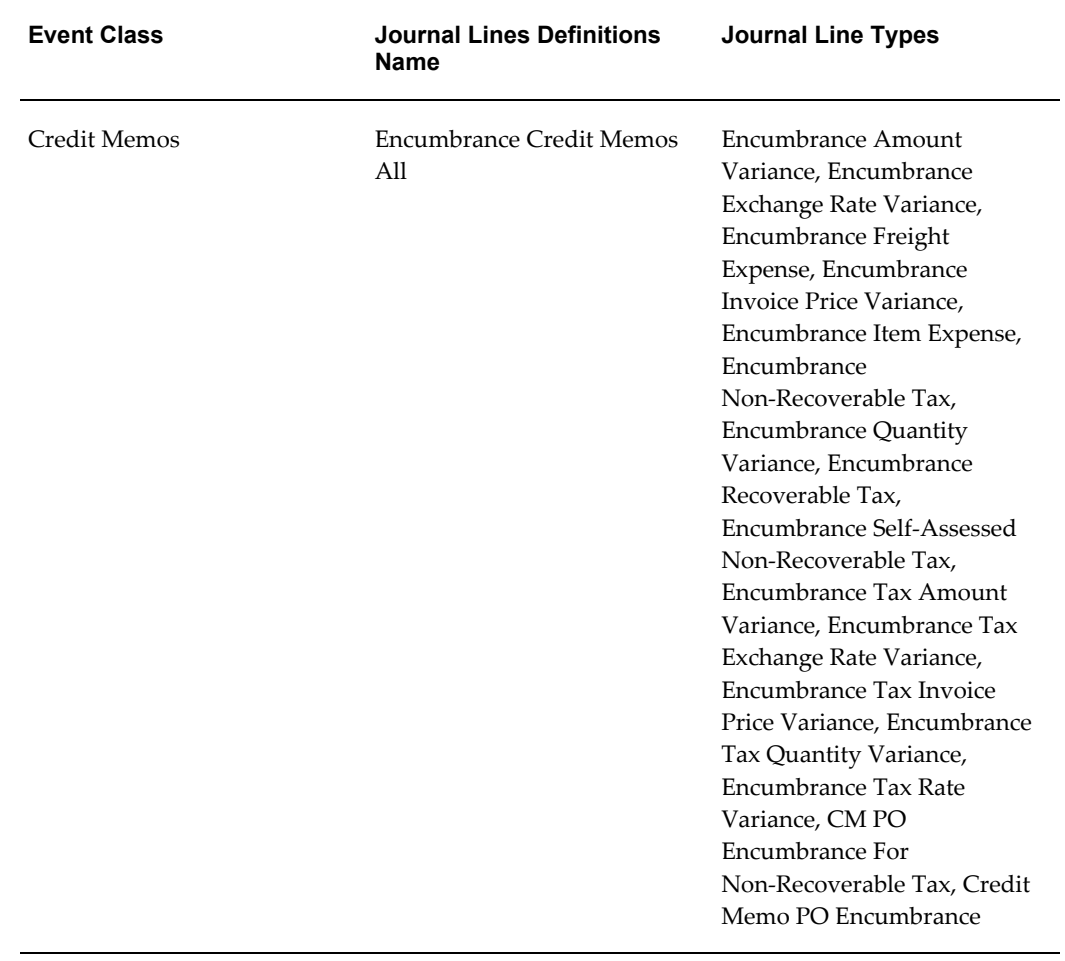

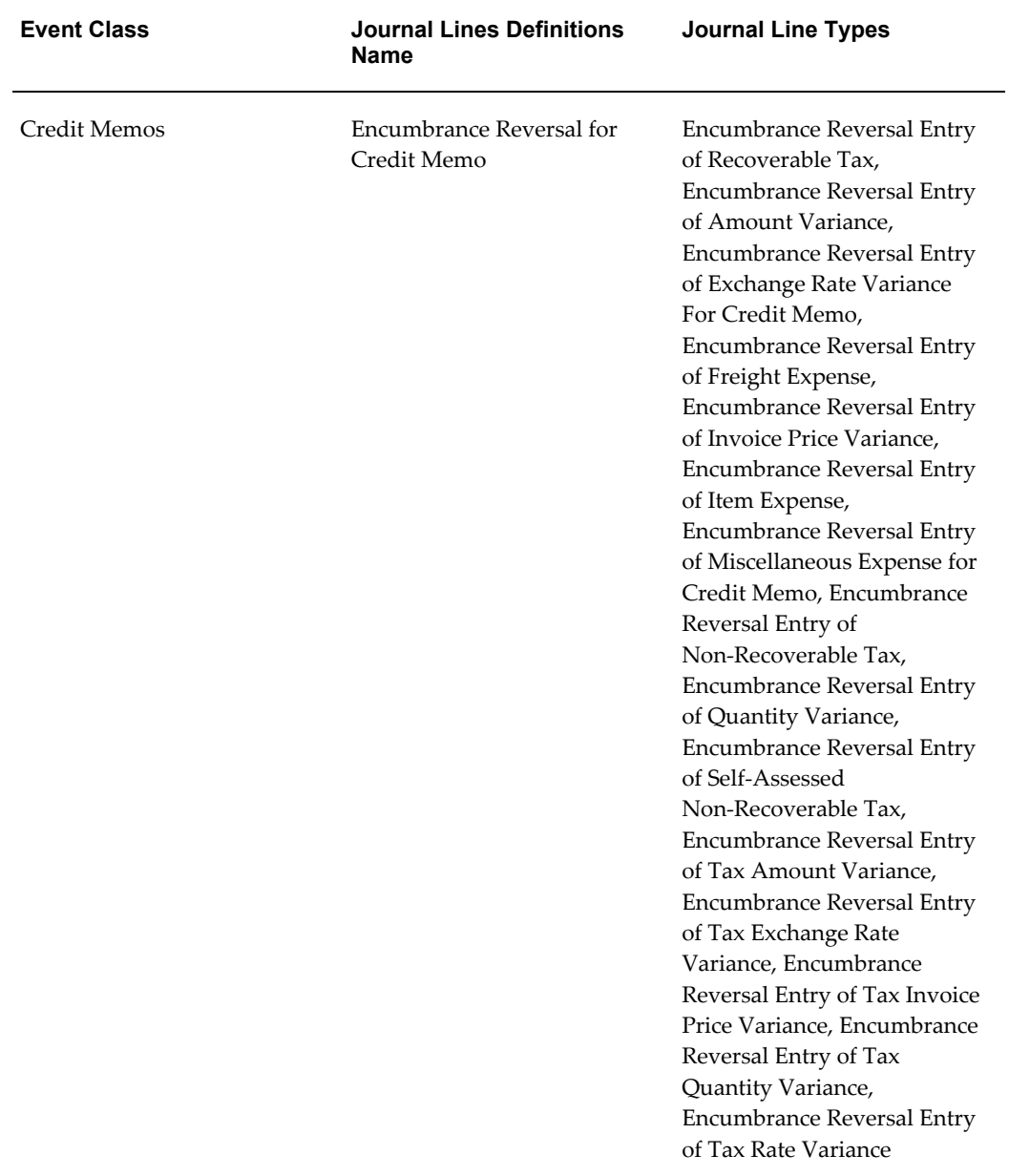

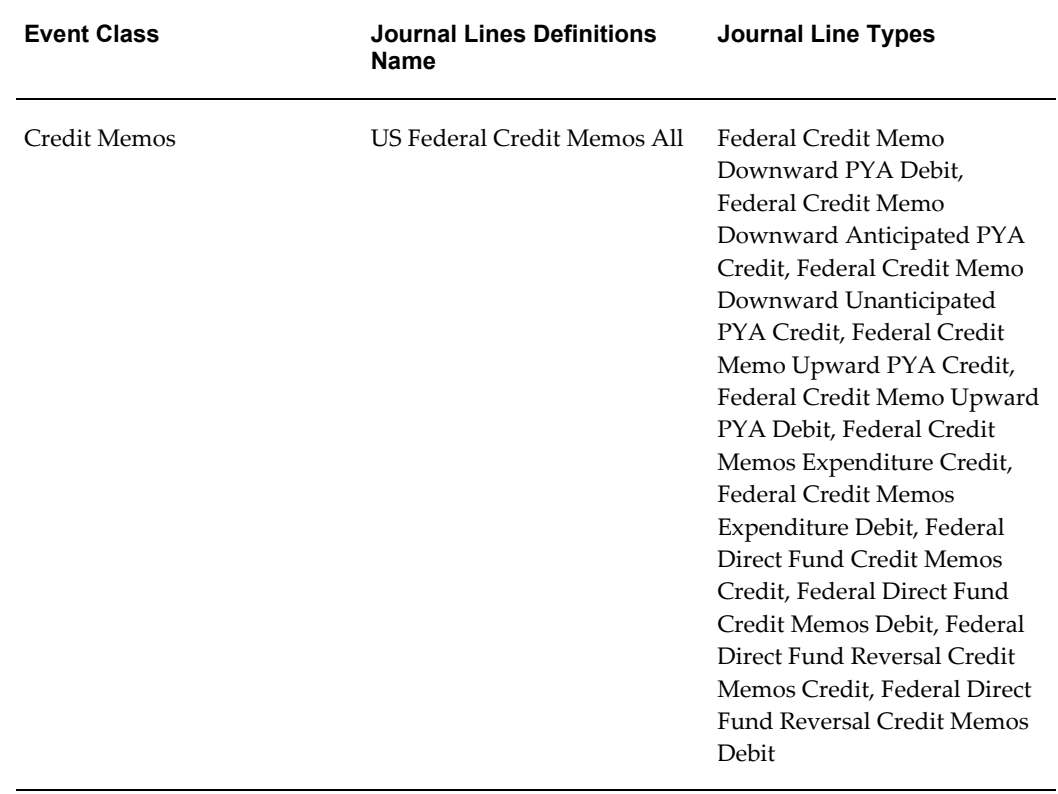

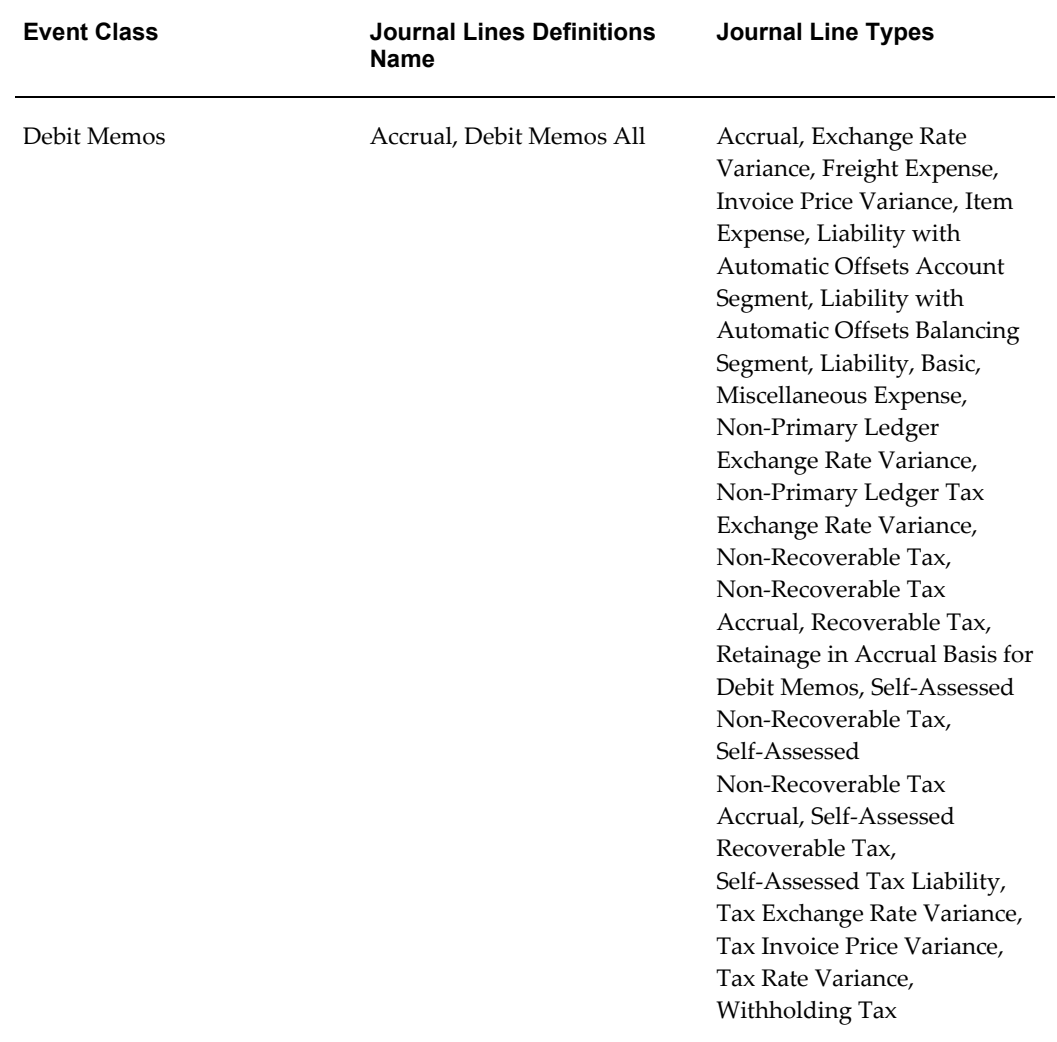

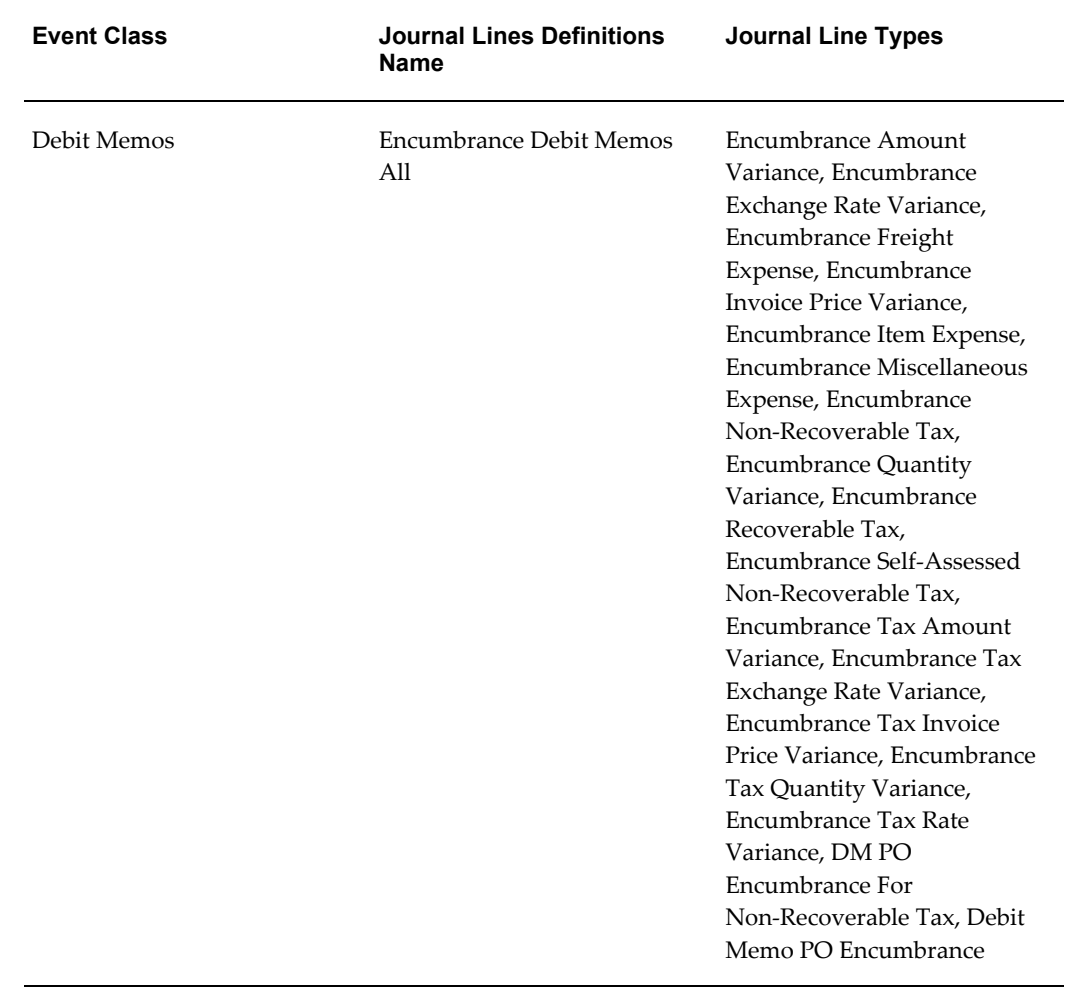

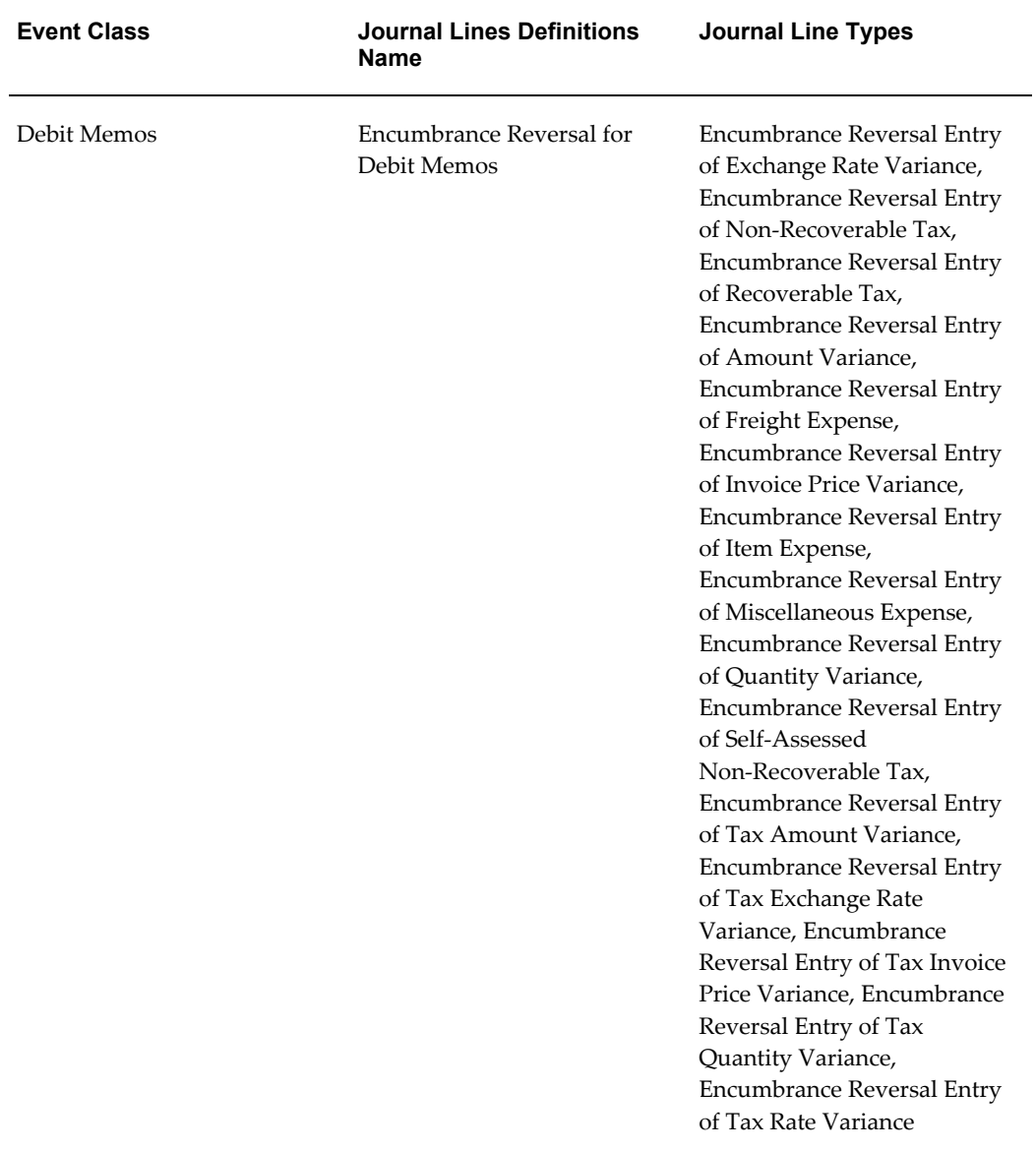

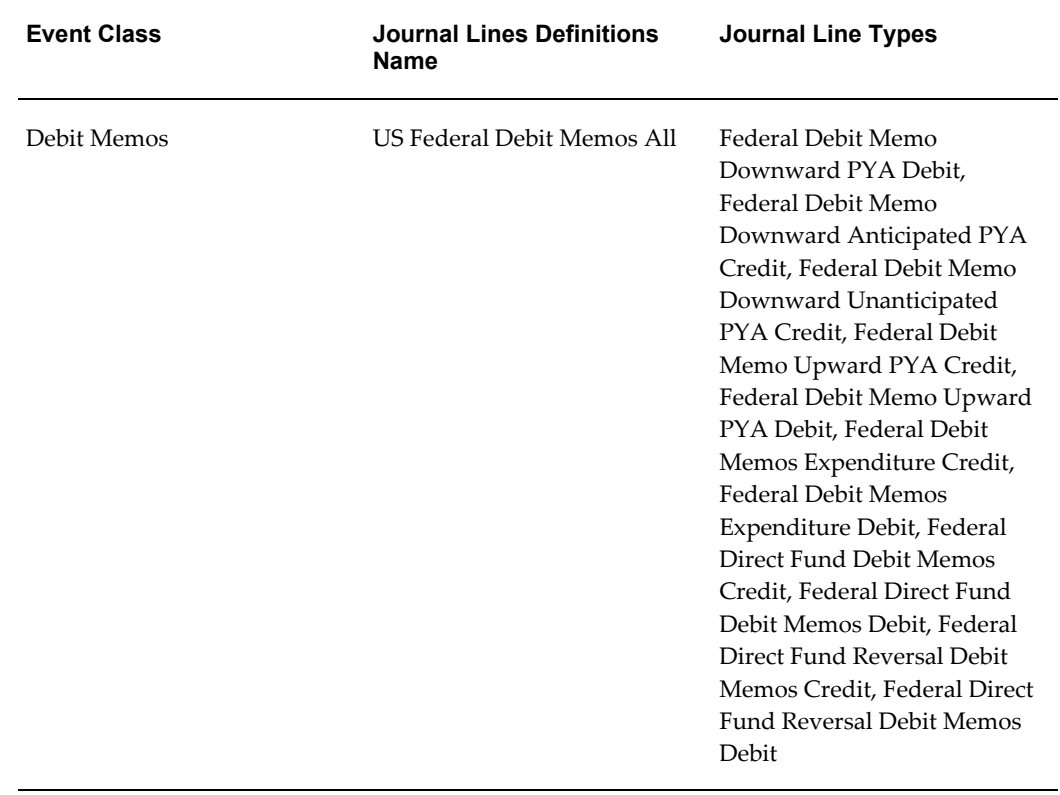

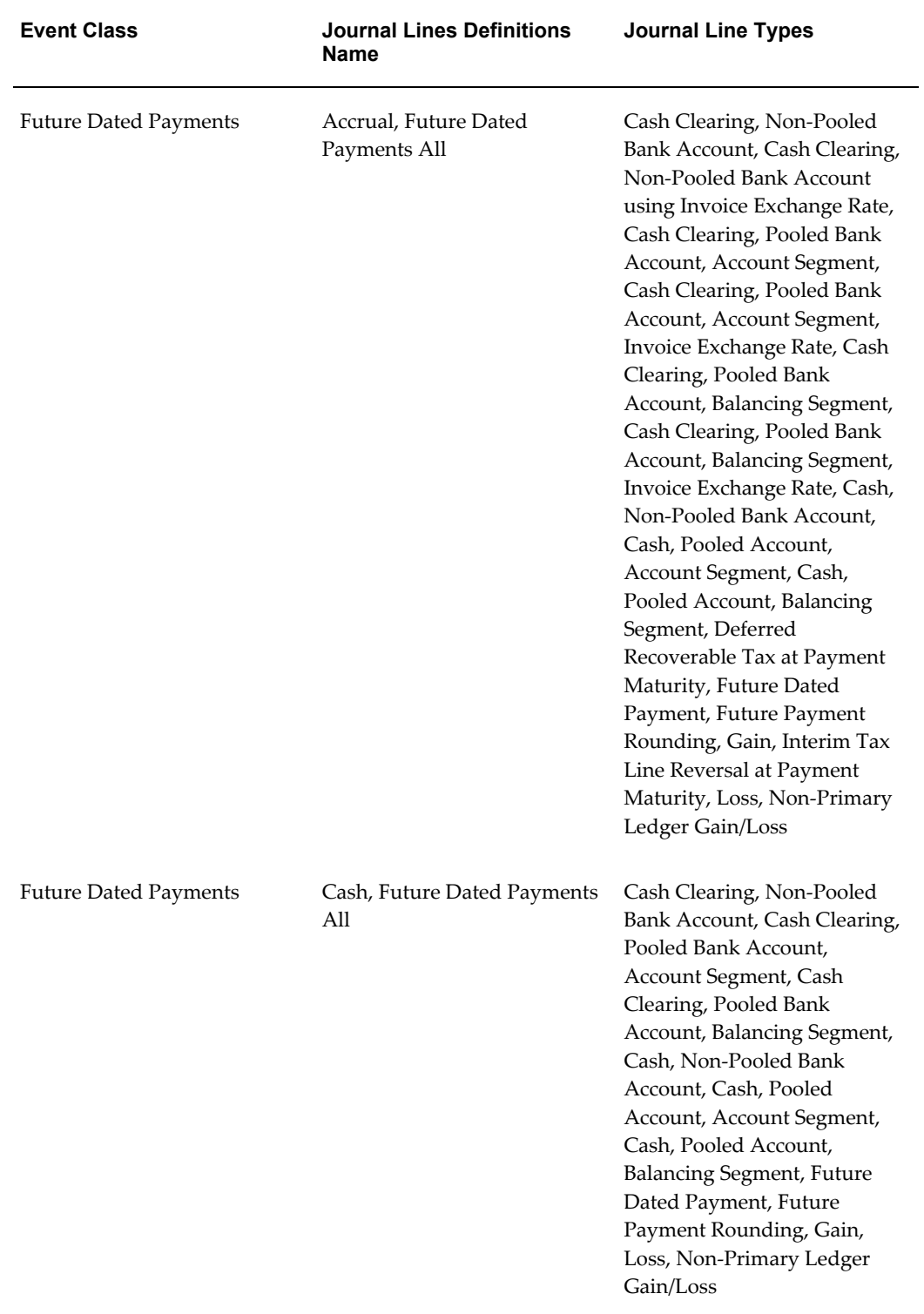

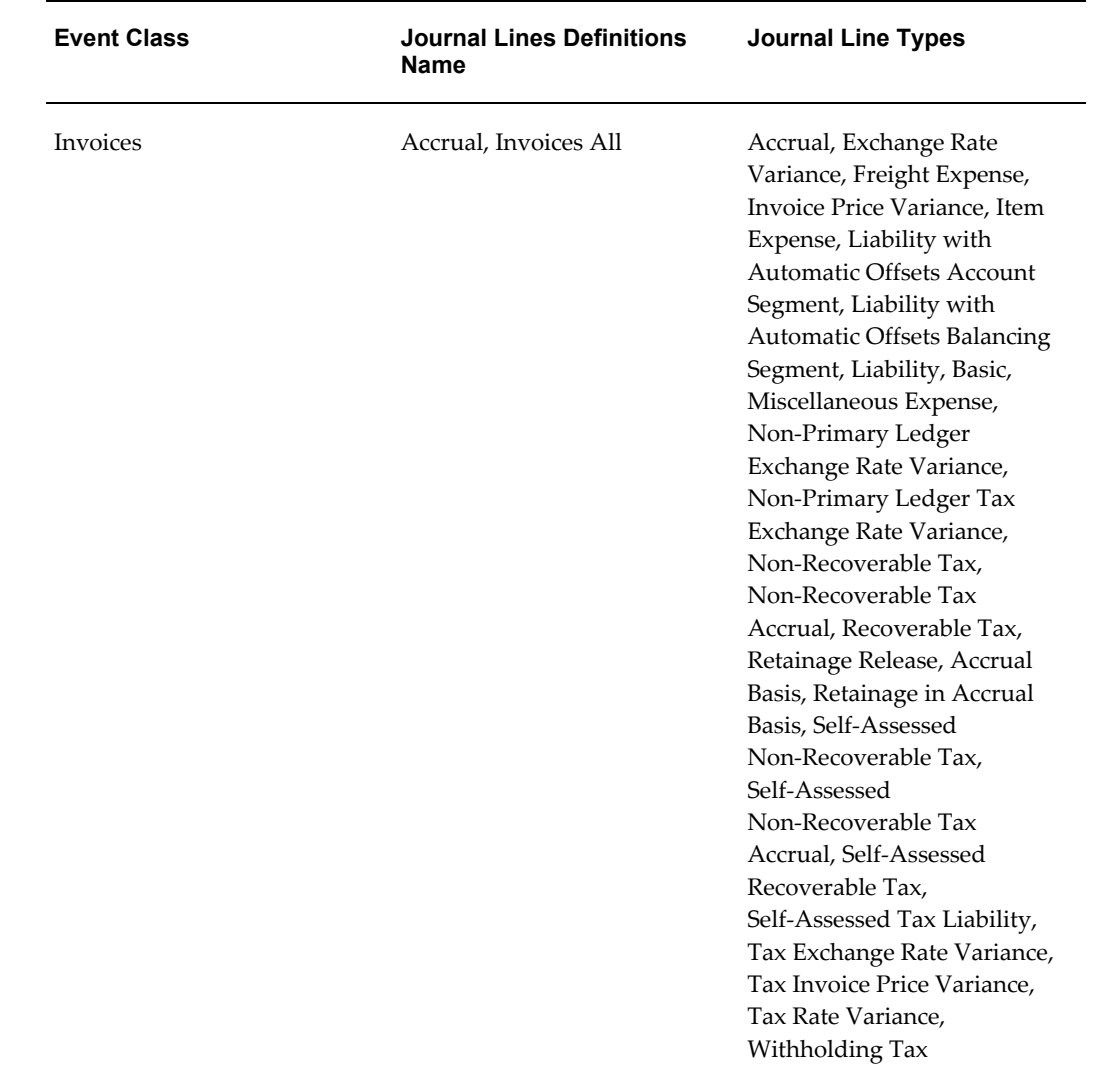

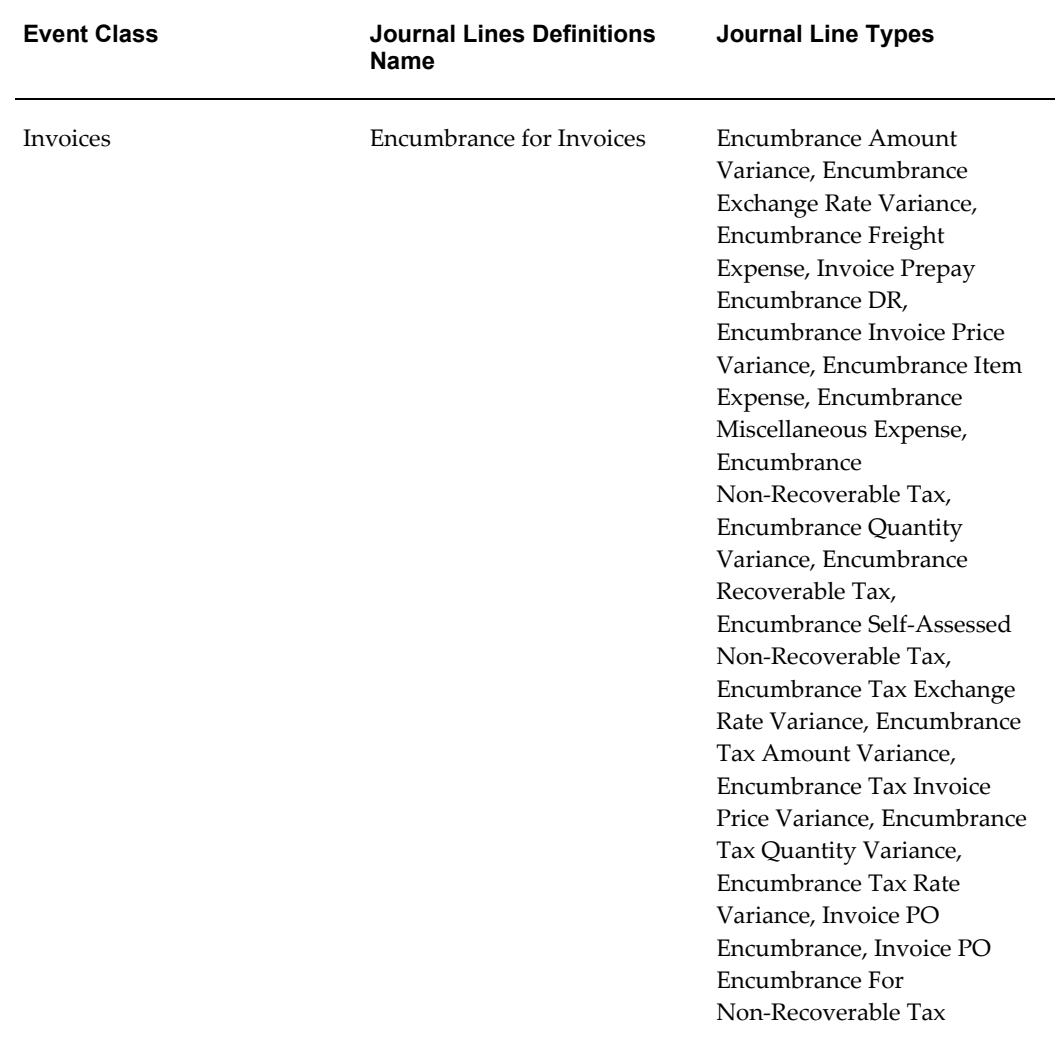

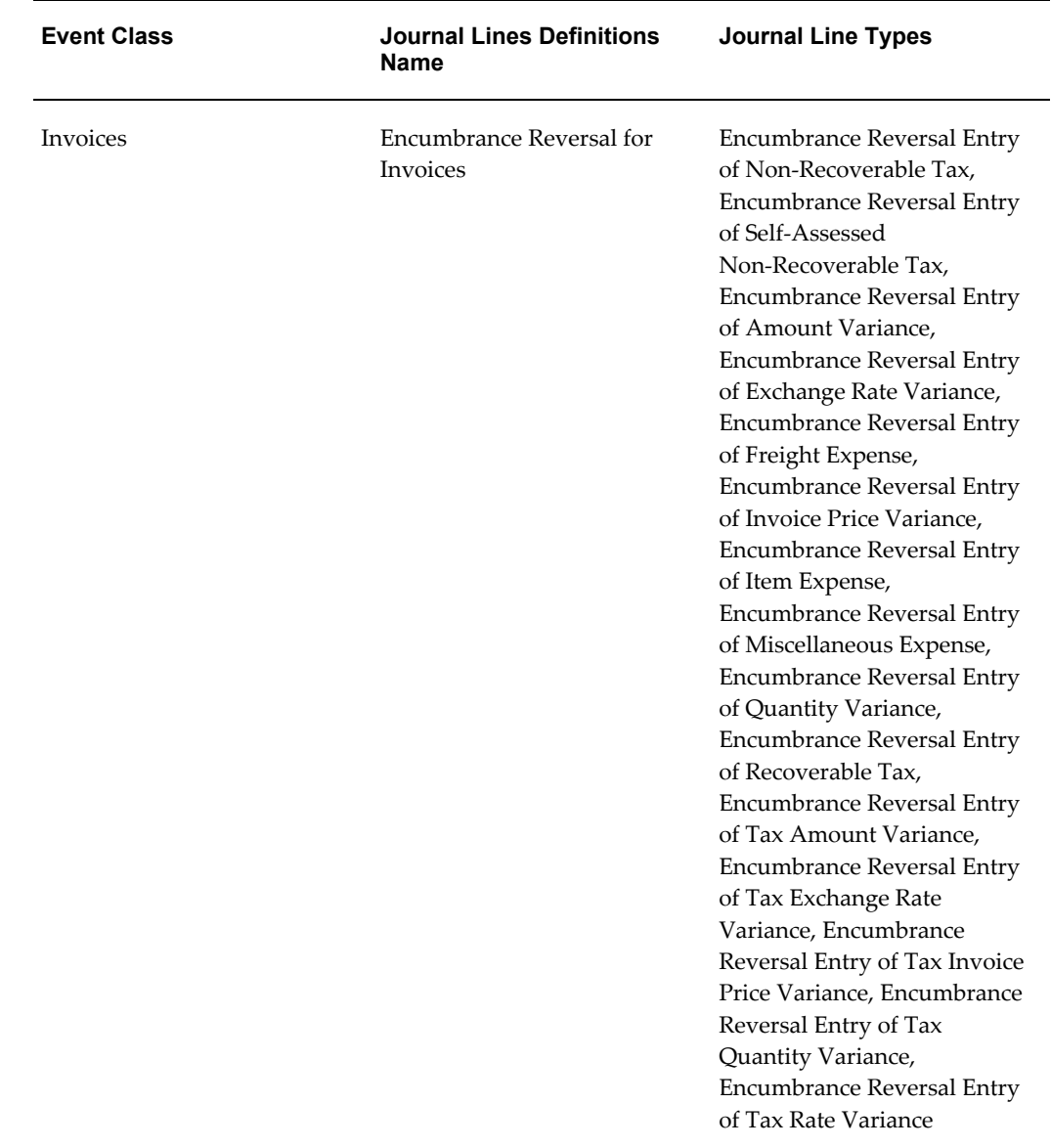

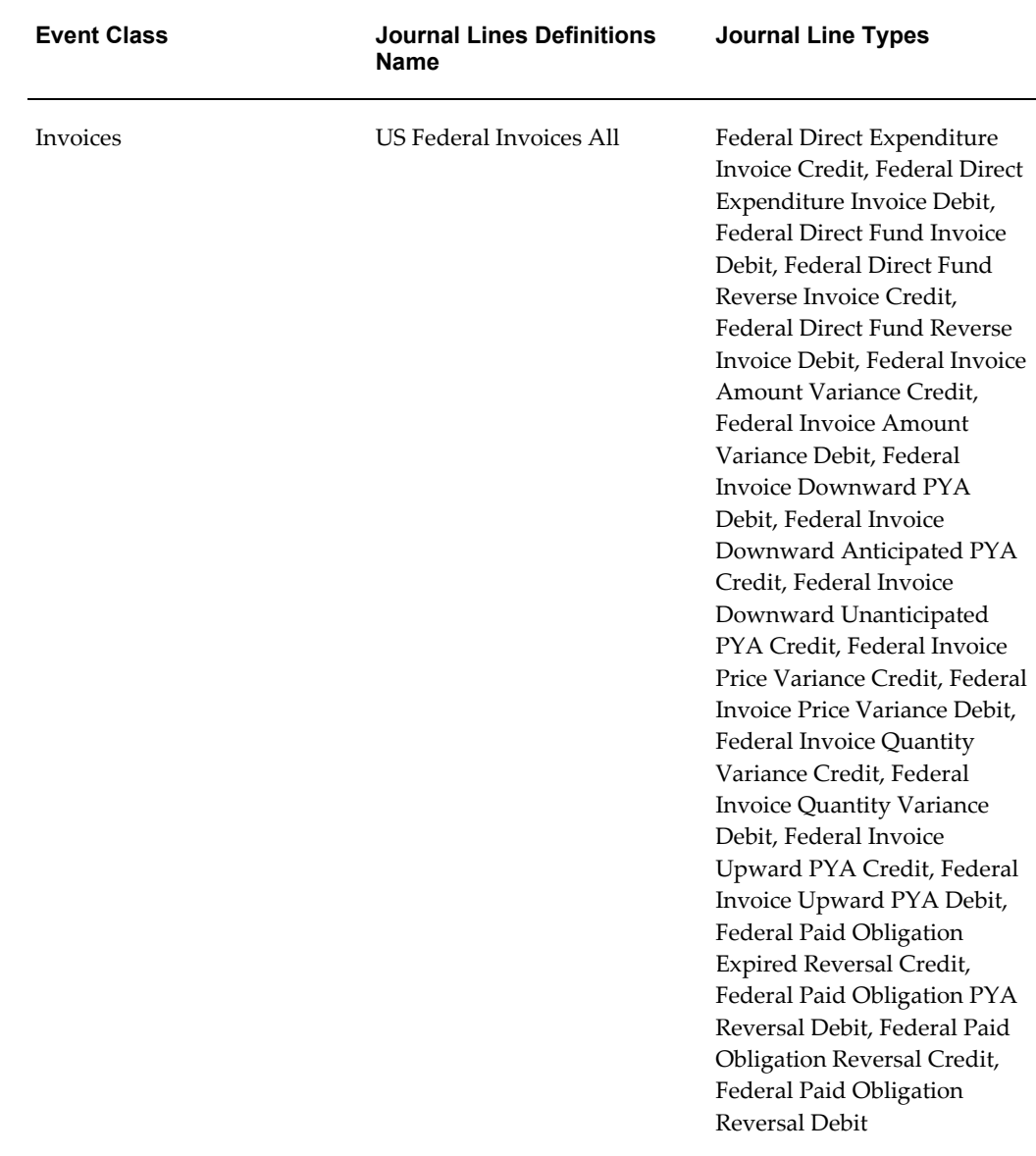

# <span id="page-263-0"></span>**Application Accounting Definitions**

Oracle Payables predefines the *Accrual Basis, Encumbrance Accrual, Encumbrance Cash,* and the *Cash Basis* application accounting definitions.

The following table lists the assignments for the Accrual Basis application accounting definition that Oracle Payables predefines for the *Oracle Payables* application.

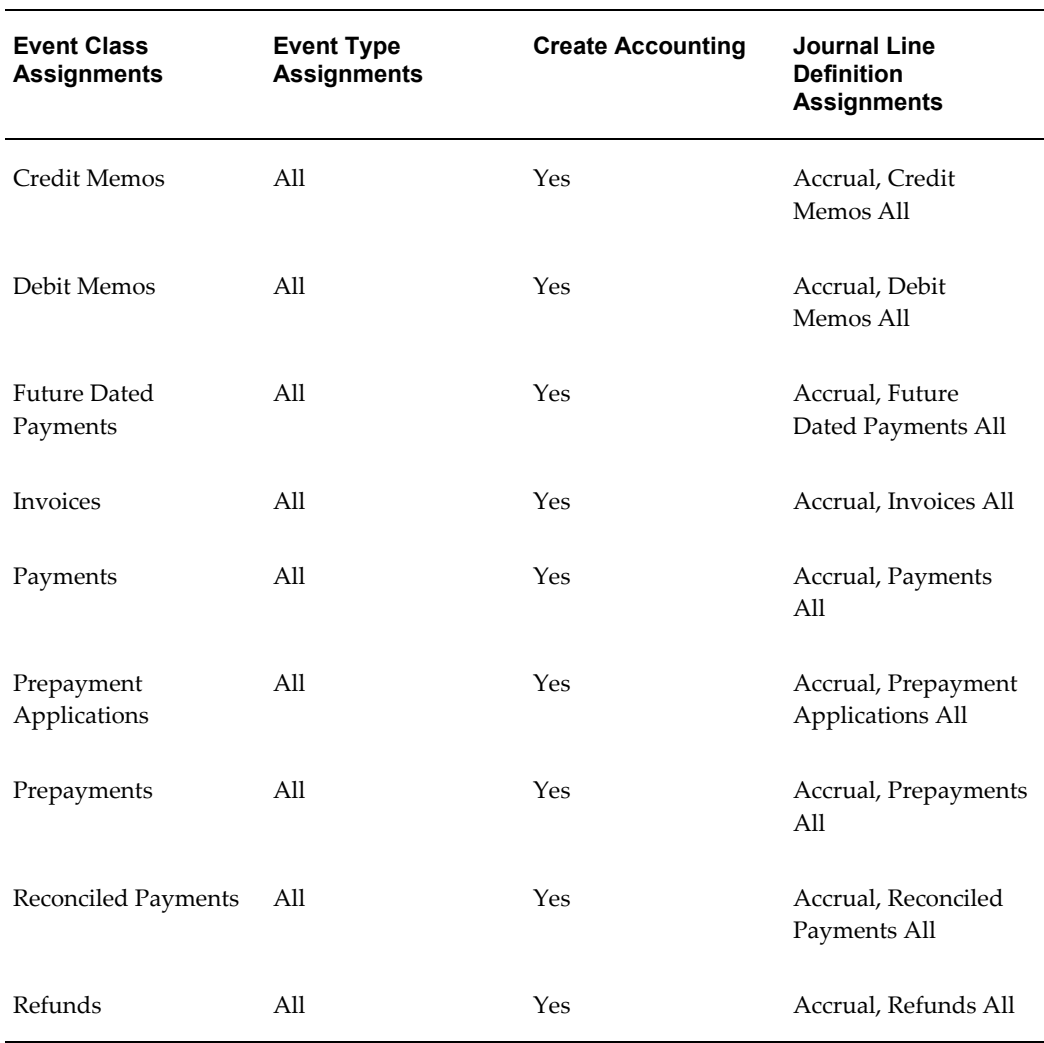

#### *Assignments for the Predefined Accrual Basis Application Accounting Definition*

The following table lists the assignments for the Encumbrance Basis application accounting definition that Oracle Payables predefines for the *Oracle Payables* application.

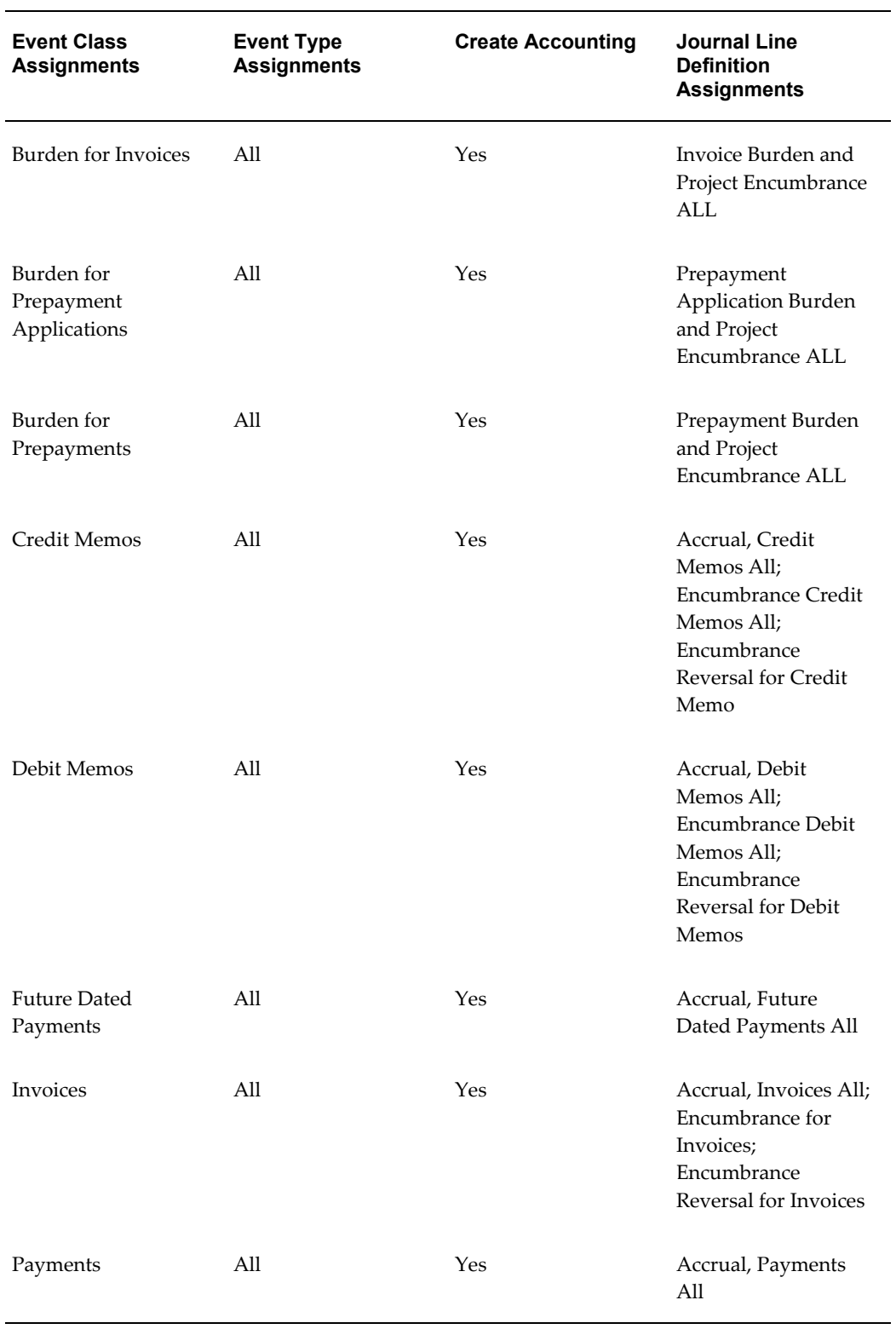

# *Assignments for the Predefined Encumbrance Accrual Application Accounting Definition*

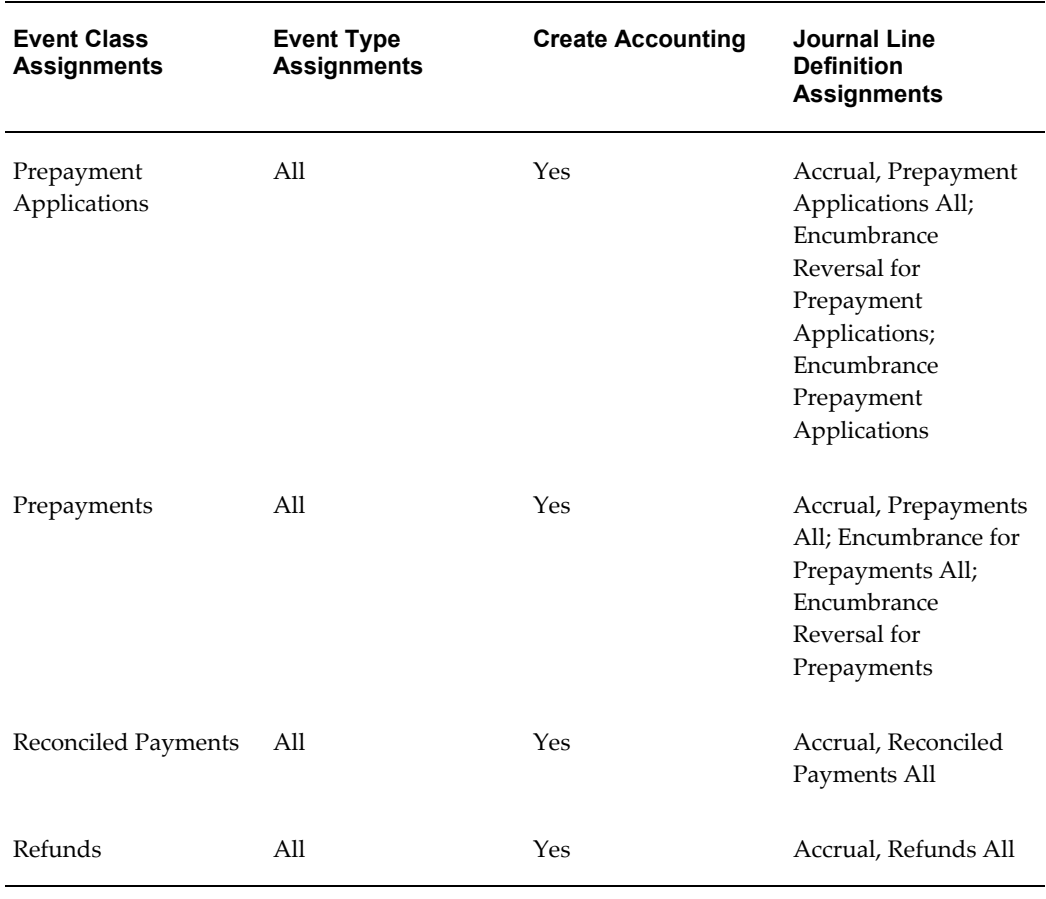

The following table lists the assignments for the Encumbrance Cash application accounting definition that Oracle Payables predefines for the *Oracle Payables* application.

| <b>Event Class</b><br><b>Assignments</b> | <b>Event Type</b><br><b>Assignments</b> | <b>Create Accounting</b> | Journal Line<br><b>Definition</b><br><b>Assignments</b>            |
|------------------------------------------|-----------------------------------------|--------------------------|--------------------------------------------------------------------|
| Burden for Invoices                      | All                                     | Yes                      | Invoice Burden and<br>Project Encumbrance<br>AI.                   |
| Burden for<br>Prepayment<br>Applications | All                                     | Yes                      | Prepayment<br>Application Burden<br>and Project<br>Encumbrance ALL |

*Assignments for the Predefined Encumbrance Cash Application Accounting Definition*

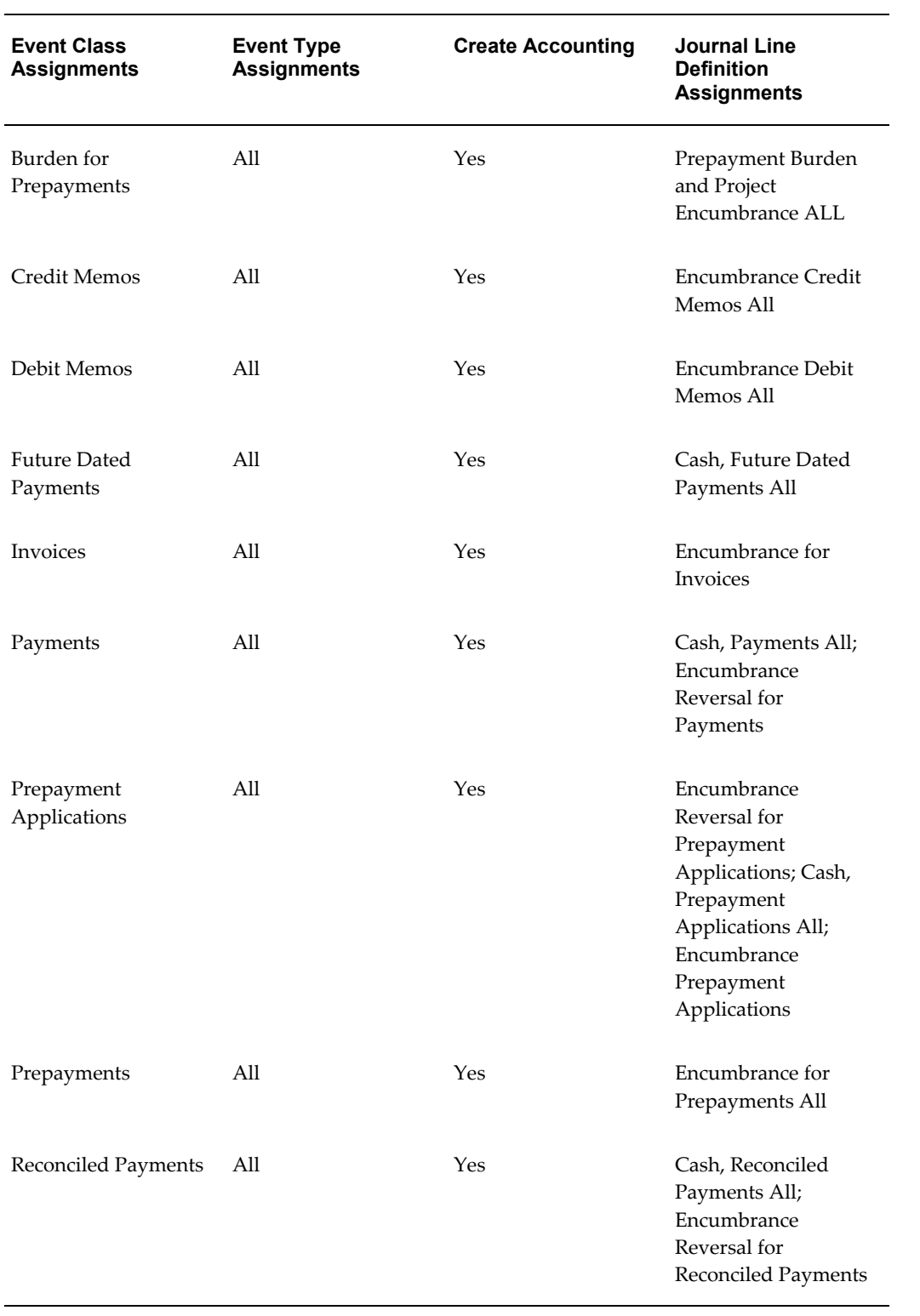

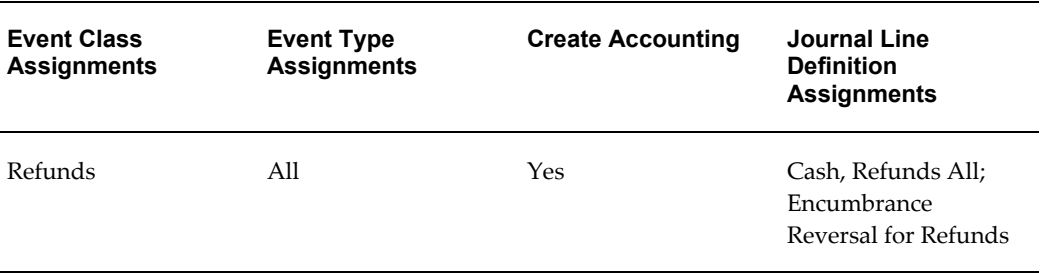

The following table lists the assignments for the Cash Basis application accounting definition that Oracle Payables predefines for the *Oracle Payables* application.

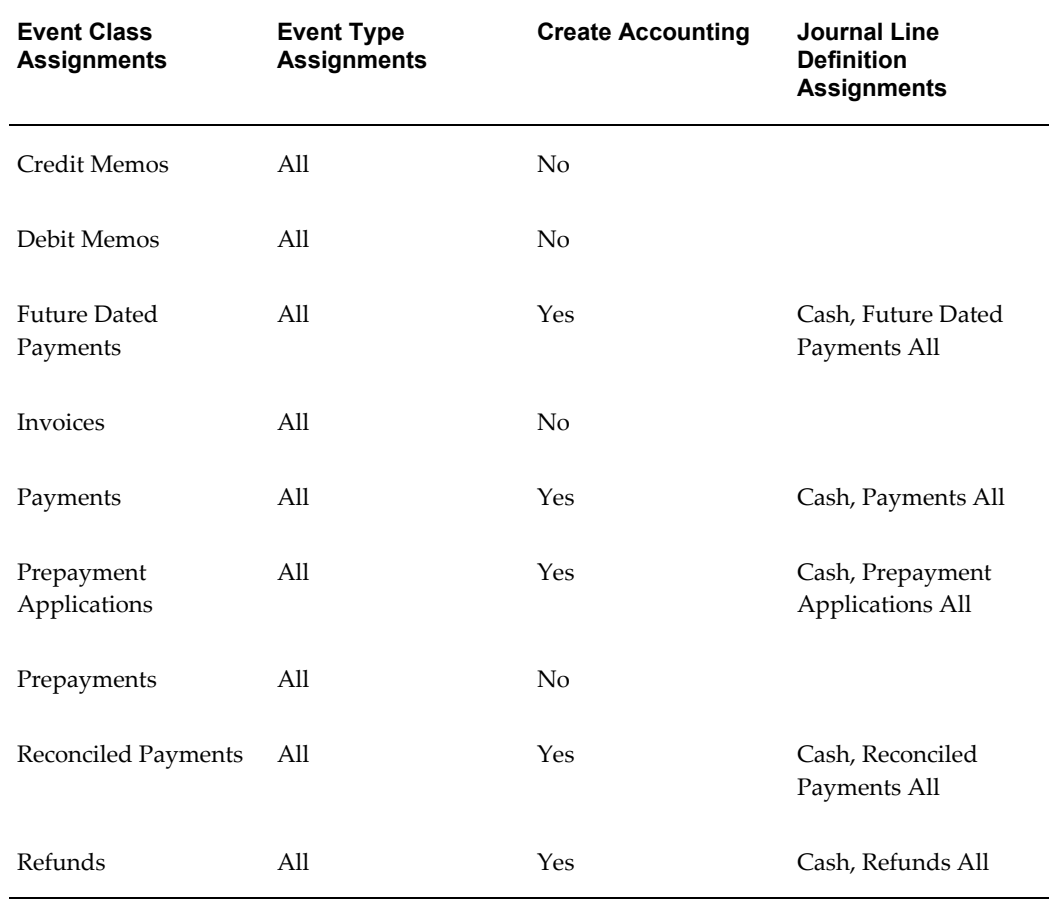

#### *Assignments for the Predefined Cash BasisApplication Accounting Definition*

## <span id="page-268-0"></span>**Subledger Accounting Methods**

Oracle Subledger Accounting provides predefined subledger accounting methods that group the predefined application accounting definitions for subledger applications. You can optionally create your own subledger accounting methods.

Oracle Payables assigns the predefined application accounting definitions to the predefined subledger accounting methods as shown in the following table:

| <b>Application Accounting Definitions</b> | <b>Subledger Accounting Methods</b> |  |
|-------------------------------------------|-------------------------------------|--|
| Encumbrance Accrual                       | Accrual with Encumbrance Accounting |  |
| Encumbrance Cash                          | Cash with Encumbrance Accounting    |  |
| Accrual Basis                             | Standard Accrual                    |  |
| Cash Basis                                | Standard Cash                       |  |

 *Application Accounting Definitions Assigned to Subledger Accounting Methods*

You can assign these subledger accounting methods to your ledger.

# **Index**

### **A**

account derivation rules, [C-49](#page-246-0) accounting account derivation rules, [C-49](#page-246-0) accounting event class options, [C-4](#page-201-0) application accounting definitions, [C-66](#page-263-0) applications, [C-2](#page-199-0) event classes and types, [C-3](#page-200-0) event entities, [C-2](#page-199-1) journal lines definitions, [C-53](#page-250-0) journal line types, [C-6](#page-203-0) process categories, [C-4](#page-201-1) sources and assignments, [C-6](#page-203-1) subledger accounting methods, [C-71](#page-268-0) accounting event class options, [C-4](#page-201-0) account overlay feature in Payables Open Interface Import, [A-143](#page-172-0) accounts account overlay in Payables Open Interface Import, [A-143](#page-172-0) application accounting definitions, [C-66](#page-263-0) applications, [C-2](#page-199-0)

### **E**

EDI inbound invoices Payables Open Interface tables, [A-1](#page-30-0) encumbrance purchase orders, [B-16](#page-195-0) event classes and types, [C-3](#page-200-0) event entities, [C-2](#page-199-1)

# **I**

interface tables AP\_EXPENSE\_FEED\_LINES\_ALL column descriptions, [1-1](#page-24-0) AP\_INVOICE\_DISTRIBUTIONS, [B-3](#page-182-0) AP\_INVOICE\_LINES\_INTERFACE, [A-30](#page-59-0) AP\_INVOICES, [B-3](#page-182-0) AP\_INVOICES\_INTERFACE, [A-5](#page-34-0) Payables Open Interface overview, [A-1](#page-30-0) PO\_DISTRIBUTIONS, [B-10](#page-189-0) PO\_HEADERS\_ALL, [B-3](#page-182-1) PO\_LINE\_LOCATIONS\_ALL, [B-7](#page-186-0) PO\_LINES\_ALL, [B-6](#page-185-0) PO\_RELEASES\_ALL, [B-5](#page-184-0) purchase order matching tables, [B-1](#page-180-0) invoices importing from other systems, [A-1](#page-30-0)

### **J**

journal lines definitions, [C-53](#page-250-0) journal line types, [C-6](#page-203-0)

# **O**

Oracle Subledger Accounting account derivation rules, [C-49](#page-246-0) accounting event class options, [C-4](#page-201-0) application accounting definitions, [C-66](#page-263-0) applications, [C-2](#page-199-0) event classes and types, [C-3](#page-200-0) event entities, [C-2](#page-199-1)

journal lines definitions, [C-53](#page-250-0) journal line types, [C-6](#page-203-0) process categories, [C-4](#page-201-1) sources and assignments, [C-6](#page-203-1) subledger accounting methods, [C-71](#page-268-0)

#### **P**

Payables Open Interface Import account overlay feature, [A-143](#page-172-0) table descriptions, [A-1](#page-30-0) Payables Open Interface tables AP\_INVOICE\_LINES\_INTERFACE table, [A-](#page-59-0)[30](#page-59-0) AP\_INVOICES\_INTERFACE table, [A-5](#page-34-0) how the Quick Invoices populates, [A-145](#page-174-0) overview, [A-1](#page-30-0) payment terms calendar-based, [A-17](#page-46-0) PO\_HEADERS\_ALL table, [B-3](#page-182-1) PO\_LINES\_ALL table, [B-6](#page-185-0) process categories, [C-4](#page-201-1) purchase order matching interface tables purchase order matching, [B-1](#page-180-0) matching holds, [B-16](#page-195-1) purchase orders AP\_INVOICE\_DISTRIBUTIONS table, [B-3](#page-182-0) AP\_INVOICES table, [B-3](#page-182-0) encumbrance accounting, [B-16](#page-195-0) interface tables, [B-1](#page-180-0) matching, [B-13](#page-192-0) PO\_DISTRIBUTIONS table, [B-10](#page-189-0) PO\_HEADERS\_ALL table, [B-3](#page-182-1) PO\_LINE\_LOCATIONS\_ALL, [B-7](#page-186-0) PO\_LINES\_ALL table, [B-6](#page-185-0) PO\_RELEASES\_ALL table, [B-5](#page-184-0) purging information, [B-17](#page-196-0) table descriptions, [B-3](#page-182-2) understanding matching tables, [B-2](#page-181-0) using Invoice Validation, [B-15](#page-194-0)

### **Q**

Quick Invoices window how values populate the Payables Open Interface, [A-145](#page-174-0)

# **R**

requester, [A-30](#page-59-1)

# **S**

sequential numbering payables open interface import, [A-143](#page-172-1) sources and assignments, [C-6](#page-203-1) Subledger Accounting predefined setup, [C-1](#page-198-0) subledger accounting methods, [C-71](#page-268-0)